<span id="page-0-0"></span>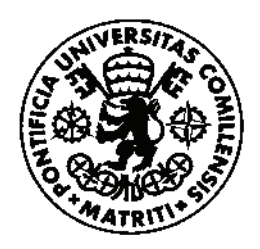

UNIVERSIDAD PONTIFICIA COMILLAS ESCUELA TÉCNICA SUPERIOR DE INGENIERÍA (ICAI) GRADO EN INGENIERÍA EN TECNOLOGÍAS INDUSTRIALES

## PROYECTO FIN DE CARRERA

# INSTALACIÓN DE SENSORES Y ANÁLISIS DE DATOS DE UN AEROGENERADOR DE EJE VERTICAL PARA USO DOMÉSTICO

AUTOR: Antonio Serda Mena DIRECTOR: Juan Romeo Granados MADRID, Junio de 2020

Declaro, bajo mi responsabilidad, que el Proyecto presentado con el título «Instalación de sensores y análisis de datos de un aerogenerador de eje vertical para uso doméstico»

en la ETS de Ingeniería - ICAI de la Universidad Pontificia Comillas en el

curso académico 2019-2020 es de mi autoría, original e inédito y

no ha sido presentado con anterioridad a otros efectos. El Proyecto no es plagio de otro, ni total ni parcialmente y la información que ha sido tomada

de otros documentos está debidamente referenciada.

Fdo.: Antonio Serda Mena

Fecha: 15/ julio/ 2020

Serda

Autorizada la entrega del proyecto

EL DIRECTOR DEL PROYECTO

Fdo.: Amplo

Fecha: .16../ 07.../ .2020

### INSTALACIÓN DE SENSORES Y ANÁLISIS DE DATOS DE UN AEROGENERADOR DE EJE VERTICAL PARA USO DOMÉSTICO

### **Autor: Serda Mena, Antonio**

Director: Romeo Granados, Juan

Entidad colaboradora: ICAI – Universidad Pontificia Comillas

### **RESUMEN DEL PROYECTO**

### Introducción

Ante el auge del autoconsumo doméstico de energía eléctrica en Europa en los últimos años y los cambios de la leyes en España en relación a esta materia surgen nuevas tecnología para suplir esta demanda. Actualmente, la misma se encuentra cubierta en su mayoría gracias a los paneles fotovoltaicos, ya que en el ámbito de la energía eólica para uso doméstico todavía existe mucho margen de mejora.

Debido a la falta de una generalización de este último tipo de energía como referente de eficiencia y comodidad en el consumidor doméstico surge la idea central de este proyecto: el «Aerogenerador Inteligente» o «Smart AG». Este es un prototipo de turbina eólica de eje vertical de tipo Darrieus diseñada por el director de este proyecto: Juan Romeo Granados. La misma dispone de cinco palas que giran en torno a un eje móvil, el cual iría conectado a un motor eléctrico. A su vez, está pensado que en el futuro el aerogenerador cuente con un sistema electrónico que permita obtener la máxima eficiencia para la extracción de energía.

Para poder cumplir este último objetivo es necesario disponer de las tecnologías y las herramientas adecuadas para ello. En este proyecto se desarrollan los sistemas necesarios para:

- Tomar los valores de tiempos de conmutación de un anemómetro empleado para medir la velocidad lineal del viento.
- Tomar los valores de tiempos de conmutación de un sensor de efecto Hall o Holzer empleado para medir la velocidad angular de la turbina.
- Activar un sistema de frenado de emergencia de la turbina en caso de sobrepasar la velocidad límite especificada.
- Calcular la posición del centro de masas del perfil de ala de la turbina.
- Calcular el momento de inercia de la turbina.
- Disponer de los valores de velocidad y aceleración del viento y de la turbina para cada instante de tiempo siendo capaz de mostrarlos de forma gráfica.
- Calcular el par y la potencia mecánica en el eje de la turbina siendo capaz de mostrarlos de forma gráfica.
- Estimar los coeficientes de pérdidas de la turbina.
- Dibujar un prototipo de la curva de seguimiento óptimo de la turbina, necesaria para el uso de dispositivos de control vectorial. Para dibujar la real sería necesario sustituir la potencia mecánica en el eje por la potencia eléctrica generada en cada instante por un motor conectado a la turbina.

### Metodología

Para el diseño de las tres primeras funciones se ha empleado el programa Arduino. Estas se han instalado en una placa de tipo Arduino Uno a la que se han conectado un anemómetro, un sensor Hall, un sevomotor y un módulo *bluetooth*. El anemómetro empleado dispone de tres cazoletas y conmuta dos veces por vuelta. El sensor de efecto Hall se encuentra acoplado a la carcasa de la turbina y detecta una conmutación cada vez que una pala pasa cerca del mismo. Cada pala tiene un imán adherido en su punto central. El servomotor se instala en un sistma de freno diseñado por el director del proyecto. Cuando la velocidad del viento o de la turbina superan un límite previamente especificado el servomotor se activa. El módulo *bluetooth* se emplea para enviar los datos de tiempos de conmutación del anemómetro y del sensor Hall a un ordeandor y así poder analizarlos posteriormente. Todo lo relativo al envío de datos a través de este sistema ha sido diseñado por el alumno Javier Colinas Cano en su respectivo Proyecto Fin de Carrera: «Medición, transmisión y análisis de datos de un aerogenerador de eje vertical para uso doméstico».

Para el diseño del resto de las funciones se ha empleado el programa Matlab. El cálculo de la posición del centro de masas del perfil de ala, así como el cálculo del momento de inercia de la turbina, se ha realizado discretizando el área del perfil de ala y operando en función de la posición de cada punto individual del sistema. Para el momento de inercia es necesario añadir los momentos del resto de elementos de la turbina, además de las palas. La obtención de velocidades para cada instante de tiempo se consigue gracias a los valores de tiempos de conmutación enviados al ordenador por el alumno Javier Colinas Cano. Con estos vectores se calculan los valores de velocidad para dichos tiempos de conmutación usando diferenciales de tiempo. Finalmente, se interpolan los valores de velocidad para cada instante, teniendo, en este caso, una resolución de [ms]. Mediante los valores de velocidad se puede calcular la aceleración; esta última, junto al momento de inercia de la turbina, permite obtener el momento de fuerza y la potencia mecánica para cada instante.

### Resultados

Los programas presentados en este proyecto junto a los dispositivos que en el mismo se indican consiguen los objetivos propuestos. Sin embargo, inicialmente se observaban fallos repentinos en la toma de datos que producían que no se detectara alguna de las conmutaciones del sensor Hall a altas velocidades de la turbina. Esto se solucionó creando varios modos de uso en el programa de Matlab con los que se detecta el error y se corrige mediante una aproximación. A su vez, el método empleado para medir la velocidad de la turbina, empleando para ello un imán en cada pala, producía errores de medida de la aceleración, ya que los imanes no se encontraban equidistantes. Para solucionar esto se crearon dos modos de uso adicionales en el programa: uno de ellos medía las variaciones de tiempo de cada uno de los cinco imanes en relación a sí mismo y el otro suprimía todos los imanes excepto uno, ya que así se evitaba en mayor medida la aparición de errores en la detección de las conmutaciones.

Respecto al programa de estimación de los coeficientes de pérdidas, este realiza los cálculos en función de una curva de frenado de la turbina en donde no se aplican momentos externos a la misma. Según cuantos puntos de la curva se decida tomar se

calcula un número de coeficientes equivalente, siendo ascendente el orden de los mismos. Teoricamente, cuanto mayor sea el orden del coeficiente menor es su valor en este tipo de movimientos, siendo los mismos positivos y llegando un punto a partir del que son despreciables. Sin embargo, la turbina presenta vibraciones durante su movimiento, por lo que al aplicar el programa se calculan unos coeficientes que modelan dichas oscilaciones, siendo los mismos inseparables de los que modelarían exclusivamente las pérdidas.

Finalmente, el programa de obtención del prototipo de la curva de seguimiento óptimo de la turbina funciona adecuadamente. Aun así, sería necesario instalar un vatímetro a la salida de un motor eléctrico conectado al eje de la turbina para poder obtener la curva real a programar en los dispositivos de control vectorial pertinentes.

### **Conclusiones**

Este proyecto presenta una serie de herramientas, procedimientos y recomendaciones útiles orientadas a afrontar los primeros pasos del desarrollo de una turbina eólica de estas características. A lo largo de el mismo se detallan errores que han podido ocurrir así como sus soluciones.

Tras este proyecto, está planeada la mejora del diseño de la turbina en función de los resultados obtenidos gracias a la ejecución de los porgramas aquí mostrados. También se han de elegir e instalar dispositivos como un motor eléctrico, convertidores de potencia y una reductora, en caso de ser necesaria, para la obtención de energía eléctrica y su posterior transmisión a la red.

### INSTALLATION OF SENSORS AND DATA ANALYSIS OF A VERTICAL AXIS WIND TURBINE FOR DOMESTIC USE

### **Author: Serda Mena, Antonio**

### Supervisor: Romeo Granados, Juan

Colaborating institution: ICAI – Universidad Pontificia Comillas

### **ABSTRACT**

### Introduction

Given the rise of domestic self-consumption of electrical energy in Europe in recent years and the changes in the laws in Spain in relation to this matter, new technology arises to supply this demand. Currently, this demand is covered mostly by photovoltaic panels, since there is still much room for improvement in the field of wind energy for domestic use.

Due to the lack of a generalization of this last type of energy as a reference of efficiency and comfort for the domestic consumer, the central idea of this project arises: the "Smart Wind Turbine" or "Smart AG". This is a prototype of an Darrieus vertical axis wind turbine designed by the supervisor of this project: Juan Romeo Granados. It has five blades that rotate around a mobile axis, which would be connected to an electric motor. At the same time, it is thought that in the future the wind turbine will have an electronic system that allows obtaining maximum efficiency for energy extraction.

In order to fulfill this last objective, it is necessary to have the appropriate technologies and tools for it. In this project the necessary systems are developed to:

- Record the switching time values of an anemometer used to measure the linear wind speed.
- Record the switching time values of a Hall or Holzer effect sensor used to measure the angular speed of the turbine.
- Activate an emergency turbine braking system if the specified speed limit is exceeded.
- Calculate the position of the center of mass of the turbine wing profile.
- Calculate the moment of inertia of the turbine.
- Have the wind and turbine speed and acceleration values available for each moment of time, being able to display them graphically.
- Calculate the torque and mechanical power on the turbine shaft, being able to display them graphically.
- Estimate the turbine loss coefficients.
- Draw a prototype of the optimum turbine tracking curve, necessary for the use of vector control devices. To draw the real one, it would be necessary to replace the mechanical power on the shaft with the electrical power generated at each moment by a motor connected to the turbine.

### Methodology

Arduino has been used to design the first three functions. These have been installed on an Arduino Uno board to which an anemometer, a Hall sensor, a sevomotor and a *bluetooth* module have been connected. The anemometer used has three cups and switches twice per lap. The Hall effect sensor is attached to the turbine casing and detects a switch every time a blade passes near it. Each blade has a magnet attached to its central point. The servomotor is installed in a brake system designed by the project supervisor. When the wind or turbine speed exceeds a previously specified limit, the servomotor is activated. The *bluetooth* module is used to send the switching time data of the anemometer and the Hall sensor to a computer for further analysis. Everything related to sending data through this system has been designed by the student Javier Colinas Cano in his respective Final Degree Project: "Measurement, transmission and data analysis of a vertical axis wind turbine for domestic use".

Matlab has been used to design the rest of the functions. The calculation of the position of the center of masses of the wing profile, as well as the calculation of the moment of inertia of the turbine, has been carried out by discretizing the wing profile area and operating according to the position of each point of the system. When it comes to the moment of inertia, it is crucial to add the moments of the other turbine elements, in addition to the ones of the blades. Obtaining speeds for each instant of time is achieved thanks to the switching time values sent to the computer by the student Javier Colinas Cano. With these vectors, the speed values for these switching times are calculated using time differentials. Finally, the speed values are interpolated for each instant, having, in this case, a resolution of [ms]. Acceleration can be calculated using speed values. Acceleration, in addition to the moment of inertia of the turbine, allows obtaining the torque and the mechanical power for each moment of time.

### Results

The programs presented in this project together with the devices indicated therein achieve the proposed objectives. However, there were sudden failures in data collection initially, causing some of the Hall sensor commutations not to be detected at high turbine speeds. This was solved by creating different modes of use in the Matlab program that spot the error and correct it by an approximation. In addition, the method used to measure the speed of the turbine, using a magnet on each blade, produced errors of measurement of the acceleration, since the magnets were not equidistant. To solve this, two additional modes of use were added to the program: one of them measured the time variations of each of the five magnets in relation to itself and the other suppressed all the magnets except one, since this prevented errors in the detection of the switching to a greater extent.

Regarding the loss coefficients estimation program, it performs the calculations based on a turbine braking curve where no external torque is applied to it. Depending on how many points of the curve it is decided to take, an equivalent number of coefficients is calculated, their order being ascending. Theoretically, the higher the order of the coefficient, the lower its value in this type of movement, being all of them positive and reaching a point from which they are negligible. However, the turbine presents vibrations during its movement, so when applying the program, coefficients that model these oscillations are calculated, being them inseparable from those that would exclusively model the losses.

Finally, the program for obtaining the prototype of the optimum turbine tracking curve functions properly. Even so, it would be necessary to install a wattmeter at the output of an electric motor connected to the turbine axis in order to obtain the real curve to be programmed in the pertinent vector control devices.

### Conclusions

This project presents a series of useful tools, procedures and recommendations aimed at facing the first steps of the development of a wind turbine of these characteristics. Throughout it, errors that may have occurred are detailed, as well as their solutions.

After this project, comes the improvement of the turbine design based on the results obtained thanks to the execution of the programs shown here. For obtaining electrical energy and its subsequent transmission to the grid, devices such as an electric motor, power converters or a gearbox, if necessary, must also be chosen and installed.

*A mis abuelos Juliana y José Antonio.*

*Agradezco a LaNaveMadrid.com por facilitar sus instalaciones y recursos para la elaboración de este proyecto.*

*«Mire vuestra merced que aquellos que allí se parecen no son gigantes, sino molinos de viento, y lo que en ellos parecen brazos son las aspas, que, volteadas al viento, hacen andar la piedra del molino.»* SANCHO PANZA

# **Índice**

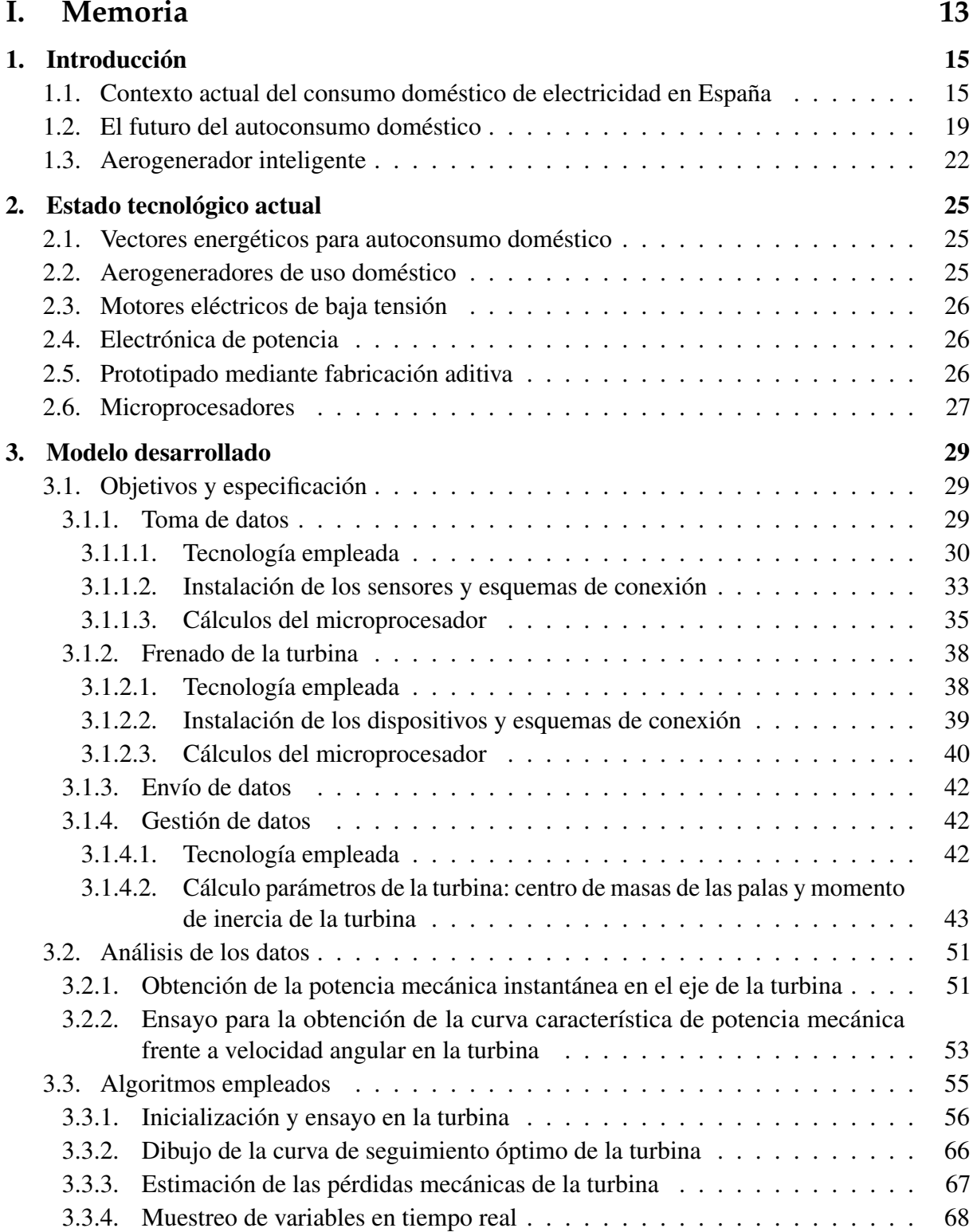

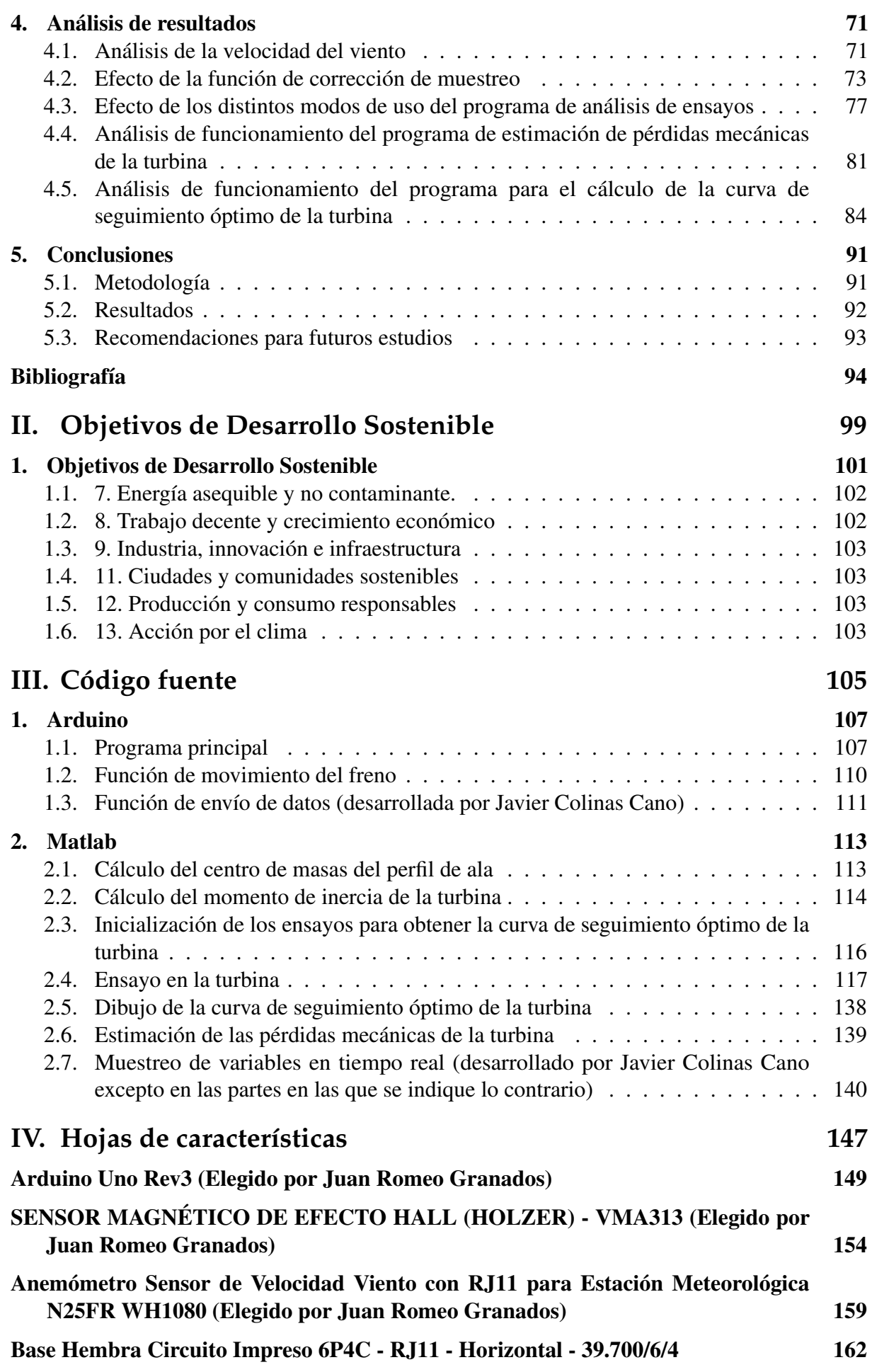

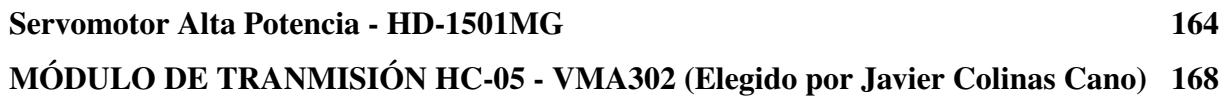

# **Índice de figuras**

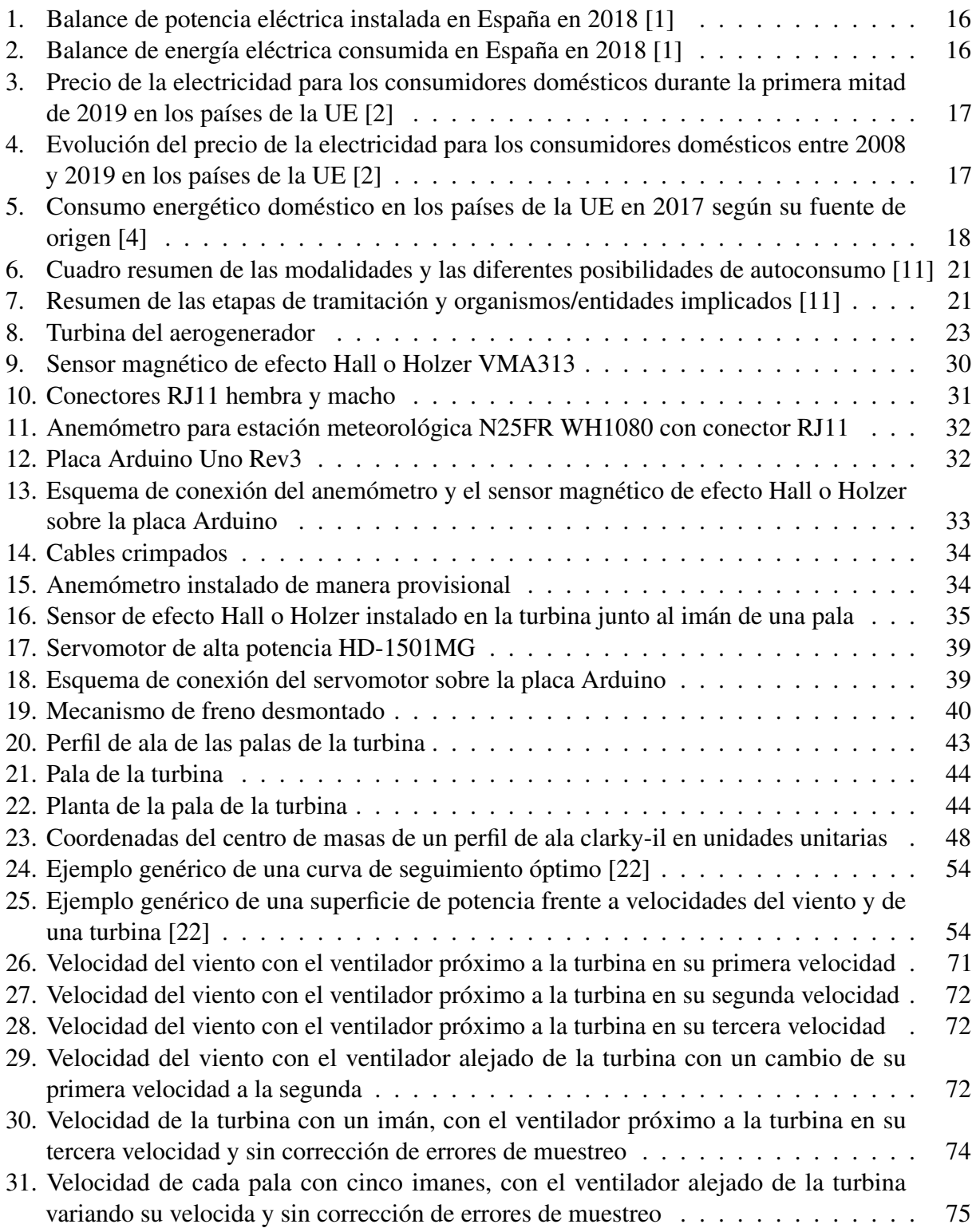

### ❧ ÍNDICE DE FIGURAS

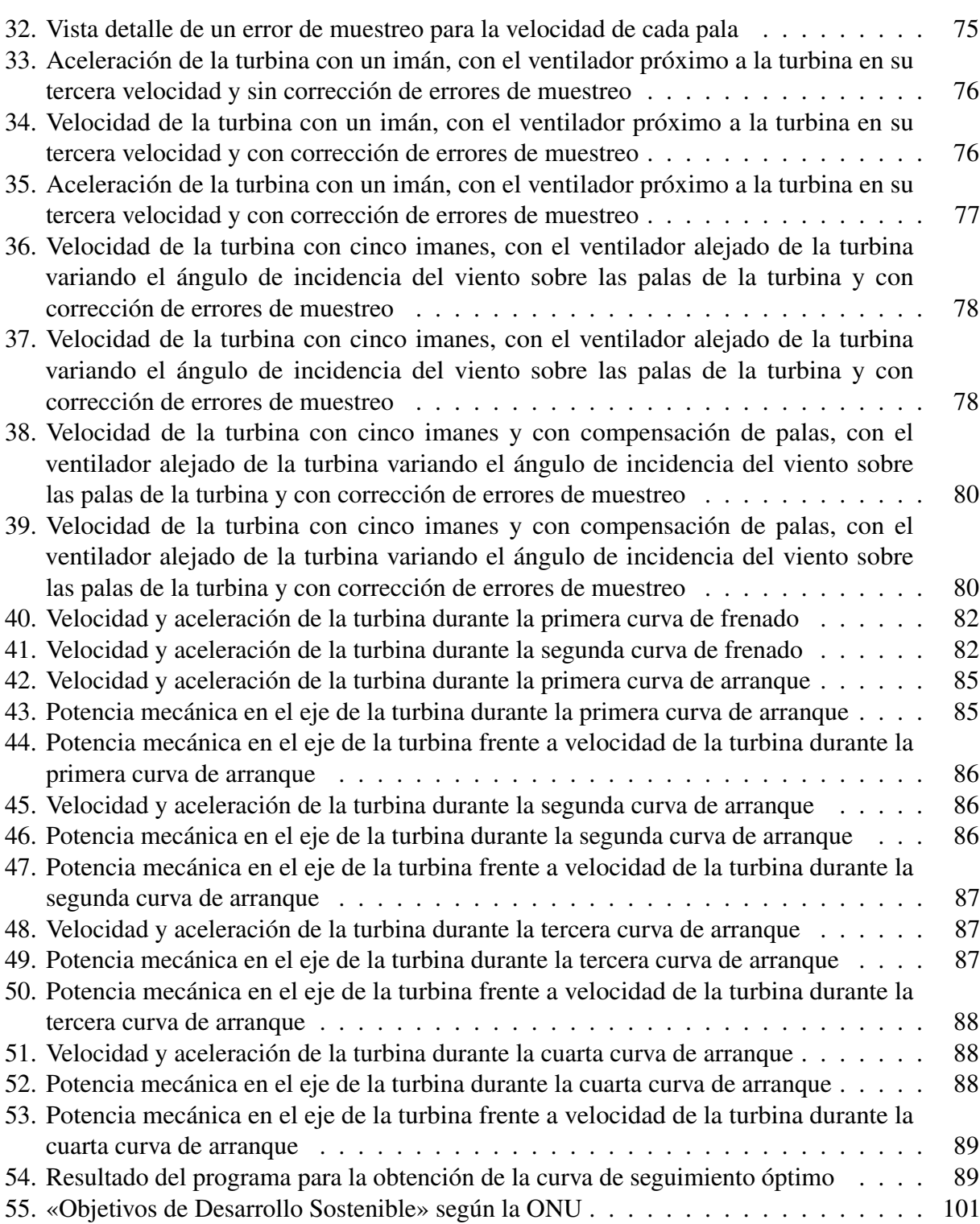

# **Índice de tablas**

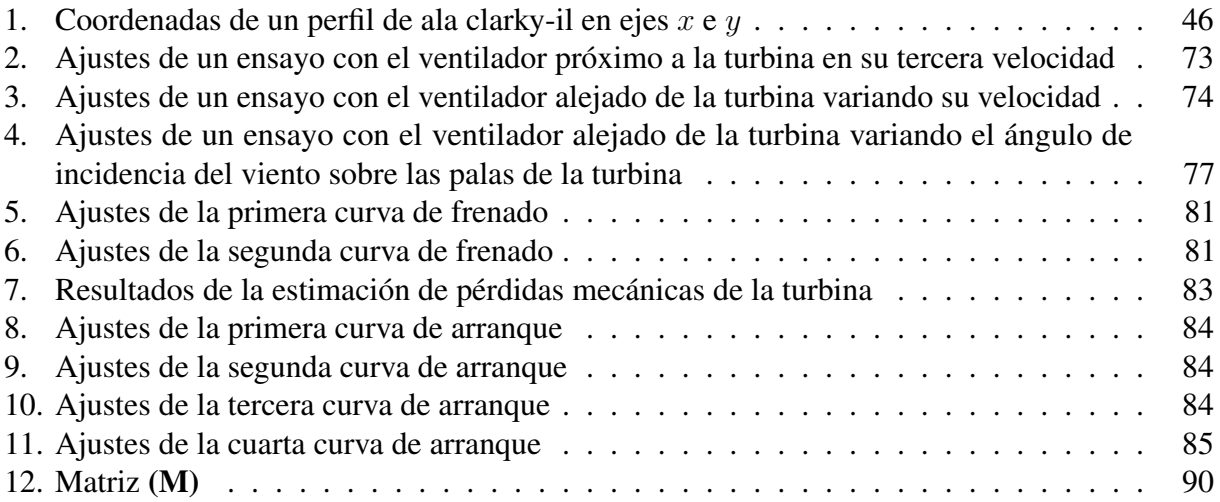

# **Índice de extractos de código**

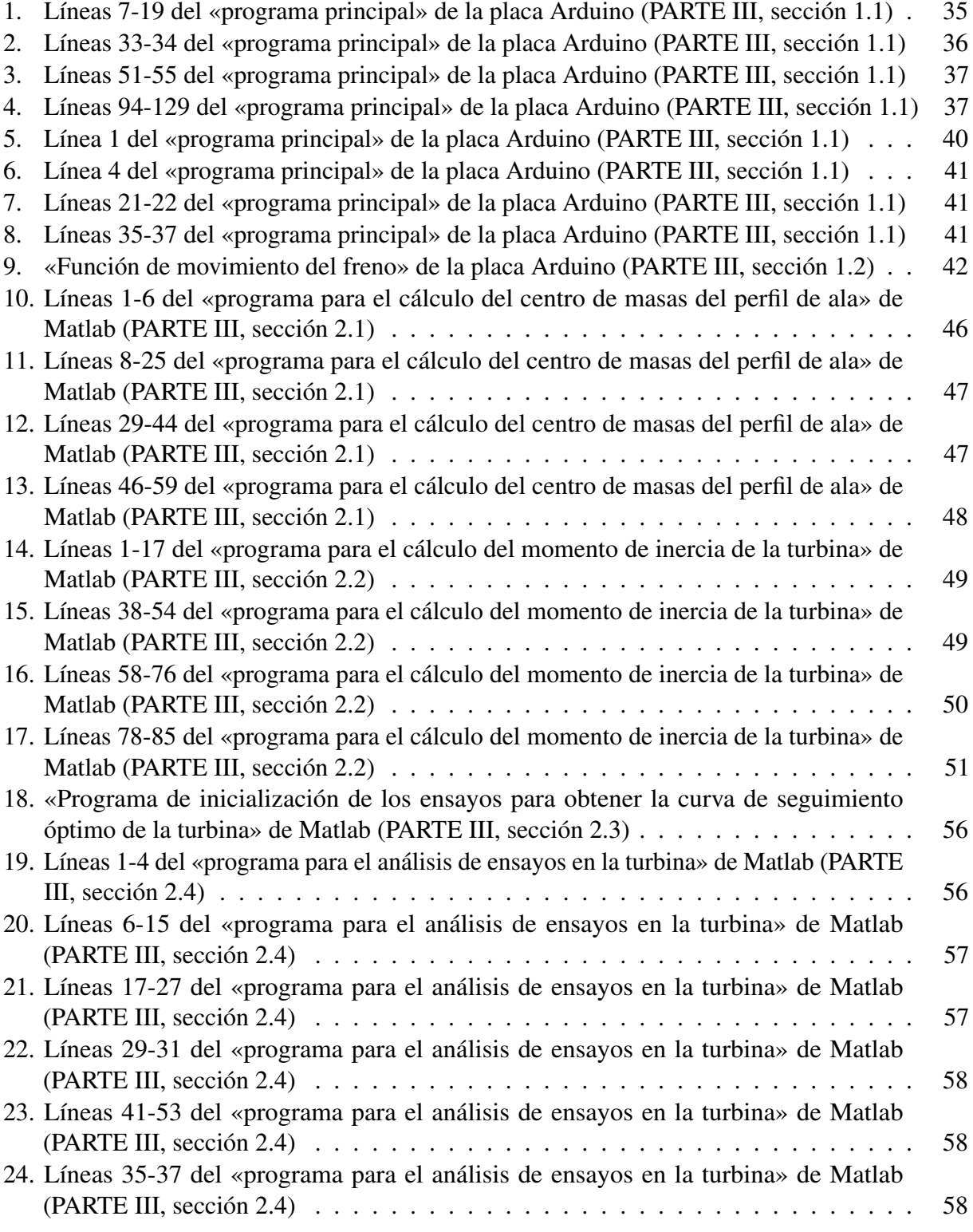

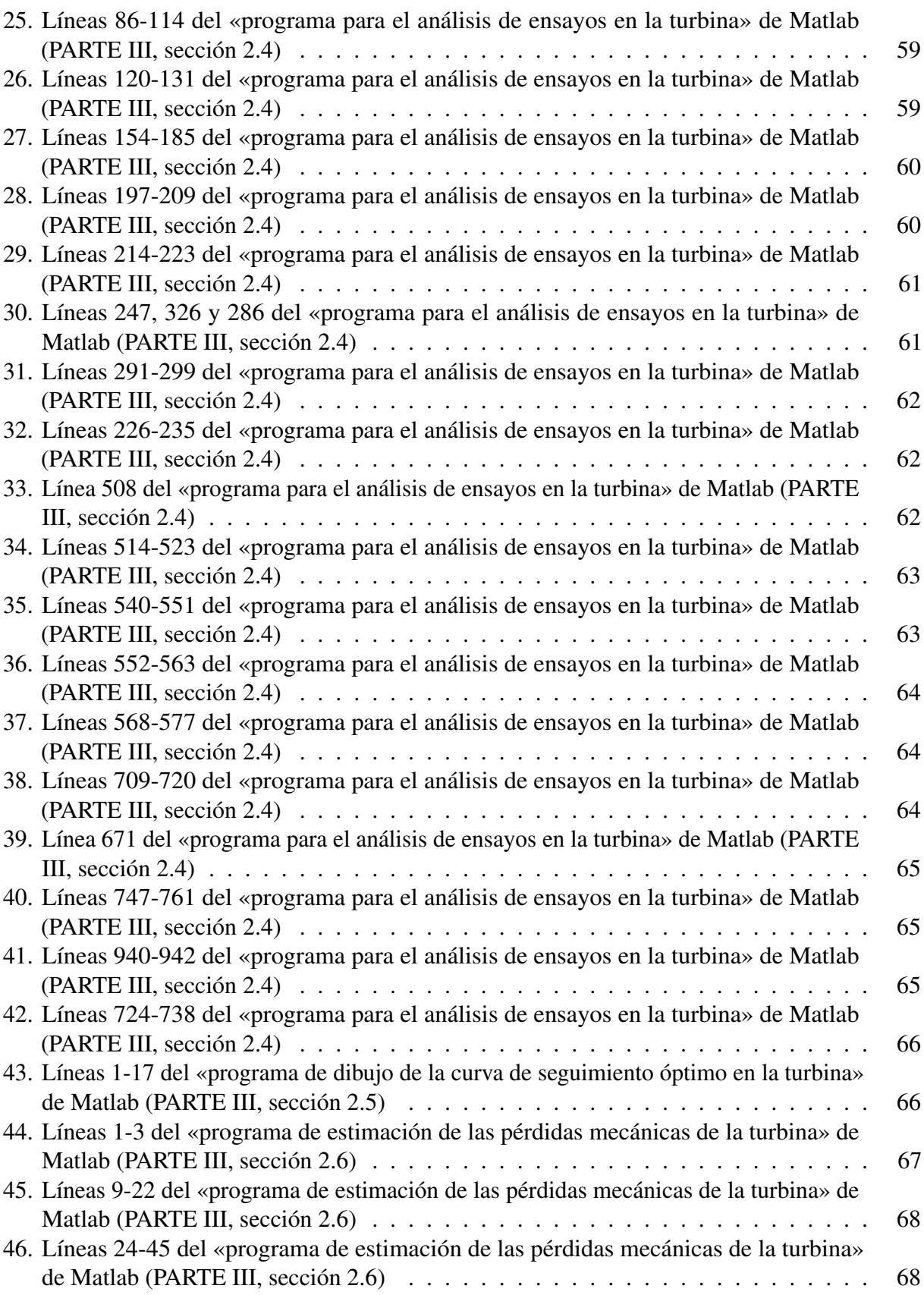

# **Acrónimos**

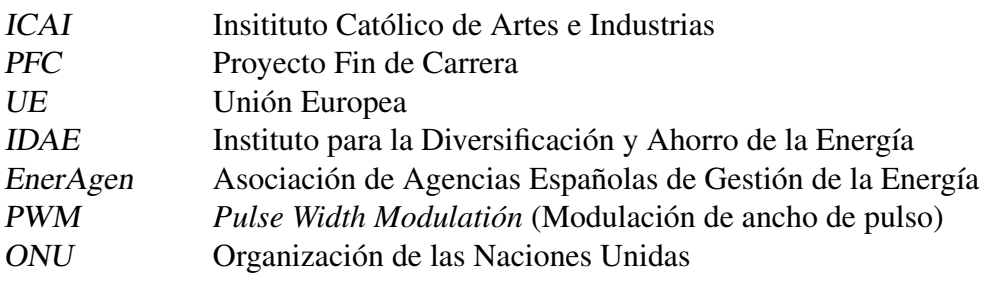

❧ ACRÓNIMOS

# **Símbolos**

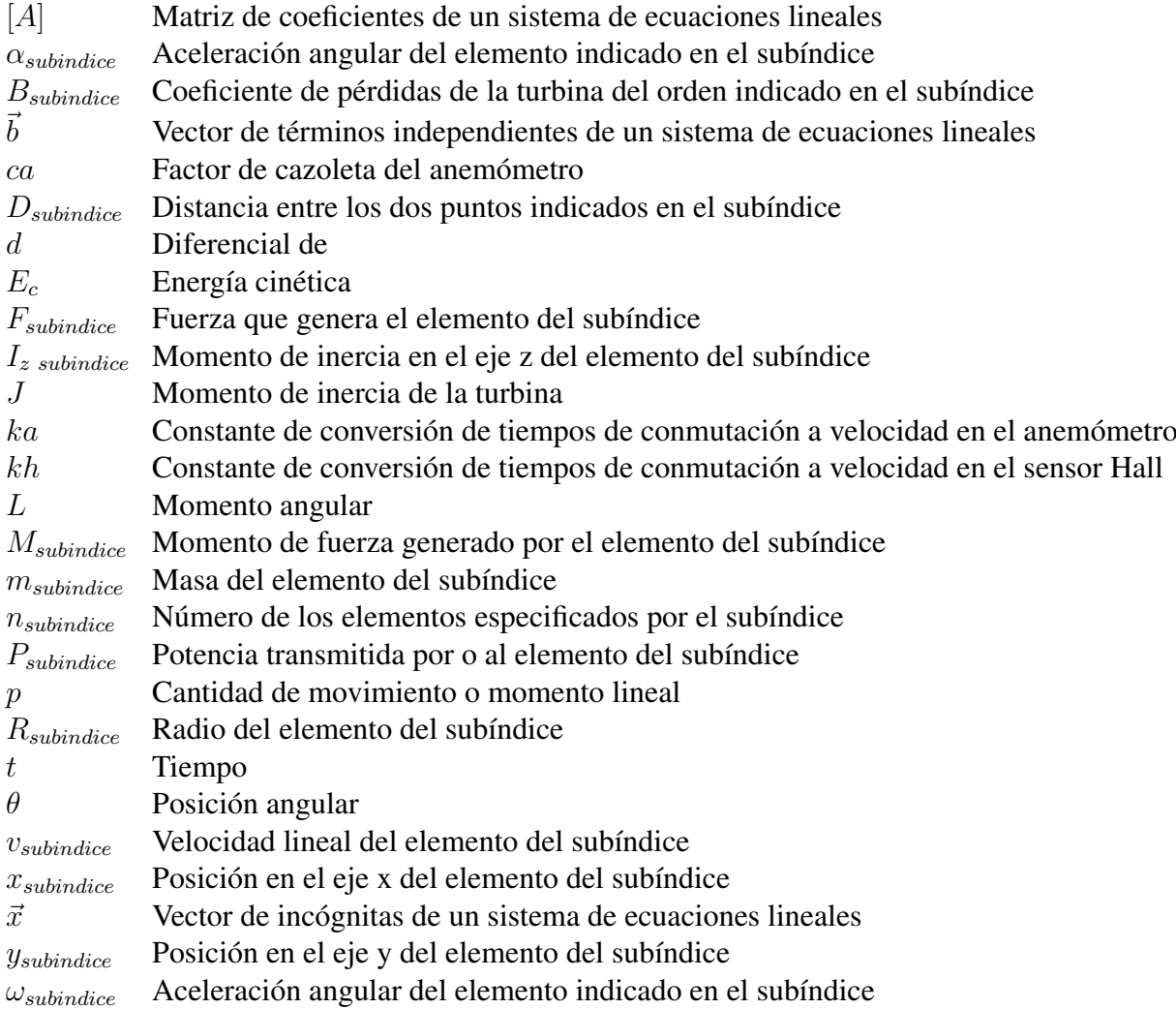

❧ SÍMBOLOS

# <span id="page-22-0"></span>**PARTE I**

# **MEMORIA**

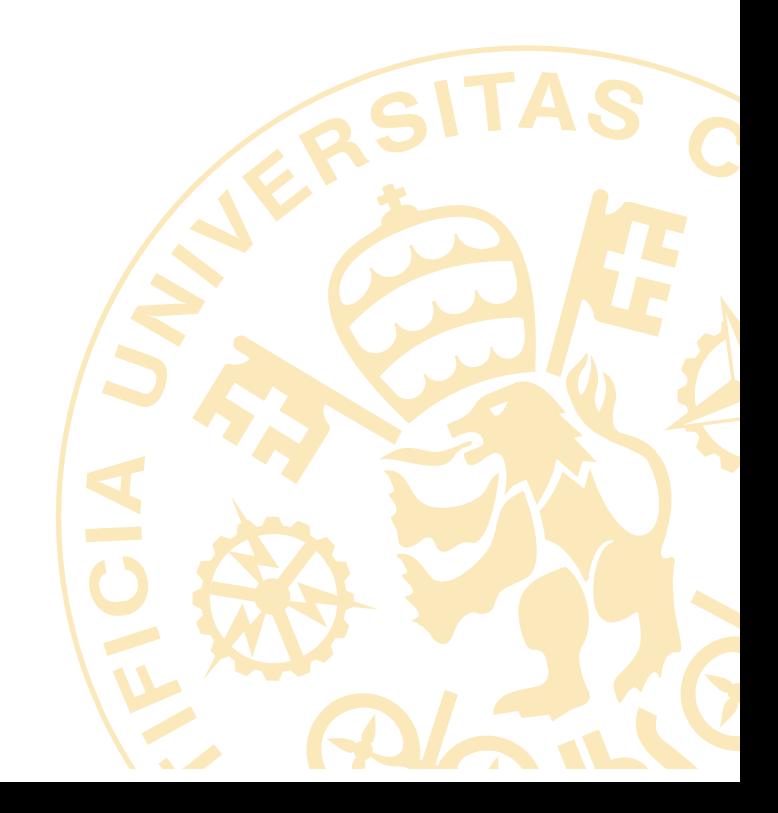

# <span id="page-24-0"></span>**Capítulo 1**

## **Introducción**

E STE proyecto se centrará en los primeros pasos del desarrollo de un prototipo de<br>aerogenerador eléctrico para uso doméstico, concretamente de la parte dedicada al muestreo aerogenerador eléctrico para uso doméstico, concretamente de la parte dedicada al muestreo de las variables relacionadas con la velocidad del viento y de las palas del generador; esto se realizará con el objetivo de obtener un modelo fiable del mismo que permita la toma de decisiones orientadas a su producción y comercialización. El diseño físico del prototipo así como la producción de este ha sido realizada por el director del proyecto: Juan Romeo Granados; la transmisión de datos desde los sensores hasta el ordenador de trabajo, así como algunos aspectos relacionados con el control del prototipo han sido realizados por el alumno Javier Colinas Cano, el cual presenta a su vez el PFC: «Medición, transmisión y análisis de datos de un aerogenerador de eje vertical para uso doméstico».

En este capítulo se resumirán las condiciones actuales de la producción y el consumo de energía eléctrica en relación a la modalidad de «autoconsumo». Para ello se aportarán datos clave en relación al mercado eléctrico y se comentarán las leyes relacionadas con este ámbito. Finalmente, se presentará la idea del prototipo de aerogenerador.

Como el proyecto se encontrará enfocado inicialmente en el consumo doméstico con una distribución del producto a pequeña escala en viviendas unifamiliares se ha elegido contextualizar la motivación del mismo a la situación energética en España durante los últimos veinte años.

## <span id="page-24-1"></span>**1.1. Contexto actual del consumo doméstico de electricidad en España**

Actualmente, el sistema eléctrico español cuenta aproximadamente con 104.094 MW de potencia instalada, de los cuales el 46.70 % está formado por energías renovables. Sin embargo, el porcentaje empleado de las mismas a finales del año 2018 fue del 38.44 %; esto se debe a las variaciones de disponibilidad y precios de las distintas fuentes de energía. Aun así la tendencia general en los últimos diez años ha sido aumentar la potencia renovable instalada y generada, destacando la consolidación de la energía eólica como la segunda fuente de generación más empleada del total de la matriz energética. Esto ha tenido una influencia directa en el descenso de los niveles de emisiones de  $CO<sub>2</sub>$  derivados de la producción de electricidad, siendo actualmente entorno al 60 % de la energía eléctrica producida en España libre de emisiones. [\[1\]](#page-104-0)

#### I. MEMORIA ❧ 1. INTRODUCCIÓN

#### <span id="page-25-0"></span>Balance de potencia eléctrica instalada a 31.12.2018. Sistema eléctrico nacional

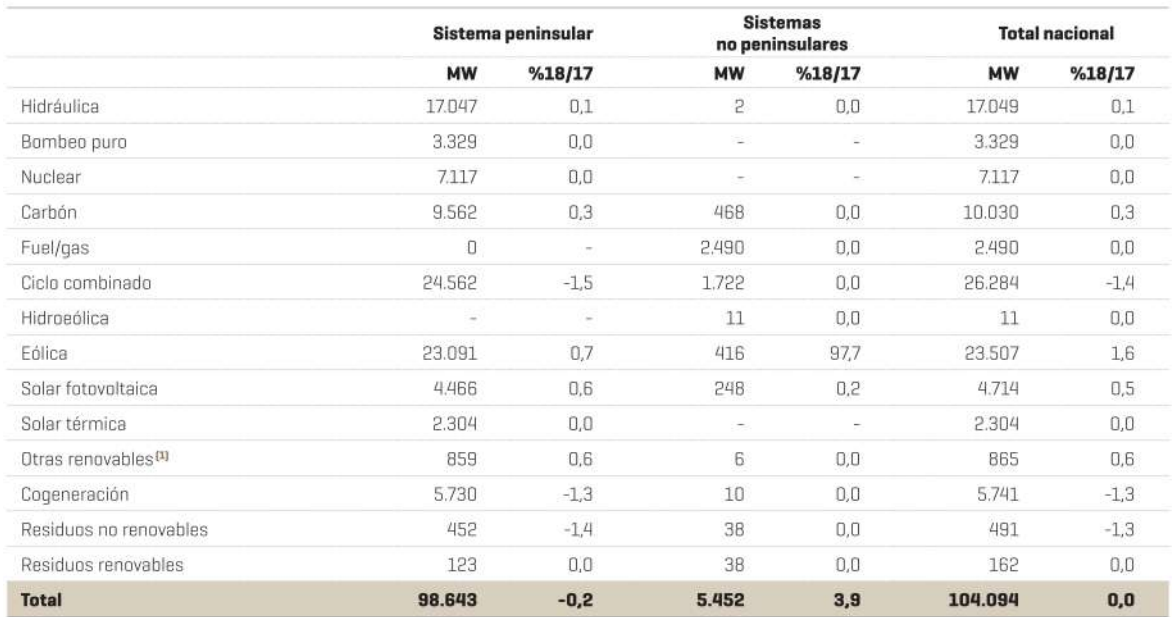

[1] Incluye biogás, biomasa, hidráulica marina y geotérmica.

### Figura 1. Balance de potencia eléctrica instalada en España en 2018 [\[1\]](#page-104-0)

#### <span id="page-25-1"></span>Balance de energía eléctrica nacional [4]

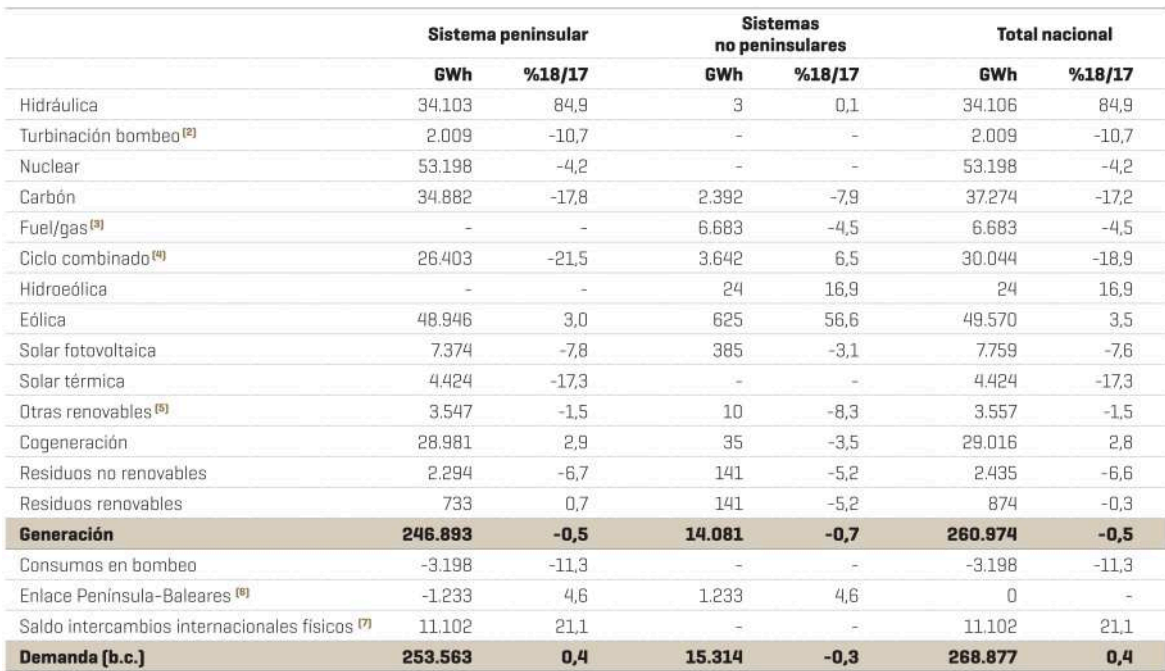

[1] Asignación de unidades de producción según combustible principal.

(2) Turbinación de bombeo puro + estimación de turbinación de bombeo mixto.<br>(3) En el sistema eléctrico de Baleares se incluye la generación con grupos auxiliares.

[4] Incluye funcionamiento en ciclo abierto. En el sistema eléctrico de Canarias utiliza gasoil como combustible principal.

[5] Incluye biogás, biomasa, hidráulica marina y geotérmica.

[6] Valor positivo: entrada de energía en el sistema; valor negativo: salida de energía del sistema.

[7] Valor positivo: saldo importador; valor negativo: saldo exportador. Los valores de incrementos no se calculan cuando los saldos de intercambios tienen distinto signo.

### Figura 2. Balance de energía eléctrica consumida en España en 2018 [\[1\]](#page-104-0)

La aplicación de las nuevas tecnologías basadas en fuentes renovables y/o libres de emisiones de gases de efecto invernadero ha supuesto un impacto positivo tanto para el medioambiente como para la independencia energética del país. Pese a considerarse esto como ventajas directas para el consumidor doméstico, la aparición de estos avances energéticos no ha repercutido en una bajada sustancial de los precios, siendo España el quinto país, miembro de la UE, con el precio de la electricidad más alto en el último año y manteniéndose en una situación similar en los últimos tres; también es necesario tener en cuenta la subida generalizada de los precios en los países comunitarios durante los últimos doce años. [\[2\]](#page-104-1)

<span id="page-26-0"></span>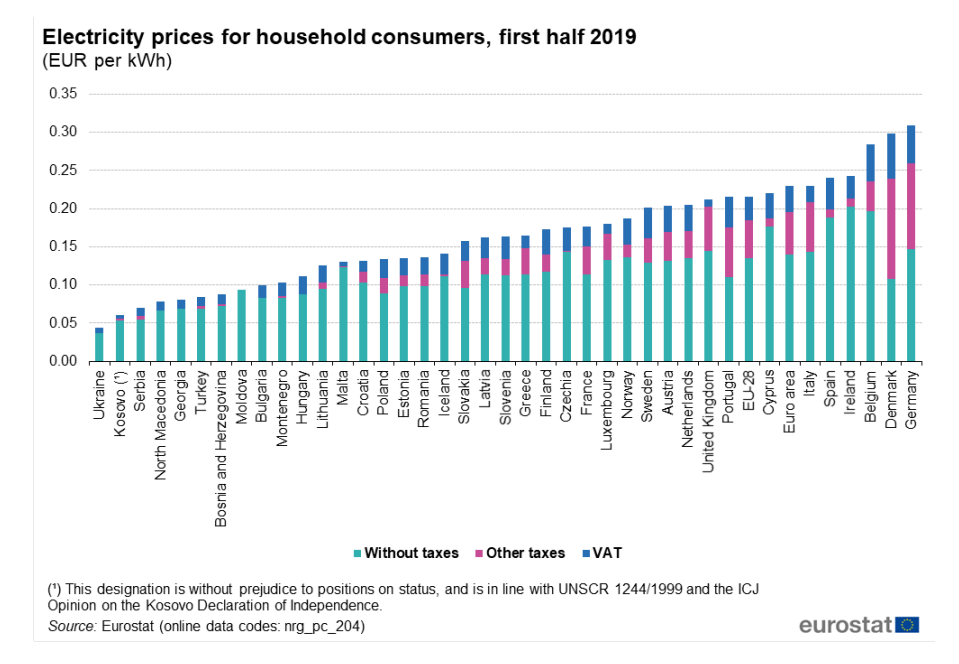

Figura 3. Precio de la electricidad para los consumidores domésticos durante la primera mitad de 2019 en los países de la UE [\[2\]](#page-104-1)

<span id="page-26-1"></span>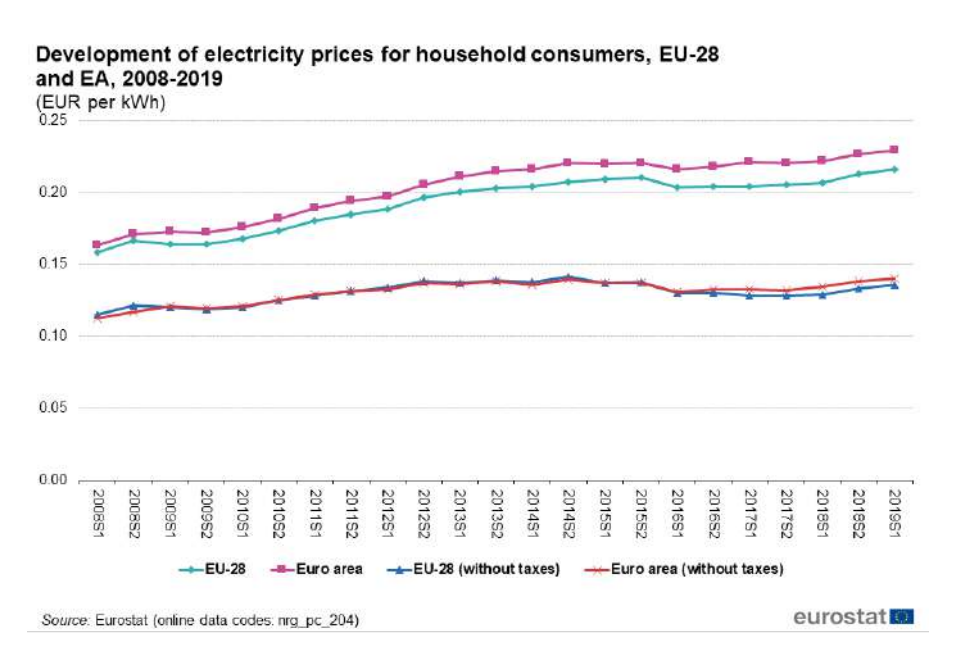

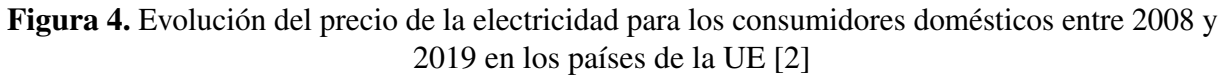

Es precisamente esta subida de precios, junto con las nuevas posibilidades de generación eléctrica a nivel doméstico, lo que ha propiciado un aumento en el número de hogares europeos que recientemente cuentan con equipos capaces de producir electricidad para consumo propio. Se estima que en España durante el año 2011 un 11.2 % de los hogares disponía de algún tipo de fuente de energía renovable, desglosado como un 22 % de las viviendas unifamiliares y un 6 % de los pisos [\[3\]](#page-104-3); a su vez los datos más recientes muestran que el 18.9 % de la energía total consumida en el sector residencial español provenía directamente de fuentes renovables en el año 2017 [\[4\]](#page-104-2).

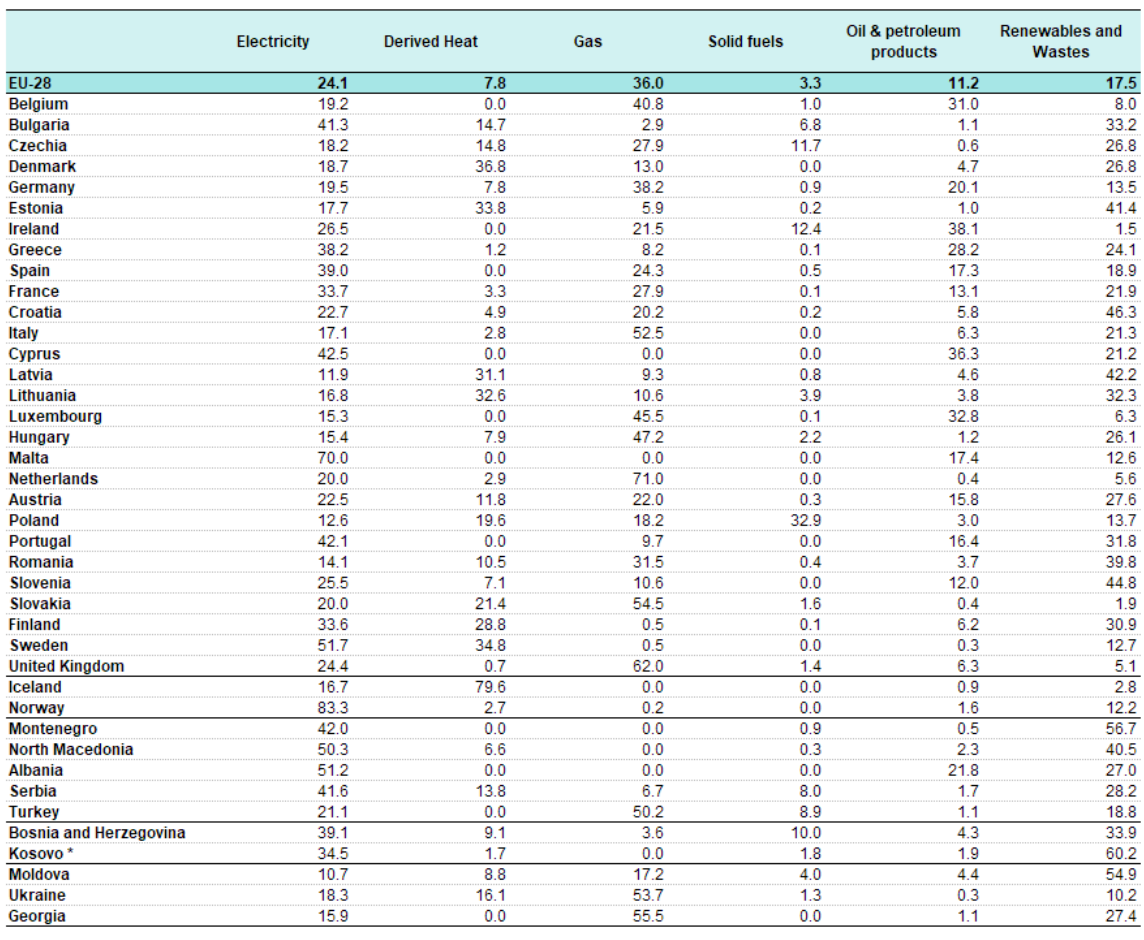

#### <span id="page-27-0"></span>Share of fuels in the final energy consumption in the residential sector, 2017  $(% )$

\*This designation is without prejudice to positions on status, and is in line with UNSCR 1244 and the ICJ Opinion on the Kosovo declaration of independence.

Source: Eurostat (online data code: nrq\_bal\_c)

#### eurostat<sup>o</sup>

### Figura 5. Consumo energético doméstico en los países de la UE en 2017 según su fuente de origen [\[4\]](#page-104-2)

Estos datos muestran cómo la generación mediante estas tecnologías, capaces de suministrar energía directamente a las viviendas, es una opción actualmente empleada en España, aunque sin llegar a los niveles de producción de otros países europeos que a su vez cuentan con unos precios para la electricidad más baratos. Esto otorga todavía un margen de mejora para la cantidad de energía generada en el ámbito doméstico mediante fuentes renovables que no se había dado hasta ahora por los motivos que se expondrán en la siguiente sección.

## <span id="page-28-0"></span>**1.2. El futuro del autoconsumo doméstico**

Se denomina «autoconsumo eléctrico» a la capacidad de emplear energía eléctrica proveniente de instalaciones de producción cercanas y asociadas al consumidor. Esta definición se utilizó por primera vez en España de manera oficial en el artículo 9.1 de la Ley 24/2013, de 26 de diciembre, del Sector Eléctrico [\[5\]](#page-104-4):

«1. A los efectos de esta ley, se entenderá por autoconsumo el consumo de energía eléctrica proveniente de instalaciones de generación conectadas en el interior de una red de un consumidor o a través de una línea directa de energía eléctrica asociadas a un consumidor.

Se distinguen las siguientes modalidades de autoconsumo:

a) Modalidades de suministro con autoconsumo sin excedentes. Cuando los dispositivos físicos instalados impidan la inyección alguna de energía excedentaria a la red de transporte o distribución. En este caso existirá un único tipo de sujeto de los previstos en el artículo 6, que será el sujeto consumidor.

b) Modalidades de suministro con autoconsumo con excedentes. Cuando las instalaciones de generación puedan, además de suministrar energía para autoconsumo, inyectar energía excedentaria en las redes de transporte y distribución. En estos casos existirán dos tipos de sujetos de los previstos en el artículo 6, el sujeto consumidor y el productor.»

En este punto del artículo ya se puede observar como se hace una diferenciación basada en la posibilidad de exportar o no energía a la red de distribución o transporte. Esta diferenciación es la que continúa hasta ahora, a excepción de la modalidad individual única de autoconsumo, donde actualmente se añade la posibilidad de compartir entre varios consumidores el mismo dispositivo de producción.

Para poder comprender por qué en España no se ha producido un aumento significativo en el uso de estas tecnologías es necesario mencionar tanto la Ley 24/2013, de 26 de diciembre [\[5\]](#page-104-4), donde se recogía la modalidad de autoconsumo, como el Real Decreto 900/2015, de 9 de octubre [\[6\]](#page-104-5), donde se regulaban las distintas condiciones del mismo. El objetivo de esta sección no es realizar un informe detallado sobre las consecuencias de los aquí nombrados si no argumentar, empleando diversos estudios, por qué es muy probable que en los próximos años aumenten significativamente las inversiones en tecnologías para el autoconsumo basadas en energías renovables, a diferencia de lo que ocurría en el pasado, gracias al nuevo Real Decreto-ley 15/2018, de 5 de octubre [\[7\]](#page-105-0), que derogó numerosos artículos relacionados con el autoconsumo del anterior Real Decreto mencionado, y el Real Decreto 244/2019, de 5 de abril [\[8\]](#page-105-1), que completa a este último. Es decir, que se produzca un cambio de paradigma que haga muy rentable, tanto para el consumidor como para el productor de los dispositivos, la aplicación generalizada de estas nuevas tecnologías que todavía no han llegado a su máxima eficiencia, aunque ya cuenten con una implantación significativa en otros países de la UE.

El principal problema que se atribuía a la normativa empleada con anterioridad era la falta de coherencia con los objetivos medioambientales de desarrollo sostenible en materia energética de la UE puesto que, sin entrar de forma exhaustiva en la materia debido a la gran complejidad jurídica que presenta, esta agravaba a los productores de energía conectados a una red de distribuión o transporte con numerosos tributos de tipo fijo, como por ejemplo:

- Los «Peajes de acceso a las redes de aplicación a las modalidades de autoconsumo» (Artículo 16, [\[6\]](#page-104-5)), los cuales son los costes por acceder a la red, aplicados tanto por consumir como por verter energía en ella, en caso de comercializarla. Están asociados tanto a la potencia contratada como a la energía intercambiada.
- Los «Cargos asociados a los costes del sistema eléctrico» (Artículo 17, [\[6\]](#page-104-5)), destinados a cubrir los costes adicionales de producción en territorios no peninsulares y la deuda por el déficit de tarifa; así como a cubrir el régimen retributivo especial de la generación mediante cogeneración de alta eficiencia, residuos y energías renovables, independientemente de si la instalación de autoconsumo se basa en esta última tecnología.
- El denominado como «**Cargo por otros servicios del sistema**» (Artículo 18, [\[6\]](#page-104-5)), también conocido como «costes de respaldo del sistema» o «impuesto al Sol», de forma coloquial e incorrecta. Destinado a equilibrar las posibles diferencias entre la oferta y demanda de energía eléctrica en tiempo real que pudiera ocasionar la implantación del autoconsumo generalizado en España.

Todos ellos, exceptuando a los dos últimos en las islas, eran de obligatorio pago en caso de encontrarse la instalación conectada a la red eléctrica, independientemente de si se empleaba o no. Es en el último donde se generaba la mayor controversia puesto que mediante un aumento de los costes fijos del autoconsumo se compensaba la bajada de costes variables que conllevaba el mismo, además de generarse una gran situación de incertidumbre en cuanto a su cuantía y la forma de cobrarlo, lo que ocasionó una reducción de incentivos para producir y consumir energía de esta manera frente a obtenerla directamente de la propia red, repercutiendo por tanto en las inversiones sobre la misma. [\[9\]](#page-105-2)

Las nuevas leyes derogaron, entre otros, los artículos 17 y 18, además de realizar cambios sustanciales en la Ley 24/2013, de 26 de diciembre, del Sector Eléctrico [\[5\]](#page-104-4). Las medidas a destacar de la nueva normativa son entre otras [\[10\]](#page-105-3):

- Habilitar la figura del autoconsumo colectivo, como bien se indicó con anterioridad. Con esto se pretende impulsar el autoconsumo en comunidades de vecinos para conseguir una mejor eficiencia.
- Establecer los mecanismos de compensación pertinentes para los autoconsumidores tanto «sin excedentes» como «con excedentes».
- Reducir los trámites de forma general. Además existe una «Guía profesional de tramitación del autoconsumo» [\[11\]](#page-0-0), desarrollada por el IDAE junto con EnerAgen, donde se indican los pasos a seguir para las distintas modalidades de autoconsumidor.
- Aumentar la potencia permitida de las instalaciones monofásicas de autoconsumo de 5 kW a 15 kW, permitiendo con esto un mayor grado de libertad en los sistemas según las distintas necesidades del autoconsumidor.
- Simplificar requerimientos técnicos de las instalaciones, ya sea permitiendo el cambio de ubicación de contadores o reduciendo el número necesitado de los mismos en ciertos casos, reduciendo con esto los costes fijos de la inversión.

El conjunto de estas medidas otorga una mayor flexibilidad a la hora de instalar este tipo de tecnología, mejoras fiscales para el autoconsumo basado en fuentes de energía renovable y lo más importante: un mayor grado de certidumbre en cuanto a costes y beneficios asociados a <span id="page-30-0"></span>la Administración, permitiendo con ello un marco legal seguro, concreto y predecible que, si todo continúa acorde con estos nuevos parámetros, fomentará una mayor disposición por parte del consumidor a adoptar estos avances tecnológicos en su hogar y por parte del fabricante, a mejorarlos. [\[12\]](#page-105-4)

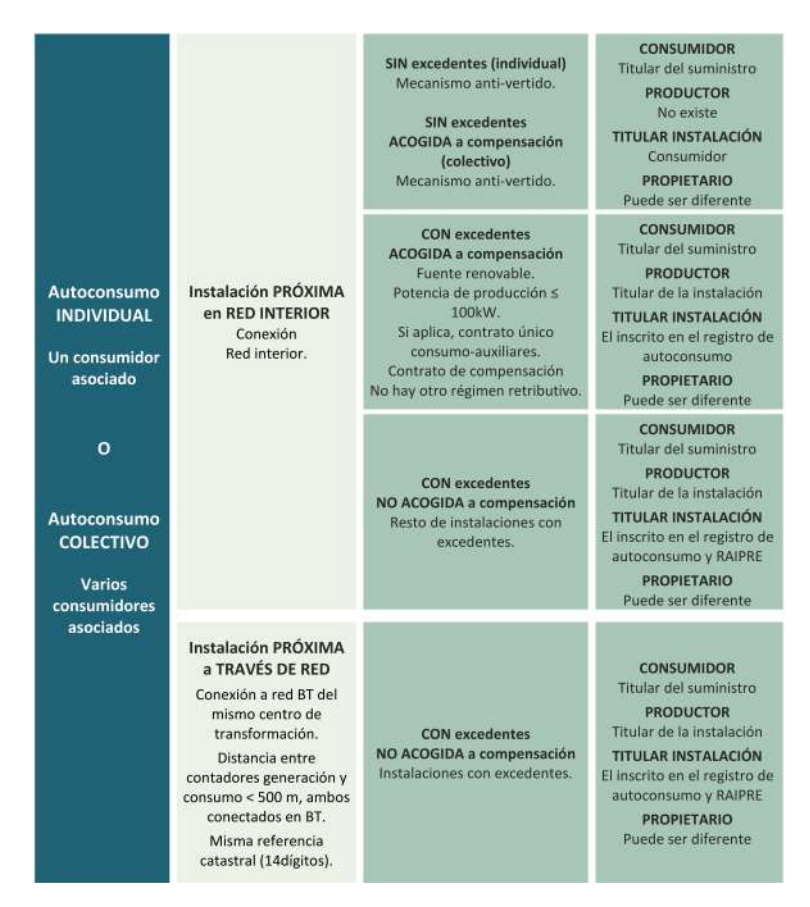

<span id="page-30-1"></span>Figura 6. Cuadro resumen de las modalidades y las diferentes posibilidades de autoconsumo [\[11\]](#page-0-0)

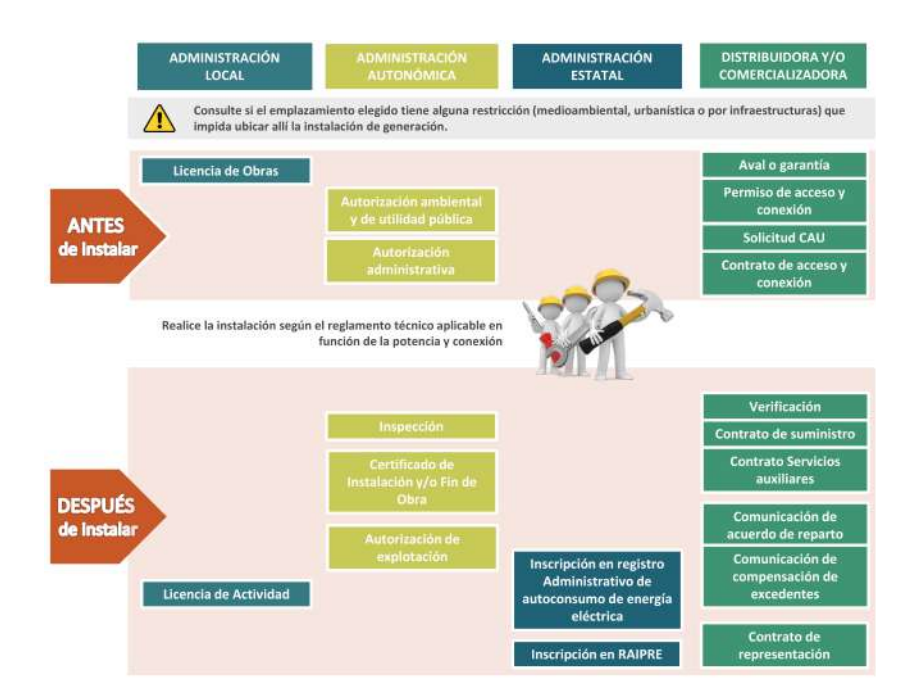

Figura 7. Resumen de las etapas de tramitación y organismos/entidades implicados [\[11\]](#page-0-0)

## <span id="page-31-0"></span>**1.3. Aerogenerador inteligente**

Ante las nuevas perspectivas favorables a la instalación de equipos de autoconsumo de energía eléctrica en los hogares españoles surge el elemento central de este proyecto: el «Aerogenerador Inteligente» o «Smart AG». Este dispositivo es un aerogenerador Darrieus de eje vertical y pequeño tamaño diseñado por el director del proyecto: Juan Romeo Granados. El mismo se encuentra actualmente en fase de prototipado y consta de:

- Una turbina de cinco palas, cada una de ellas formada por un perfil de ala desarrollado por el propio director. El vector normal a cada perfil de ala se encuentra en posición vertical y gira en torno al eje unido al mismo mediante dos barras paralelas entre sí.
- Una base circular sobre la que gira el eje unido a la misma a través de un rodamiento.
- Varios alerones fijos, aunque capaces de variar su ángulo de forma manual, colocados en vertical rodeando a la turbina. Los mismos permiten dirigir los caudales entrantes y salientes al generador de una manera más favorable a la rotación de las palas.
- Una tapa similar a la de la base que reposa sobre los alerones, así como sobre unas barras de aluminio de sección cuadrada cuya función es aportar rigidez a la estructura. Por el centro de la misma sobresale, a través de otro rodamiento, el eje de la turbina.
- Un compartimento cilíndrico, situado sobre el centro de la tapa superior, capaz de alojar un motor eléctrico de pequeño tamaño conectado al eje de la turbina.

La forma de la turbina otorga una mayor facilidad para apilar varias entre sí, permitiendo con ello incrementar la potencia generada sin aumentar el espacio ocupado por las mismas ni reducir el rendimiento de estas como consecuencia de situarlas con proximidad, disminuyendo con ello el área de incidencia del viento.

Las dimensiones exteriores del prototipo son 850 mm de altura y 780 mm de diámetro, encontrándose el mismo elevado 150 mm sobre el suelo gracias a unas ruedas con freno de bloqueo. Respecto a la turbina, esta cuenta con cinco palas de 710 mm de altura cuyo punto mas alejado del eje se encuentra a un radio de 265 mm, las mismas cuentan con un área de 156 200 mm<sup>2</sup> en su base. El compartimento superior para el motor es de 170 mm de altura y 170 mm de diámetro, aunque es fácilmente reemplazable en caso de ser necesario.

Estas características hacen que el emplazamiento ideal para este sistema sea en zonas altas de viviendas unifamiliares, aunque en el futuro no se cierra la posibilidad a implementarse de manera conjunta en edificios de mayor tamaño.

El aerogenerador tendrá, acoplado al eje, un motor eléctrico cuyo propósito será transformar la energía mecánica del viento en electricidad; dependiendo de los resultados de este proyecto se podrá elegir un tipo de motor u otro. A su vez, de manera conjunta, se optará por uno de los distintos modelos de convertidores de potencia disponibles, además de las baterías para el almacenamiento de energía en caso de considerarse útiles; también será necesario diseñar la forma de conectar todo entre sí. Finalmente, será un microprocesador el encargado de controlar los parámetros del convertidor de potencia necesarios para una obtención óptima de energía en función de la velocidad de la turbina así como de la del viento.

Por otro lado, para el estudio de las variables relevantes que permitan modelar la turbina se han empleado un anemómetro y un sensor hall conectados a un microprocesador tipo Arduino, los tres elegidos por el director del proyecto. Para detener la turbina en caso de sufrir una aceleración excesiva durante los ensayos pertinentes se ha instalado un sistema de frenado mecánico, diseñado por el director del proyecto, el cual es activado por un servomotor que también se encuentra controlado por el microprocesador. El funcionamiento de estos sistemas se explicará en los capítulos posteriores de esta memoria.

Otro punto importante para el correcto funcionamiento de todos los sistemas es la transmisión de datos desde el microprocesador, instalado en la carcasa de la turbina, hasta un ordenador capaz de gestionar los mismos; esta tarea ha sido realizada por el alumno Javier Colinas Cano en su respectivo proyecto ya mencionado con anterioridad.

<span id="page-32-0"></span>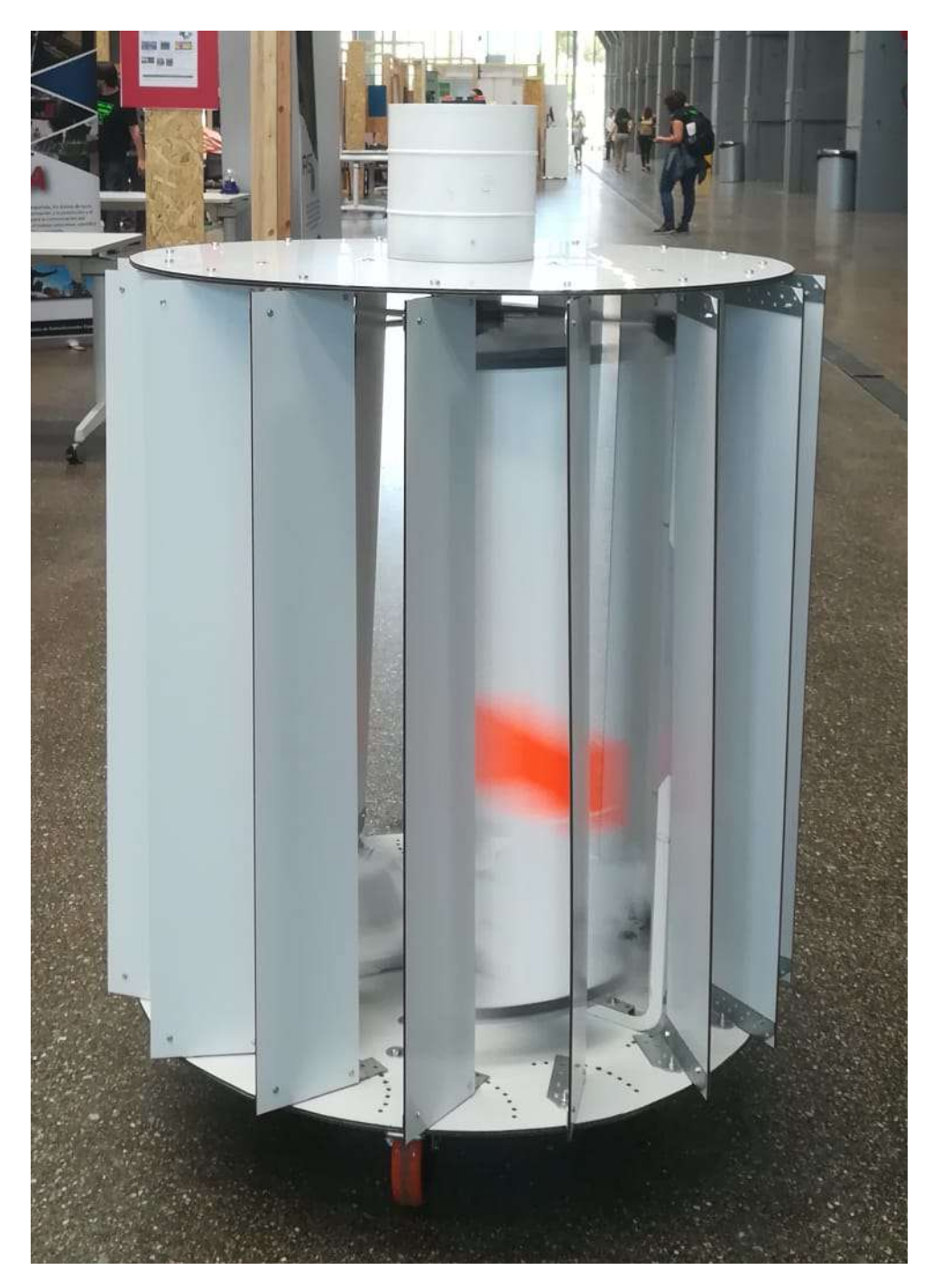

Figura 8. Turbina del aerogenerador

I. MEMORIA ❧ 1. INTRODUCCIÓN

# <span id="page-34-0"></span>**Capítulo 2**

# **Estado tecnológico actual**

 $E$ <sup>N</sup> este capitulo se describirán brevemente las tecnologías mediante las cuales el desarrollo<br>de este proyecto puede llegar a ser viable actualmente. de este proyecto puede llegar a ser viable actualmente.

## <span id="page-34-1"></span>**2.1. Vectores energéticos para autoconsumo doméstico**

Son denominados como vectores energéticos aquellos dispositivos o sustancias capaces de almacenar energía para su posterior uso controlado. Si se analiza el consumo energético en una vivienda media española en el año 2011, del cual se pueden extrapolar los datos aproximados a los últimos diez años, se puede observar como el 35.1 % del mismo procede de la energía eléctrica de la red; además, del consumo eléctrico total, un 41.3 % del gasto se corresponde con el de electrodomésticos que se encuentran permanentemente conectados y con un consumo constante [\[3\]](#page-104-3); es decir: más de la mitad del consumo eléctrico doméstico responde a variaciones a lo largo del día. Es este uno de los motivos, sumado a las variaciones del precio de la electricidad en el tiempo, por los que si se desea disponer de energía en cualquier momento, con independencia de la red, son necesarios los sistemas de almacenamiento de la misma.

Para el almacenamiento de energía eléctrica dentro del domicilio el sistema más empleado son las baterías. Su desarrollo se ha visto fuertemente impulsado en los últimos años gracias a la irrupción de la energía solar fotovoltaica así como el coche eléctrico. Los modelos que existen tienen diversas características y precios, ajustándose cada una a las distintas necesidades del usuario. Entre estos están: las baterías de plomo ácido, abiertas y cerradas, en donde las primeras requieren un mayor mantenimiento que las segundas; las de gel de sílice selladas, que no requieren mantenimiento pero son más delicadas, aunque funcionan mejor y su huella ecológica es menor; y las AGM, de fibra de vidrio, las cuales presentan una calidad superior pero son más costosas [\[13\]](#page-105-5).

### <span id="page-34-2"></span>**2.2. Aerogeneradores de uso doméstico**

La mayoría de la energía obtenida mediante tecnologías de autoconsumo proviene actualmente de instalaciones solares fotovoltaicas, como consecuencia de su sencilla instalación, ya que solamente hacen falta las placas, un regulador, una batería y un inversor para transformar la corriente continua en alterna. Sin embargo, puede comprobarse con una simple búsqueda en internet como cada vez aparecen a la venta más sistemas para el autoconsumo basados en la energía eólica.

Los precios por kW de estos sistemas suelen rondar entre los  $1000 \in y$  los  $2000 \in z$ , a esto hay que añadirle la necesidad de rentabilizar la inversión y el inconveniente de que no todas las zonas geográficas disponen de caudales de viento suficientes para hacer esto posible [\[14\]](#page-105-6). A su vez, la mayoría de las turbinas del mercado son de eje horizontal y por ello suelen generar vibraciones elevadas así como ruidos. Son estos los motivos por los que todavía queda margen de mejora dentro de este mercado tanto a un nivel técnico como económico.

## <span id="page-35-0"></span>**2.3. Motores eléctricos de baja tensión**

Afortunadamente, tanto la calidad, como la eficiencia y el precio de los motores eléctricos se han visto mejorados durante los últimos años. Empresas como Siemens [\[15\]](#page-105-7), ABB [\[16\]](#page-106-1) o WEG [\[17\]](#page-106-2) ofrecen numerosas alternativas para motores de baja tensión tanto asíncronos de jaula de ardilla o rotor bobinado, hasta síncronos con excitación independiente o de imanes permanentes. Son este tipo de dispositivos los que han de conectarse en el eje de la turbina para transformar la energía cinética del viento en energía eléctrica, mediante la velocidad que establece la frecuencia de la red eléctrica en conjunto al par mecánico que genera el viento en las palas de la turbina.

## <span id="page-35-1"></span>**2.4. Electrónica de potencia**

Los dispositivos cuyo funcionamiento depende de la electrónica de potencia son los encargados de convertir la frecuencia y la tensión de la máquina a las de la red. Son los llamados convertidores, los cuales, de manera adicional, pueden controlar desde la frecuencia de giro del rotor junto a la tensión entre los bornes del motor, en el caso de aplicar control de tensión y frecuencia, hasta el par mecánico que ofrecen en cada instante, en el caso de aplicar control vectorial.

Si se quiere obtener el máximo rendimiento de la turbina eólica el control a utilizar será el control vectorial. Será necesario cargar previamente en el convertidor la llamada «curva de seguimiento óptimo», de la que se explicará sus fundamentos en la subsección [3.2.2,](#page-62-0) la cual consigue que el convertidor ajuste la velocidad del motor que mueve a la turbina mediante la variación del par del mismo, en función del par al que la esté sometiendo el viento en cada instante, para obtener la máxima potencia disponible.

Ejemplos de este tipo de tecnología serían la gama de convertidores «SINAMICS» de Siemens [\[18\]](#page-106-3) o los convertidores de la marca ABB [\[19\]](#page-106-4).

## <span id="page-35-2"></span>**2.5. Prototipado mediante fabricación aditiva**

Gracias a la fabricación aditiva se han podido desarrollar numerosas partes del prototipo de la turbina, entre estas se encuentran los perfiles de ala y las juntas de unión entre varillas. Esta tecnología permite crear, con unos costes muy bajos de producción, piezas con una sola tirada. A su vez, la resistencia que ofrecen estas piezas es suficiente para los usos que se les ha dado en el prototipo.
## **2.6. Microprocesadores**

Por último, este proyecto se ha realizado mediante el uso de un microprocesador para la medida de todas las magnitudes relevantes. Los mismos son dispositivos de pequeño tamaño y bajo precio que se pueden comprar en cualquier tienda de electrónica. En este caso el programa controlador empleado ha sido Arduino, el cual es un *software* de código libre que permite programar acciones en función de las entradas que reciban los sensores conectados a la placa. Actualmente existen numerosas marcas con diversos modelos, adaptados a distintos objetivos, que permiten el uso de este programa.

I. MEMORIA ❧ 2. ESTADO TECNOLÓGICO ACTUAL

# **Capítulo 3**

## **Modelo desarrollado**

E N este capítulo se explicarán todos los aspectos técnicos relevantes del proyecto así como todos los pasos seguidos en las diferentes fases del mismo. Las secciones de las que consta todos los pasos seguidos en las diferentes fases del mismo. Las secciones de las que consta son un desarrollo orientado a la obtención del momento de inercia de la turbina, la potencia mecánica instantánea en el eje, los coeficientes de pérdidas de la turbina asociados al par y la curva característica de potencia mecánica frente a velocidad angular, empleando para ello los medios disponibles.

## **3.1. Objetivos y especificación**

En esta sección se describen los cuatro objetivos principales a cumplir previamente para poder conseguir valores fiables que permitan la consecución de lo anteriormente comentado.

#### **3.1.1. Toma de datos**

El primer paso es conseguir medidas fiables tanto de la velocidad del viento cómo de la velocidad angular de la turbina en cada instante de tiempo. Para ello es sabido que los valores en  $m\acute{o}dulo^1$  $m\acute{o}dulo^1$  de velocidades lineales y angulares instantáneas son:

$$
v = \frac{dx}{dt} \tag{1}
$$

$$
\omega = \frac{d\theta}{dt} \tag{2}
$$

Los cuales se pueden relacionar utilizando la expresión:

$$
\omega = \frac{v}{R} \tag{3}
$$

Es decir, para un instante dado de tiempo dt la velocidad angular de la turbina se mide mediante las variaciones en su ángulo de posición  $\theta$ ; a su vez la velocidad lineal del viento se puede relacionar con una velocidad angular a través de un radio de valor R que rote alrededor de un centro fijo. Sin embargo es necesario tener en cuenta que el aire, al igual que cualquier elemento en movimiento que posea masa dentro de un sistema, cuenta con una energía cinética,

<span id="page-38-0"></span><sup>&</sup>lt;sup>1</sup>Independientemente de si se trata de magnitudes vectoriales o escalares, en esta memoria solamente se hará referencia al módulo de las mismas. El objetivo de esto es simplificar conceptos, puesto que los algoritmos empleados no almacenan las direcciones de las mismas.

siendo es esta la que se transmite, sujeta a pérdidas, al resto de elementos del sistema con los que interacciona, dependiendo esta transmisión del momento lineal, el cual, en ausencia de la acción de fuerzas externas, es constante.

$$
E_c = \frac{1}{2} \cdot m \cdot v^2 \tag{4}
$$

$$
p = m \cdot v \tag{5}
$$

$$
\sum F_{ext} = 0 \Leftrightarrow p = cte = m_1 \cdot v_1 = m_2 \cdot v_2 \Rightarrow v_2 = \frac{m_1}{m_2} \cdot v_1 \tag{6}
$$

Es por esto por lo que la velocidad del viento no se podrá calcular con una precisión aceptable a partir de la velocidad angular de la turbina, si no que será necesario disponer de un dispositivo con las menores pérdidas de energía posibles debidas a fricción y una masa lo suficientemente similar a la del caudal de viento que interactúa con él, es decir: un anemómetro.

Por lo tanto, serán necesarios dos dispositivos distintos: uno para medir la velocidad angular de la turbina y otro para medir la velocidad lineal del viento a través de una velocidad angular y un radio dados.

#### **3.1.1.1. Tecnología empleada**

Para medir la velocidad angular de la turbina el director del proyecto optó por emplear un sensor magnético de efecto Hall o Holzer VMA313. Este sensor cuenta con tres pines de conexión: uno a tierra, otro a una fuente de tensión continua de 5 V y otro empleado para emitir una señal continua. Cuando el sensor se encuentra alimentado a su tensión nominal este emite dicha señal hasta que detecta un campo magnético mayor o igual a 3 mT, en ese momento la señal se vuelve nula hasta que la magnitud del campo se vuelve inferior a 1 mT.

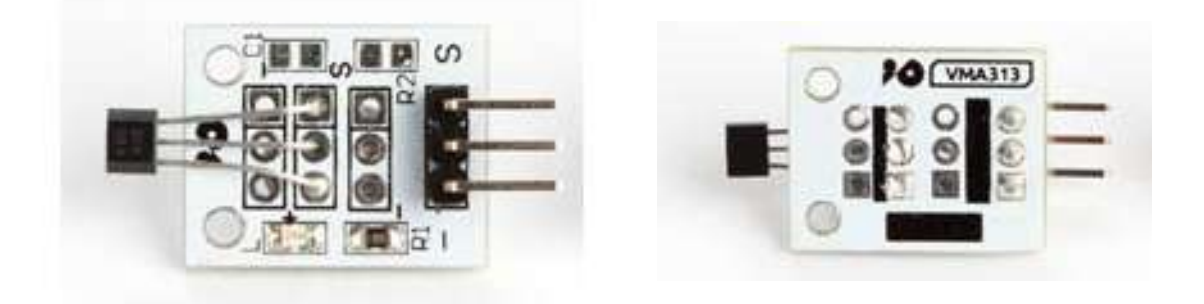

Figura 9. Sensor magnético de efecto Hall o Holzer VMA313

Para medir la velocidad del viento el director del proyecto escogió un anemómetro para estación meteorológica N25FR WH1080. Este es un dispositivo formado por tres palas semiesféricas huecas que giran simultáneamente en torno a un eje central unidas, cada una de ellas, mediante una varilla. El radio desde el punto central del eje hasta el centro de cada pala es es de 70 mm. En el interior del anemómetro se aloja un imán que, durante su rotación simultánea al eje, abre y cierra un circuito eléctrico, el cual sale desde la base a través de dos cables que van a parar a un conector RJ11 macho.

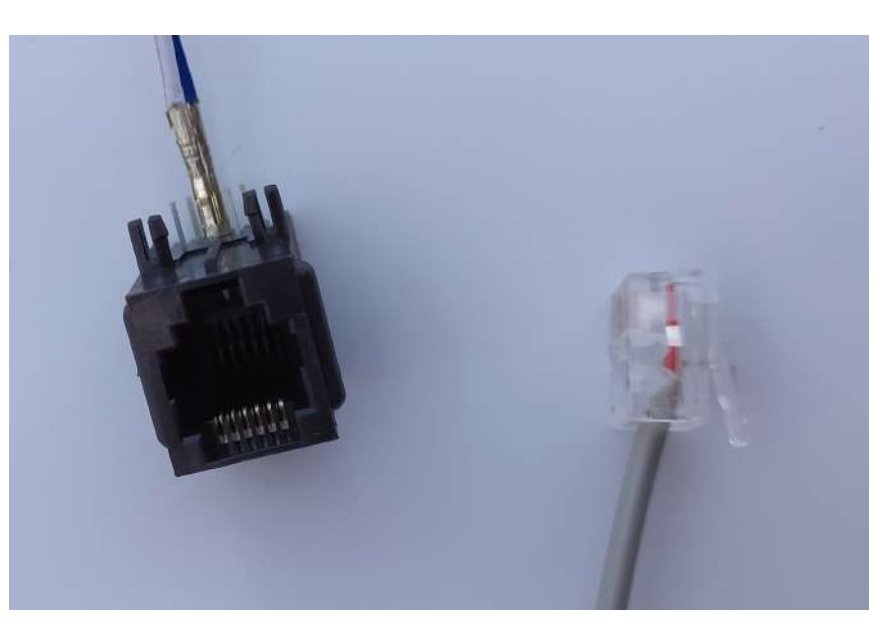

Figura 10. Conectores RJ11 hembra y macho

La hoja de características del mismo indica que para una velocidad del viento de 2.4 km h<sup>−</sup><sup>1</sup> se produce en el circuito una conmutación cada segundo, sin embargo se consideró oportuno comprobar esto de manera empírica; a la conclusión a la que se llegó fue que pasado un cuarto de vuelta el circuito se abría y permanecía así otro cuarto de vuelta hasta volverse a cerrar, la siguiente media vuelta se repetía el mismo proceso. Es decir, cada media vuelta se produce una conmutación. Como la conversión de la velocidad angular del anemómetro a la velocidad lineal en el centro de las semiesferas de las palas no se traduce en la velocidad lineal del viento según la hoja de características, es necesario definir una constante de conversión, a la que se ha denominado como (ca).

$$
\frac{2,4[\text{km}]}{[\text{h}]} \equiv \frac{1[commutation]}{[\text{s}]}
$$
 (7)

$$
w_{anemometero} = \frac{1[commutacion]}{[\text{s}]} = \frac{1[commutacion] \cdot 1[vuelta] \cdot 2\pi[\text{rad}]}{[\text{s}] \cdot 2[commutacion] \cdot [vuelta]} = \frac{\pi[\text{rad}]}{[\text{s}]} \tag{8}
$$

$$
v_{viento} = \frac{2,4[\text{km}]}{[\text{h}]} = \frac{2,4[\text{km}]\cdot 1000[\text{m}]\cdot[\text{h}]}{[\text{h}]\cdot[\text{km}]\cdot 3600[\text{s}]} = \frac{2[\text{m}]}{3[\text{s}]}
$$
(9)

Combinando las tres expresiones anteriores se obtiene que:

$$
\frac{2,4[\text{km}]}{[\text{hour}]} \equiv \frac{1[\text{commutation}]}{[\text{s}]} \Rightarrow ca = \frac{v_{viento}}{R_{pala\text{ anemometero}} \cdot w_{anemometero}} = \frac{\frac{2}{3}}{0,07 \cdot \pi} = \frac{200}{21\pi} \tag{10}
$$

El significado físico de esta constante implica que a la velocidad lineal del viento que mediría el anemómetro, teniendo en cuenta su radio y el número de conmutaciones por vuelta, habría que multiplicarla por (ca) para obtener la velocidad real. En otros trabajos se denomina a este valor como «factor de la cazoleta del anemómetro», indicándose el mismo mediante la letra (k). El mismo se puede obtener mediante cálculo numérico [\[20\]](#page-106-0) o de manera empírica para conseguir una mayor precisión, sin embargo, en este proyecto se ha decidido emplear el que el

fabricante indica de forma indirecta, puesto que se considera suficientemente preciso, habiéndose comentado lo anterior con una intención explicativa.

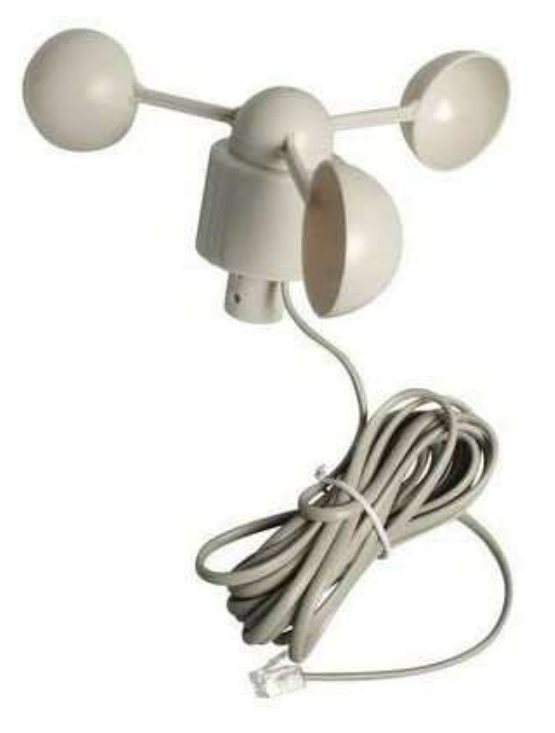

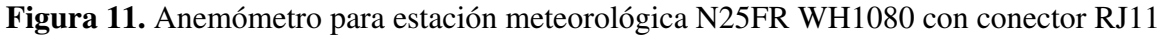

El dispositivo elegido por el director del proyecto para la recogida de los datos fue una placa Arduino Uno Rev3. La misma se conecta a un ordenador mediante un cable USB a través del que se carga un programa de control creado mediante el software libre Arduino. Es este programa el que identifica los tiempos de conmutación del sensor hall y del anemómetro, los cuales han de encontrarse previamente conectados a la placa de la manera que se indicará en la siguiente subsubsección. Una vez cargado el programa la placa puede ser alimentada, por el propio cable USB, por una batería externa de 9 V o por un cable de alimentación a tensiones entre 6 V y 20 V.

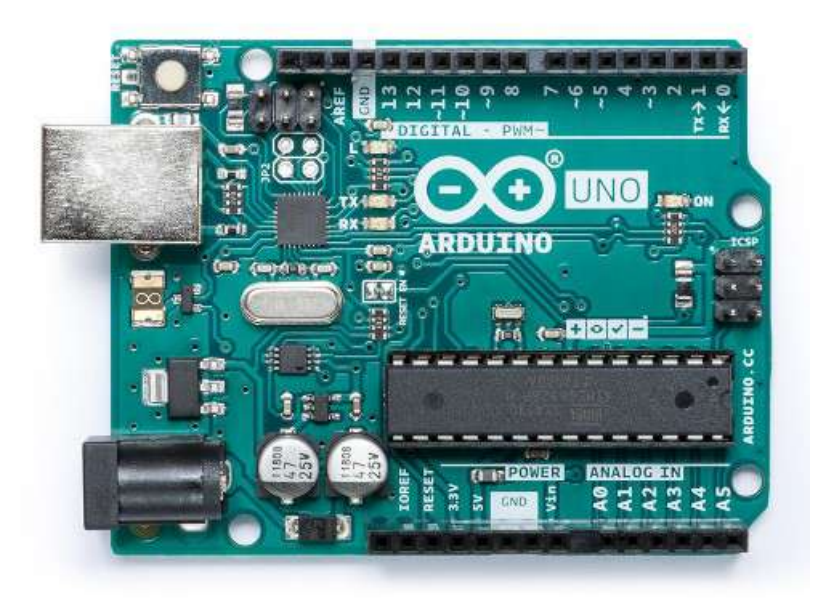

Figura 12. Placa Arduino Uno Rev3

## **3.1.1.2. Instalación de los sensores y esquemas de conexión**

Una vez dispuesta la tecnología mencionada con anterioridad, se procede a conectar entre sí los distintos elementos tal y como se indica en el siguiente esquema:

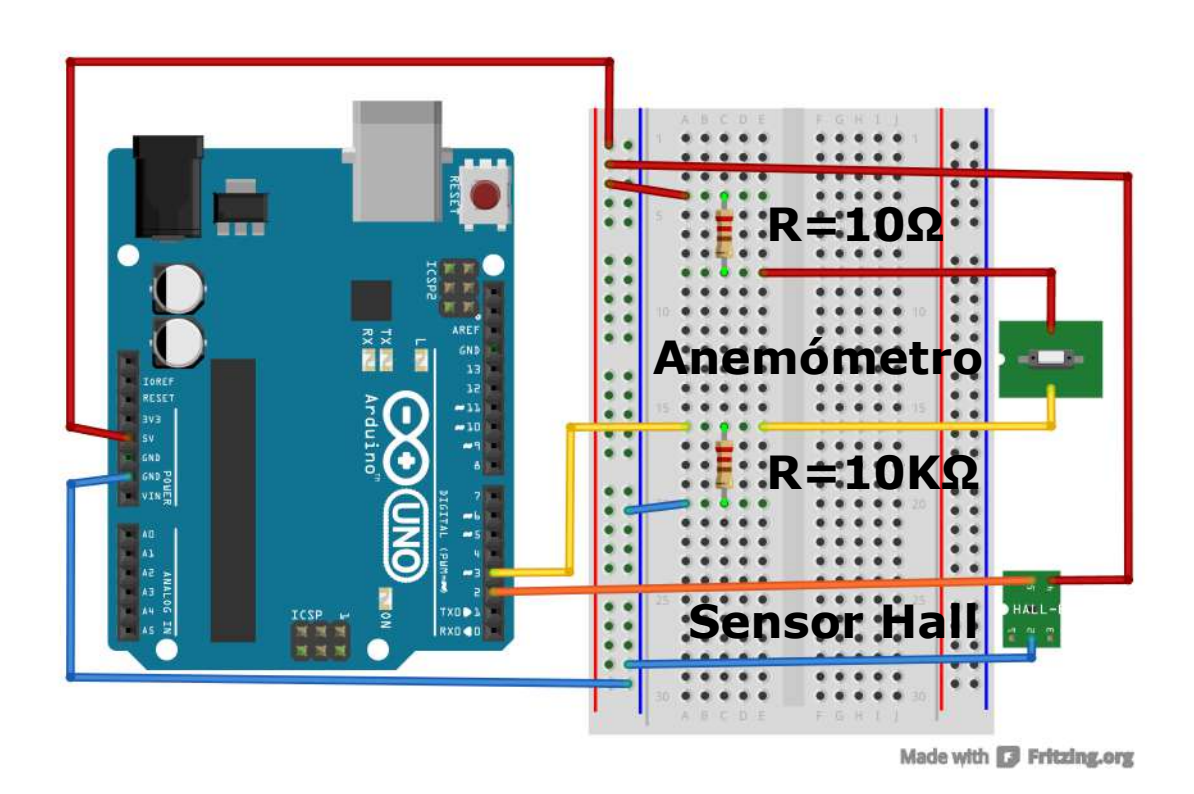

Figura 13. Esquema de conexión del anemómetro y el sensor magnético de efecto Hall o Holzer sobre la placa Arduino

Como bien se puede observar, para el correcto funcionamiento del dispositivo, es necesario emplear un divisor de tensión formado por una resistencia de 10 Ω y otra de 10 kΩ. El valor de estas resistencias no tiene por que ser exactamente este, aun así es necesario que exista, por lo menos, una diferencia de dos órdenes de magnitud entre las dos para que no se produzcan errores en la toma de la señal del anemómetro; en este caso la diferencia es de tres órdenes de magnitud. Se han escogido estas resistencias puesto que eran las que se encontraban disponibles.

El funcionamiento del anemómetro se basa en el divisor de tensión ya mencionado. Sobre este se genera, mediante la placa Arduino, una diferencia de tensión de 5 V de tal manera que la caída de tensión en la resistencia más grande sea lo más parecida a este valor. Esta resistencia se conecta entre el pin a tierra y el pin número 3 de la placa. La otra resistencia se conecta entre la salida de tensión del Arduino y el anemómetro. Finalmente, el pin restante del anemómetro se conecta al mismo nudo de la resistencia y el pin 3. De este modo cada vez que el anemómetro da un cuarto de vuelta se cierra o se abre el circuito, lo cual produce que el pin número 3 detecte una variación de tensión de aproximadamente 5 V.

Para acoplar el anemómetro al sistema descrito anteriormente es necesario utilizar un conector hembra de tipo RJ11 al que se conectarán, en los dos pines centrales, dos de los cables usados para el prototipo previamente crimpados. Una vez conectado el anemómetro se ubica el mismo sobre el compartimento superior del aerogenerador de tal manera que el viento incida sobre el dispositivo con independencia de su dirección, tal y cómo se muestra en la imagen.

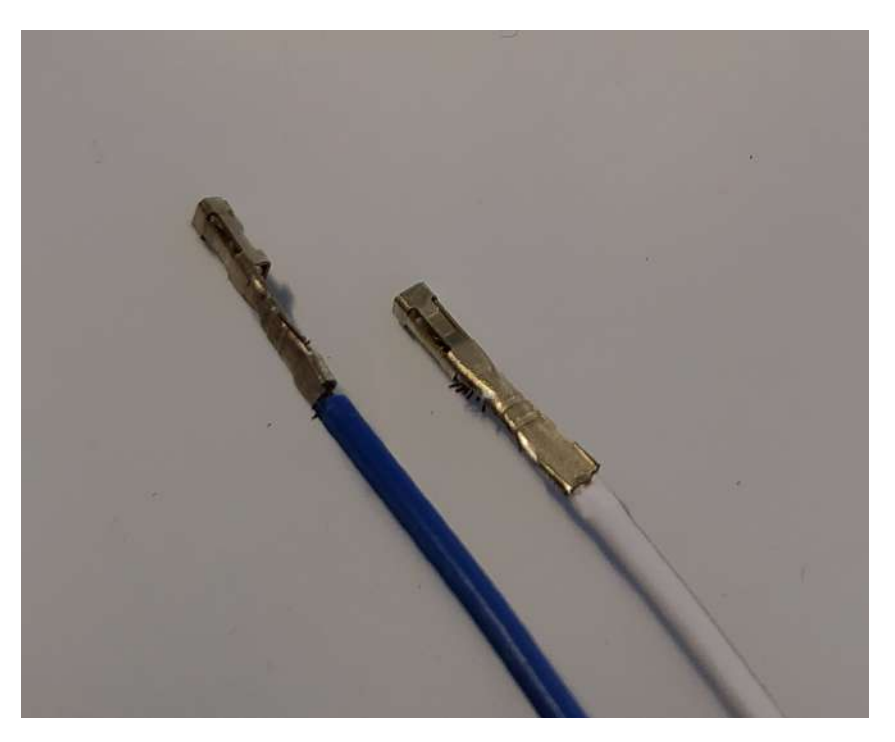

Figura 14. Cables crimpados

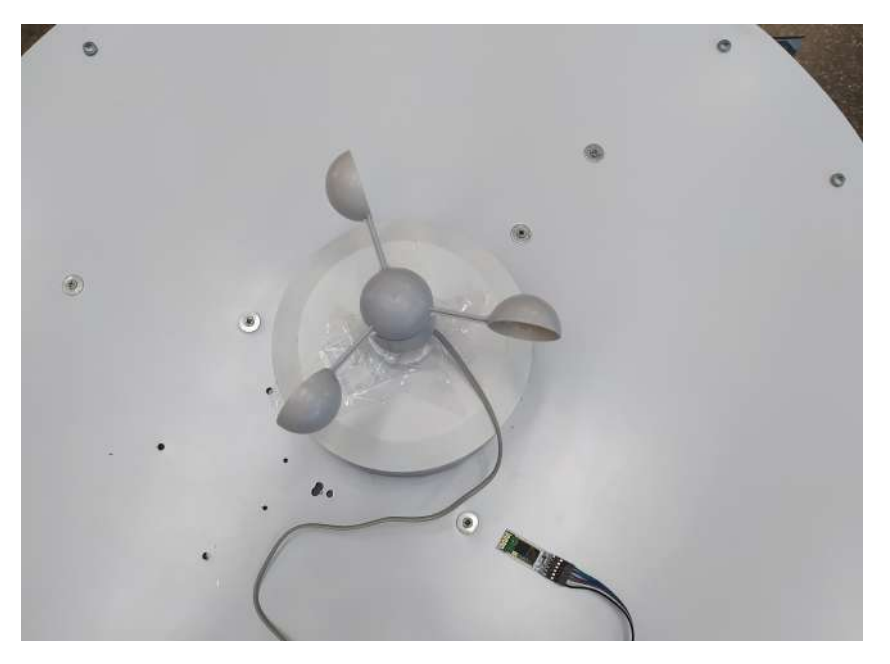

Figura 15. Anemómetro instalado de manera provisional

El sensor Hall se encuentra alimentado con los 5 V que es capaz de suministrar la placa. El pin de señal del mismo se conecta con el pin número 2 del Arduino. A su vez, el sensor se engancha mediante bridas a cualquiera de las barras de sección cuadrada de la estructura de la turbina. Estas barras se encuentran lo más cerca posible de las palas, de tal manera que, cuando las mismas giran, activan el sensor mediante una variación en el flujo magnético que atraviesa al mismo, empleando para ello unos imanes circulares de ferrita pegados a las palas. Cada pala

cuenta con un imán situado en la parte superior de la misma orientado de manera colineal al radio que une la pala con el eje. El funcionamiento de este sistema sería similar al de un «codificador rotatorio» o «encoder».

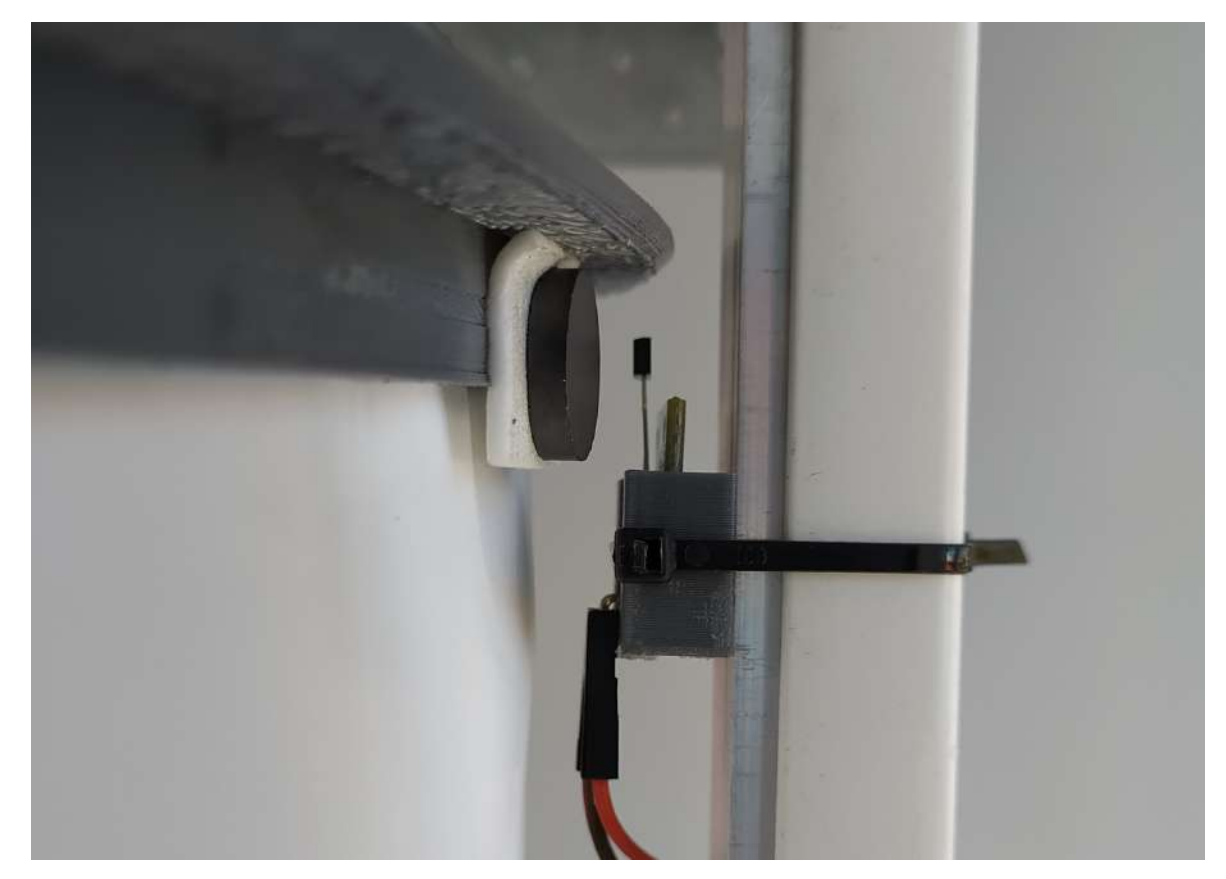

Figura 16. Sensor de efecto Hall o Holzer instalado en la turbina junto al imán de una pala

#### **3.1.1.3. Cálculos del microprocesador**

Tras acoplar los dispositivos a la turbina, se instala el programa de toma de datos en la placa Arduino. El mismo consta de un bucle principal, el cual se ejecuta permanentemente una vez se encuentra conectada la alimentación a la placa, tomando los valores de tiempo de conmutación del anemómetro y del sensor hall. Para esto, al principio del programa<sup>[2](#page-44-0)</sup>, se definen diversas variables:

```
//Variables
//Sensor hall
int ah; // Comprobación de inicio de conmutación en el sensor hall
unsigned long toh=0, tfh, dth, kh=12000, vh, vhmax=200;
// Variables no empleadas
// unsigned long vh2, dvh, aah;
//Anemómetro
int aan; // Comprobación de inicio de conmutación en el anemómetro
unsigned long toa=0, tfa, dta, ka=666667, va, vamax=10000;
// Variables no empleadas
// unsigned long va2, dva, aa;
```
Código 1. Líneas 7-19 del «programa principal» de la placa Arduino (PARTE [III,](#page-114-0) sección [1.1\)](#page-116-0)

<span id="page-44-0"></span><sup>2</sup>Todos los código completos se encuentra en la «PARTE [III:](#page-114-0) CÓDIGO FUENTE».

Las variables de tipo entero o «int» sirven para detectar si en cada iteración del bucle principal se acaba de producir una conmutación tanto en el sensor hall (ah) como en el anemómetro (aan) de manera independiente; las mismas adoptarán solamente valores de 0 o 1. Las variables de tipo «unsigned long» sirven para almacenar los valores de tiempo de conmutación de cada dispositivo y realizar los cálculos de velocidad pertinentes para poder usar el sitema de freno que se explicará en la siguiente subsección. Estas variables han de ser de este tipo ya que la función de la que dispone Arduino para almacenar valores de tiempo solamente es capaz de funcionar correctamente de esta manera; estos valores se guardan en [ms]. Las constantes que se muestran (kh) y (ka) sirven para convertir los valores de los diferenciales de tiempo de cada dispositivo tras cada conmutación en valores de velocidad. En el caso de la turbina esta velocidad se encuentra referida en [rpm] y en el caso del anemómetro, en  $\mathrm{[mm\,s^{-1}]^3}.$  $\mathrm{[mm\,s^{-1}]^3}.$  $\mathrm{[mm\,s^{-1}]^3}.$ 

El cálculo de la constante del sensor hall (kh) se ha realizado teniendo en cuenta los parámetros de la turbina, donde:

$$
kh = \frac{60000 \,\text{[ms]}}{n_{palas\,\,turbina} \cdot \text{[min]}} = \frac{60000}{5} = 12000\tag{11}
$$

El cálculo de la constante del anemómetro (ka) se ha realizado teniendo en cuenta los parámetros del mismo, donde:

$$
ka = \frac{ca \cdot 2\pi[\text{rad}] \cdot R_{pala\text{ anemometero}}[\text{mm}] \cdot 1000[\text{ms}]}{n_{commutaciones\text{ anemometero}} \cdot [\text{s}]} = \frac{\frac{200}{21\pi} \cdot 2 \cdot \pi \cdot 70 \cdot 1000}{2} = 666667 \tag{12}
$$

Los valores de velocidades máximas tanto de la turbina (vhmax) como del viento (vamax) se encuentran elegidos arbitrariamente puesto que a partir de esos valores la turbina se embala, pudiendo producirse fallos mecánicos en la misma. Finalmente, dentro de las variables no empleadas se encuentran las necesarias para calcular aceleraciones empleando el Arduino; esto no es necesario puesto que las mismas se calcularán de forma más precisa mediante Matlab.

Una vez definidas todas las variables necesarias se procede a asignar los pines de entrada del sensor Hall y del anemómetro en los números 2 y el 3 respectivamente. Para esto se introducen los siguientes comandos dentro de la sección de inicialización del código o «void setup()»:

```
pinMode(2, INPUT); // Asigna el pin 2 al sensor Hall
pinMode(3, INPUT); // Asigna el pin 3 al anemómetro
```
Código 2. Líneas 33-34 del «programa principal» de la placa Arduino (PARTE [III,](#page-114-0) sección [1.1\)](#page-116-0)

A continuación se ilustra el funcionamiento del sensor Hall dentro del bucle principal o «void loop()». No se muestra el del anemómetro puesto que sus fundamentos son los mismos. Este bucle ejecuta los siguientes comandos si se cumplen las condiciones que en ellos se indican; para ello la placa Arduino se encuentra permanentemente realizando estas comprobaciones entre instantes de tiempo casi despreciables.

<span id="page-45-0"></span><sup>3</sup>Todos los valores, tanto los de las constantes como los de las magnitudes, han de encontrarse referidos en números enteros puesto que Arduino trunca los decimales a 0 en este caso

```
if(digitalRead(2)==HIGH) // Si el sensor hall no detecta conmutación
{
    ah=1:
    servo(); // Ejecuta la función de movimiento del freno
}
```
Código 3. Líneas 51-55 del «programa principal» de la placa Arduino (PARTE [III,](#page-114-0) sección [1.1\)](#page-116-0)

En el extracto de código superior se observa como, si el pin referido al sensor Hall detecta que el mismo no se ha activado<sup>[4](#page-46-0)</sup>, pone la variable auxiliar entera (ah) en un valor de 1. A su vez, se ejecuta la función «servo()» empleada para activar el freno si fuera necesario.

```
if(digitalRead(2)==LOW) // Si el sensor hall detecta conmutación
{
    if(ah==1) // Si la conmutación es detectada justo después de la ausencia de
        conmutación del sensor hall
    {
           tfh = millis(); // Guarda el tiempo de la conmutación actual del
               sensor hall
           dth = tfh-toh; // Calcula el diferencial de tiempo respecto a la
               conmutación anterior del sensor hall
            toh = millis(); // Guarda el tiempo de la conmutación actual para ser
               empleado en la siguiente conmutación del sensor hall
        if(dth!=0) // Si el diferencial de tiempo del sensor hall no es 0
        {
           vh = kh/dth; // Calcula la velocidad angular de la turbina
            //dvh = vh-vh2;//vh2 = vh;//<i>a</i>ah = dvh/dth;}
        else // Si el diferencial de tiempo del sensor hall es 0
        {
           vh = 199; // Fija una velocidad de la turbina muy alta
           Serial.print("error vh"); // Indica mediante un mensaje en el
                "Serial" que se ha producido un error en el sensor hall
            //dvh = vh-vh2;//vh2 = vh;
            1/4aah = 10e6;
        }
        // Indica en el "Serial" la velocidad angular de la turbina
        Serial.print("vh:");
        Serial.print(vh);
        Serial.println('\t');
        enviar(2); //Función de envío de datos (desarrollada por Javier Colinas
           Cano)
   }
   ah=0; // Asegura que no se vuelva a calcular el diferencial de tiempo hasta la
        siguiente conmutación real del sensor hall
   servo(); // Ejecuta la función de movimiento del freno
}
```
Código 4. Líneas 94-129 del «programa principal» de la placa Arduino (PARTE [III,](#page-114-0) sección [1.1\)](#page-116-0)

En el extracto de código superior, el cual se ejecuta si el sensor detecta el paso de un imán, se observa cómo aparece una condición de funcionamiento que solamente se activará si en la

<span id="page-46-0"></span><sup>4</sup>Es necesario recordar que el sensor Hall mantiene una señal contínua de 5 V hasta que es activado por el cambio de flujo magnético producido por el paso de un imán, en ese momento el valor de la señal se vuelve nulo.

iteración previa del bucle principal no se detectó una variación de flujo magnético. Para asegurar esto, al final del extracto se pone la variable (ah) en un valor de 0. Esto es así puesto que no se sabe el tiempo que la señal del sensor Hall puede permanecer inactiva y no se quiere que se produzcan repeticiones indeseadas al contabilizar cada conmutación.

Dentro de dicha condición se encuentra el algoritmo que calcula la velocidad de rotación de la turbina (en el caso del anemómetro, la velocidad lineal del viento). Para esto almacena en dos variables, (tfh) y (toh), el tiempo de conmutación del dispositivo en [ms], empleando para ello la función «millis()». Después calcula el valor de un diferencial de tiempo (dth) restando el valor de tiempo de la conmutación anterior (toh) al de la actual (tfh). Una vez hecho esto se divide el valor de la constante del sensor hall (kh) entre dicho diferencial y se obtiene el valor de velocidad instantánea. De manera adicional, si el diferencial de tiempo resultante es 0 se fijará un valor de velocidad arbitrario muy alto para que no se produzcan errores de cálculo, dando un aviso de que esto se ha producido. Una vez calculado todo esto se procede a enviar los datos a un ordenador mediante la función «enviar()», así como a activar el freno, si fuera necesario.

## **3.1.2. Frenado de la turbina**

Una vez se dispone de los valores calculados de las velocidades del viento y la turbina, se puede comenzar a configurar el sistema de frenado de la misma. La motivación de este sistema reside en la necesidad de poder detenenr la rotación de la turbina de forma automática en caso de que una racha de viento muy fuerte la embale. Este es un sistema provisional aplicado en el prototipo para evitar que se produzcan daños a personas o en el aeorgenerador cuando se encuentra a la intemperie, bien sea debido a los fallos producidos por una velocidad muy elevada del mismo o por los intentos de detenerlo.

Como en las fases iniciales la turbina no se encuentra conectada a ninguna máquina eléctrica que pueda regular la velocidad de la misma, para hacer efectivo el frenado es necesario aplicar en el eje de la turbina algún tipo de resistencia mecánica capaz de disipar la energía cinética de esta mediante calor generado por fricción.

#### **3.1.2.1. Tecnología empleada**

Para realizar dicha resistencia en el eje, el director del proyecto diseñó y fabricó un un freno mecánico que, mediante palancas, transforma el par generado por un servomotor en una fuerza lineal de un valor elevado en el extremo contrario, a cambio se reduce el valor de los desplazamientos en dicho extremo. Los fundamentos de esto se encuentran en el «método del trabajo virtual».

El servomotor escogido para aportar este par al sistema de frenado fue un servomotor de alta potencia HD-1501MG. Los motivos de la elección son el alto par que es capaz de ofrecer cuando su posición se encuentra fijada, su pequeño tamaño y el bajo precio frente a servomotores de más potencia. El mismo cuenta con un cable de alimentación continua, la cual puede estar comprendida entre 4.8 V y 6 V, un cable de conexión a tierra y un cable a través del que se transmite la señal de control. Para un funcionamiento óptimo se recomienda conectar el mismo a una fuente de alimentación externa de corriente continua, sin embargo es factible conectarlo a la placa Arduino para comprobar su correcto funcionamiento, ya que para los ensayos que se realizan en este proyecto no es necesario disponer del freno, puesto que los mismos se realizan empleando una fuente de viento controlada. Finalemente, el servo es capaz de girar un ángulo comprendido entre 0° y 180°.

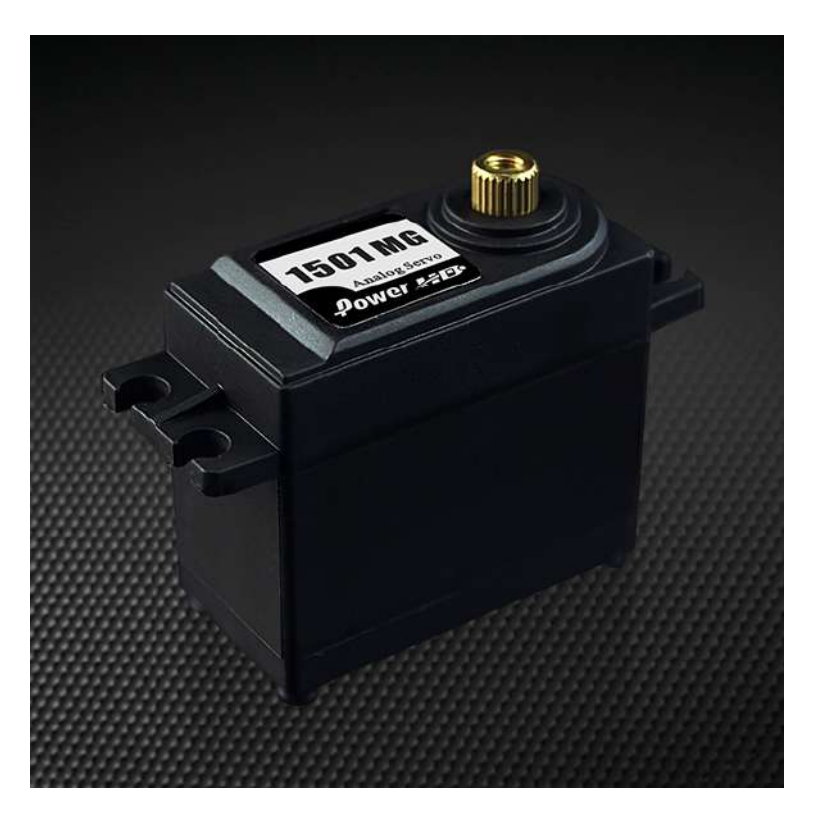

Figura 17. Servomotor de alta potencia HD-1501MG

#### **3.1.2.2. Instalación de los dispositivos y esquemas de conexión**

El servomotor se conecta con la placa Arduino según el siguiente esquema<sup>[5](#page-48-0)</sup>:

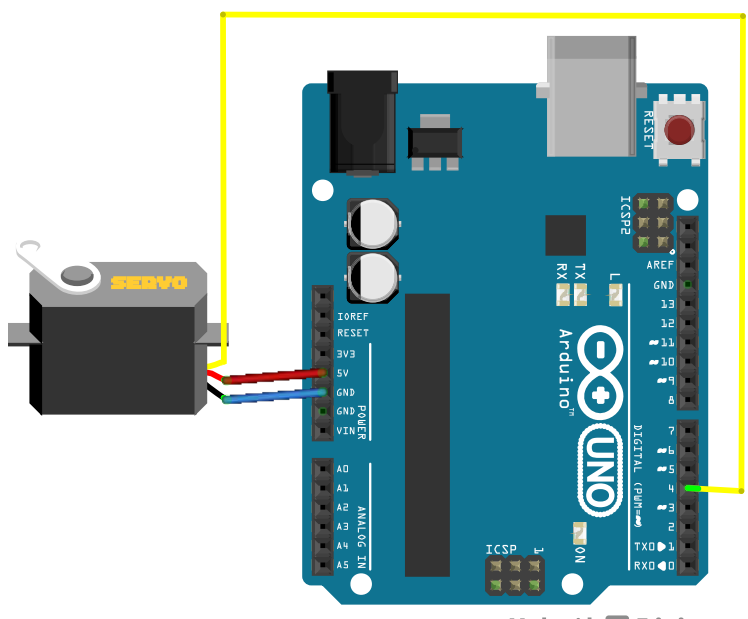

Made with **D** Fritzing.org

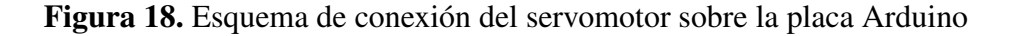

<span id="page-48-0"></span><sup>5</sup>Los elementos referidos los sensores han de enontrarse a su vez conectados según el esquema indicado con anterioridad. Este esquema de conexión ha de superponerse con el anterior.

Se puede observar como el pin de señal al que se conecta el servomotor es el número 4, no indicado como pin PWM. Aunque el control del servomotor funciona mediante este sistema de «modulación de ancho de pulso» la librería de Arduino empleada para su control consigue que el mismo pueda controlarse desde cualquiera de los pines digitales. Aun así, de cara al futuro es necesario tener en cuenta que dicha librería inhabilita el uso de PWM en los pines 9 y 10 en aquellas placas que no sean de tipo Arduino Mega.

Tras realizar las conexiones pertinentes, se procede a instalar el servomotor dentro del sistema de palancas del freno. Para ello se retira una de las tapas del mecanismo, se sitúa el servomotor en el hueco designado para ello y se atornilla el extremo del brazo del servo al extremo del brazo del freno, una vez hecho esto se vuelve a colocar la tapa. Finalmente, el sistema completo de frenado se acopla debajo de la tapa superior de la turbina a la distancia necesaria del eje para maximizar su efectividad. Cuando el servo se active este rotará desplazando las palancas hasta realizar una presión en el eje que, por efecto de la fricción, frene la rotación de la turbina.

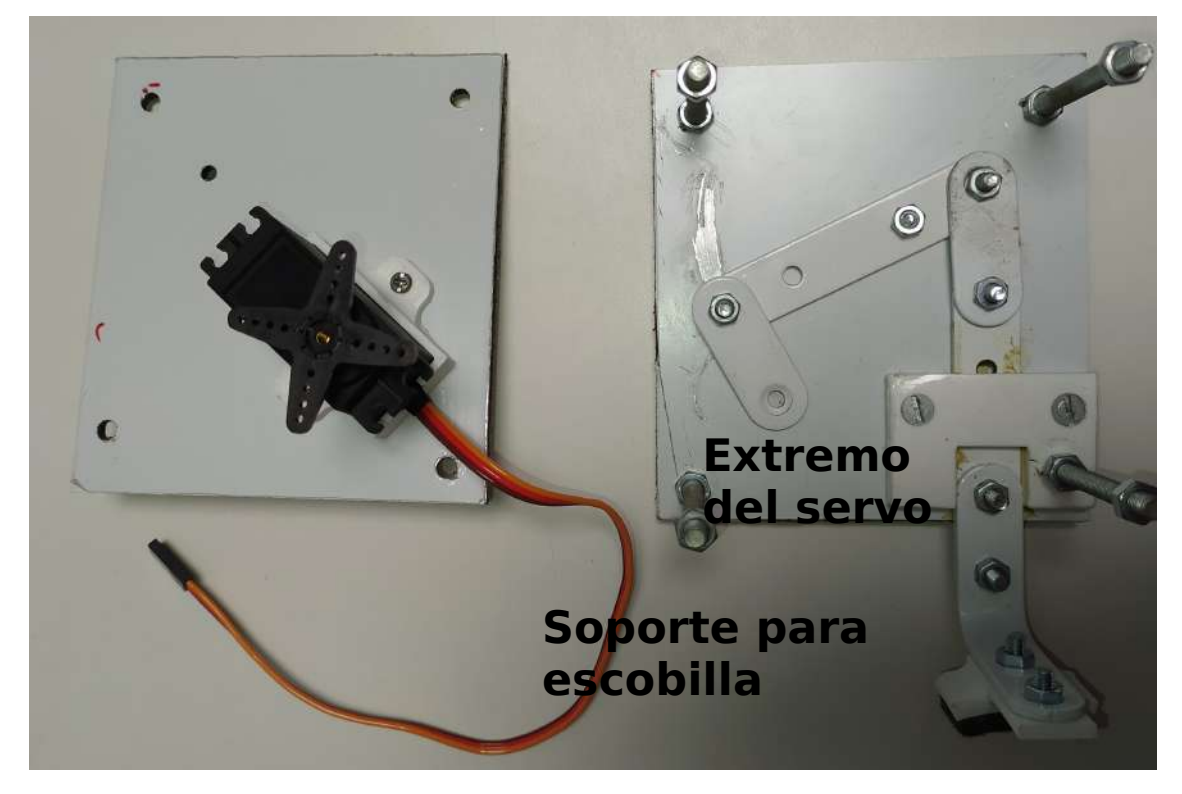

Figura 19. Mecanismo de freno desmontado

#### **3.1.2.3. Cálculos del microprocesador**

Para hacer efectiva la reducción de velocidad en la turbina se emplea, dentro del código principal de la placa Arduino, la función «servo()», la cual, como se ha podido ver en los extractos de código anteriores, se encuentra dentro de cada condición «if(digitalRead('número de pin')=='HIGH/LOW')»). Para que dicha función pueda ser empleada es necesario incluir previamente la librería «servo»), pudiendo hacerse esto escribiendo al principio del código:

#include <Servo.h> // Incluye la librería necesaria para el servomotor del freno

Código 5. Línea 1 del «programa principal» de la placa Arduino (PARTE [III,](#page-114-0) sección [1.1\)](#page-116-0)

Un vez hecho esto es necesario crear un «objeto» para controlar el servo:

```
Servo freno; // Crea un objeto para controlar el servomotor del freno
```
Código 6. Línea 4 del «programa principal» de la placa Arduino (PARTE [III,](#page-114-0) sección [1.1\)](#page-116-0)

Después, es necesario definir las variables de control del freno:

```
// Freno
int pos, poso=90, poslims=180, poslimi=90;
```
Código 7. Líneas 21-22 del «programa principal» de la placa Arduino (PARTE [III,](#page-114-0) sección [1.1\)](#page-116-0)

La variable (pos) define la posición angular brazo en cada momento, la variable (poso) fija dicha posición en 90° cada vez que se inicialice el programa principal y las variables (poslimi) y (poslims) fijan los valores del rango de control en un intervalo comprendido entre 90◦ y 180◦ , debiéndose esto al diseño del sistema mecánico de freno. Todas ellas son de tipo entero o «int» ya que la resolución de control de este tipo de motores es de 1◦ . Una vez definidas las mismas se procede a asignar las condiciones del freno dentro de la sección de inicialización de código o «void setup()»:

```
freno.attach(4); // Asigna el pin 4 al servomotor del freno
freno.write(poso); // Coloca el freno en la posición inicial
```
Código 8. Líneas 35-37 del «programa principal» de la placa Arduino (PARTE [III,](#page-114-0) sección [1.1\)](#page-116-0)

Finalmente, habiendo situado la función de freno en los lugares pertinentes del bucle principal o «void loop()» se procede a definir dicha función. Dentro de esta, se lee al principo la posición angular actual del brazo del servo: si esta no es la de frenado y las velocidades del viento o de la turbina superan los límites establecidos se asigna a la variable el valor de la posición de frenado, si esta no es la de máxima apertura y las velocidades del viento y de la turbina no superan los límites establecidos se asigna a la variable el valor de la posición de máxima apertura. Una vez asignado dicho valor se procede a cambiar la posición del servo.

En este punto es necesario reconocer el trabajo del alumno Javier Colinas Cano ya que de la forma en la que se cambiaba originalmente la posición del servo (añadiendo en cada iteración 1◦ hasta llegar al valor límite) se producían escalones en el par generado debido a que la velocidad de la turbina se reducía o aumentaba antes de que se completase la orden de freno en algunos casos. Con este cambio el problema se vio solucionado.

```
//Función de movimiento del freno
void servo()
{
   pos = freno.read(); // Detecta la posición actual del servomotor
   if((va>=vamax || vh>=vhmax) && pos<poslims) // Si la velocidad del viento o la
        velocidad angular de la turbina superan o igualan los valores límite
       establecidos y la posición del servomotor no es la de frenado
    \{// pos +=1; Inicialmente se encotraba así, por ello el servomotor tenía
           problemas puesto que había perturbaciones en su movimiento y en el par.
       pos = poslims; // El servomotor se sitúa en posición de frenado. Javier
           Colinas Cano sugirió este cambio y ahora funciona corréctamente.
    }
   if(va<vamax && vh<vhmax && pos>poslimi) // Si la velocidad del viento y la
        velocidad angular de la turbina son inferiores a los valores límite
        establecidos y la posición del servomotor no es la de máxima apertura
    {
        // pos =1;pos = poslimi; // El servomotor se sitúa en posición de apertura
   }
   freno.write(pos); // Envía la señal correspondiente al servomotor
}
```
Código 9. «Función de movimiento del freno» de la placa Arduino (PARTE [III,](#page-114-0) sección [1.2\)](#page-119-0)

#### **3.1.3. Envío de datos**

La función de envío de datos desde la placa Arduino a un ordenador, así como todos los elementos necesarios para ello, ha sido desarrollada por el alumno Javier Colinas Cano en su PFC: «Medición, transmisión y análisis de datos de un aerogenerador de eje vertical para uso doméstico». Esta se encuentra definida dentro del código principal como «enviar()».

#### **3.1.4. Gestión de datos**

Tras conseguir enviar los datos a un ordenador, ya es posible utilizarlos para diversos fines. Tanto si se envían los datos de aceleración, velocidad o intervalos de tiempo entre conmutaciones de cada sensor, todos ellos están calculados a partir de los valores de tiempo en los que sucede cada conmutación, referidos a la placa Arduino. Por ello, para disponer de la máxima flexibilidad en cuanto a su operación es necesario contar con dos vectores de tiempos de conmutación referidos a un origen común; uno para los tiempos del anemómetro y otro para los tiempos del sensor Hall.

La creación de estos dos vectores corre a cuenta del alumno Javier Colinas Cano en su PFC: «Medición, transmisión y análisis de datos de un aerogenerador de eje vertical para uso doméstico».

#### **3.1.4.1. Tecnología empleada**

Pudiendo obtener dichos vectores para cualquiera de los ensayos a realizar con la turbina, el programa elegido para operar con ellos ha sido Matlab. La motivación tras esto reside en la versatilidad y sencillez que el mismo ofrece para relizar operaciones complejas con gran cantidad de términos, así como la compatibilidad de la que dispone con otros programas como Arduino o Excel.

#### **3.1.4.2. Cálculo parámetros de la turbina: centro de masas de las palas y momento de inercia de la turbina**

Los valores de intervalos de tiempo obtenidos a través de la placa Arduino sirven para calcular tanto velocidades como aceleraciones. Mediante estas es posible obtener valores de la potencia extraída del viento a través de la turbina de manera comparativa, es decir: siendo capaces de observar si en cada momento la potencia en el eje es mayor o menor, pero sin obtener una magnitud medible de la misma.

Para conseguir valores fiables de la potencia mecánica que la turbina transmite a su eje es necesario calcular el momento de inercia de la misma alrededor del eje de rotación. Esto se consigue calculando los momentos de inercia de cada elemento individual que forma la turbina para despúes sumarlos respecto a un punto común de la misma. Para comprender este procedimiento es conveniente describir a fondo la disposición de las partes móviles de dicha turbina, componiéndose de:

- Un eje central hueco de aluminio de 900 mm de longitud, 7 mm de radio interior, 8 mm de radio exterior y 156 g de masa.
- Cinco palas compuestas por dos tapas de plástico creadas mediante fabricación aditiva siguiendo un perfil de ala dado, varias planchas de poliestireno expandido unidas entre sí con la forma del perfil de ala, situadas entre las dos tapas, y un recubrimiento de papel satinado que las rodea. La masa media de cada pala es de 459 g y el eje horizontal del perfil de ala mide 220 mm.
- Dos varillas finas de aluminio entre cada pala y el eje de  $245 \,\mathrm{mm}$  de longitud y  $19 \,\mathrm{g}$  de masa. Contándose un total de diez varillas.

Una vez definidos todos los elementos se procede a calcular cada momento de inercia respecto al eje vertical central de la turbina. Para ello se comienza con el que presenta una mayor dificultad: el momento de inercia de cada pala.

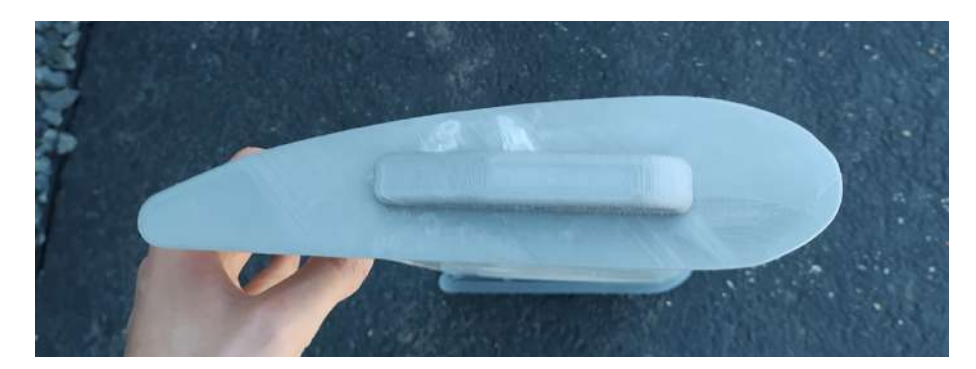

Figura 20. Perfil de ala de las palas de la turbina

El método empleado en este caso ha sido la discretización del perfil de ala en diversos puntos, situados a la misma distancia entre sí y con un valor discreto de masa asociado a cada uno de ellos, el cual se ha obtenido dividiendo la masa total de la pala entre el número de puntos del sistema. Para ello se tienen que asumir dos suposiciones: la primera es que la forma del perfil de ala es constante a lo largo de toda la pala, lo cual es falso para este prototipo, ya que las planchas de poliestireno solapadas en el interior no tienen una forma perfecta y pueden existir huecos en los contornos del perfil, aun así, la idea en futuras versiones es que la construcción de las palas disponga de un mayor grado de precisión y homogeneidad, solucionándose por tanto este

problema; la segunda es que la masa para cada punto a lo largo del eje vertical sea igual a la del resto de puntos, siendo esto falso debido a la composición de la pala en los contornos, donde el recubrimiento y los posibles huecos pueden hacer que la masa de estos puntos no sea igual a la de los del interior, aun así este tipo de puntos es minoritario y se considera que el sistema empleado para realizar estos cálculos es completamente válido para aquellas versiones con una mejor construcción.

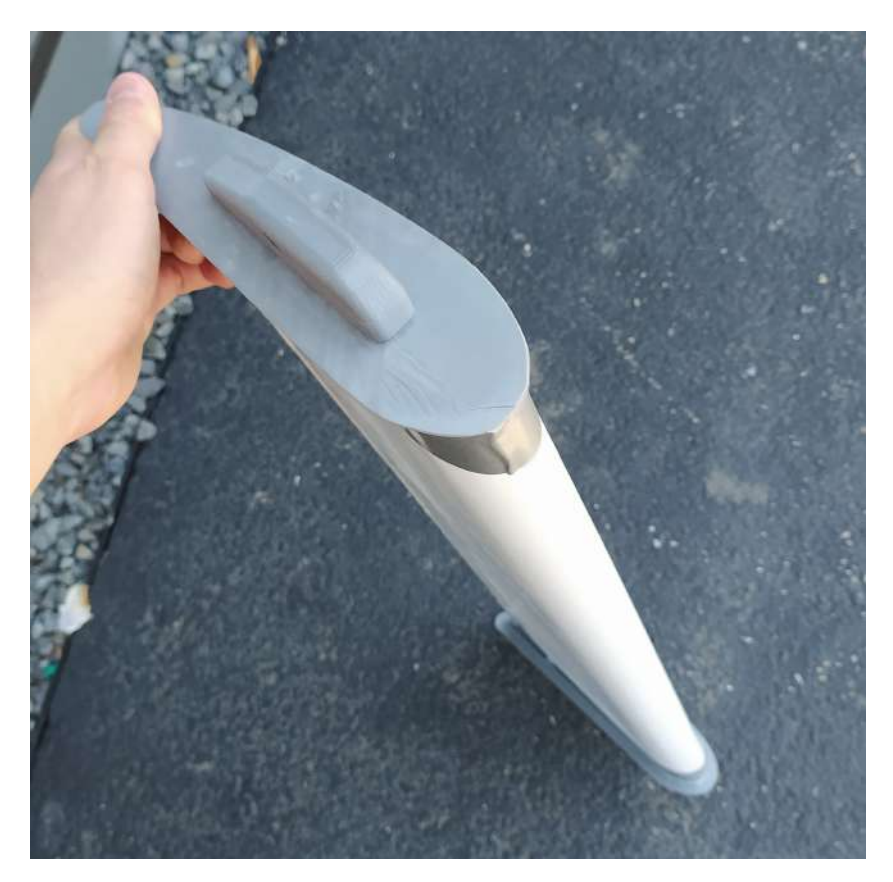

Figura 21. Pala de la turbina

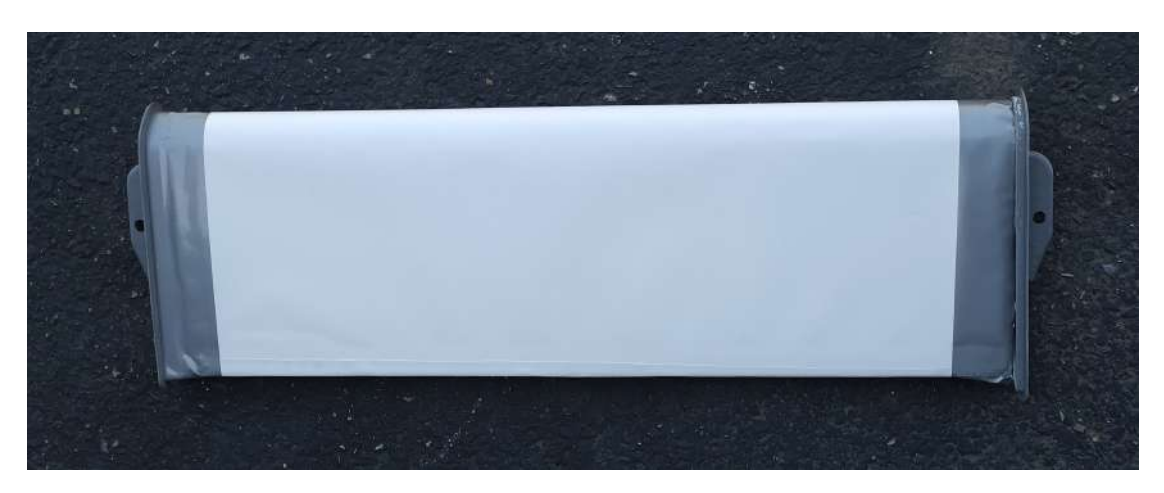

Figura 22. Planta de la pala de la turbina

Mediante este modelo se puede calcular el momento de inercia respecto a cualquier punto, pertenezca o no al perfil de ala. Sin embargo, para facilitar futuros cambios que se puedan producir en el diseño de la turbina, se ha decidido que dicho momento de inercia se calcule

respecto al centro de masas del perfil, para lo cual se ha desarrollado otro programa creado en Matlab que obtiene la posición de dicho punto.

El diseño del perfil de ala empleado en este prototipo pertenece exclusivamente a Juan Romeo Granados, director de este PFC, por lo que para realizar los cálculos se ha empleado un perfil «clarky-il» [\[21\]](#page-106-1), el cual es muy similar. Para poder ejecutar el programa correctamente es necesario disponer del perfil de ala en un archivo de tipo «.xlsx» tal y como se muestra a continuación:

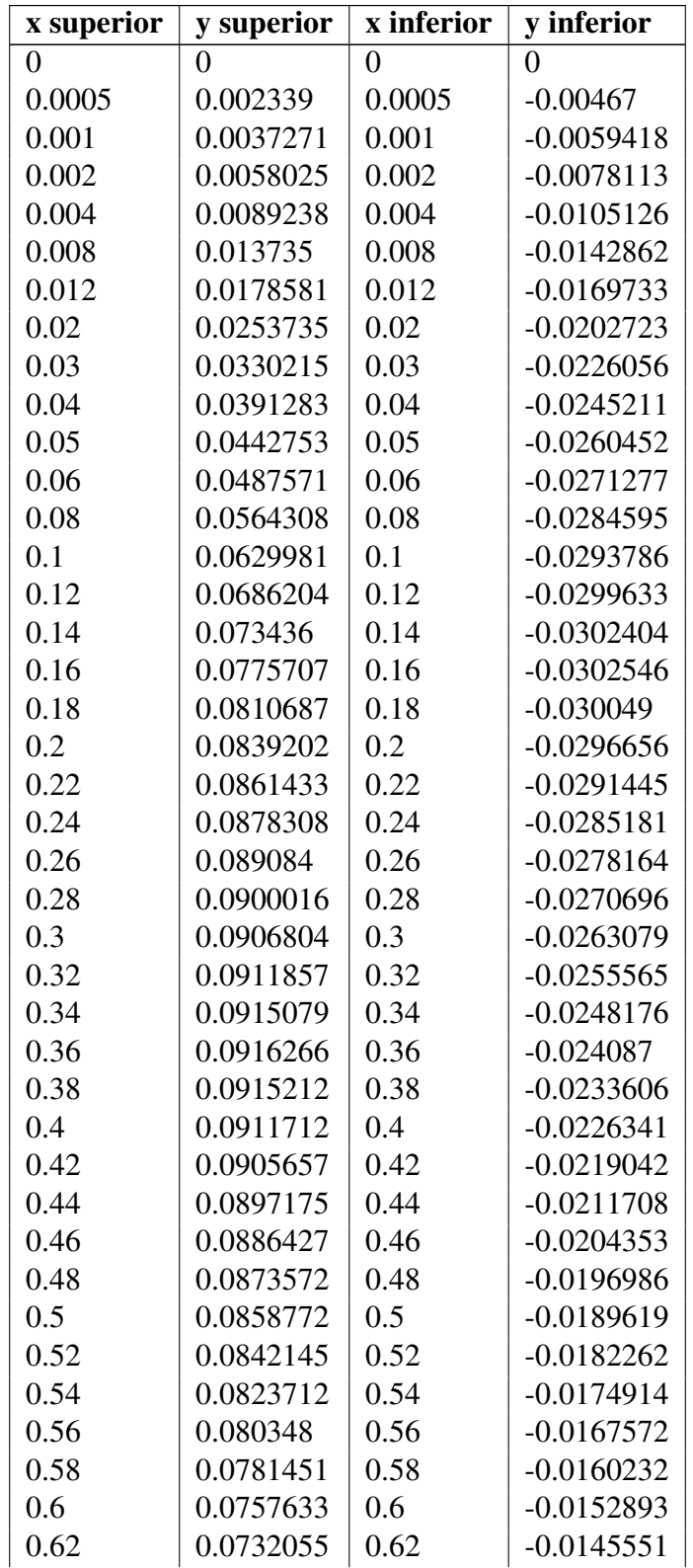

| 0.64 | 0.0704822 | 0.64 | $-0.0138207$ |
|------|-----------|------|--------------|
| 0.66 | 0.0676046 | 0.66 | $-0.0130862$ |
| 0.68 | 0.0645843 | 0.68 | $-0.0123515$ |
| 0.7  | 0.0614329 | 0.7  | $-0.0116169$ |
| 0.72 | 0.0581599 | 0.72 | $-0.0108823$ |
| 0.74 | 0.0547675 | 0.74 | $-0.0101478$ |
| 0.76 | 0.0512565 | 0.76 | $-0.0094133$ |
| 0.78 | 0.0476281 | 0.78 | $-0.0086788$ |
| 0.8  | 0.0438836 | 0.8  | $-0.0079443$ |
| 0.82 | 0.0400245 | 0.82 | $-0.0072098$ |
| 0.84 | 0.0360536 | 0.84 | $-0.0064753$ |
| 0.86 | 0.031974  | 0.86 | $-0.0057408$ |
| 0.88 | 0.0277891 | 0.88 | $-0.0050063$ |
| 0.9  | 0.0235025 | 0.9  | $-0.0042718$ |
| 0.92 | 0.0191156 | 0.92 | $-0.0035373$ |
| 0.94 | 0.0146239 | 0.94 | $-0.0028028$ |
| 0.96 | 0.0100232 | 0.96 | $-0.0020683$ |
| 0.97 | 0.0076868 | 0.97 | $-0.0017011$ |
| 0.98 | 0.0053335 | 0.98 | $-0.0013339$ |
| 0.99 | 0.002969  | 0.99 | $-0.0009666$ |
| 1    | 0.0005993 | 1    | $-0.0005993$ |
|      |           |      |              |

**Tabla 1.** Coordenadas de un perfil de ala clarky-il en ejes  $x \in y$ 

Se puede observar como los valores del perfil vienen dados en unidades unitarias, es decir: para obtener las distancias reales es necesario multiplicar dichos valores por la longitud del perfil en el eje x. El encabezado de la tabla no se ha de incluir en el fichero. Las distintas columnas se distribuyen desde la columna «A» hasta la «D». Una vez se disponga del perfil el programa carga dicha tabla en vectores de datos mediante los comandos:

```
%% Extracción de datos del perfil de ala del fichero de Excel a Matlab
xs = xlsread('ClarkY.xlsx','A:A'); % Coordenadas en x de la curva superior
ys = xlsread('ClarkY.xlsx','B:B'); % Coordenadas en y de la curva superior
xi = xlsread('ClarkY.xlsx','C:C'); % Coordenadas en x de la curva inferior
yi = xlsread('ClarkY.xlsx','D:D'); % Coordenadas en y de la curva inferior
```
Código 10. Líneas 1-6 del «programa para el cálculo del centro de masas del perfil de ala» de Matlab (PARTE [III,](#page-114-0) sección [2.1\)](#page-122-0)

En la tabla de valores se puede observar como la resolución de los valores en el eje x no es constante, empezando con diferencias entre valores consecutivos de 0.0005 unidades mientras que en la zona media esta diferencia es de 0.02 unidades. Para poder calcular la posición del centro de masas es necesario reescalar los valores en este eje, para lo cual se ha decidido que la resolución en el mismo sea la más pequeña disponible en la tabla, es decir: 0.0005 unidades. Una vez se divida el eje  $x$  en estos valores se les ha de asignar valores en el eje y a los mismos, para lo cual se emplea la función de interpolación de Matlab. Como los perfiles de ala se diseñan siguiendo la ecuación de cierta curva y, en este caso, los valores de la misma que se nos ofrecen no se encuentran distribuidos homogeneamente en el eje  $x$ , se ha decidido emplear

la interpolación «spline», aunque la diferencia en la posición del centro de masas respecto a emplear una interpolación lineal es inferior a la milésima. Todo esto se aprecia en el siguiente extracto de código:

```
%% Ajuste de vectores
% Resolución en el eje x
r = 5e-4:
% Reescalado de vectores
X = 0:r:1; % Vector de puntos en el eje x
X = X':
YS = interp1(xs,ys,X,'spline'); % Interpolación de los puntos del eje y de la
   curva superior del perfil para las coordenadas en x
YI = interp1(xi,yi,X,'spline'); % Interpolación de los puntos del eje y de la
    curva inferior del perfil para las coordenadas en x
X = X';
YS = YS';
YI = YI';
nX = numel(X); % Numero de componentes del vector de posición del eje x
```
Código 11. Líneas 8-25 del «programa para el cálculo del centro de masas del perfil de ala» de Matlab (PARTE [III,](#page-114-0) sección [2.1\)](#page-122-0)

Una vez se dispone del perfil de ala definido adecuadamente se procede a calcular la posición del centro de masas en el eje x. Para ello se emplea la ecuación:

$$
x_G = \frac{\sum x_i \cdot m_i}{\sum m_i} \tag{13}
$$

De este modo, el programa asigna a cada punto del eje  $x$  una masa ficticia en función de la distancia entre los límites superior e inferior en el eje y para cada coordenada en  $x$ . Tras esto, pondera los valores de estos diferenciales de masa en función de sus coordenadas en  $x$  y obtiene la coordenada en  $x$  del centro de masas.

```
% Eje x
n = 1;
while (n<=nX)
   dmx(n) = YS(n)-YI(n); % Diferencial de masa ficticio en el eje x
   n = n+1:
end
mf = sum(dmx); % Masa ficticia total del perfil
n = 1;
xg = 0;while (n<=nX)
   xg = xg+dmx(n)*X(n); % Ponderación de la posición de cada diferencial en el
        eje x por el valor de masa ficticia de cada uno de los mismos
   n = n+1;end
XGp = xg/mf; % Posición del centro de masas del perfil en el eje x
```
Código 12. Líneas 29-44 del «programa para el cálculo del centro de masas del perfil de ala» de Matlab (PARTE [III,](#page-114-0) sección [2.1\)](#page-122-0)

Como calcular los diferenciales de masa en el eje y es complicado cuando lo que se tiene son dos curvas para las mismas coordenadas en  $x$ , el método empleado ha sido calcular las coordenadas en el eje y de los centros de masas de los diferenciales de masa ficticia empleados con anterioridad. Tras esto se ponderan todas ellas en función del valor de masa ficticia que cada una presenta, obteniendo así la coordenada en el eje y del centro de masas.

```
% Eje y
n = 1;while (n<=nX)
   ygdmx(n) = (YI(n)+YS(n))/2; % Posición del centro de masas en el eje y de cada
       diferencial de masas del eje x
   n = n+1;end
n = 1;yg = 0;while (n<=nX)
   yg = yg+dmx(n)*ygdmx(n); % Ponderación de la posición de cada diferencial en
        el eje y por el valor de masa ficticia de cada uno de los mismos
   n = n+1;end
YGp = yg/mf; % Posición del centro de masas del perfil en el eje y
```
Código 13. Líneas 46-59 del «programa para el cálculo del centro de masas del perfil de ala» de Matlab (PARTE [III,](#page-114-0) sección [2.1\)](#page-122-0)

En la siguiente imagen se puede apreciar la posición del centro de masas en unidades unitarias para los valores dados con anterioridad:

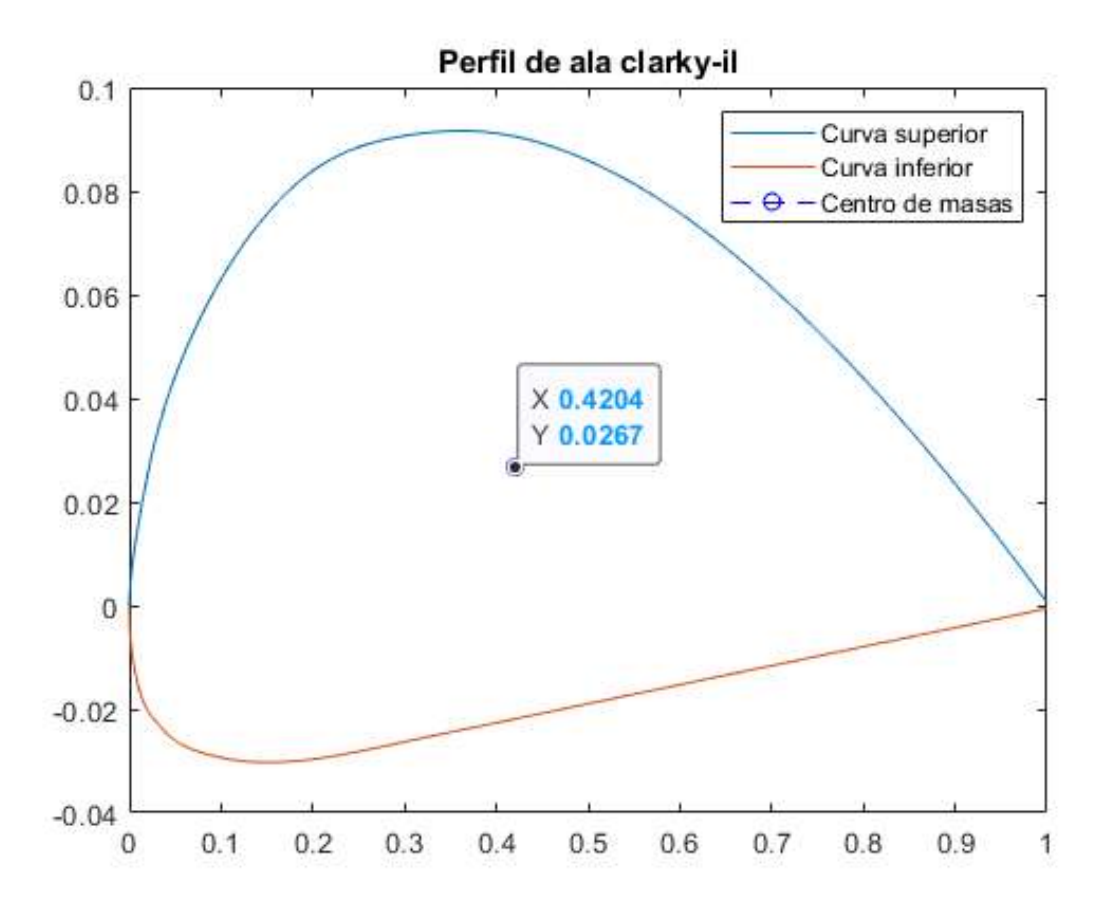

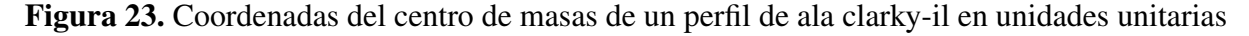

Una vez cargados en Matlab las coordenadas del centro de masas del perfil de ala, ya se puede ejecutar el programa de cálculo de momentos de inercia. Al principio de este se definen los parámetros pertinentes de la turbina del aerogenerador:

```
%% Parámetros
npg = 5; % Número de palas del aerogenerador
nbu =2; % Número de barras de unión entre cada pala y el eje
mp = 459e-3; % Masa de cada pala en kg
mbu = 19e-3; % Masa de cada barra de unión entre eje y pala en kg
me = 156e-3; % Masa del eje de la turbina en kg
Lp = 220e-3; % Longitud del eje horizontal del perfil de ala en m
Dpg = 245e-3; % Distancia del centro de masas de la pala al eje de la turbina en m
Re = 8e-3; % Radio exterior del eje de la turbina en m
Ri = 7e-3; % Radio interior del eje de la turbina en m
Lbu = 245e-3; % Longitud de cada barra de unión entre eje y pala en m
```
Código 14. Líneas 1-17 del «programa para el cálculo del momento de inercia de la turbina» de Matlab (PARTE [III,](#page-114-0) sección [2.2\)](#page-123-0)

Después, es necesario reescalar los vectores del perfil de ala, al igual que se hizo para el cálculo del centro de masas. En este caso la resolución elegida ha sido de 0.0001 unidades puesto que el modelo, en este caso, cuenta con muchos más puntos que en el anterior. Tras esto, el programa cambia el origen del sistema de referencia desde el punto frontal del perfil de ala hasta el centro de masas del mismo y aproxima los valores en el eje y de las curvas superior e inferior a la resolución elegida para que todos los puntos del modelo se encuentren separados entre sí a la misma distancia.

```
% Cambio del origen del sistema de referencia al centro de masas
n=1;which is (n \leq nX)X(n) = X(n) - XGp;
   n = n+1:
end
n=1;
while(n<=nX)
   YS(n) = YS(n)-YGp;YI(n) = YI(n)-YGp;n = n+1;end
% Reescalado de vectores
YS = round(YS, 4); % Aproximación de los valores en y de la curva superior del
    perfil a 4 decimales
YI = round(YI,4); % Aproximación de los valores en y de la curva inferior del
   perfil a 4 decimales
```
Código 15. Líneas 38-54 del «programa para el cálculo del momento de inercia de la turbina» de Matlab (PARTE [III,](#page-114-0) sección [2.2\)](#page-123-0)

Habiendo realizado esto, el programa calcula el momento de inercia de las palas de la turbina en el eje principal z, para un sistema de referencia cuyo origen se encuentra en el centro de masas. Esto lo hace empleando la expresión:

$$
I_{zp} = \sum m_i \cdot ((x_i - x_G)^2 + (y_i - y_G)^2)
$$
 (14)

En el extracto de código que se muestra a continuación se aprecia como, para cada punto del eje x, se genera un vector de puntos comprendidos entre la curva inferior y la curva superior separados entre sí por la resolución dada con anterioridad. El código calcula iterativamente el momento de inercia para cada uno de esos puntos en función de la distancia de los mismos al centro de masas de la pala, escalando esta en función de la longitud del eje horizontal del perfil de ala. Finalmente, suma los momentos de inercia de cada punto, en función de las distancias, y la multiplica por la masa de cada uno de ellos, obtenida tras dividir la masa total de la pala entre el número de puntos del sistema.

```
% Momento de inercia de la pala respecto al centro de masas de la pala
Izp = 0;nl = 1;n2 = 1;n3 = 0;while(n1<=nX)
   Yn = YI(n1):r:YS(n1); % División del perfil de ala en los puntos comprendidos
        entre las curvas superior e inferior con una resolución r
    nYn = numel(Yn); % Numero de componentes del vector de posición del eje y
       (número de puntos en los que se discretiza el perfil de ala)
    while(n2<=nYn)
      Izp = Izp + ((Lp*Yn(n2))^2+(Lp*X(n1))^2); % Momento de inercia del perfil
           de ala en función de la longitud del eje horizontal y sin tener en
            cuenta la masa
       n2 = n2+1;end
    n3 = n3+n2-1;n2 = 1;nl = n1+1;end
dmp = mp/n3; % Masa de cada punto en los que se divide el perfil de ala
Izp = Izp*dmp;
```
Código 16. Líneas 58-76 del «programa para el cálculo del momento de inercia de la turbina» de Matlab (PARTE [III,](#page-114-0) sección [2.2\)](#page-123-0)

Una vez calculado el momento de inercia de las palas de la turbina, se procede a calcular el del resto de elementos que la forman, siendo esto más sencillo al tratarse de momentos de inercia ya estandarizados. En el caso del eje central de la turbina, se calcula empleando la fórmula para un cilindro hueco que gira alrededor de su eje central de revolución con una masa y unos radios, interior y exterior, dados:

$$
I_{ze} = \frac{1}{2} \cdot m_e \cdot (R_i^2 + R_e^2)
$$
 (15)

En el caso de las varillas de unión entre las palas y el eje central, se calcula el momento de inercia de cada varilla empleando la fórmula para una varilla delgada con el centro de giro en uno de sus extremos y una longitud y una masa dadas:

$$
I_{zbu} = \frac{1}{3} \cdot m_{bu} \cdot L_{bu}^2 \tag{16}
$$

Finalmente, se procede a sumar los valores de cada momento de inercia multiplicados por el número de elementos de cada tipo, sin olvidar que para los momentos de las palas será necesario aplicar el «teorema de Steiner» o «de los ejes paralelos», para el cual la distancia a tener en cuenta es la que existe entre el centro de masas de cada pala y el eje central de la turbina. El «teorema de Steiner» estipula que para calcular el momento de inercia de un elemento respecto a cualquier punto del sistema se emplea la expresión:

$$
I_{zP} = I_{zG} + m \cdot D_{P-G}^2 \tag{17}
$$

Siendo  $D_{P-G}^2$  la distancia entre el punto P y el centro de masas G. A continuación se puede observar como el código ejecuta tales operaciones:

```
% Momento de inercia del eje de la turbina respecto al eje de la turbina
Ize = (1/2) * me * (Re^2 + Ri^2);
% Momento de inercia de cada barra de unión entre el eje y las palas al eje de la
   turbina
Izbu = (1/3) *mbu * Lbu^2:
% Momento de inercia total de la turbina respecto al eje de la turbina en kg*m^2
Jg = Ize+npg*nbu*Izbu+npg*Izp+npg*mp*Dpg^2;
```
Código 17. Líneas 78-85 del «programa para el cálculo del momento de inercia de la turbina» de Matlab (PARTE [III,](#page-114-0) sección [2.2\)](#page-123-0)

Una vez se han ejecutado ambos programas, el valor calculado del momento de inercia de la turbina es de  $0.147\,761\,\mathrm{kg\,m^2}$ . Una nota importante a tener en cuenta es que este valor no es el del prototipo real de turbina si no uno basado en un perfil de ala diferente, aunque este es un valor orientativo adecuado. Pese a esto, el programa se puede aplicar a cualquier otro modelo de turbina cambiándo los parámetros del mismo de la forma adecuada. Por último, es necesario recordar que dicho valor corresponde únicamente al momento de inercia de la turbina, sin tener en cuenta el del motor acoplado a la misma.

## **3.2. Análisis de los datos**

En esta sección se realiza una explicación teórica de los métodos prácticos discurridos para poder obtener un modelo fiable de la turbina del aerogenerador a partir de los medios disponibles. Es necesario tener en cuenta que los resultados obtenidos de estos ensayos pueden estar sujetos a imprecisiones derivadas de las simplificaciones que en ellos se realizan, sin embargo, al tratarse este PFC de uno de los dos primeros proyectos referidos a este aerogenerador en concreto, se ha optado por asumir y explicar los posibles errores de dichos modelos con el objetivo de orientar y facilitar los futuros proyectos que puedan surgir.

## **3.2.1. Obtención de la potencia mecánica instantánea en el eje de la turbina**

Una vez cumplidos los objetivos de medir y enviar los valores de tiempo de las conmutciones del anemómetro y el sensor Hall, se puede disponer de las magnitudes de velocidad y aceleración, tanto del viento como de la turbina, para los instantes de conmutación. A su vez, tras calcular el momento de inercia de la turbina, si se combina este con los valores de aceleración de la misma se puede obtener una aproximación del par mecánico que transmite esta al eje de rotación. Finalmente, combinando este par con la velocidad de rotación de la turbina se obtiene una aproximación de la potencia mecánica extraída del viento hasta el eje.

Para la obtención de esta última, solamente son necesarios los tiempos de conmutación obtenidos a través del sensor Hall y el momento de inercia de la turbina. Para obtener la velocidad angular de la misma en [rad s<sup>−</sup><sup>1</sup> ] se pueden emplear dos formas, de las que explicaremos sus consecuencias en la sección [4.3.](#page-86-0) La primera consiste en calcular la velocidad angular mediante el intervalo de tiempo de conmutación entre dos palas adyacentes, teniendo en cuenta para ello el número de palas de la turbina:

$$
\omega_{generator} = \frac{\frac{2\pi \cdot 1000}{n_{palas\,generator}}}{t_{commutacion\,pala\,adyacente} - t_{commutacion\,inicial}}
$$
\n(18)

La segunda forma consiste en emplear los tiempos de conmutación de cada pala consigo misma sin tener en cuenta el número de palas de la turbina:

$$
\omega_{generator} = \frac{2\pi \cdot 1000}{t_{commutation\ final\ minma\ pala} - t_{commutation\ inicial}}
$$
\n(19)

Para calcular la aceleración en ambos casos se divide la diferencia entre dos valores de velocidad por la diferencia entre sus respectivos tiempos de conmutación:

$$
\alpha_{generador} = \frac{\omega_{generador final} - \omega_{generador inicial}}{t_{commutacion final} - t_{commutacion inicial}}
$$
\n(20)

En el caso del par externo, generado por el viento, que se transmite al eje de la turbina se calcular empleando la ecuación fundamental de la dinámica de rotación, en donde:

$$
M = \frac{dL}{dt} = \frac{d(J \cdot \omega)}{dt} = \frac{dJ}{dt} \cdot \omega + \frac{d\omega}{dt} \cdot J = 0 + \alpha \cdot J \tag{21}
$$

Siendo  $L$  el momento angular y  $J^6$  $J^6$  el momento de inercia. Pese a que la ecuación es correcta, esta no asume las pérdidas producidas por la fricción en los rodamientos, en función de la velocidad de giro, ni el par resistente que los mismos puedan ofrecer. La ecuación fundamental de la dinámica de rotación modelada con la mayor precisión para este caso tendría la siguiente forma:

$$
M_{viento} = J \cdot \frac{d\omega}{dt} + (B_0 + B_1 \cdot \omega + B_2 \cdot \omega^2 + \dots + B_n \cdot \omega^n)
$$
 (22)

Esta es una ecuación diferencial en donde M es el momento externo transmitido a la turbina y cada B es un factor de rozamiento de la misma. Para aproximar estos habría que ser capaces de resolver la ecuación disponiendo de valores precisos de velocidad, variación de la misma y par externo aplicado sobre la turbina; despreciándose aun así el término de segundo orden y todos

*Instalación de sensores y análisis de datos de un aerogenerador de eje vertical para uso doméstico* Antonio Serda Mena

<span id="page-61-0"></span><sup>&</sup>lt;sup>6</sup>El momento de inercia total de la turbina queda reflejado mediante la letra  $J$  a partir de este punto de la memoria para que el mismo no pueda verse confundido con la intensidad eléctrica en futuros proyectos relacionados con este prototipo.

los superiores al mismo, ya que habitualmente sus valores suelen ser varios órdenes de magnitud inferiores a los del resto. Estos valores se pueden conseguir, para este prototipo, tomando los valores de velocidad y aceleración para cada punto de una curva donde la turbina decelere sin el efecto de ningún momento externo, siendo el número de valores de B que se obtengan igual al número de puntos de la curva de los que se disponga, creando para ello un sistema de ecuaciones compatible determinado.

Una vez calculado el par y empleando, a su vez, la velocidad angular se puede calcular la potencia mecánica que la turbina extrae del viento. Al encontrarse esta sin conectar a ninguna máquina eléctrica, toda la energía que extraiga del viento se transformará en la energía cinética de rotación de la propia turbina, también una pequeña parte de esta se disipará en forma de calor, debido a las pérdidas producidas por la fricción con el aire y los rodamientos. Independientemente de si se tienen o no en cuenta las pérdidas por fricción, la potencia extraída del viento por la turbina es:

$$
P_{viento} = M_{viento} \cdot \omega \tag{23}
$$

Si no se tienen en cuenta las pérdidas la potencia extraída del viento será la misma que se transmita al eje de la turbina, la cual, independientemente de las pérdidas, es en cada instante:

$$
P_{eje} = J \cdot \frac{d\omega}{dt} \cdot \omega = J \cdot \alpha \cdot \omega \tag{24}
$$

## **3.2.2. Ensayo para la obtención de la curva característica de potencia mecánica frente a velocidad angular en la turbina**

Disponiendo de los valores de potencia instantánea en el eje, la velocidad angular instantánea de la turbina y la velocidad media del viento durante los ensayos, se puede obtener la curva característica de potencia mecánica frente a velocidad angular. Nótese que dicha curva no es la empleada habitualmente, puesto que la potencia en este caso es mecánica. Esto es así ya que no se dispone de una máquina eléctrica para medir la potencia eléctrica generada; sin embargo, se quiere comprobar si el programa funcionaría en el caso de sustituir la potencia mecánica en el eje, especificada con anterioridad, por la potencia eléctrica medida mediante la tensión y la intensidad que generaría una máquina eléctrica conectada al mismo.

La curva de potencia eléctrica frente a velocidad angular de la turbina o «curva de seguimiento óptimo» es la curva que se ha de programar en los dispositivos de control vectorial para conseguir el mayor rendimiento posible modificando el par eléctrico en función de la velocidad del aerogenerador en cada instante; esta se emplea en turbinas de velocidad variable. Para obtenerla es necesario que una corriente de aire con velocidad y caudal constantes atraviese la turbina; tras esto, se arranca la misma mediante la máquina eléctrica, acelerándola hasta su velocidad máxima y tomando medidas de potencia para cada uno de los valores de velocidad de la turbina, manteniendo la misma constante. Para cada valor de velocidad del viento se obtiene una curva de potencia en función de la velocidad de la turbina distinta, cada una de ellas con un valor de potencia máximo. Si se unen y se interpolan dichos valores de cada una de las diferentes curvas se obtiene la «curva de seguimiento óptimo» a programar en el dispositivo de control vectorial.

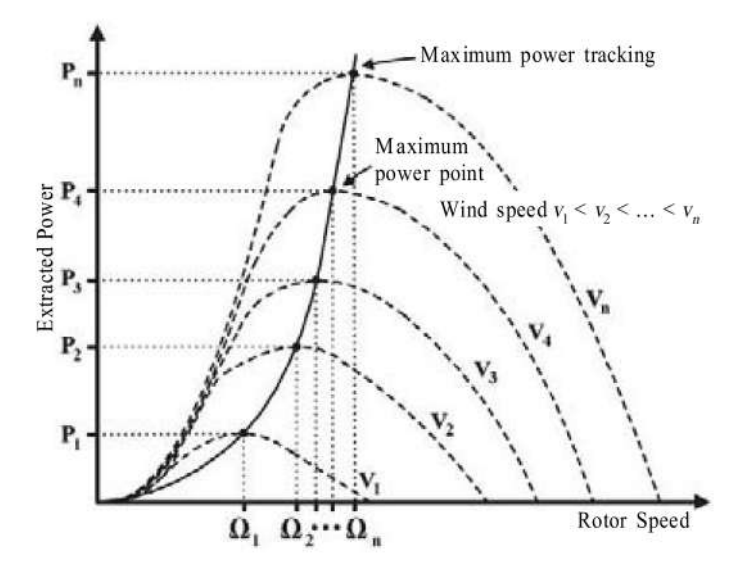

Figura 24. Ejemplo genérico de una curva de seguimiento óptimo [\[22\]](#page-106-2)

Como curiosidad, cabe resaltar que, en aquellos aerogeneradores donde no se emplea el control vectorial, la curva a tener en cuenta es la de potencia eléctrica generada frente a la velocidad del viento. Esto es así puesto que la velocidad de la turbina es proporcional a la frecuencia de la red eléctrica a la que se encuentre conectada, por lo tanto, si esta gira siempre a la misma velocidad la única variable libre que influye en el par mecánico al que son sometidas las palas, el cual se traduce en energía mecánica en conjunto a la velocidad de giro, es la velocidad del viento, obviando cambios en la presión y la temperatura del aire. [\[23\]](#page-106-3)

A continuación se muestra la combinación de ambas curvas en forma de superficie truncada para un valor de 20 kW:

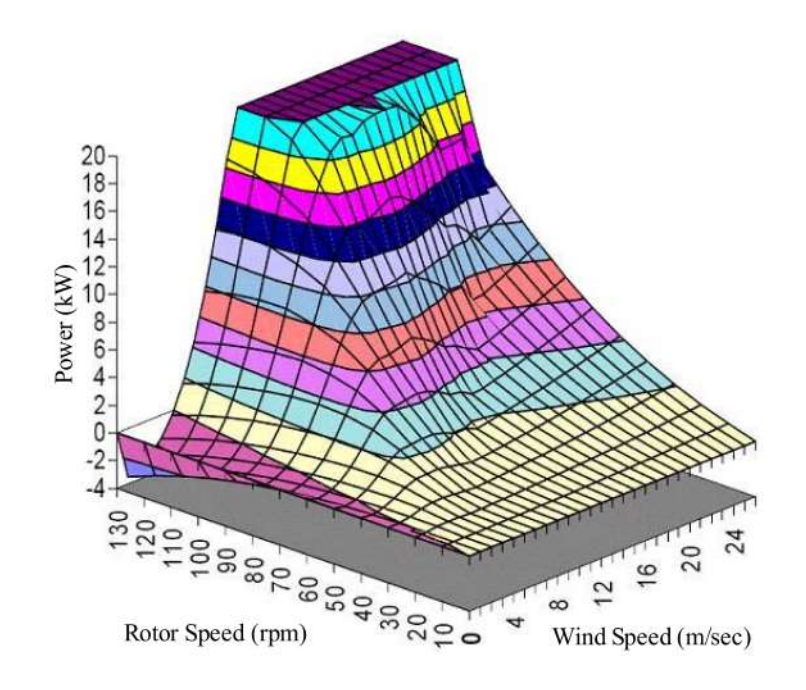

Figura 25. Ejemplo genérico de una superficie de potencia frente a velocidades del viento y de una turbina [\[22\]](#page-106-2)

Una vez aclarada la motivación de generar una curva con la potencia mecánica en el eje, se puede proceder a explicar la consecución de la misma. Para ello se dispone en el taller de dos ventiladores iguales de eje horizontal, cada uno con tres velocidades distintas. Estos se sitúan de tal manera que el flujo de aire de cada uno incida de igual manera sobre la turbina y sobre el anemómetro. Tras esto, se podrán realizar cuatro ensayos para distintas velocidades del viento: el primero, situando los ventiladores alejados del aerogenerador y encendiéndolos a la mínima velocidad y el resto, con los ventiladores colocados a una distancia próxima al aerogenerador, empleando cada una de las tres velocidades disponibles.

Como para obtener valores de energía mecánica es necesario que aparezcan valores de aceleración distintos de cero, se comienza arrancando los ventiladores mientras se evita que la turbina rote. Con esto se consigue que el anemómetro alcance el régimen permanente sin que se tomen datos en la turbina. Después, se desbloquea la turbina, permitiendo que esta acelere hasta alcanzar su velocidad terminal. Se muestrean los valores de potencia mecánica en función del tiempo y se asocian al valor de velocidad angular de la turbina en cada instante. Tras esto, se obtiene una gráfica de puntos por cada valor de velocidad del viento en donde se relaciona velocidad angular con potencia en el eje. Finalmente, se buscan los máximos de cada gráfica y se interpolan formando una curva.

En el caso del anemómetro, las dos variables importantes a calcular son la velocidad y la aceleración del viento, siendo esta última prescindible en este proyecto, aunque se haya decidido calcularla también. Estas se obtiene de igual manera que en la placa Arduino pero de forma todavía más precisa, ya que Matlab no trunca los valores decimales. Para esto se obtiene la velocidad angular del anemómetro en [rad s<sup>-1</sup>], en función del número de conmutaciones por vuelta y el tiempo entre conmutaciones en [ms], para después multiplicarla por el radio y el factor de cazoleta, obteniendo así la velocidad del viento. Como esta oscila en cada instante, es necesario calcular después la velocidad media del viento para cada ensayo.

$$
\omega_{anemometero} = \frac{\frac{2\pi \cdot 1000}{n_{commutaciones anemometro}}}{t_{commutacion final} - t_{commutacion inicial}}
$$
\n(25)

$$
v_{viento} = c_{anemometero} \cdot R_{anemometero} \cdot \omega_{anemometero} \tag{26}
$$

La aceleración angular se obtiene como la diferencia de velocidades angulares entre dos conmutaciones dividida entre el tiempo entre conmutaciones. Para obtener la aceleración lineal del viento se multiplica esta aceleración angular por el radio y el factor de cazoleta.

$$
\alpha_{anemometero} = \frac{\omega_{anemometero final} - \omega_{anemometero inicial}}{t_{commutacion final} - t_{comutacion inicial}}
$$
\n(27)

$$
v_{viento} = c_{anemometero} \cdot R_{anemometero} \cdot \alpha_{anemometero} \tag{28}
$$

## **3.3. Algoritmos empleados**

En esta sección se explica el funcionamiento de los distintos códigos empleados para modelar todas las variables explicadas con anterioridad.

#### **3.3.1. Inicialización y ensayo en la turbina**

Una vez se dispone de las variables de tiempos de conmutación del anemómetro y del sensor hall almacenados en un fichero de tipo «**.mat**», se puede proceder a cargarlos en un programa de Matlab que permita su muestreo con un nivel de precisión óptimo. A este se le ha denominado como «Ensayo en la turbina» y se encuentra en la sección [2.4](#page-126-0) de la PARTE [III.](#page-114-0) Como el mismo incluye funcionalidades diseñadas para calcular puntos de la «curva de seguimiento óptimo» de la turbina, será necesario ejecutarlo varias veces para diferentes ensayos, por lo que es necesario añadir un programa que se ejecute previamente al primero de los ensayo para declarar el primer punto de la curva e inicializar un contador que permita el correcto funcionamiento de dicho programa.

El mismo se denomina como «Inicialización de los ensayos para obtener la curva de seguimiento óptimo de la turbina» y solamente declara una variable numérica que actúa como contador de ensayos y un vector columna que contiene velocidad media del viento en  $\text{[m s}^{-1}$ ], potencia mecánica máxima en [W] y velocidad angular de la turbina en [rad s<sup>-1</sup>], todas ellas de valor nulo.

> %% Inicialización de los ensayos de curva característica ne = 2; % Inicializa el índice del número de ensayos realizados para distintas velocidades del viento M = [0;0;0]; %Almacena las variables velocidad media del viento, potencia mecánica máxima y velocidad angular de la turbina para esa potencia en una matriz inicializándolas en 0

Código 18. «Programa de inicialización de los ensayos para obtener la curva de seguimiento óptimo de la turbina» de Matlab (PARTE [III,](#page-114-0) sección [2.3\)](#page-125-0)

Habiendo ejecutado este código, ya es posible analizar el número de ensayos que se desee. Si se necesita borrar la matriz de valores máximos (M) para crear una nueva, solamente es necesario volver a ejecutar el programa anterior.

Una vez comprendido esto, ya se puede ejecutar el programa de análisis de ensayos. Al principio de este aparece una sección de inicialización donde se se borran todas las variables, exceptuándo las del programa de inicialización y el momento de inercia de la turbina ya explicado con anterioridad. A su vez, es necesario definir diversos parámetros físicos del aerogenerador anteriormente explicados.

```
%% Inicialización
clearvars -except Jg ne M % Elimina todas las variables excepto el momento de
   inercia de la turbina y la inicialización de los ensayos de curva
   característica(Evita errores)
close all % Cierra las gráficas (Evita confusiones con gráficas de ensayos
   distintos)
```
Código 19. Líneas 1-4 del «programa para el análisis de ensayos en la turbina» de Matlab (PARTE [III,](#page-114-0) sección [2.4\)](#page-126-0)

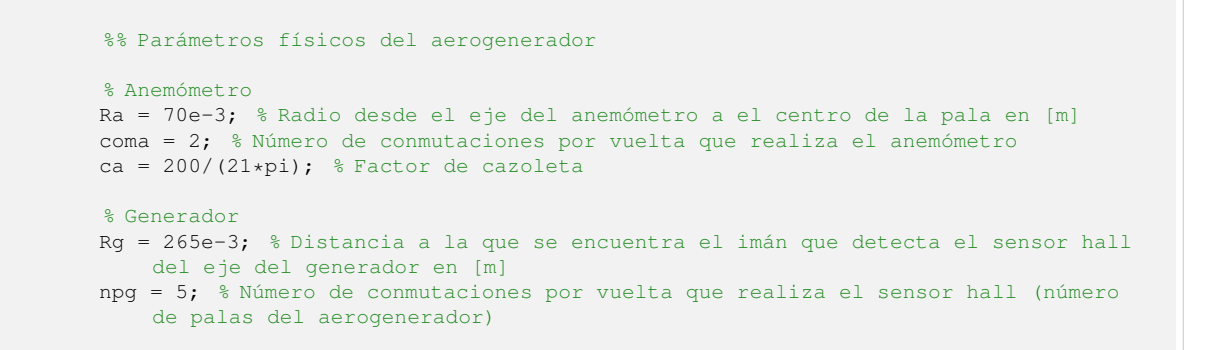

Código 20. Líneas 6-15 del «programa para el análisis de ensayos en la turbina» de Matlab (PARTE [III,](#page-114-0) sección [2.4\)](#page-126-0)

Después, se muestran diversas opciones de uso en el programa: pudiéndose elegir el intervalo de tiempo de muestreo; si se desea situar el origen de tiempos en el tiempo de primera conmutación del sensor hall o en el tiempo de primera conmutación de cualquiera de los dispositivos; cuál de los tres «modos» de muestreo se quiere emplear; si se desea corregir los errores de muestreo, en donde el sensor hall no haya detectado una de las conmutaciones cuando debería; o el tipo de interpolación que se quiera utilizar para obtener los valores de velocidad en los tiempos entre conmutaciones de cada sensor.

```
%% Opciones del programa
Tmin = 0; % Tiempo mínimo de muestreo en [ms] (No funciona con "modo=2")
Tmax = 300000; % Tiempo máximo de muestreo en [ms]
origen = 1; % Tiempo inicial en primera conmutación de cualquier dispositivo(0),
   tiempo inicial en primera conmutación del sensor hall(1)
modo = 3; % Sin compensación de palas(1), con compensación de palas(2), con un
   imán en total(3)
correccion = 1; % Sin corrección de error de muestreo(0), con corrección de error
   de muestreo(1)
ncorreccion5 = 0.91; % Factor de corrección de error de muestreo para cinco imanes
ncorreccion1 = 0.51; % Factor de corrección de error de muestreo para un imán
interpolaciona = 'lineal'; % Selecciona el tipo de interpolación en la velocidad
   del viento
interpolaciong = 'spline'; % Selecciona el tipo de interpolación en la velocidad
    de la turbina
```
Código 21. Líneas 17-27 del «programa para el análisis de ensayos en la turbina» de Matlab (PARTE [III,](#page-114-0) sección [2.4\)](#page-126-0)

Los dos primeros «modos» están referidos a el muestreo de variables del sensor hall mediante la colocación de un imán en cada pala, calculando el «modo = 1» la velocidad total de la turbina muestreando entre pala y pala y cálculando el «modo = 2» la velocidad de cada una de las cinco palas para luego ponderarla; los efectos de esto serán discutidos en Capítulo [4.](#page-80-0) El «modo = 3» se emplea en aquellos ensayos donde solamente estuviese colocado un imán en total.

Una vez especificadas las opciones pertinentes, el programa carga los datos de tiempos de conmutación en el anemómetro (ta) y en el sensor hall (th), guardados en un fichero de tipo «.mat» mediante la función:

```
%% Carga de vectores de tiempo
load('un_iman_pot3_cerca.mat')
```
Código 22. Líneas 29-31 del «programa para el análisis de ensayos en la turbina» de Matlab (PARTE [III,](#page-114-0) sección [2.4\)](#page-126-0)

A partir de aquí, se continua fijando el origen de tiempos. En esta parte, el parámetro (Tmin) todavía no se tiene en cuenta porque, de hacerlo, los valores de velocidades y aceleraciones se verían distorsionados debido a la alteración en la diferencia de tiempos de conmutaciones iniciales. La única opción implicada es «origen», que en el caso de ser «origen = 0» se ejecutaría el siguiente código:

```
if (ta(1)<th(1))
   ta0 = ta(1);
   n=1:
    while(n<=na)
      tan( n) = tan(n) - tan( n)n = n+1;end
    n=1:
    while(n<=nh)
       th(n) = th(n)-ta0;
       n = n+1;end
end
```
Código 23. Líneas 41-53 del «programa para el análisis de ensayos en la turbina» de Matlab (PARTE [III,](#page-114-0) sección [2.4\)](#page-126-0)

Teniendo distintas variaciones, que no se muestran en el cuadro anterior, en donde únicamente cambia el tiempo inicial, denominado aquí como (ta0) en función del de qué dispositivo es menor. Como puntualización. las variables (na) y (nh) son el número de conmutaciones de anemómetro y sensor hall, respectivamente, obtenidas mediante las funciones:

```
% Contabilizar el número de conmutaciones en cada dispositivo
na = numel(ta):
nh = numel(th);
```
Código 24. Líneas 35-37 del «programa para el análisis de ensayos en la turbina» de Matlab (PARTE [III,](#page-114-0) sección [2.4\)](#page-126-0)

Si «origen = 1» se fuerza directamente a que el tiempo inicial sea el primer tiempo de conmutación del sensor hall y se modifica el vector de tiempos del mismo de una forma similar a como se ha hecho en el código [23.](#page-67-0) En cambio, para el anemómetro es necesario sobreescribir su vector de tiempos (ta) para que no existan valores inferiores a (t0).

```
t0 = th(1);
% Anemómeteo
nl = 1;n2 = 1:
while(n1<=na)
   if(ta(n1)=t0)t(n2) = ta(n1); % Escribe los valores de tiempo superiores al origen de
           conmutación del sensor hall en un vector auxiliar t
       n2 = n2+1;end
   nl = n1+1;end
clearvars ta; % Borra el vector de tiempo antiguo
ta = t; % Crea un nuevo vector de tiempos límitado al tiempo máximo
clearvars t; % Borra el vector de tiempo auxiliar t
na = numel(ta);n = 1;while(n<=na)
   ta(n) = ta(n)-t0;n = n+1;end
% Sensor hall
n = 1;
while(n<=nh)
  th(n) = th(n) - t0;
   n = n+1;end
nh = numel(t.h);
```
Código 25. Líneas 86-114 del «programa para el análisis de ensayos en la turbina» de Matlab (PARTE [III,](#page-114-0) sección [2.4\)](#page-126-0)

Tras esto, se procede a limitar el tiempo máximo de muestreo, para lo que se tiene en cuenta al parámetro (Tmax). El procedimiento consiste en reescribir en los vectores de tiempo los valores inferiores al tiempo especificado. A continuación, se muestra cómo se hace esto para los tiempos del anemómetro, que es exáctamente igual a cómo se hace en el sensor hall. Como puntualización, cabe destacar que cada vez que se actualice un vector de tiempos se cuentan sus elementos al igual que se muestra en el código [24.](#page-67-1)

```
nl = 1;n2 = 1:
while(n1<=na)
   if(t, a(n1) \leq Tmax)t(n2) = ta(n1); % Escribe los valores de tiempo inferiores al tiempo
            máximo en un vector auxiliar t
       n2 = n2+1;end
   n1 = n1+1:
end
clearvars ta; % Borra el vector de tiempo antiguo
ta = t; % Crea un nuevo vector de tiempos límitado al tiempo máximo
clearvars t; % Borra el vector de tiempo auxiliar t
```
Código 26. Líneas 120-131 del «programa para el análisis de ensayos en la turbina» de Matlab (PARTE [III,](#page-114-0) sección [2.4\)](#page-126-0)

El último ajuste a realizar relacionado con los vectores de tiempo consiste en generar un vector de tiempos de conmutación para cada pala en caso de que se encuentre activado «modo = 2». Para esto se crea un índice (m) que varía entre 1 y 5 para indicar a qué pala corresponde cada conmutación del sensor hall, guardando estas en vectores de tiempos específicos asociados a cada una.

```
n = 1:
m = 1;n1 = 1;n2 = 1;n3 = 1;n4 = 1;n5 = 1;while(n<=nh)
   if(m==1)
       th1(n1) = th(n);
       nl = n1+1;end
    i f(m == 2)th2(n2) = th(n);
       n2 = n2 + 1;end
    if (m==3)th3(n3) = th(n);n3 = n3+1;end
    if(m==4)th4(n4) = th(n);
       n4 = n4+1;end
    if (m==5)th5(n5) = th(n);
       n5 = n5+1;m = 0;end
    n = n+1;m = m+1;end
```
Código 27. Líneas 154-185 del «programa para el análisis de ensayos en la turbina» de Matlab (PARTE [III,](#page-114-0) sección [2.4\)](#page-126-0)

Los valores de velocidades y aceleraciones que se pueden calcular a partir de todos estos vectores de tiempo irán asociados únicamente a los valores de dichos vectores, sin disponerse de datos para los puntos intermedios. Es esta la razón por la que a partir de aquí se crea un vector de tiempo en [ms] donde se disponga de todos los valores de tiempos del ensayo para poder almacenar los valores del resto magnitudes a lo largo de los mismos.

```
if(ta(na) < th(nh))T = th(nh);end
if(ta(na)>th(nh))T = ta(na);end
if(ta(na) == th(nh))T = ta(na);end
t = 0:T; % Genera un vector de tiempo en [ms]
```
Código 28. Líneas 197-209 del «programa para el análisis de ensayos en la turbina» de Matlab (PARTE [III,](#page-114-0) sección [2.4\)](#page-126-0)

A continuación, se muestra como se calcula la velocidad angular del anemómetro (wa) en [rad s<sup>−</sup><sup>1</sup> ], asociada al vector de tiempo de conmutación (ta), de las cual se obtiene la velocidad en otras unidades, así como la aceleración.

```
n = 1;while (n<=na)
   if(n==1)wa(n) = 0; % El valor de la velocidad inicial es 0
   end
    if(n>1)wa(n) = (2*pi*1000/coma)/(ta(n)-ta(n-1)); % Velocidad angular del
           anemómetro en [rad/s]
   end
   n = n+1:
end
```
Código 29. Líneas 214-223 del «programa para el análisis de ensayos en la turbina» de Matlab (PARTE [III,](#page-114-0) sección [2.4\)](#page-126-0)

El procedimiento de cálculo de las velocidades a partir de las que se obtienen el resto de variables en la turbina es igual que el anterior, cambiando las operaciones de cálculo. En este caso las velocidades se obtienen en [Hz] para disponer de más flexibilidad al operar posteriormente. Las disitas velocidades se calcularán dependiendo del «modo» seleccionado en las opciones del pograma<sup>[7](#page-70-0)</sup>.

```
wgHz(n) = (1000/npg)/(th(n)-th(n-1)); % Velocidad angular de la turbina en con 5
   imanes[Hz]
wdHz1(n) = 1000/(th1(n)-th1(n-1)); % Velocidad angular de la pala 1 en [Hz]
wgHz(n) = 1000/(th(n)-th(n-1)); % Velocidad angular de la turbina con 1 imán en
   [Hz]
```
Código 30. Líneas 247, 326 y 286 del «programa para el análisis de ensayos en la turbina» de Matlab (PARTE [III,](#page-114-0) sección [2.4\)](#page-126-0)

Puede ocurrir que, debido a la alta velocidad que alcanza el prototipo de la turbina, el sensor de efecto hall no detecte alguna de las conmutaciones, produciendo esto que no se tenga en cuenta ese valor de tiempo en concreto. Esto trae como consecuencia que en la siguiente conmutación se contabilize un intervalo más grande. Ocasionándose con ello que la velocidad se vea gravemente disminuida en esa conmutación y por ello la aceleración entre ese tiempo y los adyacentes se dispare, produciéndose con ello errores de medida que no son despreciables. Para evitar las distorsiones derivadas de este problema se ha ideado un método en donde, cada vez que uno de los valores de velocidad sea inferior o igual a cualquiera de sus velocidades adyacentes multiplicadas por un factor, este es sustituido por la media entre sus dos velocidades adayacentes. Dicho factor es distinto si las medidas se han tomado con un imán en cada pala (ncorreccion5) o si solamente se ha empleado un imán en total (ncorreccion1). El motivo tras esto es que las diferencias entre las velocidades erroneas según cada uno de estos modos difiere y se prefiere actuar con la mayor precisión posible a la hora de sustituir medidas. Dicha funcionalidad se activa mediante el parámetro «correcion» disponible en las opciones del programa.

<span id="page-70-0"></span><sup>7</sup>Aunque aquí solamente se muestre la velocidad de la primera pala, el programa calcula la de las cinco.

```
n = 1;while(n<=nh && correccion==1)
   i f(n>2)if(wgHz(n-1)<=ncorreccion1*wgHz(n-2) && wgHz(n-1)<=ncorreccion1*wgHz(n))
           wqHz(n-1) = (wqHz(n)+wqHz(n-2))/2;end
    end
   n = n+1;end
```
Código 31. Líneas 291-299 del «programa para el análisis de ensayos en la turbina» de Matlab (PARTE [III,](#page-114-0) sección [2.4\)](#page-126-0)

Un hecho importante a tener en cuenta es que, mediante este sistema, se fija un valor de velocidad arbitrario para uno de los tiempos de conmutación en donde la velocidad ha disminuido drásticamente. Sin embargo, no se añade al vector de tiempos el valor de tiempo de conmutación no detectado puesto que habría que recalcular otra vez todo lo anterior en función de los nuevos vectores de tiempo para, aun así, seguir obteniendo un resultado aproximado. Mediante este sistema las aceleraciones se seguirían viendo muy distorsionadas si se calculasen mediante los vectores de tiempo originales, por lo tanto se ha decidido calcular las aceleraciones con los valores de velocidad ya interpolados para cada valor del vector de tiempo (t) en [ms]. Aun así, se han calculado también las aceleraciones en función de los vectores de tiempo originales para que sea más fácil detectar los puntos conflictivos. A continuación, se muestra cómo se ha calculado la aceleración del anemómetro sin interpolar previamente las velocidades, siendo el mismo procedimiento al del resto de aceleraciones:

```
n=1:
while (n<=na)
   if(n==1)aa(n) = NaN; % El valor de la aceleración inicial no es un número
   end
   if(n>1)aa(n) = (wa(n)-wa(n-1))/(ta(n)-ta(n-1)); % Aceleración angular del
          anemómetro en [rad/s^2]
   end
   n = n+1;end
```
Código 32. Líneas 226-235 del «programa para el análisis de ensayos en la turbina» de Matlab (PARTE [III,](#page-114-0) sección [2.4\)](#page-126-0)

Como bien se ha indicado anteriormente, si se quiere obtener valores de aceleraciones con la mayor precisión posible es necesario interpolar los valores de velocidades disponibles para todos los instantes de tiempo. Esto se consigue mediante la función de interpolación que incluye Matlab. A continuación, se muestra este procedimiento para la velocidad angular del anemómetro, siendo exactamente igual al del resto de velocidades:

```
wat = interp1(ta,wa,t,interpolaciona); % Interpola la velocidad angular del
   anemómetro en [rad/s]
```
Código 33. Línea 508 del «programa para el análisis de ensayos en la turbina» de Matlab (PARTE [III,](#page-114-0) sección [2.4\)](#page-126-0)
La función «interp1» precisa de tres argumentos obligatorios: dos vectores de coordenadas con la misma longitud, en este caso (ta) y (wa), y un vector con las coordenadas para las que se quiera obtener los valores interpolados del segundo vector (wa), que en este caso es el vector de tiempo (t). El parámetro (interpolaciona) se puede encontrar en la sección de opciones del programa y sirve para especificar el tipo de interpolación; si no se incluye, se realiza una interpolación lineal por defecto.

Una vez dispuestas todas las velocidades para cada instante de tiempo, se pueden calcular los valores de aceleración con la mayor fiabilidad posible. Esto se realiza de la misma forma que se muestra en el extracto de código [32,](#page-71-0) pero empleando como diferenciales las variaciones de velocidad entre cada [ms]. A continuación, se muestra la aceleración angular del anemómetro para cada instante de tiempo, siendo el procedimiento el mismo para el resto de aceleraciones:

```
n=1:
while (n<=T+1)
   if(n==1)aat(n) = NaN; \S El valor de la aceleración inicial no es un número
   end
   if(n>1)aat(n) = (wat(n)-wat(n-1))/(t(n)-t(n-1)); % Aceleración angular del
          anemómetro en [Hz^2]
   end
   n = n+1;end
```
Código 34. Líneas 514-523 del «programa para el análisis de ensayos en la turbina» de Matlab (PARTE [III,](#page-114-0) sección [2.4\)](#page-126-0)

Tras haber calculado aceleraciones y velocidades, ya se puede utilizar la funcionalidad que permite mostrar los valores a partir de un tiempo mínimo (Tmin). Esta almacena los valores de velocidades y aceleraciones pertinentes en varios vectores auxiliares. La función se ejecuta en este punto del programa para que los valores de velocidad iniciales no se vean alterados por eliminar tiempos inferiores a (Tmin).

```
nl = 1;n2 = 1;while(n1<=T+1)if(t(n1)=Tmin)wauxa(n2) = wat(n1); % Escribe los valores de velocidad para tiempos
           superiores al tiempo mínimo en un vector auxiliar wauxa
        wauxg(n2) = wgHzt(n1); % Escribe los valores de velocidad para tiempos
           superiores al tiempo mínimo en un vector auxiliar wauxg
        aauxa(n2) = aat(n1); % Escribe los valores de aceleración para tiempos
           superiores al tiempo mínimo en un vector auxiliar aauxa
        aauxg(n2) = agHzt(n1); % Escribe los valores de aceleración para tiempos
            superiores al tiempo mínimo en un vector auxiliar aauxg
       n2 = n2+1;end
    nl = n1+1;end
```
Código 35. Líneas 540-551 del «programa para el análisis de ensayos en la turbina» de Matlab (PARTE [III,](#page-114-0) sección [2.4\)](#page-126-0)

Una vez creados los vectores auxiliares, se reescriben sobre los vectores originales para que sea más fácil llevar su seguimiento con los mismos nombres.

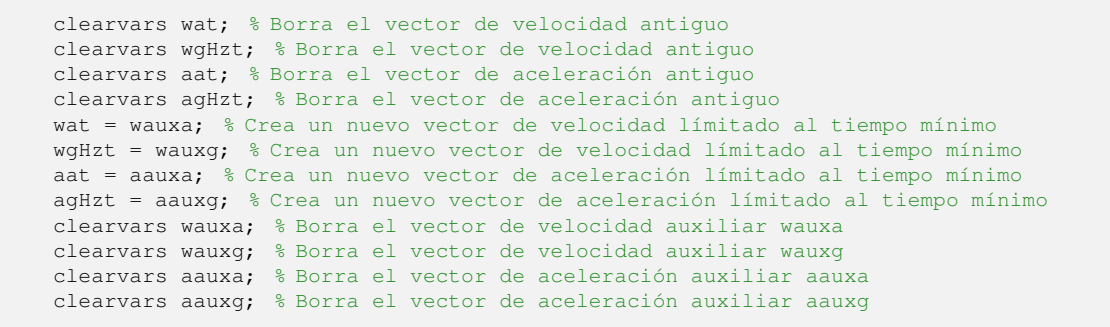

Código 36. Líneas 552-563 del «programa para el análisis de ensayos en la turbina» de Matlab (PARTE [III,](#page-114-0) sección [2.4\)](#page-126-0)

Tras disponer de los vectores de velocidades y aceleraciones base del anemómetro y la turbina, se procede a calcular los vectores de estas magnitudes en diversas unidades de medida. Para esto se multiplican los vectores por los factores correspondientes en cada caso.

```
% Anemómetro
vvmt = ca*Ra*wat; % Velocidad del viento en [m/s]
vvkmt = 3.6*ca*Ra*wat; % Velocidad del viento en [km/h]
avmt = ca*Ra*aat; % Aceleración del viento en [m/s^2]
avkmt = 3.6*ca*Ra*aat; % Aceleración del viento en [km/h^2]
% Turbina sin ponderación por palas o con un imán por pala
wgt = 2*pi*wqHzt; % Velocidad angular de la turbina en [rad/s]
wgrpmt = 60*wgHzt; % Velocidad angular de la turbina en [rpm]
agt = 2*pi*agHzt; % Aceleración angular de la turbina en [rad/s^2]
agrpmt = 60*agHzt; % Aceleración angular de la turbina en [rpm^2]
```
Código 37. Líneas 568-577 del «programa para el análisis de ensayos en la turbina» de Matlab (PARTE [III,](#page-114-0) sección [2.4\)](#page-126-0)

Es reseñable que esta funcionalidad, asociada al tiempo mínimo de muestreo, solamente se aplica a la velocidad y aceleración ponderada de las palas cuando «modo = 2». Esto es debido a que si se realizase también con las de cada pala por separado los vectores tendrían longitudes distintas, produciéndose errores, siendo el trabajo requerido para solucionar los mismos de nulo valor añadido. Posteriormente, se realiza el mismo proceso para sobreescribir el vector (t).

```
n1 = 1:
n2 = 1;while(n1<=T+1)
   if(t(n1)=Tmin)taux(n2) = t(n1); % Escribe los valores de tiempo superior al tiempo
           mínimo en un vector auxiliar taux
       n2 = n2+1;end
   n1 = n1+1:
end
clearvars t; % Borra el vector de tiempo antiguo
t = taux; % Crea un nuevo vector de tiempo límitado al tiempo mínimo
clearvars taux; % Borra el vector de tiempo auxiliar taux
```
Código 38. Líneas 709-720 del «programa para el análisis de ensayos en la turbina» de Matlab (PARTE [III,](#page-114-0) sección [2.4\)](#page-126-0)

En cuanto a la velocidad ponderada de las palas del «modo = 2», la misma se calcula realizando una media ponderada de las velocidades de cada pala en cada instante de tiempo. Tras esto se obtienen el resto de variables relacionadas de igual modo que en los casos anteriores. En el Capítulo [4](#page-80-0) se explicará por qué habrá que tener especial cuidado a la hora de interpretar estas variables.

```
wgHztm = (wgHzt1+wgHzt2+wgHzt3+wgHzt4+wgHzt4)/5; % Velocidad angular de la turbina
   en [Hz]
```
Código 39. Línea 671 del «programa para el análisis de ensayos en la turbina» de Matlab (PARTE [III,](#page-114-0) sección [2.4\)](#page-126-0)

Tras obtener todas las velocidades y aceleraciones pertinentes para cada instante de tiempo, el programa procede a calcular la potencia mecánica de la turbina en el eje para los distintos modos. Para ello opera según lo expresado en la ecuación [\(24\)](#page-62-0):

```
% Sin compensación de palas o con un imán por pala
Pmg = Jq*(wqt.*aqt);[Pmgmax,nmax] = max(Pmg); % Indica el valor de la potencia máxima y su posición en
   el vector Pmg
% Con compensación de palas
if(modo==2)Pmg1 = Jg*(wgt1.*agt1);Pmq2 = \text{Jq}*(\text{wqt2}.\star \text{aqt2});Pmg3 = Jq*(wqt3.*aqt3);Pmg4 = Jg*(wgt4.*agt4);Pmg5 = Jg*(wgt5.*agt5);Pmgm = Jq*(wqtm.*aqtm);[Pmgmmax,nmax] = max(Pmgm); % Indica el valor de la potencia máxima y su
       posición en el vector Pmg
end
```
Código 40. Líneas 747-761 del «programa para el análisis de ensayos en la turbina» de Matlab (PARTE [III,](#page-114-0) sección [2.4\)](#page-126-0)

Finalmente, el programa almacena los valores de velocidad media del viento en  $\text{[m s}^{-1}$ ], potencia mecánica máxima en [W] y velocidad angular de la turbina en [rad s<sup>-1</sup>] en un vector columna que añade a la matriz (M) en cada ensayo. Tras esto, se le añade una unidad al contador de ensayos.

```
N = [vmvm;Pmgmax;wgt(nmax)]; %Almacena las variables velocidad media del viento,
   potencia mecánica máxima y velocidad angular de la turbina para esa potencia
   en una matriz
M = [M, N]; % La matriz se va ampliando por columnas a medida que se realizan más
   ensayos
ne = ne+1; % Aumenta el contador de ensayos realizados para distintas velocidades
    del viento
```
Código 41. Líneas 940-942 del «programa para el análisis de ensayos en la turbina» de Matlab (PARTE [III,](#page-114-0) sección [2.4\)](#page-126-0)

Los valores de velocidad media del viento se han calculado a partir de las medidas del anemómetro, asegurándose de no contabilizar los valores no numéricos del vector velocidad para que no se produzcan errores.

```
nt = numel(t); % Contabiliza el número de elementos del vector de tiempo
n = 1;nn = isnan(wat);
while (n<=nt)
  if (nn(n) == 1)wan(n) = 0; % Crea un vector lógico indicando con un 1 los valores no
           numéricos (NaN) y con un 0 los que sí lo son
       n = n+1:
        else
       wan(n) = wat(n);n = n+1;end
end
wma = sum(wan)/T; % Velocidad angular media del anemómetro durante el ensayo en
    [rad/s]
vmvm = ca*Ra*wma; % Velocidad media del viento durante el ensayo en [m/s]
vmvkm = 3.6*ca*Ra*wma; % Velocidad media del viento durante el ensayo en [km/h]
```
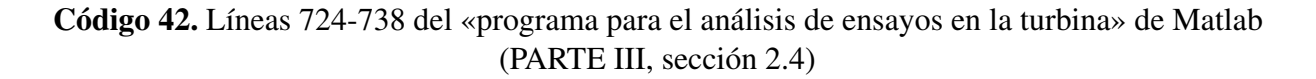

#### **3.3.2. Dibujo de la curva de seguimiento óptimo de la turbina**

El funcionamiento del programa para el cálculo de la curva de seguimiento óptimo es sencillo. Solamente necesita la especificación de el número de decimales que se quiere para cada valor de velocidad de la curva. Tras esto, se genera un vector de potencias (Pm) y otro de velocidades (w). Finalmente, se interpolan los valores de potencia para cada valor de velocidad angular del vector (wi) cuyo valor máximo es la máxima velocidad de la matriz (M). Cuanto más ensayos se realicen mayor precisión tendrá la curva. Llegado a este punto, es necesario recordar de nuevo que los valores de potencia necesarios para que esta curva tenga sentido físico han de ser los valores de potencia eléctrica obtenida de una máquina conectada al eje de la turbina y que actualmente se usan los valores de potencia mecánica de forma provisional.

```
%% Opciones del programa
r = 1e-3; % Resolución para la velocidad angular
%% Ajuste de resolución de la velocidad
n = 1:
while(n<ne)
   Pm(n) = M(2, n);w(n) = M(3, n);n = n+1;end
wmax = max(w); % Velocidad angular máxima en [rad/s]
wi = 0:r:wmax; % Genera un vector de velocidades de la resolución "r" dada
Pmi = interp1(w,Pm,wi,'pchip'); % Interpola valores de potencia para cada velocidad
```
Código 43. Líneas 1-17 del «programa de dibujo de la curva de seguimiento óptimo en la turbina» de Matlab (PARTE [III,](#page-114-0) sección [2.5\)](#page-147-0)

#### **3.3.3. Estimación de las pérdidas mecánicas de la turbina**

De manera adicional, se ha diseñado un programa de Matlab destinado a calcular de forma empírica los coeficientes de pérdidas mecánicas de la turbina  $B_0$ ,  $B_1$ ,  $B_2...B_n$ , ya expuestos en la ecuación [\(22\)](#page-61-0). Esto se hace mediante la creación de un sistema determinado de ecuaciones lineales con la forma genérica  $[A] \cdot \vec{x} = \vec{b}$  en donde  $[A]$  es la matriz de coeficientes asociada al vector de incógnitas  $\vec{x}$  y  $\vec{b}$  es el vector de términos independientes.

En este caso el vector de incógintas sería:

$$
\vec{x} = \begin{pmatrix} B_0 \\ B_1 \\ B_2 \\ \vdots \\ B_n \end{pmatrix}
$$
 (29)

Siendo la matriz de coeficientes asociados a este:

$$
[A] = \begin{bmatrix} \omega_1^0 & \omega_1^1 & \omega_1^2 & \cdots & \omega_1^n \\ \omega_2^0 & \omega_2^1 & \omega_2^2 & \cdots & \omega_2^n \\ \omega_3^0 & \omega_3^1 & \omega_3^2 & \cdots & \omega_3^n \\ \vdots & \vdots & \vdots & \ddots & \vdots \\ \omega_{n+1}^0 & \omega_{n+1}^1 & \omega_{n+1}^2 & \cdots & \omega_{n+1}^n \end{bmatrix}
$$
(30)

Mientras que el vector de términos independientes sería:

$$
\vec{b} = \begin{pmatrix} J \cdot \alpha_1 \\ J \cdot \alpha_2 \\ J \cdot \alpha_3 \\ \vdots \\ J \cdot \alpha_{n+1} \end{pmatrix}
$$
 (31)

Una vez definido el sistema a resolver por Matlab, se comienza el programa eligiendo a través del parámetro (r) el número de coeficientes a calcular. Este número es el mismo que el de ecuaciones así, como el de puntos de la curva de frenado en ausencia de viento en los que el programa tomará datos de velocidad y aceleración.

%% Opciones del programa r = 10; % Número de coeficientes a calcular

Código 44. Líneas 1-3 del «programa de estimación de las pérdidas mecánicas de la turbina» de Matlab (PARTE [III,](#page-114-0) sección [2.6\)](#page-148-0)

Tras esto, el programa divide el intervalo de tiempos en función del número de coeficientes a calcular, almacenando en un vector (T) la posición de los subíndices de estos. Como los subíndices han de ser números enteros y los valores de tiempos de esos puntos no tienen por qué, es necesario usar la función «round()», la cual aproxima un número a su entero más próximo.

```
%Obtención de los puntos de muestreo (situados a la misma distancia entre ellos)
n = 1:
while(n <= r)
   if(n==1)T(n) = 1;end
    i f(n>1)T(n) = round(n*R/r); % Aproximación al número entero más cercano del punto
           de tiempo seleccionado
    end
    if(n==r)
       T(n) = R;end
    n = n+1;end
```
Código 45. Líneas 9-22 del «programa de estimación de las pérdidas mecánicas de la turbina» de Matlab (PARTE [III,](#page-114-0) sección [2.6\)](#page-148-0)

Finalmente, se definen la matriz [A] y el vector  $\vec{b}$  seleccionando adecuadamente cada columna y cada fila de los mismos y se opera usando la función de Matlab «\» cuya función es operar matrices directamente a través de sus inversas.

```
%% Resolución del sistema de ecuaciones lineales
% Obtención de la matriz A
c = 1:
while(c<=r)
   f = 1:
    while(f \leq r)A(f, c) = wgt(T(f))^c(c-1);f = f+1;end
    c = c+1:
end
% Obtención del vector columna b
f = 1;
while(f \leq r)
   b(f, 1) = -Jq \star aqt(T(f));f = f+1:
end
% Resolución del sistema de ecuaciones lineales
x = A \hbar:
```
Código 46. Líneas 24-45 del «programa de estimación de las pérdidas mecánicas de la turbina» de Matlab (PARTE [III,](#page-114-0) sección [2.6\)](#page-148-0)

#### **3.3.4. Muestreo de variables en tiempo real**

El programa de Matlab para el muestreo de las variables relevantes en tiempo real ha sido desarrollado por el alumno Javier Colinas Cano en su PFC: «Medición, transmisión y análisis de datos de un aerogenerador de eje vertical para uso doméstico». Todos los comentarios que aparecen en dicho código han sido redactados por él. Las únicas partes a comentar en esta

sección son aquellas en donde se calculan valores de velocidad o aceleración, para lo cual se han empleado los mismos fragmentos de código que en los ensayos de la turbina vistos en la PARTE [III,](#page-114-0) sección [2.4.](#page-126-0) La única diferencia existente es que los tiempos empleados para ello han sido los que iba recibiendo Matlab en tiempo real, denominados como (cont1) y (cont2) según si provenían del anemómetro o del sensor de efecto Hall, respectivamente.

I. MEMORIA ❧ 3. MODELO DESARROLLADO

# <span id="page-80-0"></span>**Capítulo 4**

## **Análisis de resultados**

E N este capítulo se ilustrarán todos los aspectos relevantes de uso de los programas<br>desarrollados en el capítulo anterior. Todos los resultados que se mostrarán a continuación N este capítulo se ilustrarán todos los aspectos relevantes de uso de los programas derivan de ensayos reales reales realizados en el espacio de La Nave en Madrid. Para el desarrollo de los mismos, se han empleado los ventiladores ya presentados en la subsección [3.2.2](#page-62-1) en un espacio abierto en ausencia de corrientes aleatorias de aire. Las variables alteradas durante los mismos han sido: la distancia de los ventiladores a la turbina y el anemómetro, el ángulo de incidencia del viento sobre las palas de la turbina, la velocidad de los ventiladores y el número de imanes en cada pala de la turbina.

#### **4.1. Análisis de la velocidad del viento**

En esta sección se analizarán las gráficas de velocidad y aceleración del viento para distintos ensayos. El muestreo del mismo solamente se ve afectado por las opciones relacionadas con la selección del intervalo de tiempos de muestreo y por el tipo de interpolación que se realiza a la velocidad a lo largo del tiempo. Se recomienda que este último sea de tipo «lineal» ya que la velocidad del viento presenta variaciones muy grandes entre cada conmutación, las cuales suceden entre intervalos de tiempo del orden de las centésimas de segundo. A continuación se muestran distintos ensayos en donde o bien se mantiene constante la velocidad de los ventiladores o bien se cambia una vez la misma.

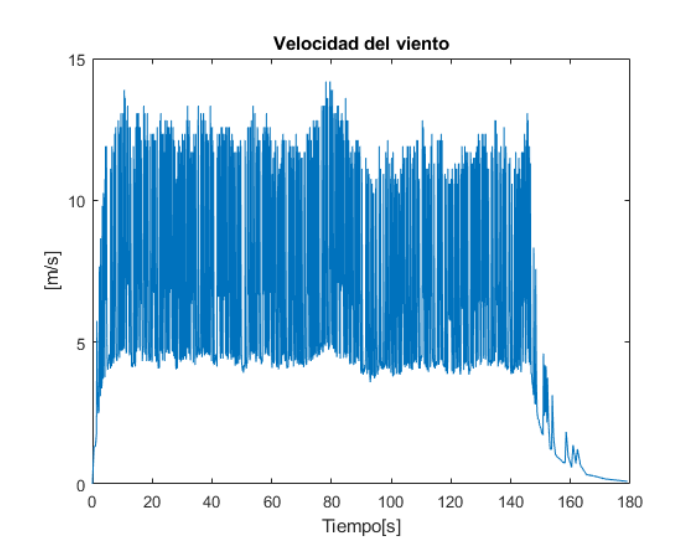

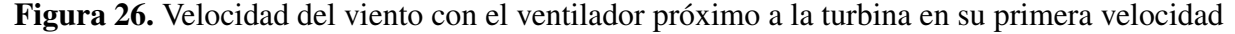

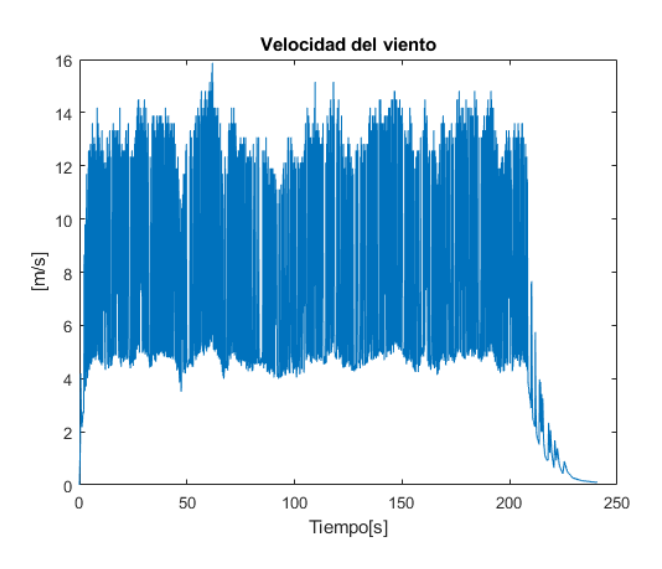

Figura 27. Velocidad del viento con el ventilador próximo a la turbina en su segunda velocidad

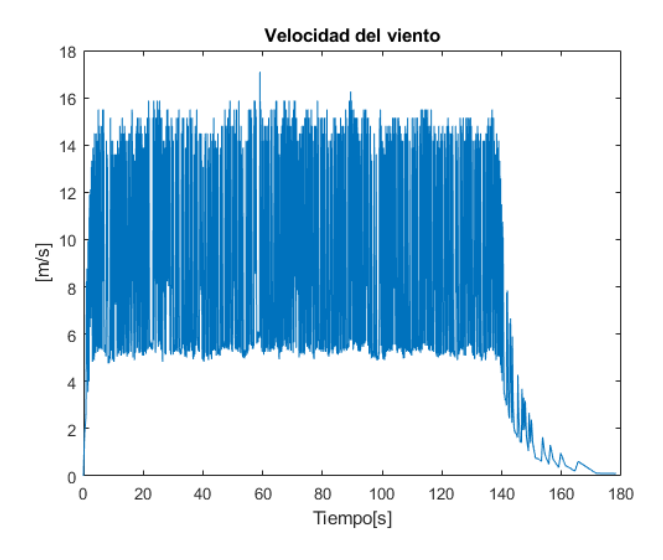

Figura 28. Velocidad del viento con el ventilador próximo a la turbina en su tercera velocidad

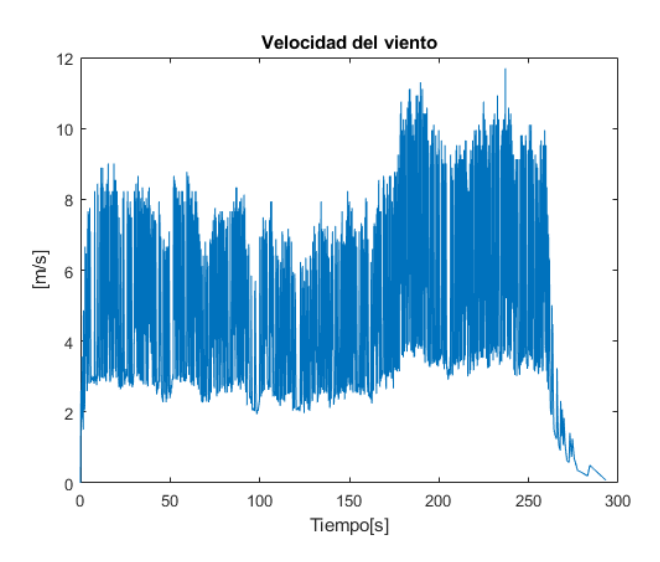

Figura 29. Velocidad del viento con el ventilador alejado de la turbina con un cambio de su primera velocidad a la segunda

Se puede observar como los valores de velocidad a lo largo del tiempo se encuentran comprendidos en un intervalo que varía en función de si aumenta o disminuye el caudal de aire que atraviesa al anemómetro. Estas fluctuaciones pueden deberse a dos motivos: el primero es que, como el anemómetro se encontraba acoplado al compartimento superior de la turbina durante los ensayos, las vibraciones de la carcasa ocasionasen dichas perturbaciones; esta teoría no se descarta ya que sería necesario realizar un ensayo con el anemómetro sobre una superficie fija.

Sin embargo, es más plausible que las oscilaciones se deban a que el anemómetro se encontraba en el centro de la corriente de aire producida por el ventilador. Esto sería el funcionamiento normal en condiciones ambientales, ya que sería muy improbable que el viento afectase solamente a un lado del anemómetro impulsándolo de forma constante. Como el anemómetro tiene tres palas, el mismo se ve frenado cuando a una de estas le incide el viento en su contra y se ve acelerado cuando esto no sucede; adicionalmente, como el anemómetro conmuta solamente dos veces por vuelta, sin ser este número múltiplo de tres, este efecto puede ser detectado comparando conmutaciones adyacentes en el tiempo.

#### **4.2. Efecto de la función de corrección de muestreo**

En esta sección se discutirá el efecto de la función de corrección de errores de muestreo «correccion» vista en el programa de análisis de ensayos en la turbina (PARTE [III,](#page-114-0) sección [2.4\)](#page-126-0). Los ajustes seleccionados pueden verse en el extracto de código [21.](#page-66-0)

A continuación, se muestra un ensayo genérico en la turbina. En este se ha arrancado la misma hasta su velocidad terminal con los ventiladores a su máxima velocidad. Finalmente, se han apagado los ventiladores y se ha dejado decelerar a la turbina sin oponer ninguna resistencia. Los ajustes del programa han sido:

<span id="page-82-0"></span>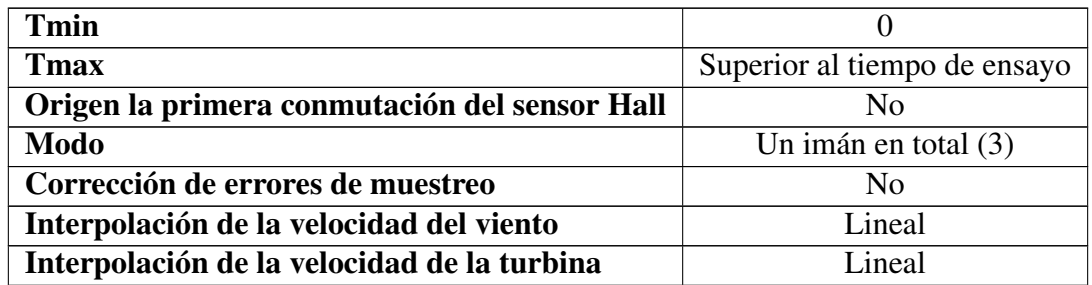

Tabla 2. Ajustes de un ensayo con el ventilador próximo a la turbina en su tercera velocidad

La primera gráfica a comentar es la de la velocidad de la turbina. En esta puede observarse como arranca con una curva aparentemente uniforme hasta llegar a una velocidad en torno a las 170 rpm, a partir de la cual se producen una serie de descensos abruptos puntuales hasta aproximadamente la mitad de la velocidad previa a cada incidente. Esto se debe a que el sensor Hall ocasionalmente no detecta una de las conmutaciones, bien porque no reacciona lo suficientemente rápido o bien por las vibraciones que se producen en la turbina cuando se alcanzan altas velocidades, como puede verse reflejado a la velocidad terminal, donde se produce un ligero rizado en la velocidad. Se sabe que el fallo se produce en el sensor y no en los cálculos del programa porque la magnitud del descenso difiere si se han tomado las medidas de tiempos con un imán en lugar de con cinco. Si se produce con un imán el tiempo hasta la siguiente conmutación es aproximadamente el doble de lo normal, por lo que la velocidad desciende aproximadamente a la mitad.

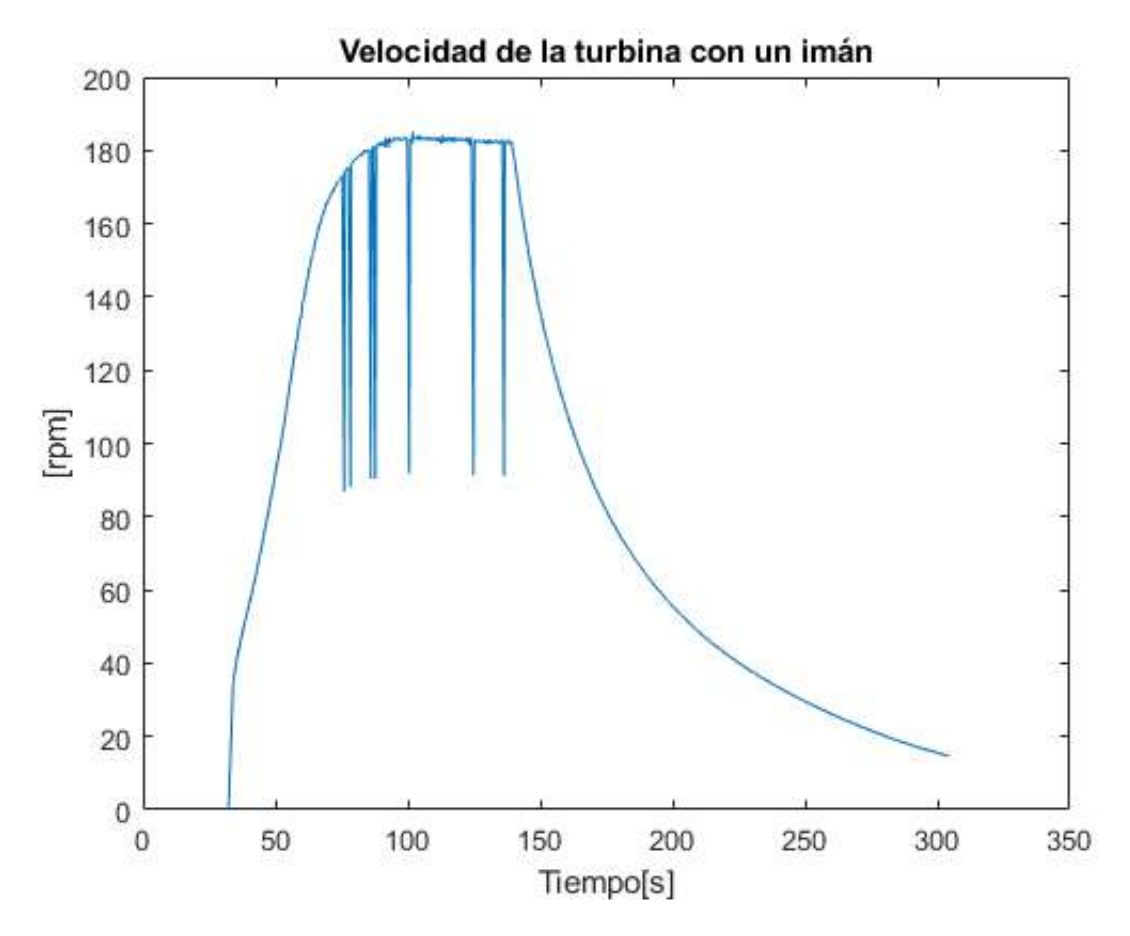

Figura 30. Velocidad de la turbina con un imán, con el ventilador próximo a la turbina en su tercera velocidad y sin corrección de errores de muestreo

Sin embargo, si el fallo se produce con cinco imanes y se cuentan los tiempos individuales de cada pala empleando el «modo = 2», se detecta la conmutación de la pala adyacente, por lo que el intervalo de tiempo medido es 0.2 veces mayor aproximadamente, descendiendo con ello la velocidad en una quinta parte. Esto se puede apreciar en un ejemplo con los siguientes ajustes:

| <b>Tmin</b>                                   |                                       |  |  |
|-----------------------------------------------|---------------------------------------|--|--|
| <b>T</b> max                                  | Superior al tiempo de ensayo          |  |  |
| Origen la primera conmutación del sensor Hall | Nο                                    |  |  |
| Modo                                          | Un imán por pala con compensación (2) |  |  |
| Corrección de errores de muestreo             | No                                    |  |  |
| Interpolación de la velocidad del viento      | Lineal                                |  |  |
| Interpolación de la velocidad de la turbina   | Lineal                                |  |  |

Tabla 3. Ajustes de un ensayo con el ventilador alejado de la turbina variando su velocidad

A continuación, se muestra la velocidad de cada pala para dicho ejemplo. Si se amplia la imagen a vista detalle de uno de los errores de medida se puede comprobar como los valores de velocidad de cada pala descienden bruscamente uno detrás de otro, ya que los intervalos entre conmutaciones se ven alterados para todas las palas.

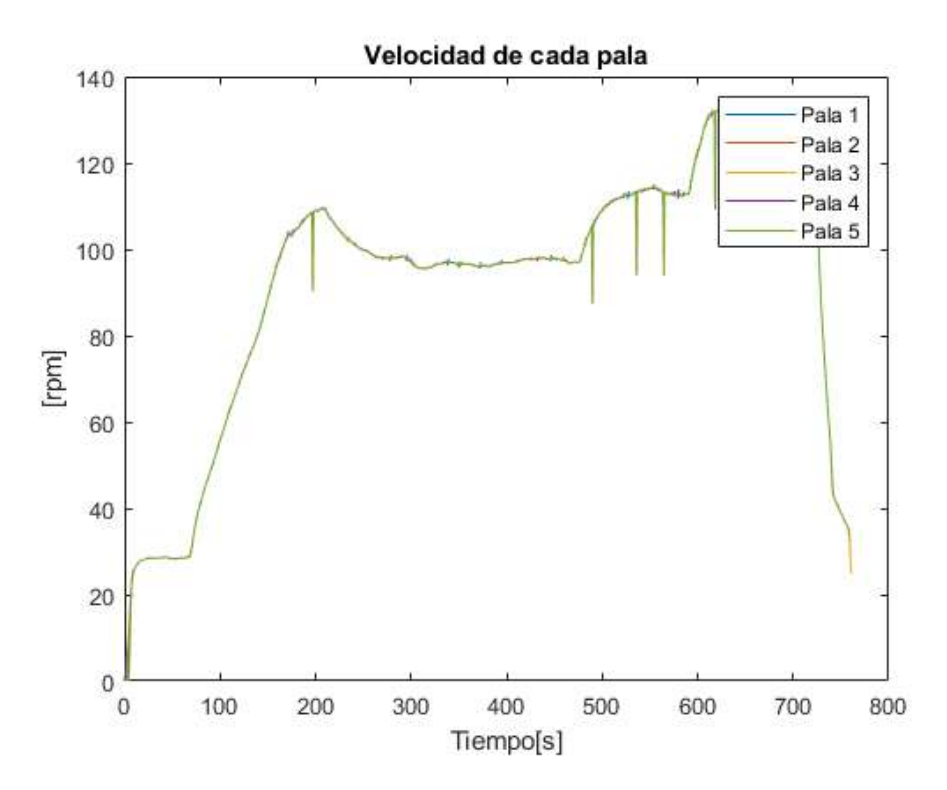

Figura 31. Velocidad de cada pala con cinco imanes, con el ventilador alejado de la turbina variando su velocida y sin corrección de errores de muestreo

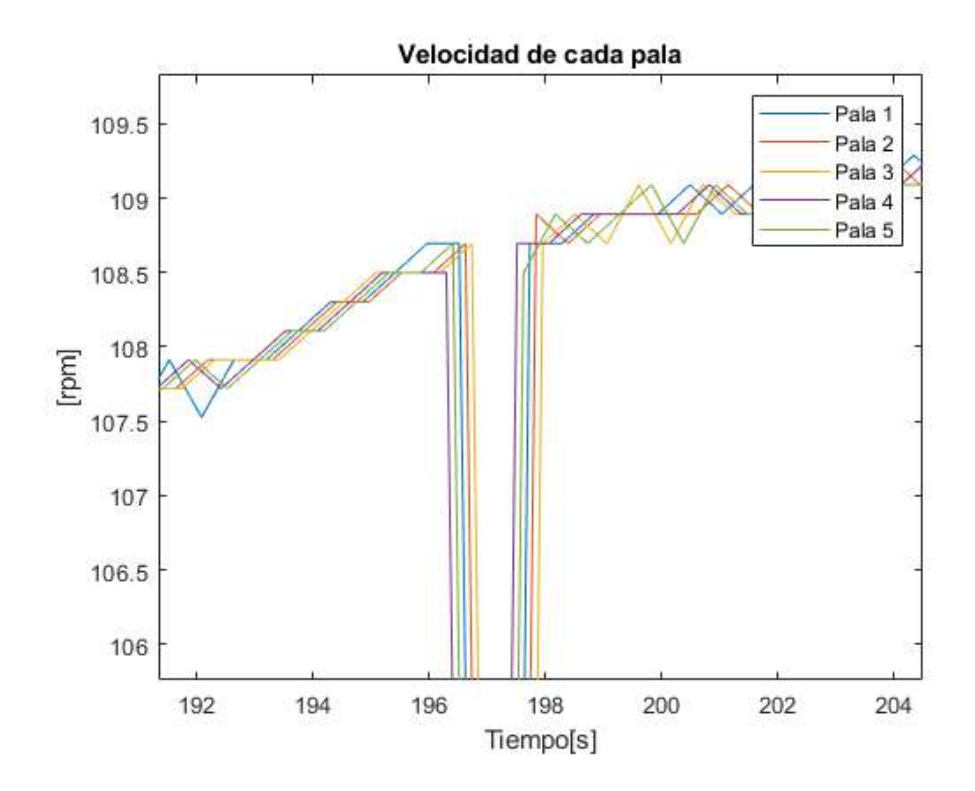

Figura 32. Vista detalle de un error de muestreo para la velocidad de cada pala

El principal problema de estos picos es que distorsionan gravemente los valores de aceleración, ya que durante los mismos esta se dispara varios órdenes de magnitud por encima de las aceleraciones adyacentes, distorsionando a su vez los valores de potencia mecánica calculados. Esto puede observarse en la siguiente gráfica asociada al ejemplo descrito en la tabla [2:](#page-82-0)

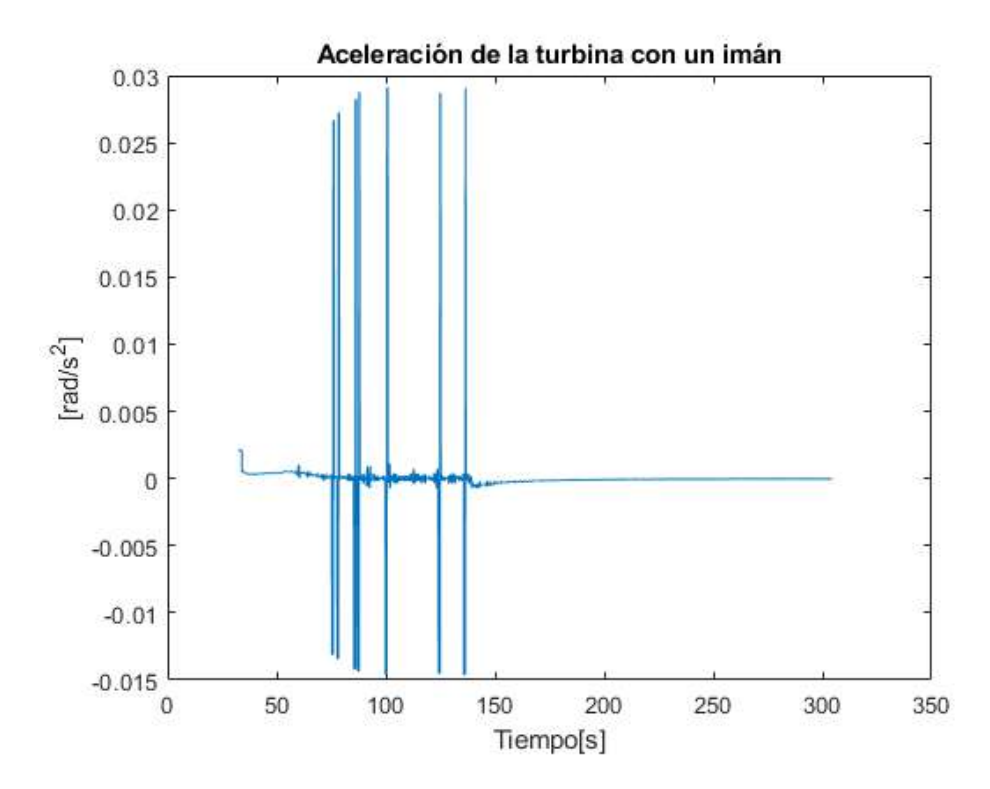

Figura 33. Aceleración de la turbina con un imán, con el ventilador próximo a la turbina en su tercera velocidad y sin corrección de errores de muestreo

Una vez expuestos los resultados con este tipo de error, se puede proceder a ilustrar el aspecto de los datos una vez corregidos. Para esto se muestran a continuación los resultados del caso descrito en la tabla [2](#page-82-0) con el parámetro «correccion = 1»:

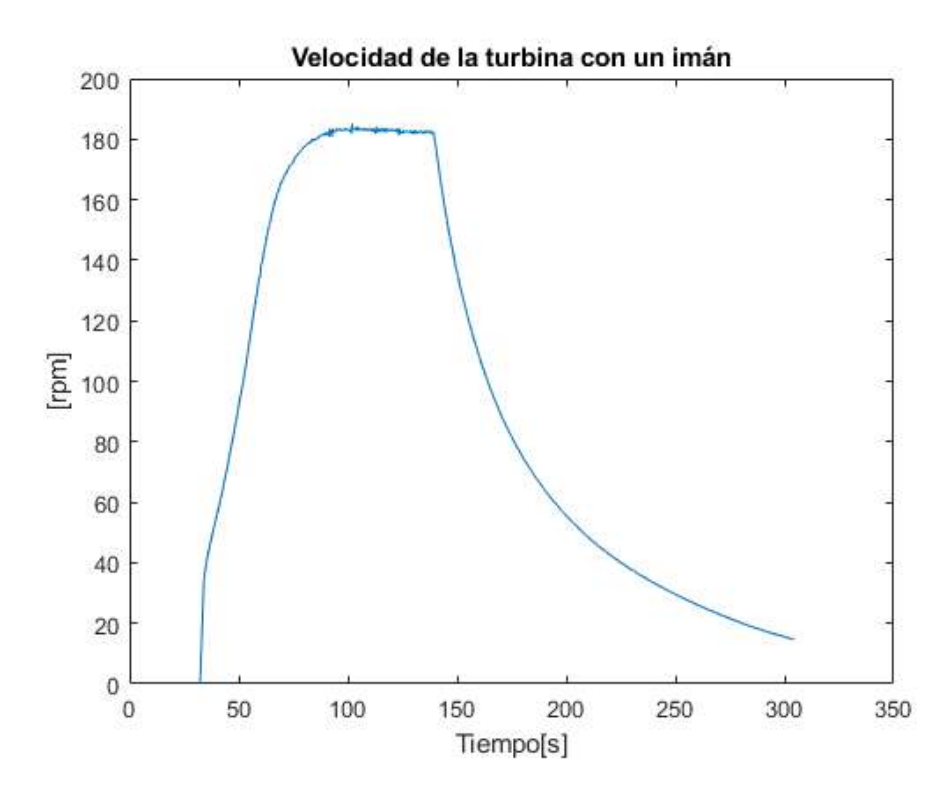

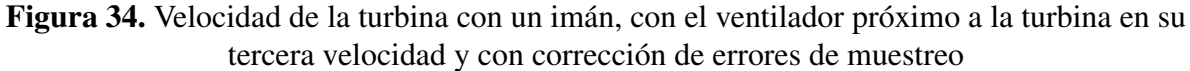

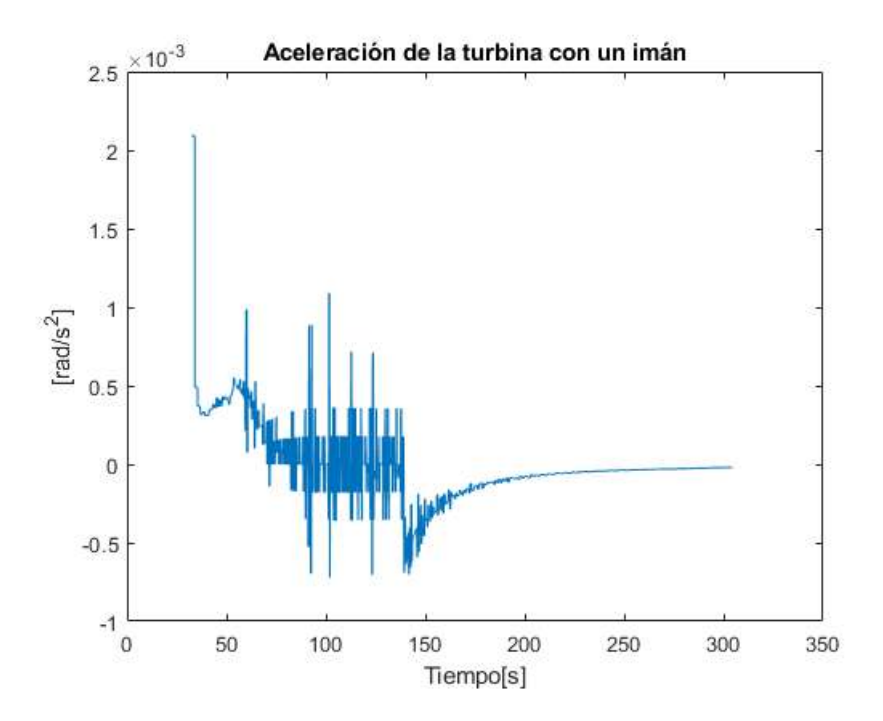

Figura 35. Aceleración de la turbina con un imán, con el ventilador próximo a la turbina en su tercera velocidad y con corrección de errores de muestreo

Finalmente, habiendo visto los efectos y causas de los errores de muestreo se puede concluir con que, en caso de que aparezcan, es conveniente corregirlos editando el parámetro «correccion» de la sección de opciones del programa. Si bien es verdad que los mismos aumentan su frecuencia cuanto mayor sea la velocidad de la turbina, siendo este uno de los motivos que llevó a reducir el número de imanes acoplados a la misma tras realizar varios ensayos.

### **4.3. Efecto de los distintos modos de uso del programa de análisis de ensayos**

En esta sección se discutirá el efecto de los tres «modos» de uso vistos en el programa de análisis de ensayos en la turbina (PARTE [III,](#page-114-0) sección [2.4\)](#page-126-0). La selección de cada uno de los mismos puede verse en el extracto de código [21.](#page-66-0)

A continuación, se muestra un ensayo genérico en la turbina en donde se han realizado cambios en el ángulo de incidencia del viento sobre las palas de la turbina para observar la variación de velocidad de la misma. El ensayo en sí carece de valor físico, pero es útil para explicar conceptos. Los ajustes del programa han sido:

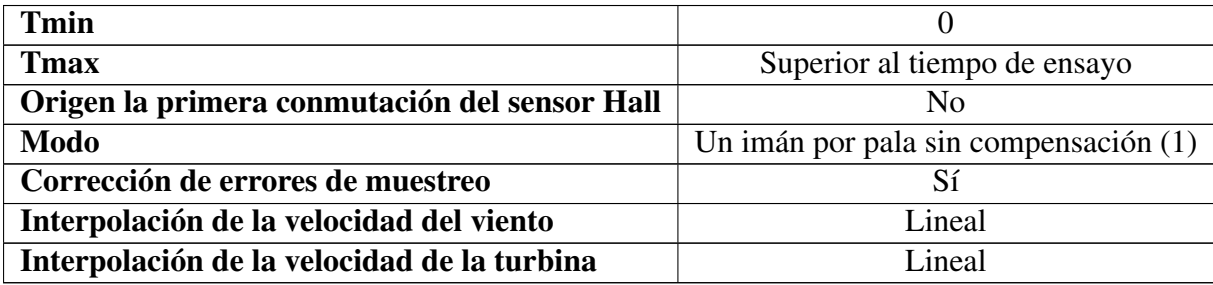

Tabla 4. Ajustes de un ensayo con el ventilador alejado de la turbina variando el ángulo de incidencia del viento sobre las palas de la turbina

Las gráfica a comentar son las de velocidad y aceleración de la turbina. Para obtener las mismas se ha aplicado la corrección del error de muestreo, ya que se producían picos de velocidad y no interesa ver aquí el efecto de los mismos.

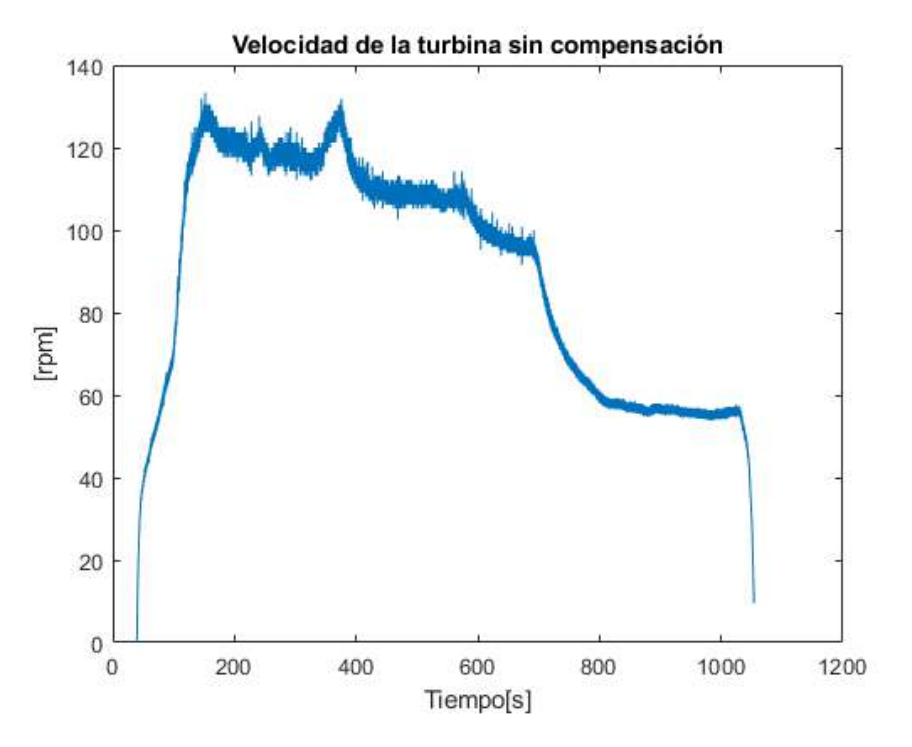

Figura 36. Velocidad de la turbina con cinco imanes, con el ventilador alejado de la turbina variando el ángulo de incidencia del viento sobre las palas de la turbina y con corrección de errores de muestreo

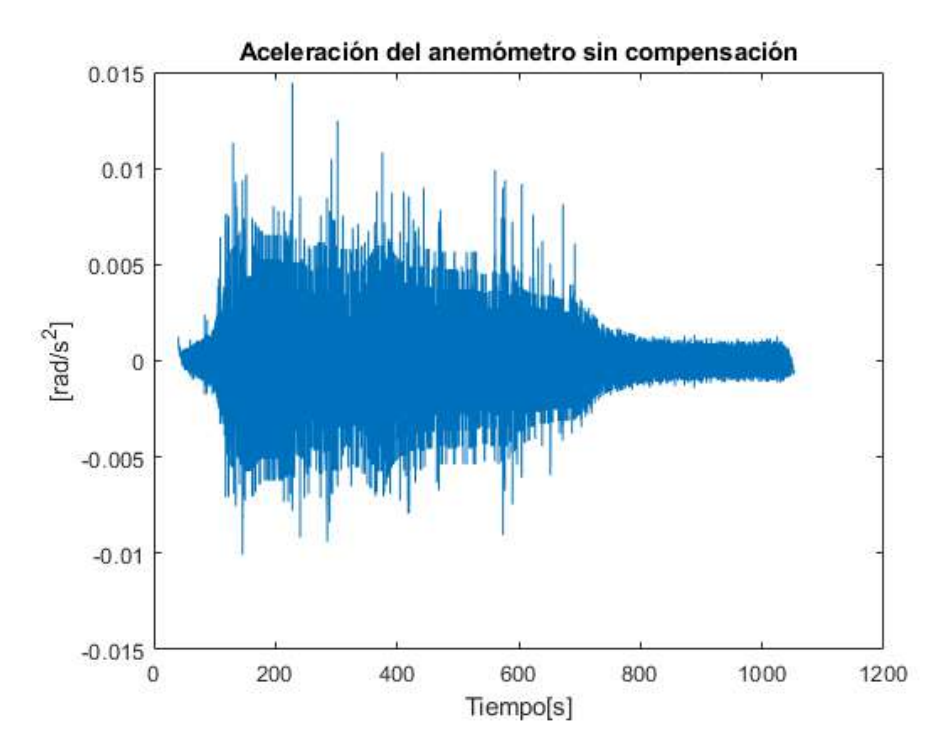

Figura 37. Velocidad de la turbina con cinco imanes, con el ventilador alejado de la turbina variando el ángulo de incidencia del viento sobre las palas de la turbina y con corrección de errores de muestreo

Se puede apreciar un rizado en la velocidad a lo largo de todo el ensayo en la primera gráfica. Este repercute directamente en la aceleración, puesto que la misma mide la pendiente entre velocidades adyacentes en el tiempo, siendo la mayoría de ellas muy elevadas debido a este efecto. La causa tras la aparición del rizado reside en la construcción de la turbina y el método empleado para obtener la velocidad.

Este último se basa en almacenar diferencias de tiempos de conmutación entre palas para realizar los cálculos. El tiempo de obtención de los datos depende de la velocidad de la turbina, es decir, a mayor velocidad angular más datos son recibidos en el mismo periodo de tiempo, por lo que es imposible conocer la posición angular de la turbina para instantes de tiempo determinados. De esta manera, el funcionamiento del sistema de toma de datos de la turbina es similar al de un «encoder» o «codificador rotatorio» pero no el mismo, ya que estos, en la mayoría de modelos, realizan la toma de datos con una frecuencia fija, obteniendo la posición angular del eje en cada instante para después calcular la velocidad y la aceleración [\[24\]](#page-106-0).

Dicha diferenciación produce que se disponga de una resolución irregular en la obtención de los datos, lo cual implica una menor precisión en un principio, pudiéndose solventar esto mediante la interpolación de variables para obtener una aproximación. Sin embargo, obtener los datos de esta forma conlleva el riesgo de errar en las velocidades al no disponer de la posición angular exacta del eje de la turbina.

En este caso, se supuso al principio del proyecto que el ángulo entre las palas era el mismo para todas ellas, de tal forma que cada vez que se detectase una conmutación significaría que la turbina había realizado un quinto de vuelta, calculándose el resto de variables en consecuencia. Los primeros ensayos que se realizaron con la turbina probaron que esto era falso, ya que una pequeña diferencia en los ángulos entre las palas provocaba un error no despreciable al final del radio situado entre cada pala y el eje.

Para solucionar este problema se decidió crear un modo de uso del programa de toma de datos denominado de «compensación de palas» ya explicado con anterioridad y denominado como «modo = 2» en la sección de opciones del programa. Este calcula la velocidad de cada pala consigo misma empleando la diferencia de tiempo entre cada vuelta; tras esto, interpola los datos de velocidad angular en cada vector y finalmente, calcula la media aritmética de los cinco vectores en cada instante de tiempo. Las aceleraciones se obtienen de este último vector.

A continuación, se muestran las gráficas de velocidad angular y aceleración del caso anterior con la «compensación de palas» activada. Puede comprobarse como el rizado en la velocidad se ha visto reducido, con el debido cambio en los valores de aceleración que eso conlleva. Sin embargo, pese a que mediante la activación de este sistema los valores de velocidad se encuentran más cercanos a la realidad, no ocurre lo mismo con los de aceleración. Evidentemente, ya no aparecen picos de aceleración debidos al rizado de la velocidad, pero sí aparecen valores en función de pendientes que no se corresponden con la realidad ya que los puntos donde se han tomado las cinco distintas velocidades están situados de forma arbitraria e irregular a lo largo de una revolución y en función de esto tienen más repercusión sobre ciertos instantes de tiempo al calcular la ponderación de velocidades.

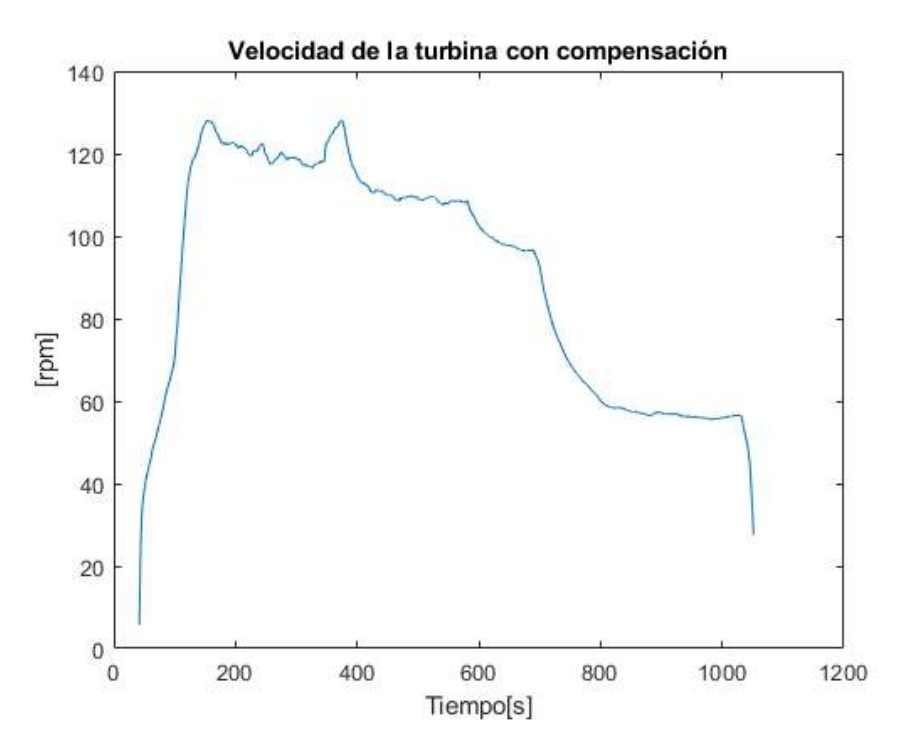

Figura 38. Velocidad de la turbina con cinco imanes y con compensación de palas, con el ventilador alejado de la turbina variando el ángulo de incidencia del viento sobre las palas de la turbina y con corrección de errores de muestreo

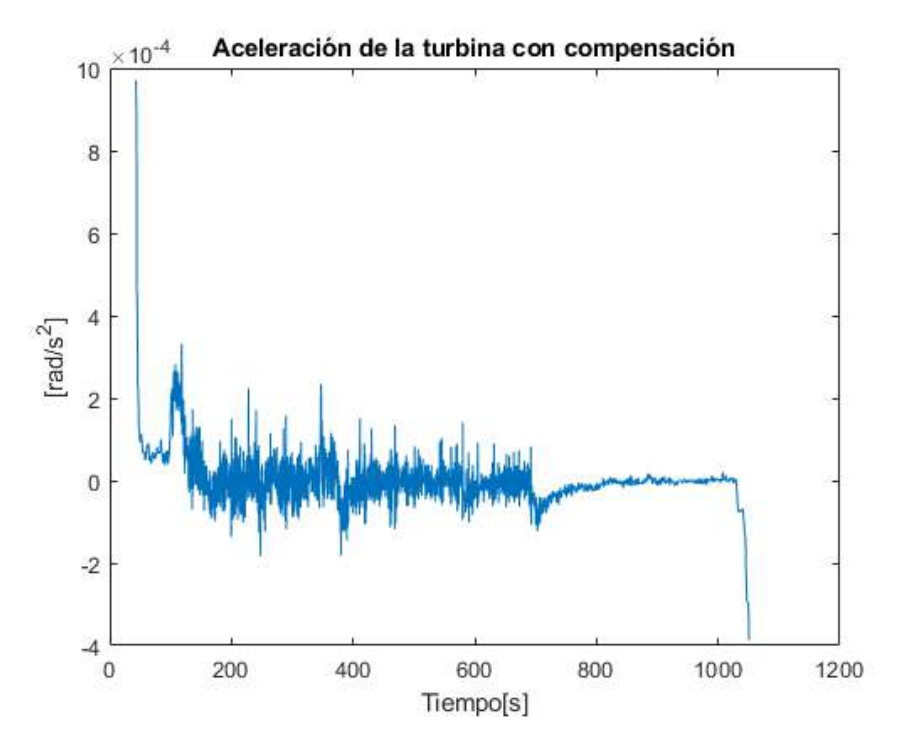

Figura 39. Velocidad de la turbina con cinco imanes y con compensación de palas, con el ventilador alejado de la turbina variando el ángulo de incidencia del viento sobre las palas de la turbina y con corrección de errores de muestreo

Puesto que la «compensación de palas» podía inducir a errores relacionados con la aceleración y en el muestreo de velocidades bajo el efecto de las vibraciones de la carcasa de la turbina y, a su vez, el hecho de tener cinco imanes aumentaba las probabilidades de que se produjesen errores en el muestreo de la velocidad, se decidió instalar solamente un imán en una pala de la turbina y eliminar el resto. Como consecuencia de esto, se crea el «modo = 3», del que se pueden ver los resultados asociados a la tabla [2](#page-82-0) con anterioridad.

Aunque de esta manera se disponga de una menor frecuencia de obtención de datos, todas las vibraciones que puedan aparecer en las gráficas se corresponden con la realidad y no dependen de la posición en el espacio de los puntos de muestreo de la turbina, ya que este es siempre el mismo. El único cambio a tener en cuenta, si se emplea un solo imán, es en la constante (kh), empleada en el programa principal de Arduino y descrita en la ecuación [\(11\)](#page-45-0), la cual ha de ser multiplicada por 5.

## <span id="page-90-0"></span>**4.4. Análisis de funcionamiento del programa de estimación de pérdidas mecánicas de la turbina**

Para comprobar el funcionamiento del programa de estimación de pérdidas, es necesario disponer de una curva de frenado en ausencia de momento de fuerza externo o con un momento conocido en cada momento del tiempo; para poder simplificar procedimientos se ha optado por la primera opción. Los parámetro de las curvas de las que se ha dispuesto se muestran en las dos tablas siguientes:

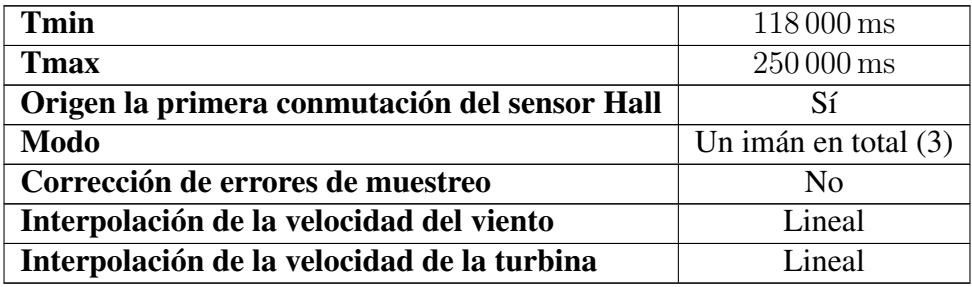

Tabla 5. Ajustes de la primera curva de frenado

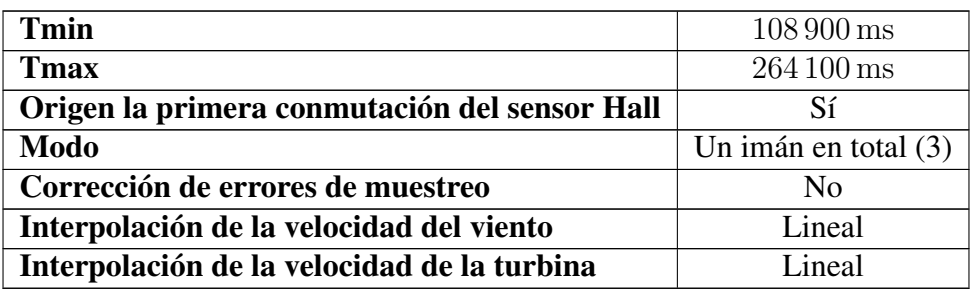

Tabla 6. Ajustes de la segunda curva de frenado

A continuación, se muestran las velocidades y aceleraciones de dichos ensayos. En estas se puede observar como, aunque aparentemente la curva de velocidad parece que sufre un descenso uniforme, existe una oscilación en los valores de aceleración. Esto se debe a las vibraciones que presenta la turbina a lo largo de cada ensayo. Pese a esto se observa como las mismas siguen cierta tendencia ascendente a lo largo del tiempo.

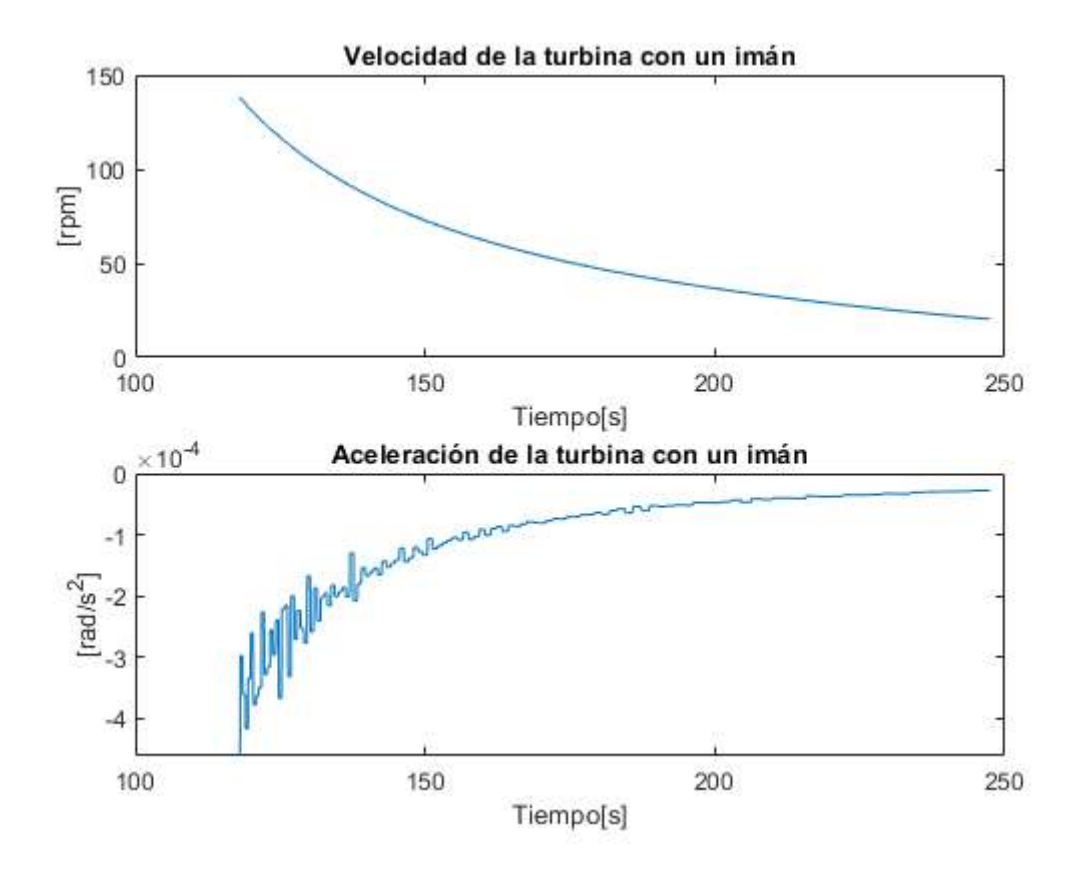

Figura 40. Velocidad y aceleración de la turbina durante la primera curva de frenado

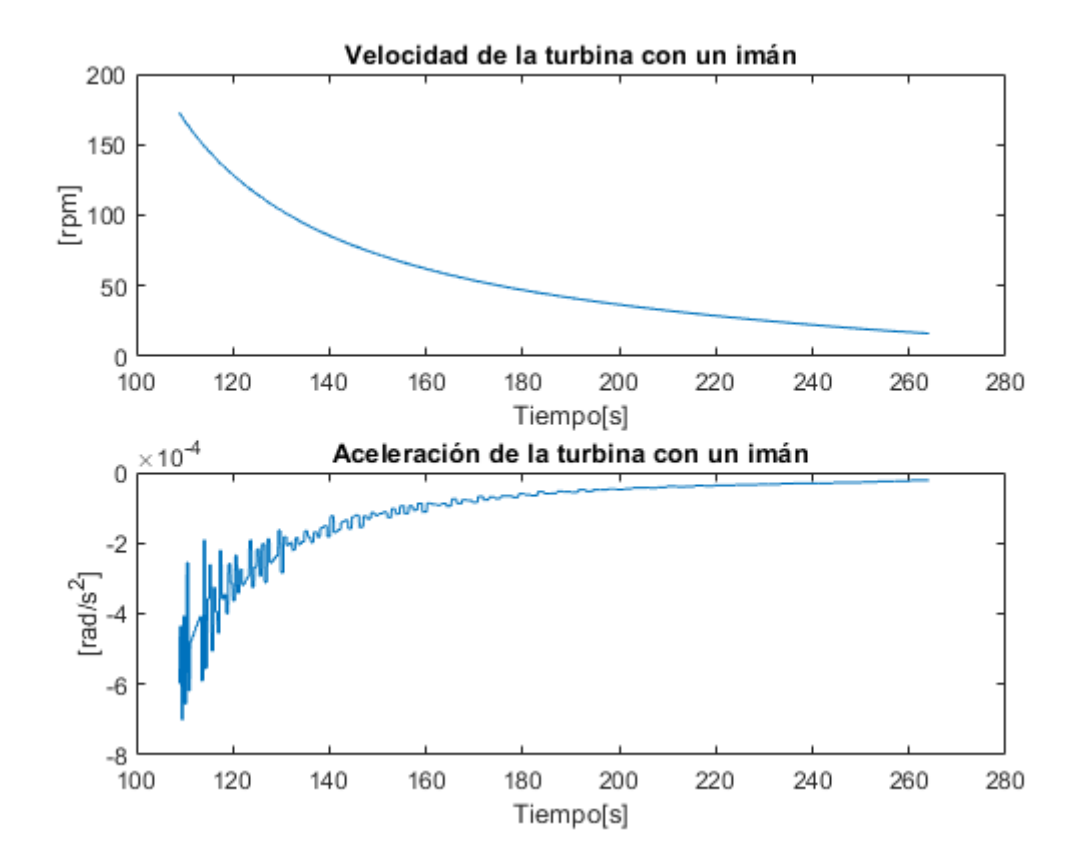

Figura 41. Velocidad y aceleración de la turbina durante la segunda curva de frenado

Al final de la página se muestran los resultados del programa para los diez primeros coeficientes de pérdidas en ambos ensayos. Los mismos se han calculado tres veces para cada uno de ellos utilizando un número determinado de puntos y por tanto de ecuaciones, es decir: para los ensayos de 50 y 100 puntos existen coeficientes de orden superior al de grado 9 que no se muestran en la tabla.

Se puede observar como los valores de coeficientes oscilan entre números positivos y negativos a lo largo de cada ensayo, siendo la magnitud de estos números mayor cuantos más puntos tenga el sistema. Esto es debido a las oscilaciones en la aceleración que aparecen durante el ensayo, en donde el programa es capaz de detectarlas e intenta modelarlas mediante los puntos de muestreo que obtiene al azar, en función de en qué instante comience el ensayo. Es decir, este programa modela los coeficientes en función de las pérdidas mecánicas por fricción que posee la turbina, pero también en función de las vibraciones a las que es sometida, las cuales distorsionan las medidas. Para obtener los coeficientes debidos exclusivamente a la fricción de los rodamientos y con el aire sería necesario eliminar el «ruido» que aparece en la aceleración, ya que sin este, la misma sigue una tendencia, al igual que la velocidad. Para esto se podrían modificar los valores que supusieran picos en la aceleración, pero, mediante el empleo de este método, se estarían alterando los datos de medida y no se tendría manera de saber hasta que punto los mismos seguirían siendo fiables.

Aun así, una vez modificados los datos se podría utilizar el programa para realizar cambios constructivos en la turbina, comparando la magnitud de los coeficientes de pérdidas, siempre que estos cambios no conllevasen mayores vibraciones en la misma, las cuales también son problemáticas. Independientemente de todo esto, los coeficientes debidos a la fricción han de ser unicamente positivos, ya que los mismos se oponen siempre al movimiento, independientemente de la velocidad. Si alguno de los términos es negativo y de una magnitud similar a la del resto de términos positivos, implica que se están produciendo vibraciones no despreciables.

| <b>Ensayo</b>         |             |             |              | $\overline{2}$ |             |             |
|-----------------------|-------------|-------------|--------------|----------------|-------------|-------------|
| <b>Puntos</b>         | 10          | 50          | <b>100</b>   | <b>10</b>      | 50          | <b>100</b>  |
| <b>B</b> <sub>0</sub> | 0.002735    | $-0.705412$ | $-7.754650$  | 0.000339       | 0.029621    | 0.449104    |
| <b>B1</b>             | $-0.005909$ | 1.259135    | 10.256032    | $-0.000830$    | $-0.090022$ | $-1.673475$ |
| B <sub>2</sub>        | 0.005499    | 0.260903    | 17.934530    | 0.000857       | 0.105781    | 2.768279    |
| B <sub>3</sub>        | $-0.002885$ | $-2.876830$ | $-60.762148$ | $-0.000486$    | $-0.045056$ | $-2.664812$ |
| <b>B4</b>             | 0.000939    | 3.970017    | 77.881513    | 0.000167       | $-0.025326$ | 1.632065    |
| B <sub>5</sub>        | $-0.000197$ | $-3.076077$ | $-61.041053$ | $-3.6e-0.5$    | 0.048146    | $-0.639705$ |
| <b>B6</b>             | $2.6e-0.5$  | 1.603355    | 33.080344    | $4.9e-06$      | $-0.034081$ | 0.1403634   |
| B7                    | $-2.2e-06$  | $-0.602491$ | $-13.064217$ | $-4e-07$       | 0.0150912   | $-0.000452$ |
| <b>B8</b>             | $1e-07$     | 0.168695    | 3.850253     | $1.8e-08$      | $-0.004648$ | $-0.011537$ |
| <b>B9</b>             | $-1.9e-09$  | 0.035641    | $-0.851810$  | $-3.2e-10$     | 0.001032    | 0.004481    |

Tabla 7. Resultados de la estimación de pérdidas mecánicas de la turbina

## **4.5. Análisis de funcionamiento del programa para el cálculo de la curva de seguimiento óptimo de la turbina**

Para el análisis de resultados del programa para el cálculo de la curva de seguimiento óptimo se emplearán cuatro curvas de arranque, en función de las distintas velocidades de los ventiladores, siendo la primera de ellas con los ventiladores alejados y en su mínima velocidad, mientras que para el resto se encontrarán próximos a la turbina, siendo la velocidad lo que cambie. Las potencias de estas curvas serán las obtenidas de combinar las medidas de momento de inercia, aceleración y velocidad de la turbina en cada instante, es decir: la potencia mecánica en el eje sin conectar. Para el ensayo real se debería emplear potencia eléctrica. Por eso los ensayos no tienen sentido físico y en ellos se ha limitado el tiempo máximo hasta las zonas en donde las aceleraciones comenzaban a oscilar lo suficiente como para que apareciesen potencias negativas, cuyo significado físico reside tras las vibraciones de la turbina. Así pues, los parámetros de cada ensayo han sido:

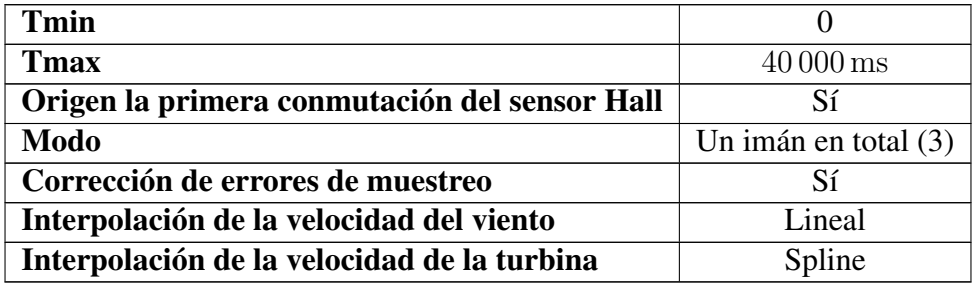

Tabla 8. Ajustes de la primera curva de arranque

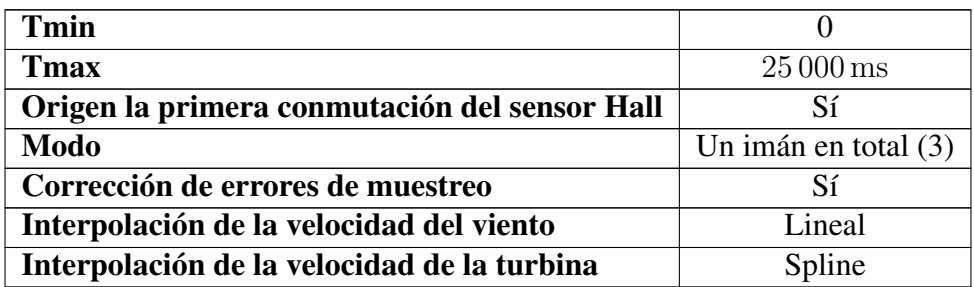

Tabla 9. Ajustes de la segunda curva de arranque

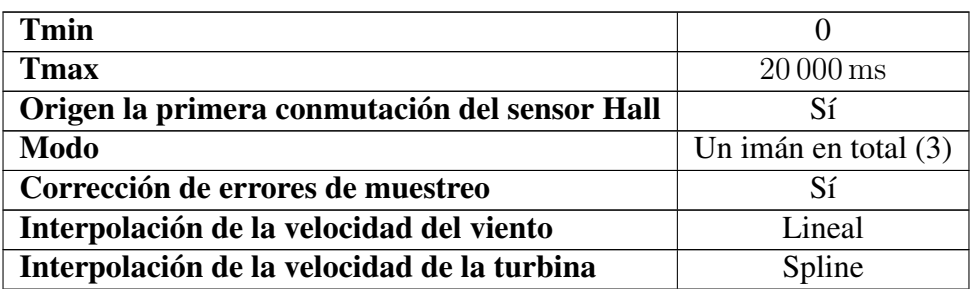

Tabla 10. Ajustes de la tercera curva de arranque

| Tmin                                          |                        |
|-----------------------------------------------|------------------------|
| <b>T</b> max                                  | $20000$ ms             |
| Origen la primera conmutación del sensor Hall | Sí                     |
| <b>Modo</b>                                   | Un imán en total $(3)$ |
| Corrección de errores de muestreo             | Sí                     |
| Interpolación de la velocidad del viento      | Lineal                 |
| Interpolación de la velocidad de la turbina   | Spline                 |

Tabla 11. Ajustes de la cuarta curva de arranque

Mientras que las distintas gráficas de cada ensayo se muestran a continuación:

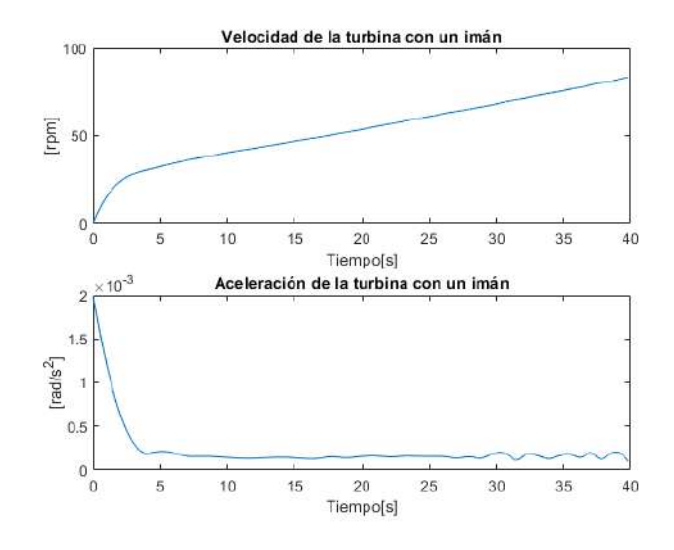

Figura 42. Velocidad y aceleración de la turbina durante la primera curva de arranque

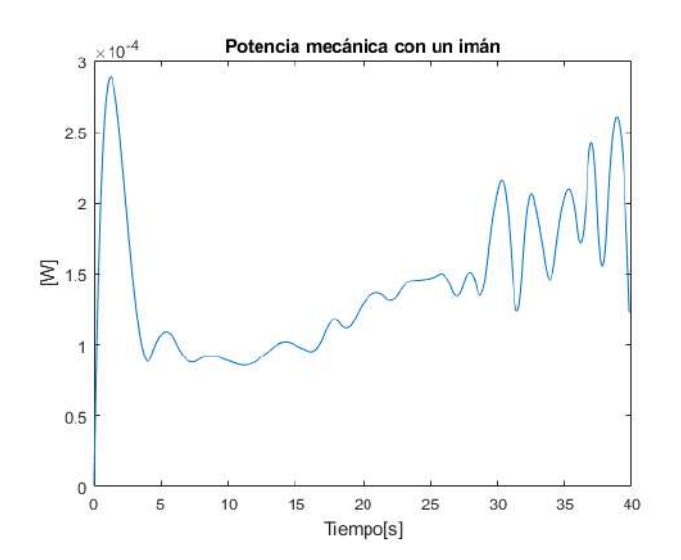

Figura 43. Potencia mecánica en el eje de la turbina durante la primera curva de arranque

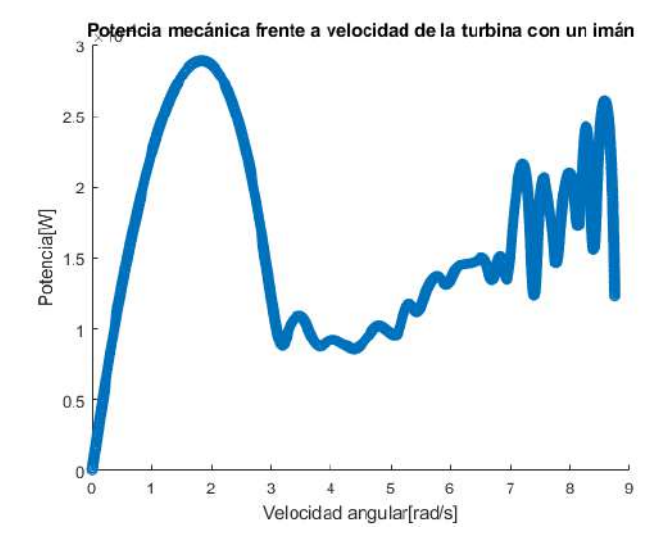

Figura 44. Potencia mecánica en el eje de la turbina frente a velocidad de la turbina durante la primera curva de arranque

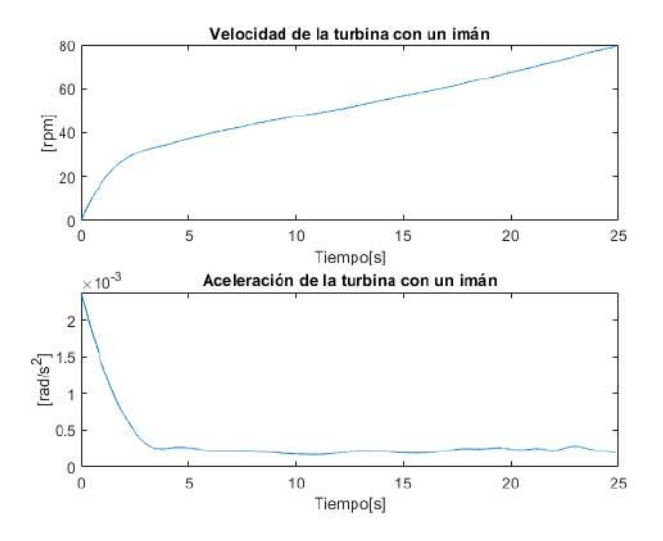

Figura 45. Velocidad y aceleración de la turbina durante la segunda curva de arranque

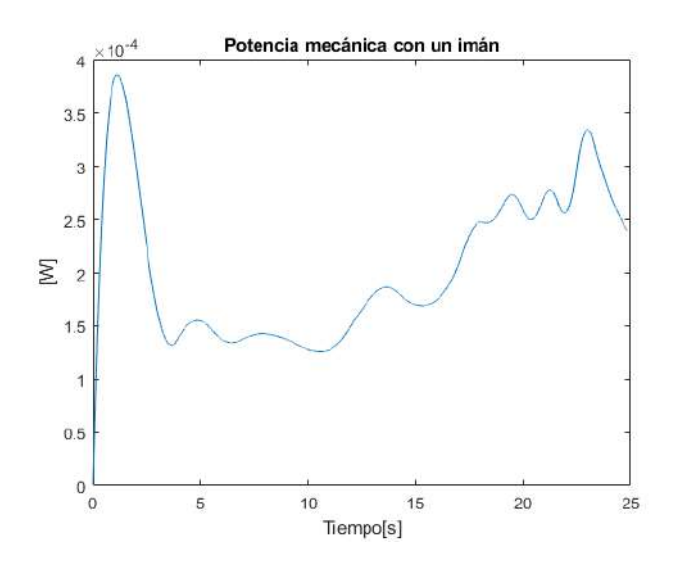

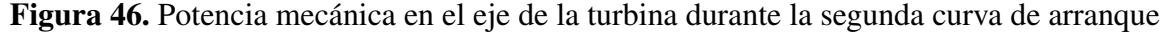

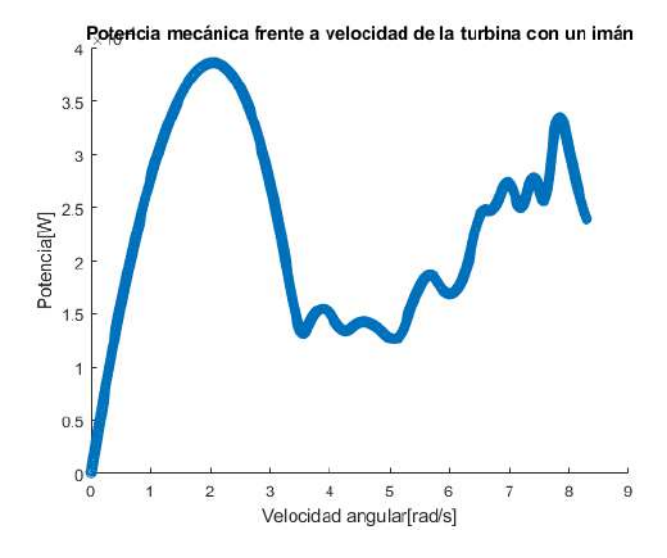

Figura 47. Potencia mecánica en el eje de la turbina frente a velocidad de la turbina durante la segunda curva de arranque

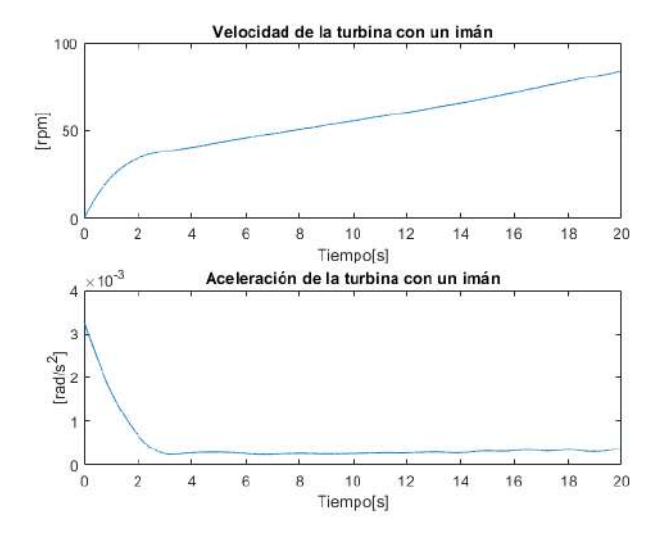

Figura 48. Velocidad y aceleración de la turbina durante la tercera curva de arranque

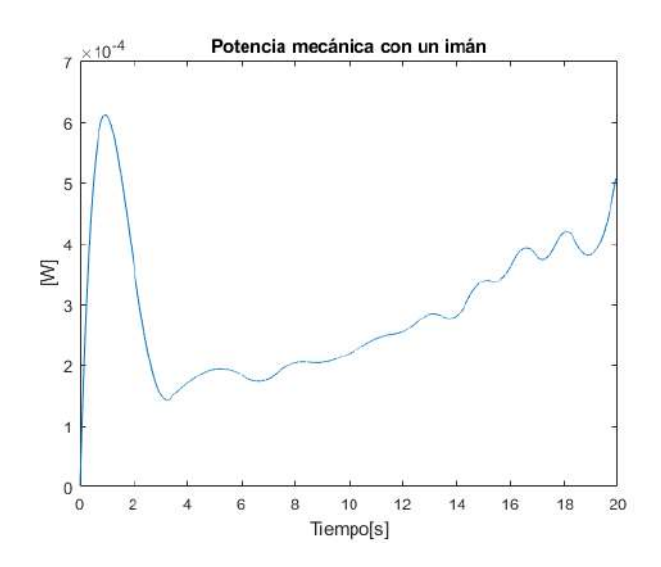

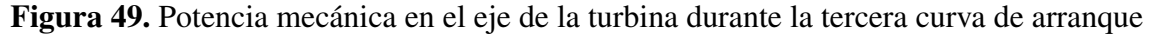

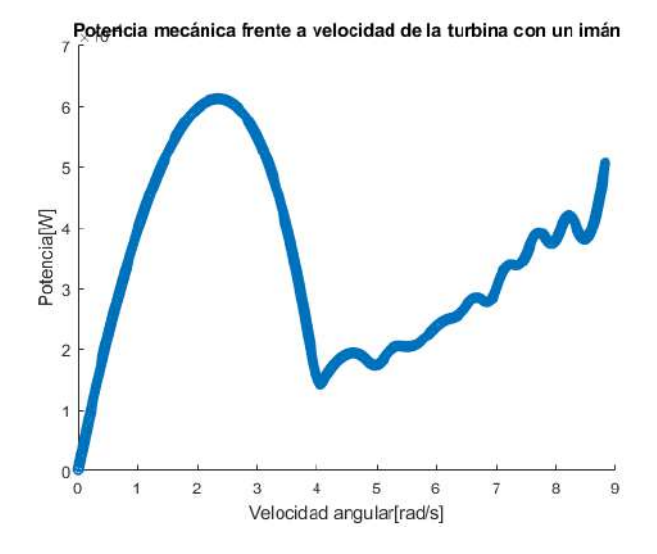

Figura 50. Potencia mecánica en el eje de la turbina frente a velocidad de la turbina durante la tercera curva de arranque

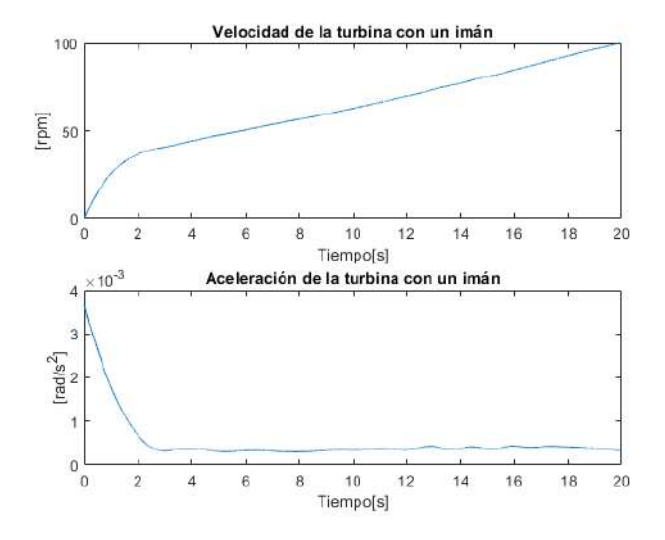

Figura 51. Velocidad y aceleración de la turbina durante la cuarta curva de arranque

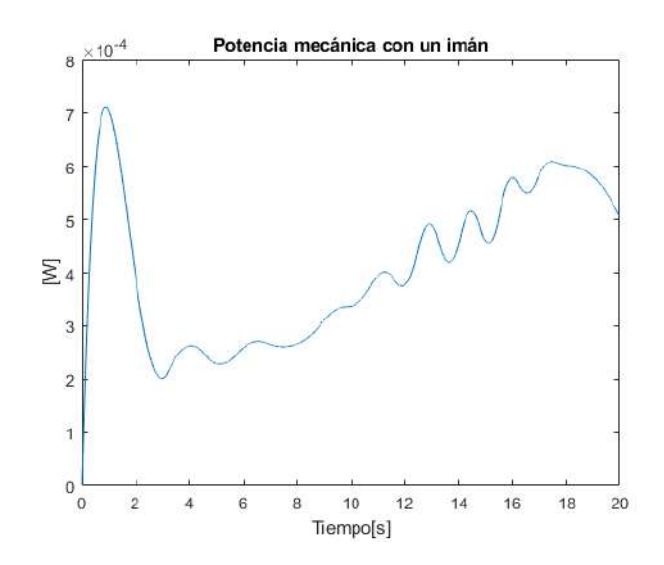

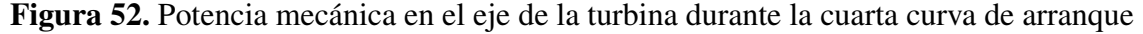

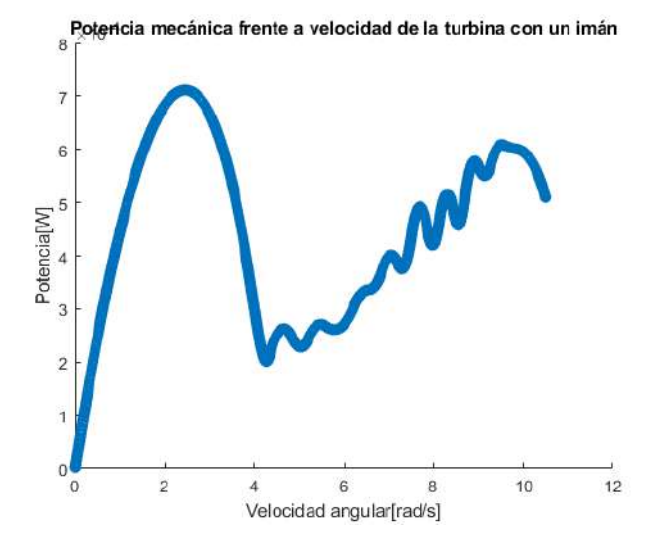

Figura 53. Potencia mecánica en el eje de la turbina frente a velocidad de la turbina durante la cuarta curva de arranque

Tras obtener todas las curvas de potencia frente a velocidad angular, el programa almacena los puntos máximos y los une definiendo la potencia para el resto de los puntos de velocidad con una resolución especificada.

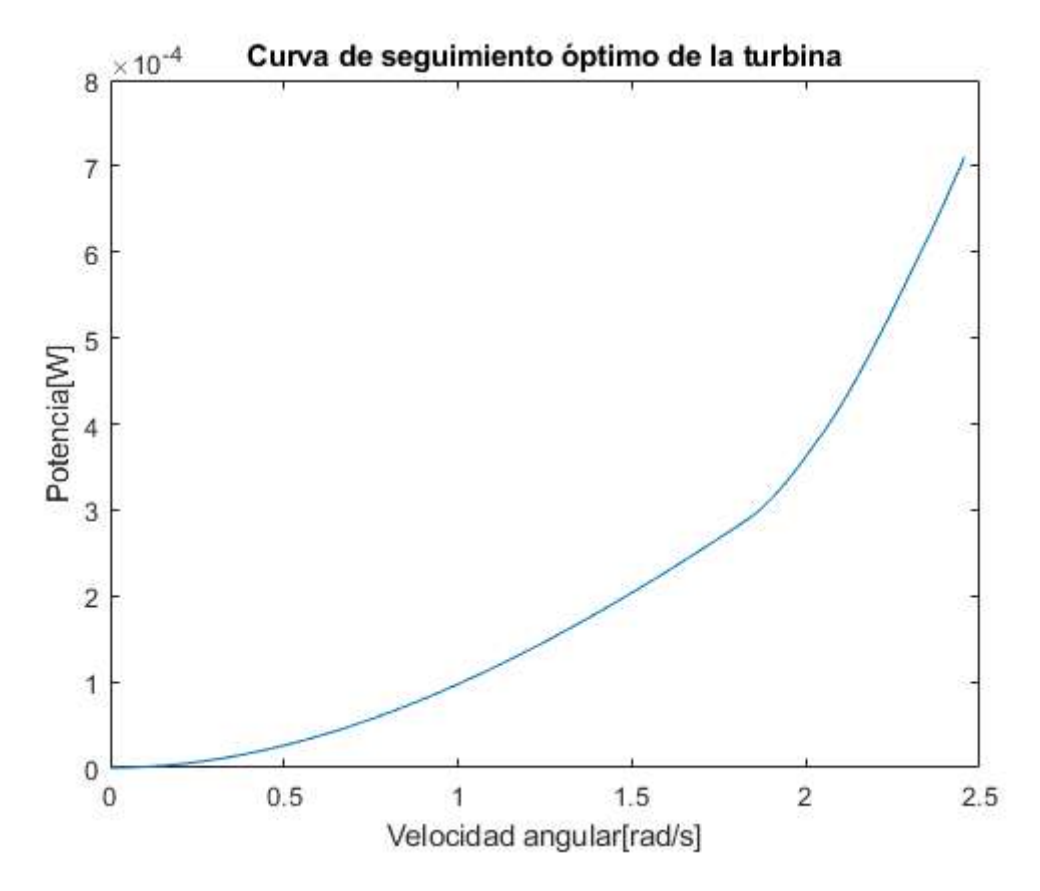

Figura 54. Resultado del programa para la obtención de la curva de seguimiento óptimo

En este caso, los valores de potencia son muy bajos ya que proviene de la potencia mecánica extraída de unos ventiladores. Aun así, se puede concluir que el programa funciona correctamente ya que solamente sería necesario sustituir los valores de potencia por los obtenidos en el tiempo

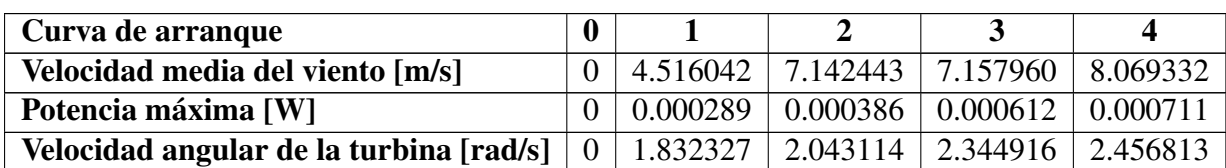

a partir de un vatímetro. Por último, pueden visualizarse los puntos de interpolación de la curva contenidos en la matriz (M) a continuación:

Tabla 12. Matriz (M)

# **Capítulo 5**

# **Conclusiones**

A Lo largo de este proyecto se han ido relatando los primeros pasos seguidos para desarrollar un modelo de aerogenerador de uso doméstico desde el principio. Inicialmente, se Lo largo de este proyecto se han ido relatando los primeros pasos seguidos para desarrollar encontraba un prototipo de turbina con cinco imanes y un sensor de efecto Hall instalado, así como la placa Arduino a la que se conectaba.

Ha sido necesario diseñar un programa capaz de medir los tiempos de conmutación de un anemómetro y del sensor Hall, calcular las velocidades derivadas de estos y activar un servomotor para frenar la turbina en caso de que fuera necesario. A su vez, el alumno Javier Colinas Cano se ha encargado del envío de los datos de tiempo a Matlab mediante *bluetooth* y de su procesamiento en tiempo real. Una vez se disponía de los datos de tiempos de conmutación almacenados, se ha diseñado un programa capaz de calcular las velocidades del viento y de la turbina en esos instantes de tiempo para después extrapolarlas a cada instante del ensayo, con una resolución de [ms], la cual es la máxima de la que dispone Arduino para contar tiempo. Con los valores de velocidad en la turbina se ha podido calcular la aceleración.

A su vez, se ha creado un programa capaz de calcular el centro de masas de un perfil de ala dado mediante las coordenadas de diversos puntos de su contorno. Este ha sido empleado para facilitar la toma de medidas que permiten, mediante otro programa desarrollado en este proyecto, calcular el momento de inercia de la turbina. Este momento de inercia ha sido empleado, junto a la aceleración, para poder calcular el momento de fuerza al que se ve sometido la turbina cuando no se encuentra su eje conectado a ninguna máquina eléctrica. Mediante el momento de inercia, la aceleración y la velocidad de la turbina se ha diseñado un programa para el cálculo de los factores de pérdidas de la misma. Finalmente, sustituyendo lo que debería ser potencia eléctrica generada por potencia mecánica en el eje, se ha comprobado el funcionamiento de otro programa empleado para el cálculo de la curva de seguimiento óptimo, que sería necesario instalar en los dispositivos de control vectorial.

#### **5.1. Metodología**

La metodología seguida a lo largo del proyecto ha sido de constante ensayo y error, ya que no se encuentran muchos estudios sobre el desarrollo de un proyecto de estas características. Así pues, se han creado herramientas que han de ser útiles para la continuación del proyecto principal: comercializar un modelo de aerogenerador inteligente para uso doméstico. Se ha explicado el funcionamiento de dichas herramientas y la motivación tras el mismo. Finalmente, la bibliografía, además de servir para hacer referencia a los documentos de los que se ha obtenido

información, cuenta con una lista muy útil de proyectos similares de los que seguir aprendiendo para continuar con el desarrollo iniciado con este proyecto.

#### **5.2. Resultados**

Los resultados del proyecto, por regla general, han sido favorables. Dentro de los elementos relacionados con la placa Arduino se puede asegurar que la misma es perfectamente capaz de hacer frente a los valores numéricos que ha de gestionar, sin errar en su magnitud y siendo lo suficientemente precisa como para que los mismos dispongan de utilidad. A su vez, cuenta con la suficiente rapidez como para visualizar adecuadamente los datos en tiempo real. A esto habría que añadirle su bajo precio.

El anemómetro es capaz de captar adecuadamente la velocidad del viento con una frecuencia de muestreo del orden de la centésima de segundo. Se compararon las medidas con las de un anemómetro manual de mayor precisión y los valores medios solamente se diferenciaban en unas pocas décimas. El anemómetro de cazoletas también consigue que se visualicen las variaciones de velocidad que el mismo presenta a lo largo de una revolución, por el efecto de frenado que ofrecen las palas al ir a contracorriente. Si se quiere diferenciar este efecto de las variaciones que puedan existir en las ráfagas de viento será necesario sustituir este modelo por uno que tenga un número de conmutaciones por vuelta que sea un múltiplo del número de palas del mismo.

El sensor Hall erraba ocasionalmente saltándose alguna de las conmutaciones de los imanes. Esto ocurría a altas velocidades se la turbina. No se sabe si debido a que, con la alta velocidad, uno de los imanes era capaz de pasar por el sensor antes de que este hubiese acabado de enviar la señal del imán anterior o si se producía debido a vibraciones que pudieran alejar uno de los imanes del sensor de manera puntual y aleatoria. La primera opción podría ser descartada en favor de la segunda, ya que los errores de muestreo se producían a velocidad terminal de forma ocasional y no continuada, cuando se podía observar un rizado en la velocidad debido a vibraciones; sin embargo no se dispone de pruebas concluyentes. El resto de valores los enviaba adecuadamente y sin dar ningún otro problema.

El servomotor respondía cuando se superaban las velocidades límite especificadas en el programa de Arduino, sin embargo, cuando el módulo *bluetooth* se encontraba conectado, presentaba problemas de alimentación que producían que el par motor no fuese el adecuado y oscilase. Esto se puede solucionar conectando el mismo a una fuente de alimentación externa, ya que el Arduino no dispone de suficiente potencia. Aun así, el método de control del freno es de lazo abierto, por lo que cuando la velocidad se encuentra alrededor del límite especificado el freno tiende a abrirse y cerrarse continuamente. Independientemente del funcionamiento del servomotor, el sistema de freno quedó pendiente de su colocación en la carcasa así como de su comprobación con la turbina en movimiento.

Los programas para el cálculo del centro de masas de la pala y el momento de inercia de la turbina no se ajustan exáctamente a la realidad del prototipo pero ofrecen una buena aproximación. Además pueden ser muy útiles para comparar momentos de inercia en función de los cambios en el perfil de ala que se realicen en la turbina. A medida que el diseño de las palas vaya siendo perfeccionado estos programas pueden ofrecer una mayor precisión; si los modelos futuros de las palas son macizos, como hasta ahora, pero con un interior más homogéneo los programas podrán utilizarse sin ofrecer variaciones y respondiendo con una mayor precisión; si los futuros modelos son huecos podrá emplearse el principio de superposición, realizándose pequeños cambios en los mismos ya que estos operan discretizando el perfil en puntos.

El programa de muestreo de datos en Matlab funciona adecuadamente para todas sus opciones de uso y además dispone de suficiente flexibilidad para seguir adaptándose a nuevas funciones en el futuro, como por ejemplo incluir la potencia eléctrica medida con un vatímetro para ciertos instantes de tiempo e incluirla en los cálculos. Para obtener adecuadamente los coeficientes de pérdidas de la turbina será necesario reducir las vibraciones o filtrar la aceleración como ya se indicó en la sección [4.4.](#page-90-0) Mientras que para obtener la curva de seguimiento óptimo será necesario emplear la potencia eléctrica para cada velocidad de la turbina con distintos valores de velocidad del viento.

### **5.3. Recomendaciones para futuros estudios**

En función de los resultados expuestos a con anterioridad se recomienda:

- Buscar un modelo de anemómetro con un número de conmutaciones que sea múltiplo del número de palas. Con esto se podrán detectar variaciones repentinas en las rachas de viento. No es imprescindible puesto que las variables relacionadas con el viento van en función de su velocidad media a lo largo del tiempo.
- Sustituir o complementar el sensor de efecto Hall con un «encoder» o «codificador rotatorio» conectado al eje de la turbina para disponer de una frecuencia de muestreo constante.
- Incluir una fuente de alimentación independiente para el servomotor del freno o sustituir el mismo por un freno mecánico de inercia.
- Realizar un estudio sobre las vibraciones sufridas por la turbina, intentando reducir la magnitud de las mismas.
- Profundizar en el estudio para la obtención de los coeficientes de pérdidas de la turbina, con independencia las vibraciones y con el objetivo de optimizar los mismos.
- Diseñar e implementar un dispositivo capaz de medir valores de tensión e intensidad, para instantes de tiempo dados, en donde se puedan asociar los mismos a valores de velocidad instantánea de la turbina y del anemómetro.
- Buscar modelos de motores eléctricos y modelos de dispositivos de electrónica de potencia de control con los que se puedan realizar los ensayos de potencia frente a velocidad una vez acoplados a la turbina.
- Realizar un estudio económico de la rentabilidad de dichos modelos.

I. MEMORIA ❧ BIBLIOGRAFÍA

# **Bibliografía**

[1] RED ELÉCTRICA DE ESPAÑA. (2018). *El sistema eléctrico español 2018 [archivo PDF].* Recuperado de

[https://www.ree.es/sites/default/files/11\\_PUBLICACIONES/](https://www.ree.es/sites/default/files/11_PUBLICACIONES/Documentos/InformesSistemaElectrico/2018/inf_sis_elec_ree_2018.pdf) [Documentos/InformesSistemaElectrico/2018/inf\\_sis\\_elec\\_ree\\_](https://www.ree.es/sites/default/files/11_PUBLICACIONES/Documentos/InformesSistemaElectrico/2018/inf_sis_elec_ree_2018.pdf) [2018.pdf](https://www.ree.es/sites/default/files/11_PUBLICACIONES/Documentos/InformesSistemaElectrico/2018/inf_sis_elec_ree_2018.pdf)

[2] eurostat Statistics Explained. (2019). *Estadísticas de los precios de la electricidad.* Recuperado de

[https://ec.europa.eu/eurostat/statistics-explained/](https://ec.europa.eu/eurostat/statistics-explained/index.php/Electricity_price_statistics/es#Precios_de_la_electricidad_para_los_consumidores_dom.C3.A9sticos) [index.php/Electricity\\_price\\_statistics/es#Precios\\_de\\_la\\_](https://ec.europa.eu/eurostat/statistics-explained/index.php/Electricity_price_statistics/es#Precios_de_la_electricidad_para_los_consumidores_dom.C3.A9sticos) [electricidad\\_para\\_los\\_consumidores\\_dom.C3.A9sticos](https://ec.europa.eu/eurostat/statistics-explained/index.php/Electricity_price_statistics/es#Precios_de_la_electricidad_para_los_consumidores_dom.C3.A9sticos)

- [3] IDAE, Eurostat. (2011). *Proyecto SECH-SPAHOUSEC [archivos PDF].* Recuperado de [https://www.idae.es/uploads/documentos/documentos\\_Informe\\_](https://www.idae.es/uploads/documentos/documentos_Informe_SPAHOUSEC_ACC_f68291a3.pdf) [SPAHOUSEC\\_ACC\\_f68291a3.pdf](https://www.idae.es/uploads/documentos/documentos_Informe_SPAHOUSEC_ACC_f68291a3.pdf) [https://www.idae.es/uploads/documentos/documentos\\_](https://www.idae.es/uploads/documentos/documentos_Documentacion_Basica_Residencial_Unido_c93da537.pdf) [Documentacion\\_Basica\\_Residencial\\_Unido\\_c93da537.pdf](https://www.idae.es/uploads/documentos/documentos_Documentacion_Basica_Residencial_Unido_c93da537.pdf)
- [4] eurostat Statistics Explained. (2019). *Energy consumption in households.* Recuperado de [https://ec.europa.eu/eurostat/statistics-explained/](https://ec.europa.eu/eurostat/statistics-explained/index.php?title=Energy_consumption_in_households#Energy_consumption_in_households_by_type_of_end-use) [index.php?title=Energy\\_consumption\\_in\\_households#Energy\\_](https://ec.europa.eu/eurostat/statistics-explained/index.php?title=Energy_consumption_in_households#Energy_consumption_in_households_by_type_of_end-use) consumption in households by type of end-use
- [5] Ley 24/2013, de 26 de diciembre, del Sector Eléctrico. Publicado en: «BOE» núm. 310, de 27/12/2013. Entrada en vigor: 28/12/2013 Departamento: Jefatura del Estado Referencia: BOE-A-2013-13645 Permalink ELI: <https://www.boe.es/eli/es/l/2013/12/26/24/con>
- [6] Real Decreto 900/2015, de 9 de octubre, por el que se regulan las condiciones administrativas, técnicas y económicas de las modalidades de suministro de energía eléctrica con autoconsumo y de producción con autoconsumo. Publicado en: «BOE» núm. 243, de 10/10/2015. Entrada en vigor: 11/10/2015 Departamento: Ministerio de Industria, Energía y Turismo Referencia: BOE-A-2015-10927 Permalink ELI: <https://www.boe.es/eli/es/rd/2015/10/09/900/con>
- [7] Real Decreto-ley 15/2018, de 5 de octubre, de medidas urgentes para la transición energética y la protección de los consumidores. Publicado en: «BOE» núm. 242, de 6 de octubre de 2018, páginas 97430 a 97467 (38 págs.) Sección: I. Disposiciones generales Departamento: Jefatura del Estado Referencia: BOE-A-2018-13593 Permalink ELI: <https://www.boe.es/eli/es/rdl/2018/10/05/15>
- [8] Real Decreto 244/2019, de 5 de abril, por el que se regulan las condiciones administrativas, técnicas y económicas del autoconsumo de energía eléctrica. Publicado en: «BOE» núm. 83, de 6 de abril de 2019, páginas 35674 a 35719 (46 págs.) Sección: I. Disposiciones generales Departamento: Ministerio para la Transición Ecológica Referencia: BOE-A-2019-5089 Permalink ELI: <https://www.boe.es/eli/es/rd/2019/04/05/244>
- [9] Martín Santana, L. (2017). *Fiscalidad del autoconsumo eléctrico de fuentes renovables (Tesis Doctoral).* Universidad Carlos III de Madrid. <http://hdl.handle.net/10016/26446>
- [10] IDAE. (2019). *El Gobierno aprueba el Real Decreto por el que se regulan las condiciones del autoconsumo.* Recuperado de [https://www.idae.es/noticias/el-gobierno-aprueba-el](https://www.idae.es/noticias/el-gobierno-aprueba-el-real-decreto-por-el-que-se-regulan-las-condiciones-del-autoconsumo)[real-decreto-por-el-que-se-regulan-las-condiciones-del](https://www.idae.es/noticias/el-gobierno-aprueba-el-real-decreto-por-el-que-se-regulan-las-condiciones-del-autoconsumo)[autoconsumo](https://www.idae.es/noticias/el-gobierno-aprueba-el-real-decreto-por-el-que-se-regulan-las-condiciones-del-autoconsumo)
- [11] IDAE, EnerAgen. (2019). *Guía Profesional de Tramitación del Autoconsumo [archivo PDF].* Recuperado de [https://www.idae.es/publicaciones/guia-profesional-de](https://www.idae.es/publicaciones/guia-profesional-de-tramitacion-del-autoconsumo)[tramitacion-del-autoconsumo](https://www.idae.es/publicaciones/guia-profesional-de-tramitacion-del-autoconsumo)
- [12] Real de la Barreda, I. (2019). *Autoconsumo fotovoltaico en España tras el Real Decreto 244/2019. Ejemplos de instalaciones (Tesis de Master).* Universidad Politécnica de Madrid. <http://oa.upm.es/62537/>
- [13] Calefacción SOLAR. (2018). *Cómo elegir baterías para paneles solares.* Recuperado de [http://calefaccion-solar.com/como-elegir-baterias-para](http://calefaccion-solar.com/como-elegir-baterias-para-paneles-solares.html)[paneles-solares.html](http://calefaccion-solar.com/como-elegir-baterias-para-paneles-solares.html)
- [14] Twenergy, el portal de eficiencia de Endesa. (2019). *Aerogeneradores domésticos, ¿una alternativa rentable?* Recuperado de [https://twenergy.com/energia/energia-eolica/](https://twenergy.com/energia/energia-eolica/aerogeneradores-domesticos-1807/l) [aerogeneradores-domesticos-1807/l](https://twenergy.com/energia/energia-eolica/aerogeneradores-domesticos-1807/l)
- [15] Siemens. *Motores Siemens Trifásicos.* Recuperado de [https://www.motoressiemens.com/motores-siemens-trifasicos.](https://www.motoressiemens.com/motores-siemens-trifasicos.html) [html](https://www.motoressiemens.com/motores-siemens-trifasicos.html)
- [16] ABB. *Motores de baja tensión IEC.* Recuperado de [https://new.abb.com/motors-generators/es/motores-de-baja](https://new.abb.com/motors-generators/es/motores-de-baja-tension-iec)[tension-iec](https://new.abb.com/motors-generators/es/motores-de-baja-tension-iec)
- [17] WEG. *Motores para Aplicación Industrial.* Recuperado de [https://www.weg.net/catalog/weg/ES/es/Motores-El%C3%](https://www.weg.net/catalog/weg/ES/es/Motores-El%C3%A9ctricos/Motores-para-Aplicaci%C3%B3n-Industrial/c/EU_MT_LV_IEC_SPECIALAPPLICATION) [A9ctricos/Motores-para-Aplicaci%C3%B3n-Industrial/c/EU\\_](https://www.weg.net/catalog/weg/ES/es/Motores-El%C3%A9ctricos/Motores-para-Aplicaci%C3%B3n-Industrial/c/EU_MT_LV_IEC_SPECIALAPPLICATION) [MT\\_LV\\_IEC\\_SPECIALAPPLICATION](https://www.weg.net/catalog/weg/ES/es/Motores-El%C3%A9ctricos/Motores-para-Aplicaci%C3%B3n-Industrial/c/EU_MT_LV_IEC_SPECIALAPPLICATION)
- [18] Siemens. *Low Voltage Converters.* Recuperado de [https://new.siemens.com/global/en/products/drives/sinamics/](https://new.siemens.com/global/en/products/drives/sinamics/low-voltage-converters.html) [low-voltage-converters.html](https://new.siemens.com/global/en/products/drives/sinamics/low-voltage-converters.html)
- [19] ABB. *DTC: Control vectorial avanzado de convertidores de frecuencia ABBC.* Recuperado de <https://new.abb.com/drives/es/dtc>
- [20] Ramos Cenzano, Á. (2014). *Análisis mediante cálculo numérico (CFD) del comportamiento de anemómetros de cazoletas (Proyecto Fin de Carrera).* Universidad Politécnica de Madrid. <http://oa.upm.es/32407/>
- [21] UIUC Airfoil Coordinates Database. *(clarky-il) CLARK Y AIRFOIL.* Recuperado de [http://www.airfoiltools.com/airfoil/details?airfoil=clarky](http://www.airfoiltools.com/airfoil/details?airfoil=clarky-il)[il](http://www.airfoiltools.com/airfoil/details?airfoil=clarky-il)
- [22] Journal of Electrical Systems. (2007). *Generators for Wind Energy Conversion Systems: State of the Art and Coming Attractions [archivo PDF].* Recuperado de [http://journal.esrgroups.org/jes/papers/3\\_1\\_3.pdf](http://journal.esrgroups.org/jes/papers/3_1_3.pdf)
- [23] Carmona Sanz, M. (2016). *Calificación cualitativa del estado de salud de un aerogenerador de un parque eólico a través del análisis de su curva de potencia y factores que influyen en ella (Proyecto Fin de Carrera).* Universidad Pontificia Comillas. <http://hdl.handle.net/11531/17727>
- <span id="page-106-0"></span>[24] Sepúlveda García, G. (2015). *Integración de encoders absolutos en el control distribuido de Manfred 3 (Proyecto Fin de Carrera).* Universidad Carlos III de Madrid. <http://hdl.handle.net/10016/23334>

II. MEMORIA ❧ BIBLIOGRAFÍA
# **PARTE II**

# **OBJETIVOS DE DESARROLLO SOSTENIBLE**

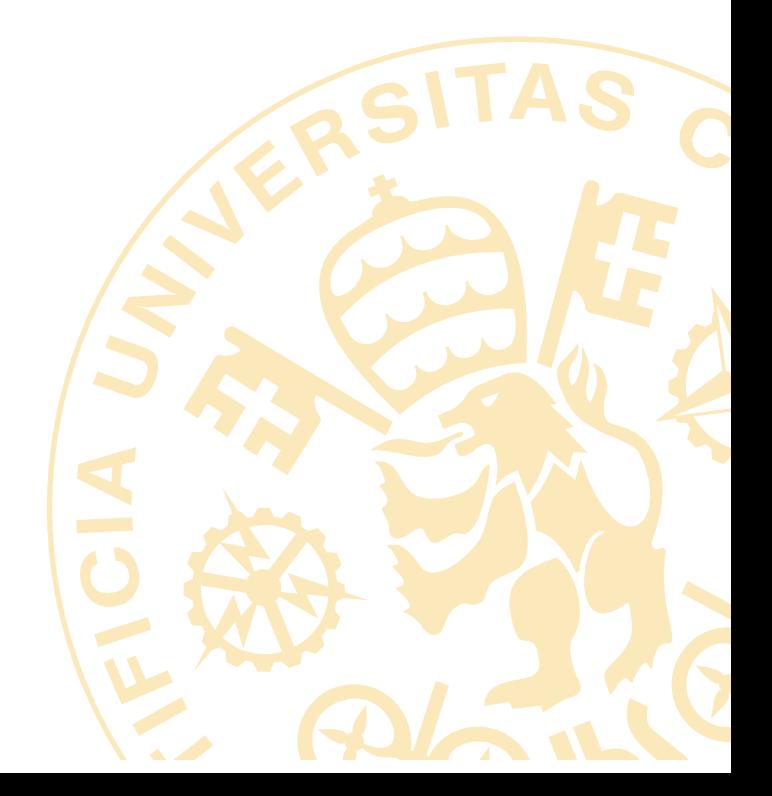

# **Capítulo 1**

## **Objetivos de Desarrollo Sostenible**

 $\mathbf{E}$  s $\mathbf{F}$  proyecto tiene como objetivo último la comercialización de un dispositivo capaz de generar energía eléctrica a través de una fuente renovable y libre de emisiones de  $CO_2$ , esta generar energía eléctrica a través de una fuente renovable y libre de emisiones de  $CO_2$ , esta es el viento. Otro aspecto importante del mismo es la flexibilidad que ha de ofrecer para situar el mismo en cualquier localización, debido a su pequeño tamaño. A su vez, también es importante de cara al futuro el coste reducido que el modelo de aerogenerador ha de presentar para que sea más rentable su uso que obtener la energía directamente de la red. Es por estos tres motivos por los que el proyecto se desarrolla en corcondancia y favoreciendo ciertos «Objetivos de Desarrollo Sostenible» especificados por la ONU. Estos son diecisiete objetivos, adoptados por todos los Estados Miembros en 2015, y cuyo cumplimiento absoluto está planeado para el año 2030. Los mismos se muestran a continuación:

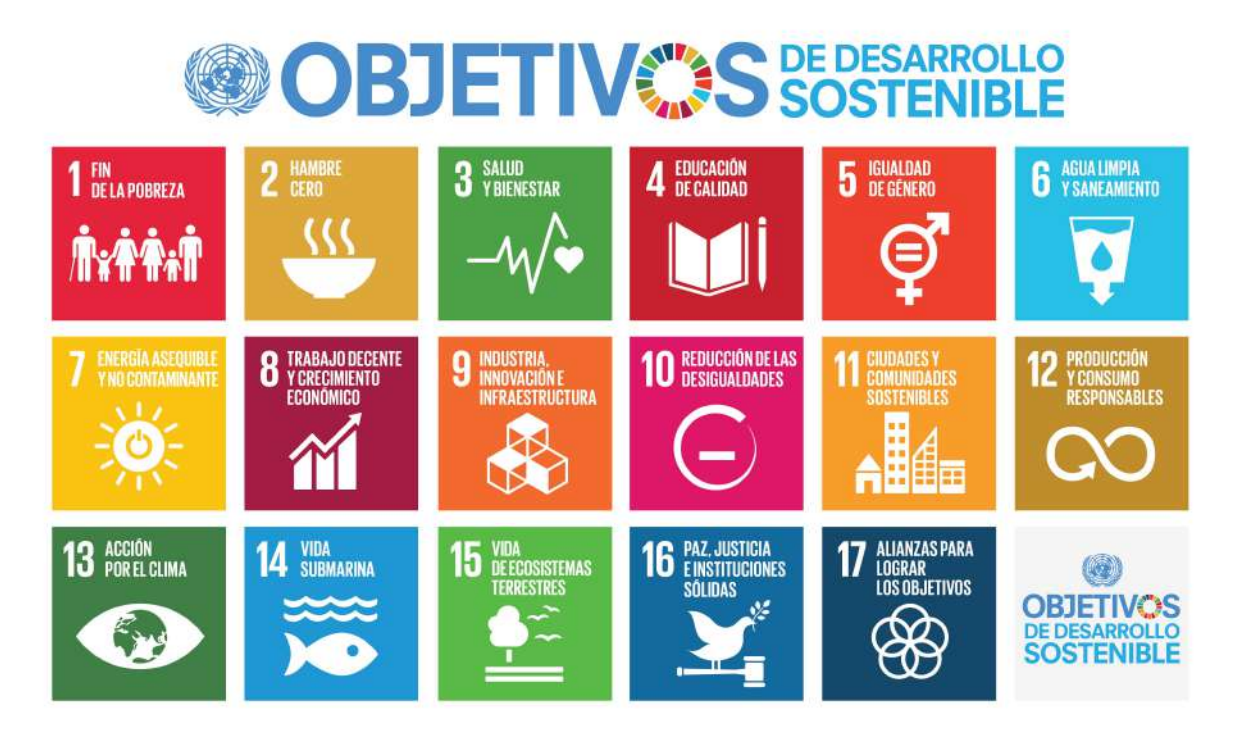

Producido en colaboración con TROLLBÁCK + COMPANY | TheGlobalScabeltrotback.com | +1.212.529.1810

#### Figura 55. «Objetivos de Desarrollo Sostenible» según la ONU

De todos los objetivos, este proyecto hace una alusión directa en mayor o menor medida a los seis siguientes:

- 7. Energía asequible y no contaminante.
- 8. Trabajo decente y crecimiento económico.
- 9. Industria, innovación e infraestructura.
- 11. Ciudades y comunidades sostenibles.
- 12. Producción y consumo responsables.
- 13. Acción por el clima.

#### **1.1. 7. Energía asequible y no contaminante.**

El séptimo objetivo tiene como finalidad principal mejorar la productividad de aquellas fuentes de energía no contaminantes, en vista del incremento del acceso de la población mundial a fuentes de electricidad; a su vez, se busca que las mismas sean accesibles para que su uso pueda extenderse a nivel global. Datos como que actualmente una séptima parte de los habitantes del planeta no tiene acceso a electricidad, debido a los emplazamientos en lo que viven, carentes de infraestructuras para el transporte de la energía, o que, su vez, el 40 % de la población mundial depende de combustibles contaminantes e insalubres para cocinar, así como que el 60 % de las emisiones globales de gases de efecto invernadero son consecuencia de la producción de energía hacen que este sea un objetivo cuyo cumplimiento depende en su mayor parte de la tecnología.

El proyecto aquí presente se encuentra estrechamente relacionado con este objetivo, siendo uno de los principales a tener en cuenta. Si el modelo de «Aerogenerador Inteligente» hiciera efectiva su comercialización podría ser capaz de dotar de energía eléctrica a aquellas zonas remotas en donde se dieran rachas de viento normales, así como hacer más rentable el acceso a la energía, gracias a la competencia por ofrecer precios más bajos, en los lugares con acceso a redes eléctricas.

#### **1.2. 8. Trabajo decente y crecimiento económico**

El octavo objetivo tiene como finalidad principal la creación de empleo sostenible y de calidad mediante el aumento de los niveles de productividad, fomentando para ello la innovación tecnológica. Los motivos tras la importancia de este objetivo son el aumento de la desigualdad; la tasa global de desempleo, la cual alcanza el 5 %; el porcentaje de trabajadores que viven por debajo del umbral de la pobreza, es decir, con menos de 3.20\$ internacionales al día, el cual corresponde aproximadamente con el 20 % de la población activa; y la gran proporción de trabajadores con empleos informales en los últimos años, de alrededor del 61 %.

El grado de relación de este objetivo con el proyecto sería secundario, puesto que no supone un cambio estructural en las condiciones materiales frente a esta realidad. Aun así, sí que supondría un aumento en el número de puestos de trabajo totales al generar un modelo de negocio viable y rentable, para el que se necesitan trabajadores formados con un perfil técnico.

#### **1.3. 9. Industria, innovación e infraestructura**

El noveno objetivo tiene como finalidad principal la mejora de infraestructuras mediante la aplicación de avances tecnológicos. Con esto se busca una mejora general en las condiciones de vida, un modelo de producción sostenible y un acceso más igualitario al conocimiento y a las oportunidades. Algunos de los problemas sobre los que se centra este objetivo son: el acceso de la población mundial a internet, en donde actualmente aproximadamente un 51 % de la población no dispone de él; el acceso a saneamiento básico y agua potable, del que carecen en torno al 29 % y al 10 % de la población, respectivamente; y la falta de acceso permanente a electricidad, de alrededor del 33 %.

El nivel de implicación de este proyecto con dicho objetivo es secundario ya que solo tiene en cuenta la mejora de las infraestructuras eléctricas, otorgando un mayor grado de accesibilidad a este tipo de energía. Sin embargo, este es un aspecto muy importante para un gran número de personas, por lo que mejorar la tecnología en este ámbito puede ser crucial.

### **1.4. 11. Ciudades y comunidades sostenibles**

El undécimo objetivo tiene como finalidad principal la transformación de los entornos urbanos en lugares habitables, seguros, asequibles y sostenibles para la vida humana. Esto surge como consecuencia del aumento constante de la población mundial, así como de la concentración de más del 55 % de la misma en ciudades, ocupando solamente el 3 % de la superficie terrestre pero consumiendo el entre el 60 y el 80 % del total de la energía.

Este proyecto tiene un grado de implicación alto en relación a este objetivo. Esto es debido al cambio de paradigma que supondría este tipo de generación en las ciudades, haciendo autosuficientes a la mayor parte de las mismas y rebajando los costes de vida en general.

#### **1.5. 12. Producción y consumo responsables**

El duodécimo objetivo tiene como finalidad principal reducir la huella ecológica derivada de la producción de bienes industriales y de consumo. Pese al gran impacto ecológico producido por el consumo se calcula que una gran parte de la población no ve sus necesidades cubiertas a través de este. Otro dato importante son las cantidades desperdiciadas de alimento, estimadas en 1300 millones de toneladas al año, así como los altos niveles de consumo de energético.

Este proyecto se ve ligeramente relacionado con este objetivo al abogar por el «autoconsumo» de energía eléctrica, en donde el propio consumidor es más consciente de la importancia de la misma y de su ahorro.

#### **1.6. 13. Acción por el clima**

El decimotercer objetivo tiene como finalidad principal reducir el efecto del cambio climático producido por las emisiones de gases de efecto invernadero, atacando tanto a sus causas como a sus consecuencias. Se calcula que la temperatura media de la tierra ha subido 1 °C desde la revolución industrial, si no se desea que esta aumente otro grado y medio más, las emisiones

deben disminuir en un 45 % antes de 2030 y ser nulas para 2050. De no cumplirse esto se estima que el nivel del mar subirá alrededor de 30 cm.

El proyecto se encuentra fuertemente relacionado con este objetivo puesto que en él se presenta un sistema de generación eléctrica a través de una fuente de energía limpia y renovable. Es decir, presenta un elemento técnico de apoyo a todas las medidas en favor de retrasar el cambio climático.

# **PARTE III**

# **CÓDIGO FUENTE**

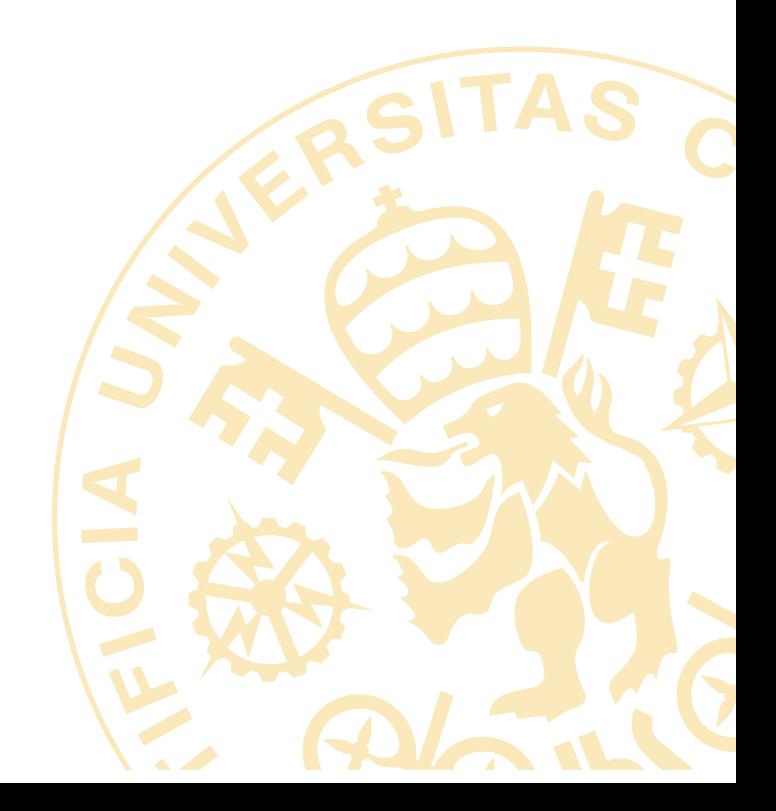

# **Capítulo 1**

## **Arduino**

### **1.1. Programa principal**

```
1 #include <Servo.h> // Incluye la librería necesaria para el
     servomotor del freno
2 #include <SoftwareSerial.h> // Incluimos la librería
     SoftwareSerial
3SoftwareSerial BT(10,11); // Define los pines RX y TX del
     Arduino conectados al Bluetooth (necesario para la función
     de envío de datos)
4 Servo freno; // Crea un objeto para controlar el servomotor del
      freno
5
6
7 // Variables
8
9 // Sensor hall
10 int ah; // Comprobación de inicio de conmutación en el sensor
     hall
11 unsigned long toh=0, tfh, dth, kh=12000, vh, vhmax=200;
12 // Variables no empleadas
13 // unsigned long vh2, dyh, aah:
14
15 // Anemómetro
16 int aan; // Comprobación de inicio de conmutación en el
     anemómetro
17 unsigned long toa=0, tfa, dta, ka=666667, va, vamax=10000;
18 // Variables no empleadas
19 // unsigned long va2, dva, aa;
20
21 // Freno
22 int pos, poso=90, poslims=180, poslimi=90;
23
24
25 // Programa principal (Main)
26
27 // Inicialización
```

```
28 void setup()
29 {
30 BT.begin(9600); // Inicializamos el puerto serie BT (Para
      Modo AT 2) (necesario para la función de envío de datos)
31 Serial.begin(9600);
32
33 pinMode(2, INPUT); // Asigna el pin 2 al sensor Hall
34 pinMode(3, INPUT); // Asigna el pin 3 al anemómetro
35 freno.attach(4); // Asigna el pin 4 al servomotor del freno
36
37 freno.write(poso); // Coloca el freno en la posición inicial
38
39 delay (1000); // Espera 1s antes de iniciar el bucle
40 }
41
42 // Bucle principal
43 void loop()
44 {
45 if(digitalRead(3)==HIGH) // Si el anemómetro no detecta
       conmutación
46 {
47 aan=1;
48 servo(); // Ejecuta la función de movimiento del freno
49 }
50
51 if(digitalRead(2)==HIGH) // Si el sensor hall no detecta
       conmutación
52 \mid \{53 ah=1;
54 servo(); // Ejecuta la función de movimiento del freno
55 \rightarrow56
57 if(digitalRead(3)==LOW) // Si el anemómetro detecta
       conmutación
58 {
59 if(aan==1) // Si la conmutación es detectada justo después
         de la ausencia de conmutación del anemómetro
60 {
61 tfa = millis(); // Guarda el tiempo de la conmutación
           actual del anemómetro
62 dta = tfa-toa; // Calcula el diferencial de tiempo
           respecto a la conmutación anterior del anemómetro
63 toa = millis(); // Guarda el tiempo de la conmutación
           actual para ser empleado en la siguiente conmutación
           del anemómetro
64
65 if(dta!=0) // Si el diferencial de tiempo del anemómetro
           no es 0
66 {
```

```
67 \vert va = ka/dta; // Calcula la velocidad del viento
68 //dva = \text{va}-\text{va}^2;
69 //va2 = va;70 //aa = dva/dta;71 }
72 else // Si el diferencial de tiempo del anemómetro es 0
73 {
74 va = 9999; // Fija una velocidad del viento muy alta
75 Serial.print ("error va"); // Indica mediante un mensaje
              en el "Serial" que se ha producido un error en el
             anemómetro
76 //dva = va - va2;77 //va2 = va;78 //aa = 10e6;79 }
80
81 // Indica en el "Serial" la velocidad del viento
82 Serial.print("va:");
83 Serial.print(va);
84 Serial.println('\t');
85
86 enviar(1); //Función de envío de datos (desarrollada por
           Javier Colinas Cano)
87 }
88
89 aan=0; // Asegura que no se vuelva a calcular el
         diferencial de tiempo hasta la siguiente conmutación
         real del anemómetro
90
91 servo(); // Ejecuta la función de movimiento del freno
92 }
93
94 if(digitalRead(2)==LOW) // Si el sensor hall detecta
       conmutación
95 {
96 if(ah==1) // Si la conmutación es detectada justo después
         de la ausencia de conmutación del sensor hall
97 {
98 tfh = millis(); // Guarda el tiempo de la conmutación
           actual del sensor hall
99 dth = tfh-toh; // Calcula el diferencial de tiempo
           respecto a la conmutación anterior del sensor hall
100 toh = millis(); // Guarda el tiempo de la conmutación
           actual para ser empleado en la siguiente conmutación
           del sensor hall
101
102 if(dth!=0) // Si el diferencial de tiempo del sensor hall
            no es 0
103 {
```

```
104 vh = kh/dth; // Calcula la velocidad angular de la
            turbina
105 //dvh = vh - vh2;106 //vh2 = vh;
107 //aab = dvh/dth;108 }
109 else // Si el diferencial de tiempo del sensor hall es 0
110 {
111 vh = 199; // Fija una velocidad de la turbina muy alta
112 Serial.print("error vh"); // Indica mediante un
            mensaje en el "Serial" que se ha producido un error
            en el sensor hall
113 //dvh = vh-vh2;114 //vh2 = vh;115 //aah = 10e6;116 }
117
118 // Indica en el "Serial" la velocidad angular de la
          turbina
119 Serial.print("vh:");
120 Serial.print(vh);
121 Serial.println('\t');
122
123 enviar(2); //Función de envío de datos (desarrollada por
          Javier Colinas Cano)
124 \rightarrow125
126 ah=0; // Asegura que no se vuelva a calcular el diferencial
         de tiempo hasta la siguiente conmutación real del
         sensor hall
127
128 servo(); // Ejecuta la función de movimiento del freno
129 }
130 }
```
### **1.2. Función de movimiento del freno**

```
// Función de movimiento del freno
2 void servo()
3 {
4 pos = freno.read(); // Detecta la posición actual del
      servomotor
5
6 if(\text{v}a>=vamax || vh>=vhmax) && pos<poslims) // Si la
      velocidad del viento o la velocidad angular de la turbina
      superan o igualan los valores límite establecidos y la
      posición del servomotor no es la de frenado
7 \quad 1
```

```
8 // pos +=1; Inicialmente se encotraba así, por ello el
         servomotor tenía problemas puesto que había
         perturbaciones en su movimiento y en el par.
9 pos = poslims; // El servomotor se sitúa en posición de
         frenado. Javier Colinas Cano sugirió este cambio y ahora
          funciona corréctamente.
10 \rightarrow11
12 if(va<vamax && vh<vhmax && pos>poslimi) // Si la velocidad
       del viento y la velocidad angular de la turbina son
       inferiores a los valores límite establecidos y la posición
        del servomotor no es la de máxima apertura
13 {
14 // pos -1;15 pos = poslimi; // El servomotor se sitúa en posición de
         apertura
16 \quad \}17
18 freno.write(pos); // Envía la señal correspondiente al
       servomotor
19 }
```
### **1.3. Función de envío de datos (desarrollada por Javier Colinas Cano)**

```
//Función de envío de datos (desarrollada por Javier Colinas
     Cano)
2 void enviar(int e)//esta función recibe un 1 o un 2 según si el
      dato a enviar es del anemómetro o del sensor de efecto hall
      respectivamente.
3 {
4 //El módulo bluetooth HC-05 solo puede enviar datos que
       ocupen 8 bits como máximo, por tanto, para poder enviar
       los datos mayores se usarán variables auxiliares para
       permitir el envío de dato completo.
5 static int d;
6 static int f;
7 \mid if (e==1)
8 {
9 f=tfa>>16;
10 d = t \tan 8;11 BT.write(65);//se envía un número que al ser recibido en
         matlab se lee según el código ASCII y se traduce como
         una A el 65 y una H el 72, haciendo referencia a los
         datos recibidos del anemómetro y del sensor de efecto
         Hall respectivamente.
12 BT.write(f);
```

```
13 f = 0; //se actualizan las variables para evitar posibles
        errores.
14 BT.write(d);
15 d = 0;16 BT.write(tfa);
17 }
18 else
19 {
20 f=tfh>>16;
21 d=tfh>>8;22 BT.write(72);
23 BT.write(f);
24 f = 0;25 BT.write(d);
26 d = 0;
27 BT.write(tfh);
28 }
29 }
```
# **Capítulo 2**

### **Matlab**

### **2.1. Cálculo del centro de masas del perfil de ala**

```
1 %% Extracción de datos del perfil de ala del fichero de Excel a
      Matlab
2
3 |xs = xlsread('ClarkY.xlsx','A:A'); % Coordenadas en x de la curva
      superior
4 ys = xlsread('ClarkY.xlsx','B:B'); % Coordenadas en y de la curva
      superior
5 \times 1 xi = xlsread('ClarkY.xlsx','C:C'); % Coordenadas en x de la curva
      inferior
6 yi = xlsread('ClarkY.xlsx','D:D'); % Coordenadas en y de la curva
      inferior
7
8 | %% Ajuste de vectores
9
10 % Resolución en el eje x
11 | r = 5e-4;12
13 \, % Reescalado de vectores
14 |X = 0:r:1; % Vector de puntos en el eje x
15
16 \mid X = X';
17
18 \gammaS = interp1(xs,ys,X,'spline'); % Interpolación de los puntos del
      eje y de la curva superior del perfil para las coordenadas en x
19 YI = interp1(xi,yi,X,'spline'); % Interpolación de los puntos del
      eje y de la curva inferior del perfil para las coordenadas en x
20
21 \mid X = X';
22 \mid \text{YS} = \text{YS'};
23 YYI = YI';
24
25 nX = numel(X); % Numero de componentes del vector de posición del
      eje x
26
27 %% Cálculo de la posición del centro de masas de las tapas
28
```

```
29 % Eje x
30 \ln = 1;31 while (n <= nX)
32 dmx(n) = YS(n)-YI(n); % Diferencial de masa ficticio en el eje x
33 \quad n = n+1;34 end
35
36 \text{ m}f = \text{sum}(\text{dmx}); % Masa ficticia total del perfil
37
38 \ln = 1;39 \mid xq = 0;40 while (n \le nX)41 | xg = xg+dmx(n) *X(n); % Ponderación de la posición de cada
          diferencial en el eje x por el valor de masa ficticia de cada
          uno de los mismos
42 | n = n+1;43 end
44 XGp = xg/mf; % Posición del centro de masas del perfil en el eje x
45
46 % Eje y
47 \mid n = 1;48 while (n<=nX)
49 ygdmx(n) = (YI(n)+YS(n))/2; % Posición del centro de masas en el
          eje y de cada diferencial de masas del eje x
50 \quad n = n+1;51 end
52
53 n = 1;
54 yg = 0;55 \text{while} \text{ (n<=nX)}56 yg = yg+dmx(n)*ygdmx(n); % Ponderación de la posición de cada
          diferencial en el eje y por el valor de masa ficticia de cada
          uno de los mismos
57 n = n+1;58 end
59 YGp = \gammag/mf; % Posición del centro de masas del perfil en el eje y
60
61 %% Dibujo
62
63 figure64 plot(X,YS, X, YI, XGp, YGp, 'b--o')65 title('Perfil de ala clarky-il')
66 legend('Curva superior','Curva inferior','Centro de masas')
```
### **2.2. Cálculo del momento de inercia de la turbina**

```
1 %% Parámetros
2
3 npg = 5; % Número de palas del aerogenerador
4 nbu =2; % Número de barras de unión entre cada pala y el eje
5
```

```
6 \text{ [mp = 459e-3; } % Masa de cada pala en [kg]
7 mbu = 19e-3; % Masa de cada barra de unión entre eje y pala en [kg]
8 me = 156e-3; % Masa del eje de la turbina en [kg]
9
10 \text{Lp} = 220e-3; % Longitud del eje horizontal del perfil de ala en [m]
11
12 \text{Dpg} = 245e-3; % Distancia del centro de masas de la pala al eje de
      la turbina en [m]
13
14 Re = 8e-3; % Radio exterior del eje de la turbina en [m]
15 \overline{Ri} = 7e-3; % Radio interior del eje de la turbina en \overline{m}]
16
17 Lbu = 245e-3; % Longitud de cada barra de unión entre eje y pala en
      [m]18
19 | %% Ajuste de vectores
2021 % Resolución
22 | r = 1e-4;23
24 \mid % Reescalado de vectores
25 X = 0:r:1; % Vector de puntos en el eje x
26
27 |X = X';
28
29 YS = interp1(xs,ys,X); % Interpolación de los puntos del eje y de la
      curva superior del perfil para las coordenadas en x
30 YI = interp1(xi, yi, X); % Interpolación de los puntos del eje y de la
      curva inferior del perfil para las coordenadas en x
31
32 \mid X = X';
33 \mid \text{YS} = \text{YS'};34 |YI = YI';
35
36 \ln X = numel(X); % Numero de componentes del vector de posición del
      eje x
37
38 % Cambio del origen del sistema de referencia al centro de masas
39 \ln = 1;
40 while(n \leq nX)
41 | X(n) = X(n) - XGp;42 | n = n+1;43 end
44
45 n=1;46 while (n < n)47 | YS(n) = YS(n) - YGp;48 | YI(n) = YI(n)-YGp;
49 n = n+1;50 end
51
52 | % Reescalado de vectores
```

```
53 YS = round(YS,4); % Aproximación de los valores en y de la curva
      superior del perfil a 4 decimales
54 YI = round (YI, 4); % Aproximación de los valores en y de la curva
      inferior del perfil a 4 decimales
55
56 8% Cálculo momento de inercia de la turbina
57
58 % Momento de inercia de la pala respecto al centro de masas de la
      pala
59 | Izp = 0;60 \ln 1 = 1;
61 \ln 2 = 1:
62 \ln 3 = 0;
63 while(n1\leq nX)64 Yn = YI(n1):r:YS(n1); % División del perfil de ala en los puntos
         comprendidos entre las curvas superior e inferior con una
         resolución r
65 nYn = numel(Yn); % Numero de componentes del vector de posición
         del eje y (número de puntos en los que se discretiza el perfil
         de ala)
66 while(n2 \le nYn)
67 Izp = Izp + ((Lp*Yn(n2))^2+(Lp*X(n1))^2); % Momento de
              inercia del perfil de ala en función de la longitud del
              eje horizontal y sin tener en cuenta la masa
68 \mid n2 = n2 + 1;69 end
70 \mid n3 = n3 + n2 - 1;71 \quad n2 = 1;72 \mid n1 = n1+1;73 end
74
75 dmp = mp/n3; % Masa de cada punto en los que se divide el perfil de
      ala
76 | Izp = Izp*dmp;
77
78 % Momento de inercia del eje de la turbina respecto al eje de la
      turbina
79 Ize = (1/2) *me * (Re^2 + Ri^2);
80
81 | % Momento de inercia de cada barra de unión entre el eje y las palas
      al eje de la turbina
82 \vert Izbu = (1/3) *mbu*Lbu^2;
83
84 | % Momento de inercia total de la turbina respecto al eje de la
      turbina en [kg*m^2]
85 \vert \text{Jg} = \text{Ize+npq*nbu*Izbu+npq*Izp+npq*mp*Dpq^2};
```
### **2.3. Inicialización de los ensayos para obtener la curva de seguimiento óptimo de la turbina**

1 %% Inicialización de los ensayos de curva característica  $\overline{2}$  $3 \text{ he} = 2$ ; % Inicializa el índice del número de ensayos realizados para distintas velocidades del viento  $4 \mid M = [0,0,0]$ ; %Almacena las variables velocidad media del viento, potencia mecánica máxima y velocidad angular de la turbina para esa potencia en una matriz inicializándolas en 0

#### **2.4. Ensayo en la turbina**

```
1 8% Inicialización
2
3 clearvars -except Jg ne M % Elimina todas las variables excepto el
      momento de inercia de la turbina y la inicialización de los
      ensayos de curva característica(Evita errores)
4 close all % Cierra las gráficas (Evita confusiones con gráficas de
      ensayos distintos)
5
6 %% Parámetros físicos del aerogenerador
7
8 \mid % Anemómetro
9 Ra = 70e-3; % Radio desde el eje del anemómetro a el centro de la
      pala en [m]
10 \vert coma = 2; % Número de conmutaciones por vuelta que realiza el
      anemómetro
11 \vertca = 200/(21*pi); % Factor de cazoleta
12
13 % Generador
14 Rg = 265e-3; % Distancia a la que se encuentra el imán que detecta
      el sensor hall del eje del generador en [m]
15 npg = 5; % Número de conmutaciones por vuelta que realiza el sensor
      hall (número de palas del aerogenerador)
16
17 8% Opciones del programa
18
19 Tmin = 0; % Tiempo mínimo de muestreo en [ms] (No funciona con
      "modo=2")
20 Tmax = 300000; % Tiempo máximo de muestreo en [ms]
21 origen = 1; \frac{1}{2} Tiempo inicial en primera conmutación de cualquier
      dispositivo(0), tiempo inicial en primera conmutación del sensor
      hall(1)22 \mod{5} = 3; % Sin compensación de palas(1), con compensación de
      palas(2), con un imán en total(3)
23 correccion = 1; % Sin corrección de error de muestreo(0), con
      corrección de error de muestreo(1)
24 ncorreccion5 = 0.91; % Factor de corrección de error de muestreo
      para cinco imanes
25 ncorreccion1 = 0.51; % Factor de corrección de error de muestreo
      para un imán
```

```
26 interpolaciona = 'lineal'; % Selecciona el tipo de interpolación en
     la velocidad del viento
27 interpolaciong = 'spline'; % Selecciona el tipo de interpolación en
     la velocidad de la turbina
28
29 \frac{120}{120} \frac{120}{120} \frac{120}{120} \frac{120}{120} \frac{120}{120}30
31 load('un_iman_pot3_cerca.mat')
32
33 | %% Fijar el origen de tiempos en 0
34
35 % Contabilizar el número de conmutaciones en cada dispositivo
36 \ln a = \text{numel(ta)};
37 \ln h = \text{numel(th)};
38
39 % Si se quiere que el origen de tiempo se sitúe en la primera
     conmutación de cualquier dispositivo
40 | if(origen==0)
41 if (ta(1) < th(1))42 ta0 = ta(1);
43 n=1;
44 while(n<=na)
45 \tan \theta = \tan(n) - \tan(n);
46 | n = n+1;47 end
48 n=1;
49 while(n<=nh)
50 th(n) = th(n)-ta0;
51 | n = n+1;52 end
53 end
54
55 if (ta(1) > th(1))56 th0 = th(1);
57 n=1;
58 while(n<=na)
59 \tan \theta = \tan(n) - \frac{\tan(n)}{\tan(n)}60 \quad n = n+1;61 end
62 n=1;
63 while(n \leq nh)
64 th(n) = th(n)-th0;
65 \quad n = n+1;66 end
67 end
68
69 if (ta(1) == th(1))70 \vert ta0 = ta(1);
71 n=1;
72 while(n <= na)
73 \tan \theta = \tan(n) - \tan(n);
74 n = n+1;
```

```
75 end
76 n=1;
77 while(n <= nh)
78 th(n) = th(n)-ta0;
79 | n = n+1;80 end
81 end
82 end
83
84 | % Si se quiere que el origen de tiempo se sitúe en la primera
      conmutación del sensor hall
85 if(origen==1)
86 t0 = th(1);
87
88 % Anemómeteo
89 n1 = 1;90 n2 = 1;
91 while(n1 <= na)
92 if(ta(n1)=t0)93 t(n2) = ta(n1); % Escribe los valores de tiempo
                superiores al origen de conmutación del sensor hall
                en un vector auxiliar t
94 | n2 = n2+1;95 end
96 n1 = n1+1;
97 end
98 clearvars ta; % Borra el vector de tiempo antiguo
99 ta = t; % Crea un nuevo vector de tiempos límitado al tiempo
         máximo
100 | clearvars t; % Borra el vector de tiempo auxiliar t
101 na = numel(ta);102 n = 1;
103 while(n<=na)
104 \tan \theta = \tan(n) - t0;105 n = n+1;106 end
107
108 | % Sensor hall
109 n = 1;
110 while(n <= nh)
111 th(n) = th(n) = th(n)-t0;112 | n = n+1;113 end
114 nh = numel(th);115 end
116
117 %% Limitación del tiempo máximo de muestreo
118
119 & Anemómetro
120 \ln 1 = 1;121 \mid n2 = 1;122 \vert while (n1 <= na)
```

```
123 if (ta(n1) < = Tmax)124 \vert t(n2) = ta(n1); % Escribe los valores de tiempo inferiores
              al tiempo máximo en un vector auxiliar t
125 n2 = n2+1;126 end
127 | n1 = n1+1;128 end
129 clearvars ta; % Borra el vector de tiempo antiguo
130 ta = t; % Crea un nuevo vector de tiempos límitado al tiempo máximo
131 clearvars t; % Borra el vector de tiempo auxiliar t
132
133 \, \, Sensor Hall
134 \ln 1 = 1;135 \ln 2 = 1;
136 \vert while(n1 <= nh)
137 if (th(n1) < = Tmax)138 t(n2) = th(n1); % Escribe los valores de tiempo inferiores
              al tiempo máximo en un vector auxiliar t
139 \mid n2 = n2 + 1;140 end
141 n1 = n1+1;
142 end
143 clearvars th; % Borra el vector de tiempo antiguo
144 \th = t; % Crea un nuevo vector de tiempos límitado al tiempo máximo
145 clearvars t; % Borra el vector de tiempo auxiliar t
146
147 % Contabilizar el número de conmutaciones en cada dispositivo de
      nuevo
148 na = numel(ta);
149 nh = numel(th);
150
151 | %% Vectores de tiempo para cada pala
152
153 | if (modo==2)
154 \mid n = 1;155 m = 1;
156 n1 = 1;
157 \mid n2 = 1;158 n3 = 1;
159 n4 = 1;
160 n5 = 1:
161 while(n<=nh)
162 if (m==1)
163 \text{th1(n1)} = \text{th(n)};164 n1 = n1+1;
165 end
166 if(m == 2)167 th2(n2) = th(n);
168 n2 = n2+1;
169 end
170 if(m == 3)171 \[\text{th3(n3)} = \text{th(n)}\]
```

```
172 \mid n3 = n3+1;173 end
174 if(m==4)175 \[\text{th4(n4)} = \text{th(n)}\]176 n4 = n4+1;177 end
178 if(m==5)179 \[\text{th5(n5)} = \text{th(n)}\]180 \mid n5 = n5+1;181 m = 0;182 end
183 n = n+1;
184 \, \text{m} = \text{m}+1;185 end
186
187 % Contabilizar el número de conmutaciones en cada pala
188 nh1 = numel(th1);
189 nh2 = numel(th2);
190 nh3 = numel(th3);191 nh4 = numel(th4);
192 | nh5 = numel(th5);
193 |end
194
195 | %% Vectores de tiempo con misma referencia
196
197 | if(ta(na) \langleth(nh))
198 T = th(nh);199 end
200
201 | if(ta(na) > th(nh))
202 T = ta(na);
203 end
204
205 | if(ta(na) == th(nh))
206 T = ta(na);
207 end
208
209 t = 0:T; % Genera un vector de tiempo en [ms]
210
211 %% Velocidades y aceleraciones
212
213 & Anemómetro
214 \mid n = 1;215 \vert while (n <= na)
216 if(n == 1)217 | wa(n) = 0; \frac{1}{8} El valor de la velocidad inicial es 0
218 end
219 if(n>1)220 wa(n) = (2*pi*1000/coma) / (ta(n)-ta(n-1)); % Velocidad
              angular del anemómetro en [rad/s]
221 end
222 | n = n+1;
```

```
223 end
224 vvm = ca*Ra*wa; % Velocidad del viento en [m/s]225 vvm = 3.6 \star ca \star Ra \star wa; % Velocidad del viento en [km/h]
226 | n=1;
227 \vert while (n < = na)
228 if(n == 1)229 | aa(n) = NaN; \frac{1}{6} El valor de la aceleración inicial no es un
               número
230 end
231 if(n>1)232 | aa(n) = (wa(n)-wa(n-1))/(ta(n)-ta(n-1)); % Aceleración
               angular del anemómetro en [rad/s^2]
233 end
234 | n = n+1;235 end
236 \text{a} \times \text{a} \times \text{a} \times \text{a} \times \text{a}; % Aceleración del viento en [m/s^2]
237 \text{avkm} = 3.6 \times \text{ca} \times \text{Ra} \times \text{aa}; % Aceleración del viento en [km/h^2]
238
239 \frac{1}{8} Hall con y sin compensación de palas
240 |if(modo==1 || modo==2)
241 \quad n = 1;242 while (n<=nh)
243 if(n == 1)244 wgHz(n) = 0; \frac{1}{2} valor de la velocidad inicial es 0
245 end
246 if(n>1)247 | wgHz(n) = (1000/npq)/(th(n)-th(n-1)); % Velocidad
                   angular de la turbina en con 5 imanes [Hz]
248 end
249 n = n+1;
250 end
251 | \frac{1}{251} & Corrección de error de muestreo
252 \quad n = 1;
253 while(n <= nh & & correccion==1)
254 if (n>2)
255 if(wgHz(n-1)<=ncorreccion5*wgHz(n-2) &&
                   wgHz(n-1)<=ncorreccion5*wgHz(n))
256 wgHz(n-1) = (wqHz(n) + wqHz(n-2))/2;
257 end
258 end
259 n = n+1;
260 end
261 %
262 | wg = 2*pi*wgHz; % Velocidad angular de la turbina en [rad/s]
263 wgrpm = 60*wgHz; % Velocidad angular de la turbina en [rpm]
264 \quad n=1;265 while (n<=nh)
266 if (n==1)
267 agHz(n) = NaN; % El valor de la aceleración inicial no
                  es un número
268 end
269 if (n>1)
```

```
270 | agHz(n) = (wgHz(n)-wgHz(n-1))/(th(n)-th(n-1)); %
                Aceleración angular de la turbina en [Hz^2]
271 end
272 n = n+1;
273 end
274 | ag = 2*pi*aqHz; % Aceleración angular de la turbina en [rad/s^2]
275 \vert agrpm = 60*agHz; % Aceleración angular de la turbina en [rpm^2]
276 end
277
278 | % Hall con un imán en total
279 | if (modo==3)
280 n = 1;
281 while (n<=nh)
282 if (n==1)
283 | wgHz(n) = 0; \frac{1}{2} El valor de la velocidad inicial es 0
284 end
285 if (n>1)
286 wgHz(n) = 1000/(th(n)-th(n-1)); % Velocidad angular de
                la turbina con 1 imán en [Hz]
287 end
288 n = n+1;
289 end
290 % Corrección de error de muestreo
291 \quad n = 1;
292 while(n<=nh && correccion==1)
293 if(n>2)294 if(wgHz(n-1)<=ncorreccion1*wgHz(n-2) &&
                wgHz(n-1)<=ncorreccion1*wgHz(n))
295 | wgHz(n-1) = (wgHz(n)+wgHz(n-2))/2;
296 end
297 end
298 n = n+1;
299 end
300 %
301 | wg = 2*pi*wgHz; % Velocidad angular de la turbina en [rad/s]
302 wgrpm = 60*wgHz; % Velocidad angular de la turbina en [rpm]
303 n=1;
304 while (n<=nh)
305 if (n==1)
306 aqHz(n) = NaN; % El valor de la aceleración inicial no
                es un número
307 end
308 if(n>1)
309 agHz(n) = (wgHz(n)-wgHz(n-1))/(th(n)-th(n-1)); \frac{1}{6}Aceleración angular de la turbina en [Hz^2]
310 end
311 n = n+1;
312 end
313 \vert ag = 2*pi*agHz; % Aceleración angular de la turbina en [rad/s^2]
314 agrpm = 60 \star \text{aqHz}; % Aceleración angular de la turbina en [rpm^2]
315 end
316
```

```
317 % Hall por cada pala
318 | if (modo==2)
319 % Pala 1
320 \mid n = 1;321 while (n<=nh1)
322 if (n==1)
323 wgHz1(n) = 0; \frac{1}{6} El valor de la velocidad inicial es 0
324 end
325 if (n>1)
326 wgHz1(n) = 1000/(th1(n)-th1(n-1)); % Velocidad angular
                de la pala 1 en [Hz]
327 end
328 n = n+1;
329 end
330 | % Corrección de error de muestreo
331 \mid n = 1;332 while(n<=nh1 && correccion==1)
333 if (n>2)
334 if(wgHz1(n-1)<=ncorreccion5*wgHz1(n-2) &&
                wgHz1(n-1)<=ncorreccion5*wgHz1(n))
335 | wgHz1(n-1) = (wqHz1(n) + wqHz1(n-2))/2;
336 end
337 end
338 \quad n = n+1;339 end
340 %
341 | wg1 = 2*pi*wgHz1; % Velocidad angular de la pala 1 en [rad/s]
342 wgrpm1 = 60*wgHz1; % Velocidad angular de la pala 1 en [rpm]
343 \mid n=1;344 while (n<=nh1)
345 if (n==1)
346 \vert agHz1(n) = NaN; \frac{1}{2} El valor de la aceleración inicial no
                es un número
347 end
348 if (n>1)
349 agHz1(n) = (wqHz1(n)-wqHz1(n-1))/(th1(n)-th1(n-1)); \frac{1}{6}Aceleración angular de la pala 1 en [Hz^2]
350 end
351 \quad n = n+1;352 end
353 ag1 = 2*pi*aqHz1; % Aceleración angular de la pala 1 en [rad/s^2]
354 agrpm1 = 60*agHz1; % Aceleración angular de la pala 1 en [rpm^2]
355
356 % Pala 2
357 \mid n = 1;358 while (n<=nh2)
359 if (n==1)
360 | wgHz2(n) = 0; \frac{1}{8} El valor de la velocidad inicial es 0
361 end
362 if (n>1)
363 | wgHz2(n) = 1000/(th2(n)-th2(n-1)); % Velocidad angular
                de la pala 2 en [Hz]
```

```
364 end
365 n = n+1;
366 end
367 | % Corrección de error de muestreo
368 n = 1;
369 while(n<=nh2 && correccion==1)
370 if (n>2)
371 if (wgHz2(n-1) <=ncorreccion5*wgHz2(n-2) &&
                wgHz2(n-1)<=ncorreccion5*wgHz2(n))
372 wgHz2(n-1) = (wgHz2(n)+wgHz2(n-2))/2;
373 end
374 end
375 n = n+1;
376 end
377 %
378 | wq2 = 2 \times pi \times wqHz2;379 wgrpm2 = 60*wgHz2;
380 n=1;
381 while (n<=nh2)
382 if (n==1)
383 | agHz2(n) = NaN; % El valor de la aceleración inicial no
                es un número
384 end
385 if (n>1)
386 agHz2(n) = (wqHz2(n)-wqHz2(n-1))/(th2(n)-th2(n-1)); \frac{1}{6}Aceleración angular de la pala 2 en [Hz^2]
387 end
388 n = n+1;
389 end
390 \log 2 = 2 \times \text{pix} \cdot \text{aqHz2};
391 agrpm2 = 60 \star \text{agHz2};
392
393 % Pala 3
394 \mid n = 1;395 while (n<=nh3)
396 if (n==1)
397 | wgHz3(n) = 0; \frac{1}{6} El valor de la velocidad inicial es 0
398 end
399 if(n>1)400 | wgHz3(n) = 1000/(th3(n)-th3(n-1)); \frac{1}{2} Velocidad angular
                de la pala 3 en [Hz]
401 end
402 | n = n+1;
403 end
404 % Corrección de error de muestreo
405 | n = 1;406 while(n<=nh3 && correccion==1)
407 if(n>2)408 if(wgHz3(n-1)<=ncorreccion5*wgHz3(n-2) &&
                wgHz3(n-1)<=ncorreccion5*wgHz3(n))
409 | wgHz3(n-1) = (wgHz3(n) + wgHz3(n-2))/2;
410 end
```

```
411 end
412 n = n+1;413 end
414 \frac{1}{6}415 wq3 = 2*pi*wqHz3;416 | wgrpm3 = 60*wgHz3;
417 n=1;
418 while (n<=nh3)
419 if(n == 1)420 \vert agHz3(n) = NaN; \frac{1}{2} El valor de la aceleración inicial no
                es un número
421 end
422 if(n>1)423 agHz3(n) = (wqHz3(n)-wqHz3(n-1))/(th3(n)-th3(n-1)); %
                Aceleración angular de la pala 3 en [Hz^2]
424 end
425 n = n+1;
426 end
427 \Big| ag3 = 2*pi*agHz3;
428 agrpm3 = 60 \star agHz3;
429
430 % Pala 4
431 | n = 1;432 while (n<=nh4)
433 if(n == 1)434 | wgHz4(n) = 0; \frac{1}{6} El valor de la velocidad inicial es 0
435 end
436 if(n>1)437 | wgHz4(n) = 1000/(th4(n)-th4(n-1)); % Velocidad angular
                de la pala 4 en [Hz]
438 end
439 | n = n+1;440 end
441 % Corrección de error de muestreo
442 \mid n = 1;443 while(n<=nh4 && correccion==1)
444 if(n>2)
445 if(wgHz4(n-1)<=ncorreccion5*wgHz4(n-2) &&
                wgHz4(n-1)<=ncorreccion5*wgHz4(n))
446 | wgHz4(n-1) = (wqHz4(n) + wqHz4(n-2))/2;
447 end
448 end
449 | n = n+1;450 end
451 %
452 wq4 = 2*pi*wqHz4;453 | wgrpm4 = 60*wdHz4;
454 n=1;
455 while (n<=nh4)
456 if(n == 1)457 agHz4(n) = NaN; \frac{1}{2} El valor de la aceleración inicial no
                es un número
```

```
458 end
459 if(n>1)460 \vert agHz4(n) = (wgHz4(n)-wgHz4(n-1))/(th4(n)-th4(n-1)); \frac{1}{6}Aceleración angular de la pala 4 en [Hz^2]
461 end
462 n = n+1;
463 end
464 aq4 = 2*pi*aqHz4;465 agrpm4 = 60 \star \text{aqHz4};
466
467 % Pala 5
468 n = 1:
469 while (n<=nh5)
470 if(n == 1)471 | wgHz5(n) = 0; \frac{1}{6} El valor de la velocidad inicial es 0
472 end
473 if(n>1)474 | wgHz5(n) = 1000/(th5(n)-th5(n-1)); % Velocidad angular
                de la pala 5 en [Hz]
475 end
476 n = n+1;477 end
478 | % Corrección de error de muestreo
479 n = 1;
480 while(n<=nh5 && correccion==1)
481 if(n>2)482 if(wgHz5(n-1)<=ncorreccion5*wgHz5(n-2) &&
                wgHz5(n-1)<=ncorreccion5*wgHz5(n))
483 | wgHz5(n-1) = (wgHz5(n) + wgHz5(n-2))/2;
484 end
485 end
486 | n = n+1;487 end
488 %
489 | wg5 = 2*pi*wgHz5;490 | wgrpm5 = 60 \times \text{wqHz5};
491 n=1:
492 while (n<=nh5)
493 if(n == 1)494 \vert agHz5(n) = NaN; \frac{1}{2} El valor de la aceleración inicial no
                es un número
495 end
496 if(n>1)
497 agHz5(n) = (wgHz5(n)-wgHz5(n-1))/(th5(n)-th5(n-1)); \frac{1}{6}Aceleración angular de la pala 5 en [Hz^2]
498 end
499 n = n+1;500 end
501 ag5 = 2 \times \text{pix} \times \text{aqHz}502 agrpm5 = 60\staragHz5;
503 end
504
```

```
505 \frac{1}{2} %% Velocidades y aceleraciones en el vector de tiempo t en [ms]
506
507 \frac{1}{8} Velocidad angular en [Hz]
508 | wat = interp1 (ta, wa, t, interpolaciona); \frac{1}{2} Interpola la velocidad
      angular del anemómetro en [rad/s]
509 | wgHzt = interp1(th, wgHz, t, interpolaciong); \frac{1}{2} Interpola la velocidad
      angular de la turbina en [Hz] (Para poder emplear distintos tipos
      de interpolación diferentes a la lineal es necesario que el
      parámetro "origen=1")
510
511 % Aceleración angular en [Hz^2]
512
513 % Anemómetro
514 n=1;
515 while (n < = T + 1)516 if(n == 1)517 \vert aat(n) = NaN; \frac{1}{8} El valor de la aceleración inicial no es
                  un número
518 end
519 if(n>1)520 \vert aat(n) = (wat(n)-wat(n-1))/(t(n)-t(n-1)); % Aceleración
                  angular del anemómetro en [Hz^2]
521 end
522 n = n+1:
523 end
524 %aat = interp1(ta,aa,t); % Aceleración angular del anemómetro en
          [Hz^2]525
526 % Turbina sin ponderación por palas o con un imán por pala
527 \mid n=1;528 while (n < = T + 1)529 if (n==1)
530 agHzt(n) = NaN; % El valor de la aceleración inicial no
                  es un número
531 end
532 if(n>1)533 | agHzt(n) = (wgHzt(n)-wgHzt(n-1))/(t(n)-t(n-1)); %
                  Aceleración angular de la turbina en [Hz^2]
534 end
535 n = n+1;
536 end
537 \vert %agHzt = interp1(th,agHz,t); % Aceleración angular de la turbina
          en [Hz^2]
538
539 | % Limitación del tiempo mínimo de muestreo
540 n1 = 1;
541 n2 = 1;
542 while(n1 <= T+1)
543 if(t(n1)) = Tmin)544 | wauxa(n2) = wat(n1); \frac{1}{2} Escribe los valores de velocidad
                  para tiempos superiores al tiempo mínimo en un vector
                  auxiliar wauxa
```

```
545 | wauxg(n2) = wgHzt(n1); \frac{1}{2} Escribe los valores de
                  velocidad para tiempos superiores al tiempo mínimo en
                  un vector auxiliar wauxg
546 | aaauxa(n2) = aat(n1); % Escribe los valores de
                  aceleración para tiempos superiores al tiempo mínimo
                  en un vector auxiliar aauxa
547 \vert aauxg(n2) = agHzt(n1); \frac{1}{2} Escribe los valores de
                  aceleración para tiempos superiores al tiempo mínimo
                  en un vector auxiliar aauxg
548 n2 = n2+1;549 end
550 n1 = n1+1;551 end
552 clearvars wat; % Borra el vector de velocidad antiguo
553 clearvars wgHzt; % Borra el vector de velocidad antiguo
554 clearvars aat; % Borra el vector de aceleración antiguo
555 clearvars agHzt; % Borra el vector de aceleración antiguo
556 wat = wauxa; % Crea un nuevo vector de velocidad límitado al
          tiempo mínimo
557 wgHzt = wauxg; % Crea un nuevo vector de velocidad límitado al
          tiempo mínimo
558 aat = aauxa; % Crea un nuevo vector de aceleración límitado al
          tiempo mínimo
559 agHzt = aauxg; % Crea un nuevo vector de aceleración límitado al
          tiempo mínimo
560 clearvars wauxa; % Borra el vector de velocidad auxiliar wauxa
561 clearvars wauxg; % Borra el vector de velocidad auxiliar wauxg
562 clearvars aauxa; % Borra el vector de aceleración auxiliar aauxa
563 clearvars aauxg; % Borra el vector de aceleración auxiliar aauxg
564
565 | % Resto de velocidades y aceleraciones
566
567 | % Anemómetro
568 vvmt = ca*Ra*wat; % Velocidad del viento en [m/s]569 vvkmt = 3.6*ca*Ra*wat; % Velocidad del viento en [km/h]
570 | avmt = ca*Ra*aat; % Aceleración del viento en [m/s^2]571 | avkmt = 3.6 \times \text{Ca} \times \text{Ra} \times \text{ad}; % Aceleración del viento en [km/h^2]
572
573 % Turbina sin ponderación por palas o con un imán por pala
574 wgt = 2*pi*wgHzt; % Velocidad angular de la turbina en [rad/s]
575 wgrpmt = 60*wgHzt; % Velocidad angular de la turbina en [rpm]
576 | agt = 2*pi*agHzt; % Aceleración angular de la turbina en
           [\text{rad/s}^2]577 | agrpmt = 60*agHzt; % Aceleración angular de la turbina en [rpm^2]
578
579
580 | % Hall con ponderación por palas
581 | if (modo==2)
582 wgHzt1 = interp1(th1, wgHz1, t); % Velocidad angular de la pala 1
          en [Hz]
583 n=1;
584 | while (n < = T + 1)
```

```
585 if(n==1)
586 a agHzt1(n) = NaN; % El valor de la aceleración inicial no
                  es un número
587 end
588 if(n>1)
589 | agHzt1(n) = (wqHzt1(n)-wqHzt1(n-1))/(t(n)-t(n-1)); %
                  Aceleración angular de la pala 1 en [Hz^2]
590 end
591 | n = n+1;592 end
593 \frac{2}{3} %agHzt1 = interp1(th1,agHz1,t); % Aceleración angular de la pala
          1 en [Hz^2]
594 | wgt1 = 2*pi*wqHzt1; % Velocidad angular de pala 1 en [rad/s]
595 wgrpmt1 = 60*wqHzt1; % Velocidad angular de la pala 1 en [rpm]
596 | agt1 = 2*pi*agHzt1; % Aceleración angular de la pala 1 en
          [\text{rad/s}^2]597 | agrpmt1 = 60 \times \text{agHzt1}; \textdegree Aceleración angular de la pala 1 en
          [rpm<sup>^2]</sup>
598
599 | wgHzt2 = interp1(th2, wgHz2,t); % Velocidad angular de la pala 2
          en [Hz]
600 n=1;
601 while (n < = T+1)602 if (n==1)
603 \vert agHzt2(n) = NaN: \frac{1}{6} El valor de la aceleración inicial no
                  es un número
604 end
605 if(n>1)606 \vert agHzt2(n) = (wgHzt2(n)-wgHzt2(n-1))/(t(n)-t(n-1)); \frac{1}{6}Aceleración angular de la pala 2 en [Hz^2]
607 end
608 n = n+1;
609 end
610 \frac{2}{3} %agHzt2 = interp1(th2, agHz2,t); % Aceleración angular de la pala
          2 en [Hz^2]
611 | wgt2 = 2*pi*wgHz2; % Velocidad angular de pala 2 en [rad/s]
612 | wgrpmt2 = 60*wgHzt2; % Velocidad angular de la pala 2 en [rpm]
613 | agt2 = 2*pi*aqHzt2; % Aceleración angular de la pala 2 en
          [rad/s^2]
614 agrpmt2 = 60 \star agHzt2; % Aceleración angular de la pala 2 en
          [rpm^2]
615
616 | wgHzt3 = interp1(th3, wgHz3, t); % Velocidad angular de la pala 3
          en [Hz]
617 n=1:
618 while (n < = T+1)619 if(n == 1)620 \vert aqHzt3(n) = NaN; % El valor de la aceleración inicial no
                  es un número
621 end
622 if(n>1)
```

```
623 | agHzt3(n) = (wgHzt3(n)-wgHzt3(n-1))/(t(n)-t(n-1)); %
                  Aceleración angular de la pala 3 en [Hz^2]
624 end
625 n = n+1;
626 end
627 \vert %agHzt3 = interp1(th3, agHz3,t); % Aceleración angular de la pala
          3 en [Hz^2]
628 wgt3 = 2*pi*wqHzt3; % Velocidad angular de pala 3 en [rad/s]
629 | wgrpmt3 = 60 \star wgHzt3; % Velocidad angular de la pala 3 en [rpm]
630 | agt3 = 2*pi*agHzt3; % Aceleración angular de la pala 3 en
           [rad/s^2]
631 agrpmt3 = 60 \star \text{agHzt3}; \text{\%} Aceleración angular de la pala 3 en
           [rpm<sup>^2]</sup>
632
633 | wgHzt4 = interp1(th4, wgHz4,t); % Velocidad angular de la pala 4
          en [Hz]
634 \mid n=1;635 while (n < = T+1)636 if(n == 1)637 | \Box agHzt4(n) = NaN; \& El valor de la aceleración inicial no
                  es un número
638 end
639 if(n>1)640 agHzt4(n) = (wgHzt4(n)-wgHzt4(n-1))/(t(n)-t(n-1)); \frac{6}{5}Aceleración angular de la pala 4 en [Hz^2]
641 end
642 n = n+1;
643 end
644 \frac{2}{3} %agHzt4 = interp1(th4, agHz4,t); % Aceleración angular de la pala
          4 en [Hz^2]
645 | wgt4 = 2*pi*wgHzt4; % Velocidad angular de pala 4 en [rad/s]
646 | wgrpmt4 = 60*wqHzt4; % Velocidad angular de la pala 4 en [rpm]
647 agt4 = 2*pi*agHzt4; % Aceleración angular de la pala 4 en
           [rad/s<sup>^2]</sup>
648 | agrpmt4 = 60 \star \text{agHzt4}; \text{\%} Aceleración angular de la pala 4 en
          [rpm<sup>^2]</sup>
649
650 | wgHzt5 = interp1(th5, wgHz5, t); % Velocidad angular de la pala 5
          en [Hz]
651 n=1;
652 while (n < = T+1)653 if(n == 1)654 \vert agHzt5(n) = NaN; \frac{1}{6} El valor de la aceleración inicial no
                  es un número
655 end
656 if(n>1)657 agHzt5(n) = (wgHzt5(n)-wgHzt5(n-1))/(t(n)-t(n-1)); \frac{8}{3}Aceleración angular de la pala 5 en [Hz^2]
658 end
659 n = n+1;660 end
```

```
661 %agHzt5 = interp1(th5,agHz5,t); % Aceleración angular de la pala
          5 en [Hz^2]
662 | wgt5 = 2*pi*wqHzt5; % Velocidad angular de pala 5 en [rad/s]
663 wgrpmt5 = 60*wgHzt5; % Velocidad angular de la pala 5 en [rpm]
664 agt5 = 2*pi*aqHzt5; % Aceleración angular de la pala 5 en
          [rad/s<sup>^2]</sup>
665 | agrpmt5 = 60 \star agHzt5; % Aceleración angular de la pala 5 en
          [rpm<sup>^2]</sup>
666
667 % Vector de tiempos para las palas
668 tp = t;
669
670 % Compensación de palas
671 | wgHztm = (wqHzt1+wqHzt2+wqHzt3+wqHzt4+wqHzt4) /5; % Velocidad
          angular de la turbina en [Hz]
672 \mid n=1;673 | while (n \leqnumel(t))674 if(n == 1)675 aqHztm(n) = NaN;
676 end
677 if(n>1)678 | agHztm(n) = (wqHztm(n)-wqHztm(n-1))/(t(n)-t(n-1)); %
                 Aceleración angular de la turbina en [Hz^2]
679 end
680 n = n+1;
681 end
682
683 % Limitación del tiempo mínimo de muestreo
684 n1 = 1;
685 n2 = 1;
686 while(n1 < = T+1)
687 if(t(n1)) = Tmin)688 wauxgm(n2) = wgHztm(n1); % Escribe los valores de
                 velocidad para tiempos superiores al tiempo mínimo en
                 un vector auxiliar wauxg
689 | aauxqm(n2) = aqHztm(n1); \frac{1}{2} Escribe los valores de
                 aceleración para tiempos superiores al tiempo mínimo
                 en un vector auxiliar aauxg
690 n2 = n2+1;
691 end
692 \quad n1 = n1+1:
693 end
694 clearvars wgHztm; % Borra el vector de velocidad antiguo
695 clearvars agHztm; % Borra el vector de aceleración antiguo
696 wgHztm = wauxgm; % Crea un nuevo vector de velocidad límitado al
          tiempo mínimo
697 agHztm = aauxgm; % Crea un nuevo vector de aceleración límitado
          al tiempo mínimo
698 clearvars wauxgm; % Borra el vector de velocidad auxiliar wauxgm
699 clearvars aauxgm; % Borra el vector de aceleración auxiliar
          aauxgm
700
```

```
701 % Resto de velocidades y aceleraciones
702 | wgtm = 2*pi*wgHztm; % Velocidad angular de la turbina en [rad/s]
703 wgrpmtm = 60*wgHztm; % Velocidad angular de la turbina en [rpm]
704 agtm = 2*pi*agHztm; % Aceleración angular de la turbina en
           \lceil \text{rad/s}^2 \rceil705 agrpmtm = 60*agHztm; % Aceleración angular de la turbina en
           [rpm<sup>^2]</sup>
706 end
707
708 | & Limitación del tiempo mínimo de muestreo
709 \mid n1 = 1;710 \ln 2 = 1:
711 | while (n1 \le T+1)712 if(t(n1))>=Tmin)713 \vert taux(n2) = t(n1); \frac{1}{2} Escribe los valores de tiempo superior
               al tiempo mínimo en un vector auxiliar taux
714 n2 = n2+1;
715 end
716 n1 = n1+1;
717 end
718 clearvars t; % Borra el vector de tiempo antiguo
719 |t = \text{taux}; % Crea un nuevo vector de tiempo límitado al tiempo mínimo
720 clearvars taux; % Borra el vector de tiempo auxiliar taux
721
722 %% Velocidad media del viento
723
724 nt = numel(t); % Contabiliza el número de elementos del vector de
       tiempo
725 n = 1;726 | nn = isnan (wat);
727 \text{while} \text{ (n} \leq n \leq n728 if (nn(n) == 1)729 | wan(n) = 0; \frac{1}{2} Crea un vector lógico indicando con un 1 los
               valores no numéricos (NaN) y con un 0 los que sí lo son
730 | n = n+1;731 else
732 | wan(n) = wat(n);
733 | n = n+1;734 end
735 end
736 | wma = sum (wan) / T; % Velocidad angular media del anemómetro durante
       el ensayo en [rad/s]
737 vmvm = ca*Ra*wma; % Velocidad media del viento durante el ensayo en
       [m/s]738 vmvkm = 3.6*ca*Ra*wma; % Velocidad media del viento durante el
       ensayo en [km/h]
739
740 %% Potencia en [W]
741
742 % Sin compensación de palas o con un imán por pala
743 Pmq = Jq*(wqt.*aqt);
```

```
744 \lceil [Pmgmax, nmax] = max (Pmg); % Indica el valor de la potencia máxima y
      su posición en el vector Pmg
745
746 | % Con compensación de palas
747 | if (modo==2)
748 Pmg1 = Jq*(wqt1.*aqt1);749 Pmg2 = Jq*(wqt2.*aqt2);750 Pmg3 = Jq*(wqt3.*aqt3);751 Pmg4 = Jq*(wqt4.*aqt4);752 Pmg5 = Jq*(wqt5.*agt5);753
754 Pmgm = Jq*(wqtm.*aqtm);755 [Pmgmmax,nmax] = max(Pmgm); % Indica el valor de la potencia
          máxima y su posición en el vector Pmg
756 end
757
758 %% Gráficas
759
760 \text{ if } (modo == 1)761 figure (1)
762 plot(t/1000, vvmt)
763 title('Velocidad del viento')
764 xlabel('Tiempo[s]')
765 ylabel('[m/s]')
766
767 figure (2)
768 plot(t/1000, wqrpmt)
769 title('Velocidad de la turbina sin compensación')
770 xlabel('Tiempo[s]')
771 | ylabel('[rpm]')
772
773 figure (3)
774 | plot(t/1000, avmt)
775 title('Aceleració del viento')
776 xlabel('Tiempo[s]')
777 ylabel('[m/s^2]')778
779 figure (4)
780 plot(t/1000,agt)
781 title('Aceleración del anemómetro sin compensación')
782 xlabel('Tiempo[s]')
783 | ylabel('[rad/s^2]')784
785 figure (5)
786 plot(t/1000, Pmg)
787 title('Potencia mecánica sin compensación')
788 xlabel('Tiempo[s]')
789 ylabel('[W]')
790
791 figure(6)
792 | scatter(wgt, Pmg)
```
```
793 title('Potencia mecánica frente a velocidad de la turbina sin
          compensación')
794 xlabel('Velocidad angular[rad/s]')
795 ylabel('Potencia[W]')
796
797 figure(7)
798 | subplot (2, 1, 1);
799 yyaxis left
800 plot(t/1000, wgrpmt);
801 title('Velocidades')
802 xlabel('Tiempo[s]')
803 ylabel('Velocidad de la turbina con un imán[rpm]')
804 yyaxis right
805 | plot(t/1000, vvmt);
806 ylabel('Velocidad del viento[m/s]')
807 | subplot(2, 1, 2);
808 plot(t/1000,agt);
809 title('Aceleraciones')
810 xlabel('Tiempo[s]')
811 | ylabel ('Aceleración de la turbina con un imán[rad/s^2]')
812 end
813
814 | if (modo==2)
815 figure (1)
816 plot(t/1000, vvmt)
817 title('Velocidad del viento')
818 xlabel('Tiempo[s]')
819 ylabel('[m/s]')
820
821 figure (2)
822 | plot(t/1000, wqrpmtm)
823 title('Velocidad de la turbina con compensación')
824 xlabel('Tiempo[s]')
825 ylabel('[rpm]')
826
827 figure (3)
828 plot(t/1000, avmt)
829 title('Aceleración del viento')
830 xlabel('Tiempo[s]')
831 ylabel('[m/s^2]')
832
833 figure (4)
834 plot(t/1000,agtm)
835 title('Aceleración de la turbina con compensación')
836 xlabel('Tiempo[s]')
837 ylabel('rad/s^2)')838
839 figure (5)
840 | plot(t/1000, Pmgm)841 title('Potencia mecánica con compensación')
842 xlabel('Tiempo[s]')
843 ylabel('[W]')
```

```
844
845 figure (6)
846 | scatter(wgt, Pmgm)
847 | title ('Potencia mecánica frente a velocidad de la turbina con
          compensación')
848 xlabel('Velocidad angular[rad/s]')
849 ylabel('Potencia[W]')
850
851 figure (7)
852 plot(tp/1000,wgrpmt1,tp/1000,wgrpmt2,tp/1000,wgrpmt3,tp/1000,wgrpmt4,tp/1000
853 title('Velocidad de cada pala')
854 xlabel('Tiempo[s]')
855 ylabel('[rpm]')
856 legend('Pala 1','Pala 2','Pala 3','Pala 4','Pala 5')
857
858 figure (8)
859 plot(tp/1000,agt1,tp/1000,agt2,tp/1000,agt3,tp/1000,agt4,tp/1000,agt5)
860 title ('Aceleración de cada pala')
861 xlabel('Tiempo[s]')
862 vlabel('\lceil \text{rad/s}^2 \rceil')
863 legend('Pala 1','Pala 2','Pala 3','Pala 4','Pala 5')
864
865 figure (9)
866 plot(tp/1000,Pmg1,tp/1000,Pmg2,tp/1000,Pmg3,tp/1000,Pmg4,tp/1000,Pmg5)
867 title('Potencia mecánica según cada pala')
868 xlabel('Tiempo[s]')
869 ylabel('[W]')
870 | legend('Pala 1','Pala 2','Pala 3','Pala 4','Pala 5')
871
872 figure(10)
873 | subplot(2,1,1);
874 yyaxis left
875 plot(t/1000, wqrpmtm);876 title('Velocidades')
877 xlabel('Tiempo[s]')
878 ylabel('Velocidad de la turbina con un imán[rpm]')
879 yyaxis right
880 plot(t/1000, vvmt);
881 ylabel('Velocidad del viento[m/s]')
882 | subplot(2, 1, 2);
883 plot(t/1000, aqtm);
884 title('Aceleraciones')
885 xlabel('Tiempo[s]')
886 | ylabel ('Aceleración de la turbina con un imán[rad/s^2]')
887 end
888
889 | if(modo==3)
890 figure (1)
891 | plot(t/1000, vvmt)
892 title('Velocidad del viento')
893 xlabel('Tiempo[s]')
894 ylabel('m/s)')
```
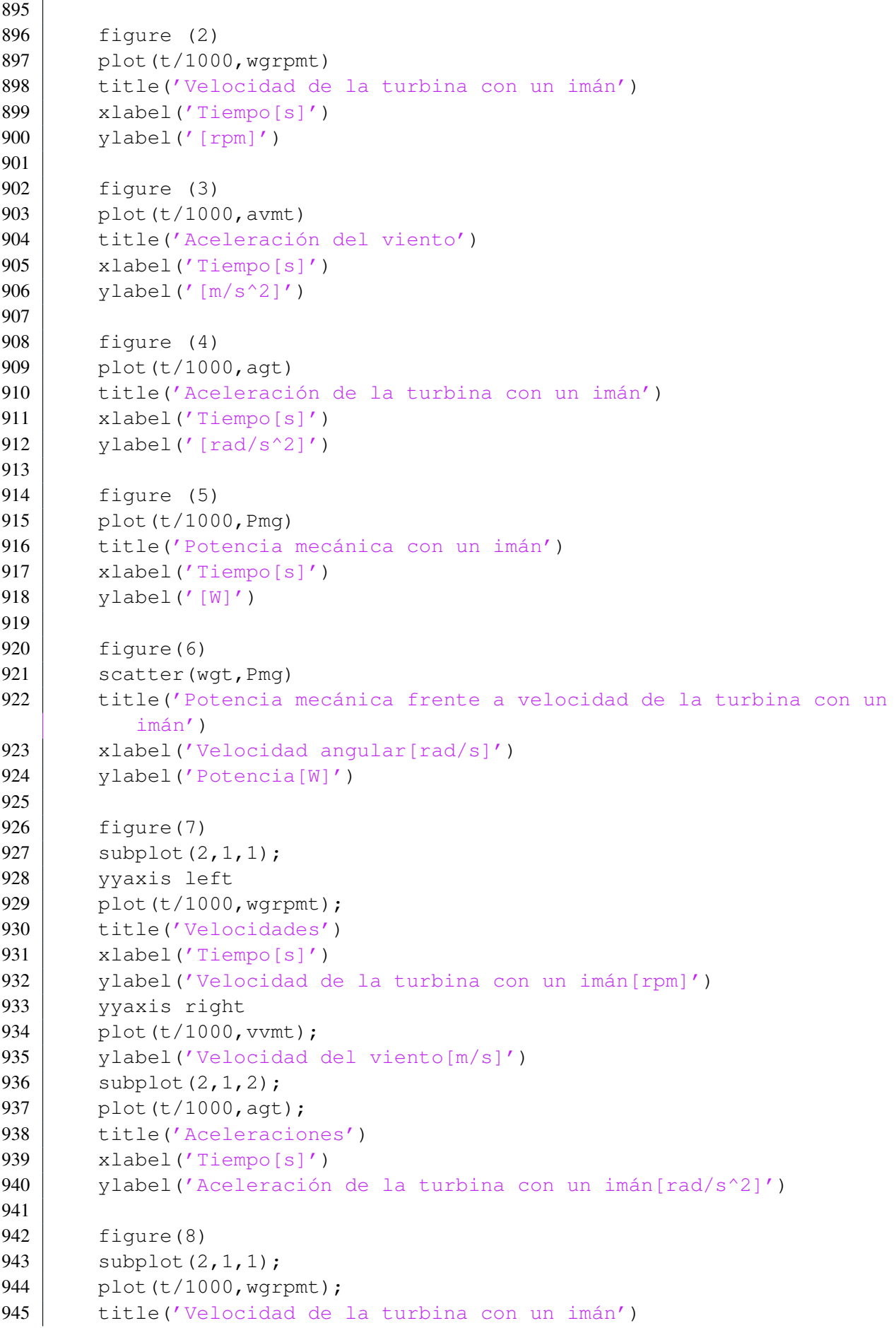

```
946 xlabel('Tiempo[s]')
947 | ylabel('[rpm]')
948 subplot(2, 1, 2);
949 | plot(t/1000, agt);
950 title('Aceleración de la turbina con un imán')
951 xlabel('Tiempo[s]')
952 vlabel('\lceil \text{rad/s}^2 \rceil')
953 end
954
955 8% Almacenamiento de variables
956
957 \vert N = [vmvm; Pmqmax; wqt(nmax)]; & Almacena las variables velocidad media
       del viento, potencia mecánica máxima y velocidad angular de la
       turbina para esa potencia en una matriz
958 M = [M, N]; % La matriz se va ampliando por columnas a medida que se
       realizan más ensayos
959 ne = net1; % Aumenta el contador de ensayos realizados para
       distintas velocidades del viento
```
## **2.5. Dibujo de la curva de seguimiento óptimo de la turbina**

```
1 8% Opciones del programa
2
3 | r = 1e-3; % Resolución para la velocidad angular
4
5 8% Ajuste de resolución de la velocidad
6
7 \mid n = 1;8 | while (n<ne)
9 | Pm(n) = M(2, n);10 w(n) = M(3, n);
11 | n = n+1;12 end
13
14 | wmax = max(w); \frac{1}{2} Velocidad angular máxima en [rad/s]
15
16 \vertwi = 0:r:wmax; % Genera un vector de velocidades de la resolución
      "r" dada
17 Pmi = interp1(w, Pm, wi,'pchip'); % Interpola valores de potencia para
      cada velocidad
18
19 %% Gráfica
20
21 fiqure(11)
22 plot(wi, Pmi)23 title('Curva de seguimiento óptimo de la turbina')
24 |xlabel('Velocidad angular[rad/s]')
25 ylabel('Potencia[W]')
```
## **2.6. Estimación de las pérdidas mecánicas de la turbina**

```
1 %% Opciones del programa
\mathfrak{D}3 r = 3; % Número de coeficientes a calcular
4
5 8% Seleción de los puntos de muestreo
6
7 \nvert R = \nvert (t); % Contabilización del número de puntos de tiempo del
      ensayo
8
9 %Obtención de los puntos de muestreo (situados a la misma distancia
      entre ellos)
10 \ln = 1;11 while(n \leq r)
12 if(n == 1)13 T(n) = 1;
14 end
15 if (n>1)16 T(n) = \text{round}(n \cdot R/r); % Aproximación al número entero más
              cercano del punto de tiempo seleccionado
17 end
18 if (n == r)19 T(n) = R;20 end
21 | n = n+1;22 end
23
24 %% Resolución del sistema de ecuaciones lineales
25
26 % Obtención de la matriz A
27 \mid c = 1;28 | while (c \le r)29 f = 1;
30 while (f \le r)
31 A(f,c) = wgt(T(f))^(c-1);
32 \mid f = f + 1;33 end
34 c = c+1;
35 end
36
37 % Obtención del vector columna b
38 | f = 1;39 while(f \leq r)
40 b(f, 1) = -Jq*agt(T(f));41 f = f+1;42 end
43
44 | % Resolución del sistema de ecuaciones lineales
45 \mid x = A \backslash b;
```
## **2.7. Muestreo de variables en tiempo real (desarrollado por Javier Colinas Cano excepto en las partes en las que se indique lo contrario)**

```
1 clear all
 2
 3 tic % Función de matlab permite contar el tiempo que pasa desde que
      se inicia la función. Cada vez que se llame a la función toc se
      guardará el tiempo que ha pasado.
 4 \mathrm{bt} = Bluetooth('HC-05',1); Se quarda la dirección de bluetooth en
      la variable bt para poder establecer conexión con el módulo
      bluetooth
 5 fopen(bt); % Se abre el canal de conexión que permite la
      transferencia de datos de arduino al matlab. Además, cambiará la
      velocidad a de parpadeo del módulo cuando se conecten este y el
      matlab tras ejecutar esta línea de código.
 6 pause(2); % Espera 2 segundos a que se establezca conexión para no
      comenzar con el código
7
8 8% Variables auxiliares
9
10 \vert cont1 = 1; % Un contador para ta
11 cont2 = 1; \textdegree Un contador para th
12
13 %% Variables auxiliares que reciben los datos del bluetooth
14
15 \mid a = 0;16 | b = 0;17 \mid c = 0;18
19 %% Vectores en los que se va a guardar los tiempos que se reciben a
      través de bluetooth
20
21 \vertta = []; % Tiempo del anémometro
22 th = 1; % Tiempo del sensor de efecto Hall
23
24 \mid %% Vectores de tiempo para ordenar los datos según los recibe matlab
25
26 tiempo1 = \lceil \cdot \rceil;
27 tiempo2 = [];
28
29 \frac{120}{38} Vector que quarda las 2 gráficas
30
31 \, \, \frac{125}{55} = 1;
32
33 %% Variables auxiliares para diferenciar a que pala pertenece el
      dato.
34
35 \mid m = 1; % Contador para ir quardando el dato en las diferentes palas.
36
37 | % Contadores para cada pala
```

```
38 \ln 1 = 1;39 \ln 2 = 1;40 \ln 3 = 1;
41 \mid n4 = 1;42 \ln 5 = 1;43
44 \frac{1}{8} Datos
45
46 Jq = 0.147761; \frac{2.2342}{5}47 Ra = 70e-3;48 \vertca = 21*pi/200;
49 | wa(1)=0;
50 |aa(1)=0;
51 coma=2;
52
53 \frac{1}{6} Bucle infinito hasta que se superen los 4 millones de datos
      recibidos de ta
54
55 while (cont1<4000000)
56 % ** Recepción de los datos
57
58 c = fscanf(bt,'\frac{2}{3}c',1); \frac{2}{3} Se recibe solo 1 dato y se lee en
          lenguaje C, es decir, según el código ASCII. Sólo recibirá un
          65 o un 72 que en lenguaje C se traduce a una A o a una H
          respectivamente. Sirve para diferenciar a cual pertenece el
          dato que se va a recibir.
59 \vert a = fread(bt,3); % Esta función pide que le envie 3 datos, que
          corresponden a 24 bits. Esto se debe a que el módulo
          bluetooth solo puede enviar datos que ocupen un máximo de 8
          bits. Por ello, se ha preparado el código para enviar los
          datos divididos en 3.
60 b = a(1) \times 256\times256+a(2) \times 256+a(3); % Esta línea vuelve a juntar los
          3 datos recibidos para dar lugar al número que se tenía que
          enviar
61
62 %% Organización de los datos recibidos
63
64 if (c == 'A') % Identifica si el dato leído pertenece a ta o a th
65 \vert ta(cont1) = b; % Guarda el dato recibido en el vector ta en
              la posición cont1
66 tiempo1(cont1) = toc; % Guarda el tiempo, contabilizado
              según matlab
67
68 | 88 Parte desarrollada por Antonio Serda Mena
69 % Esta parte traduce los tiempos en velocidades lineales,
              velocidades de rotación, aceleraciones lineales y de
              rotación
70
71 % if cont1>1 % Esto se debe a que no se puede calcular una
      velocidad si no se tiene una diferencia de dos tiempos
72 %
73 \frac{1}{6} wa(cont1) = (2*pi*1000/coma)/(ta(cont1)-ta(cont1-1));
```

```
74 \frac{1}{6} vvm (cont1) = ca*Ra*wa (cont1);
75 \mid \text{%} %vvkm(cont1) = 3.6*ca*Ra*wa(cont1);
76 \t{8} \text{aa}(\text{cont1}) =
       (wa (cont1)-wa (cont1-1)) / (ta (cont1) - ta (cont1-1));77 \mid \text{2} avm(cont1) = ca*Ra*aa(cont1);
78 \frac{1}{8} \frac{2}{3} \frac{2}{3} \frac{2}{3} \frac{2}{3} \frac{2}{3} \frac{2}{3} \frac{2}{3} \frac{2}{3} \frac{2}{3} \frac{2}{3} \frac{2}{3} \frac{2}{3} \frac{2}{3} \frac{2}{3} \frac{2}{3} \frac{2}{3} \frac{2}{3} \frac{2}{3} \frac{2}{3} \frac{2}{3} \frac{2}{79 \frac{6}{6}80 % % Fin de la parte desarrollada por Antonio Serda Mena
81 \frac{8}{6}82 % % A continuación se dibuja en una gráfica a la
       velocidad a la que gira el anemómetro en rev/s
83 \mid \text{8} s(1) = subplot(2,1,1); \text{8} Sirve para crear una matriz
       de figuras dividida en este caso en una matriz de 2 filas y una
       columna
84 % plot(tiempo1, vvm, '-'); % Sirve para dibujar en la
       figura últimamente mencionada, es decir, que depende de la última
       figura que se haya abierto
85 | % | % | hold on % Sirve para mantener la figura a la vista,
      mientras corre el código
86 | % sta función sirve para dividir la figura en
       celdas
87 \frac{8}{6} pause(0.001); \frac{8}{3} Esta función permite que la gráfica se
       vaya modificando en tiempo real
88 %
89 \text{ s} end
90
91 cont1 = cont1+1; % Se añade 1 al contador para quardar el
               próximo que se reciba en la siguiente posición del vector
               ta
92
93 else
94 if (c == 'H') % Identifica si el dato recibido es del sensor
               de efecto Hall
95 th(cont2) = b; % Guarda el dato en el vector th en
                       la posición cont2
96 tiempo2(cont2) = toc; % Guarda el tiempo,
                       contabilizado según matlab
97
98 %% Parte desarrollada por Antonio Serda Mena
99 | Sesta parte traduce los tiempos en velocidades
                       lineales, velocidades de rotación, aceleraciones
                       lineales y de rotación. Además ordena después las
                       velocidades recibidas según la pala a la que ha
                       dado ese dato.
100
101 if (cont2>1) % Esto se debe a que no se puede
                       calcular una velocidad si no se tiene una
                       diferencia de dos tiempos
102 | Se calculan las velocidades y aceleraciones
                            de rotación y el par mecánico que se genera
103 wgHz(cont2) = (1000)/(th(cont2)-th(cont2-1));
104 wg(cont2) = 2*pi*wgHz(cont2);
```

```
105 \mid \text{%} wgrpm(cont2) = 60*wgHz(cont2);
106 \, \text{S} agHz(cont2) =
        (wqHz(cont2)-wqHz(cont2-1))/(th(cont2)-th(cont2-1));107 \mid \text{e} ag(cont2) = 2 \cdot \text{pi} \cdot \text{ag}(\text{cont2});
108 \mid \text{e} agrpm(cont2) = 60\text{tanHz}(cont2);
109 \mid \frac{6}{6} Pmg(cont2) = Jg*(wg(cont2)*ag(cont2));110
111 % Fin de la parte desarrollada por Antonio Serda Mena
112
113 % Se dibuja la velocidad de rotación en rev/s
                                en función de los tiempos del sensor de
                                efecto Hall
114 plot(th, wg, '-');
115 hold on % Se mantiene la figura mientras se
                                ejecuta el código
116 | The South State of the September 2016 | September 2016 | September 2016 | September 2016 | September 20
117 pause(0.001); % Permite la graficación de datos
                                en directo
118
119 %% Organización de las velocidades según su pala
120 % Parte desarrollada por Antonio Serda Mena
121
122 \approx Pala 1
123 \mid \frac{6}{6} if (m==1)
124 \mid \frac{6}{6} th1(n1) = th(cont2);
125 \mid \S if n1>1126 \ \frac{8}{6} wgHz1(n1) = 1000/(th1(n1)-th1(n1-1));
127 \mid \frac{6}{9} wg1(n1) = 2 \times \text{pi} \times \text{wqHz1(n1)};
128 % %wgrpm1(n1) = 60*wgHz1(n1);
129 \, \text{S} % 39 \, \text{Hz} % 1 \, \text{(n1)} =
        (wqHz1(n1)-wqHz1(n1-1)) / (th1(n1)-th1(n1-1));130 \mid \frac{6}{6} % 301(n1) = 2 \cdot p i \cdot a q Hz1(n1);131 \frac{1}{6} & \frac{1}{2} (n1) = 60*aqHz1(n1);
132 % %Pmg1(n1) = Jg*(wg1(n1)*ag1(n1));
133 \mid \frac{6}{6} \frac{8}{2} \mid \frac{2}{3};
134 \, \frac{\circ}{6} plot(th1, wg1, '-');
135 \frac{6}{3} hold on
136 \mid \frac{6}{6} grid
137 \, \text{°} \, \text{9} \, \text{°} \, \text{9} \, \text{9} \, \text{°} \, \text{9} \, \text{0} \, \text{0} \, \text{0}138 % end
139 \mid \frac{6}{6} n1 = n1+1; \frac{6}{6} Contador de la pala 1
140 \mid \frac{6}{6} end
141
142 \frac{1}{8} \frac{1}{8} \frac{1}{8} \frac{1}{2} \frac{1}{8} \frac{1}{2} \frac{1}{8} \frac{1}{2} \frac{1}{8} \frac{1}{2} \frac{1}{2} \frac{1}{8} \frac{1}{2} \frac{1}{8} \frac{1}{8} \frac{1}{8} \frac{1}{8} \frac{1}{8} \frac{1}{8} \frac{1}{8} \frac{1}{8} \frac{1143 \mid \frac{6}{6} \mid \frac{6}{6} \mid144 \, | \, \frac{1}{6} \, \frac{1}{6} (h2(n2) = th(cont2);
145 \frac{1}{2} % \frac{1}{2} (n2) = 1000/(th2(n2)-th2(n2-1));
146 % % wg2(n2) = 2*pi*wgHz2(n2);
147 \, \frac{1}{6} \, \frac{1}{6} \, \frac{1}{6} \, \frac{1}{6} \, \frac{1}{16} \, \frac{1}{16} \, \frac{1}{16} \, \frac{1}{16} \, \frac{1}{16} \, \frac{1}{16} \, \frac{1}{16} \, \frac{1}{16} \, \frac{1}{16} \, \frac{1}{16} \, \frac{1}{16} \, \frac{1}{16} \, \frac{1}{16} \, \frac{1}{16} \, \frac{1}{16} \, \frac{1}{16} \, \frac{1}{16} \, \frac{1}{16} \148 \, \text{kg} \, \text{s} \text{aqHz2(n2)} =(wgHz2(n2)-wgHz2(n2-1))/(th2(n2)-th2(n2-1));
149 \frac{1}{2} % \frac{1}{2} \frac{1}{2} ag2(n2) = 2*pi*agHz2(n2);
```
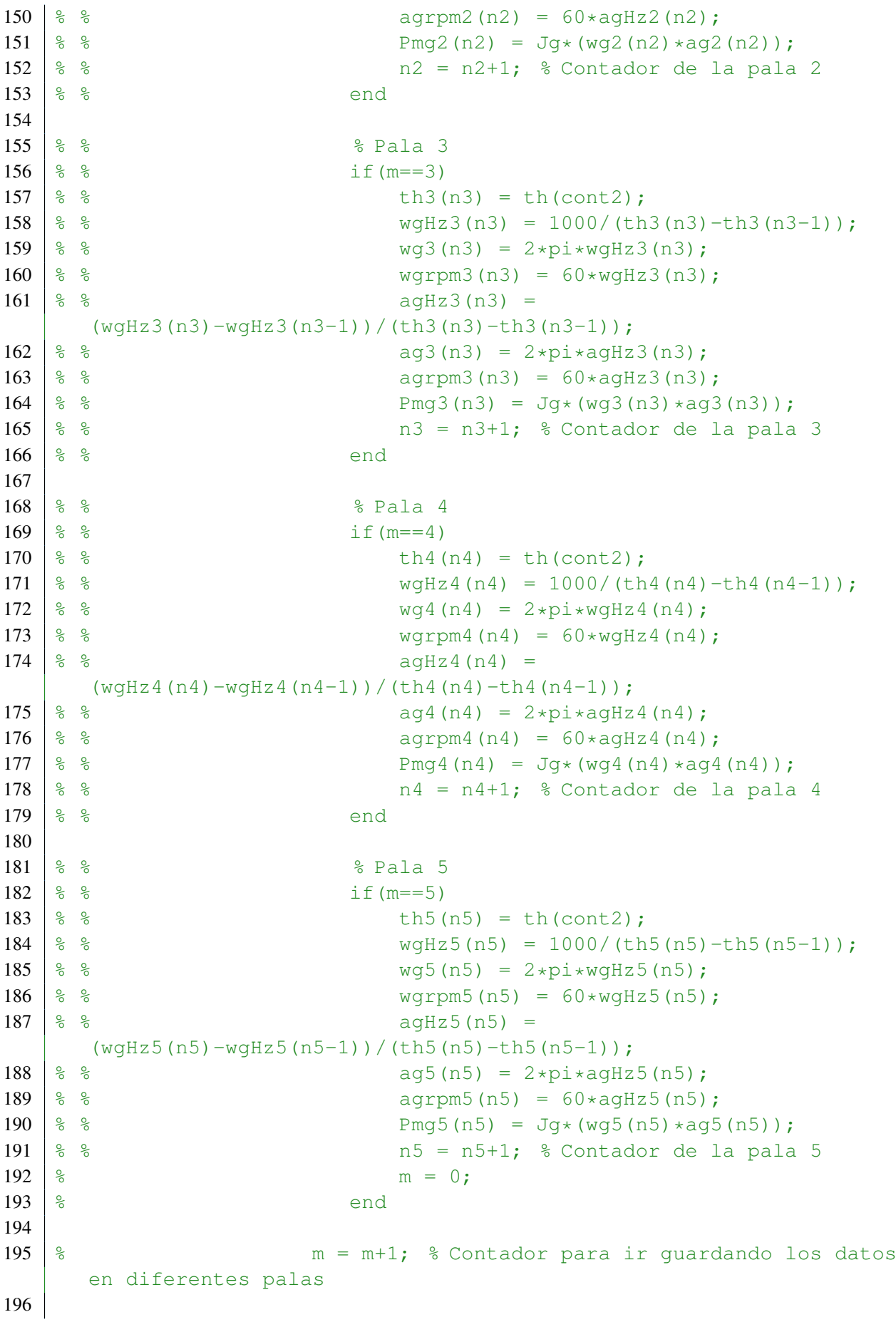

#### III. CÓDIGO FUENTE ❧ 2. MATLAB

```
197 % Fin de la parte desarrollada por Antonio
                           Serda Mena
198
199 end
200
201
202 cont2 = cont2+1; % Se añade 1 al contador para
                      guardar el próximo que se reciba en la siguiente
                      posición del vector th
203 end
204 end
205 \vert a = 0; % Se iguala a 0 para asegurarse de que no se repite un
          dato
206 end
207
208 \frac{1}{8} Dar nombre a los datos de las figuras
209 % Estas líneas de código solo se ejecutan si se llega a salir del
      bucle infinito, es decir, cuando se llegen a los 4 millones de
      datos del anemómetro (esto se puede modificar)
210
211 \& label(s(1), 'tiempo');
212 xlabel('tiempo');
213 | %ylabel(s(1), 'metros por segundo del anemometro');
214 ylabel('radianes por segundo del sensor hall');
215 | \text{title}(s(1), 'grafica de registro de velocidades anemometro');
216 title('grafica de registro de velocidades sensor hall');
217
218 fclose(bt); % Esta última línea de código desconecta la conexión
      entre bluetooth y matlab. Visualmente cambia el parpadeo del
      módulo bluetooth a mayor velocidad. Es necesario para que no
      surjan problemas. También se puede escribir este comando en el
      command window si se para el código antes de finalizar. Además se
      puede desconectar y volver a conectar (para que cambie el
      parpadeo) y borrar todos los datos del matlab con la línea de
      código clear all.
```
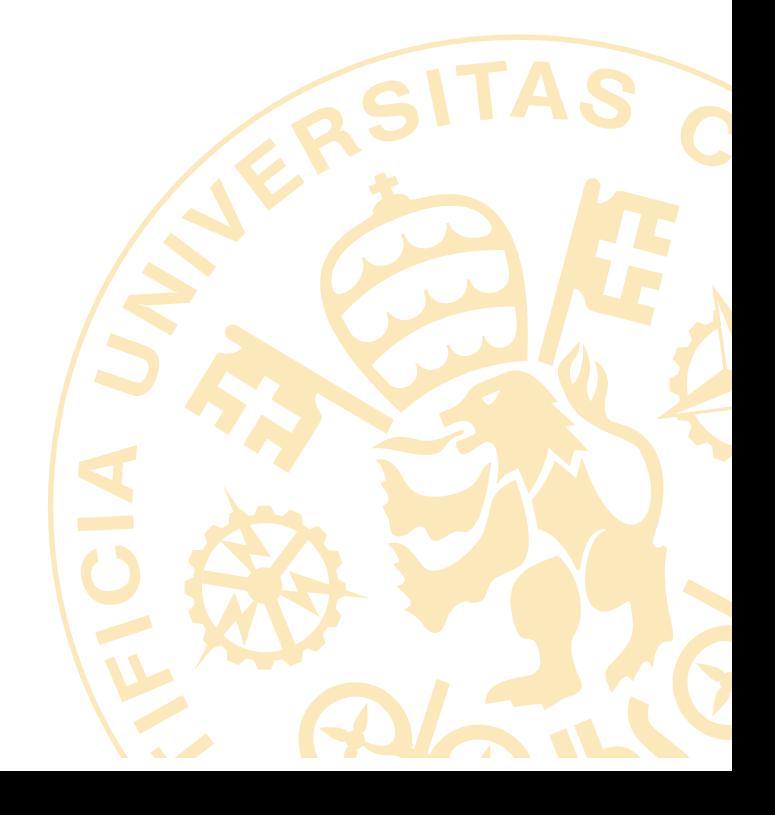

# **HOJAS DE CARACTERÍSTICAS**

# **PARTE IV**

# **Arduino Uno Rev3 (Elegido por Juan Romeo Granados)**

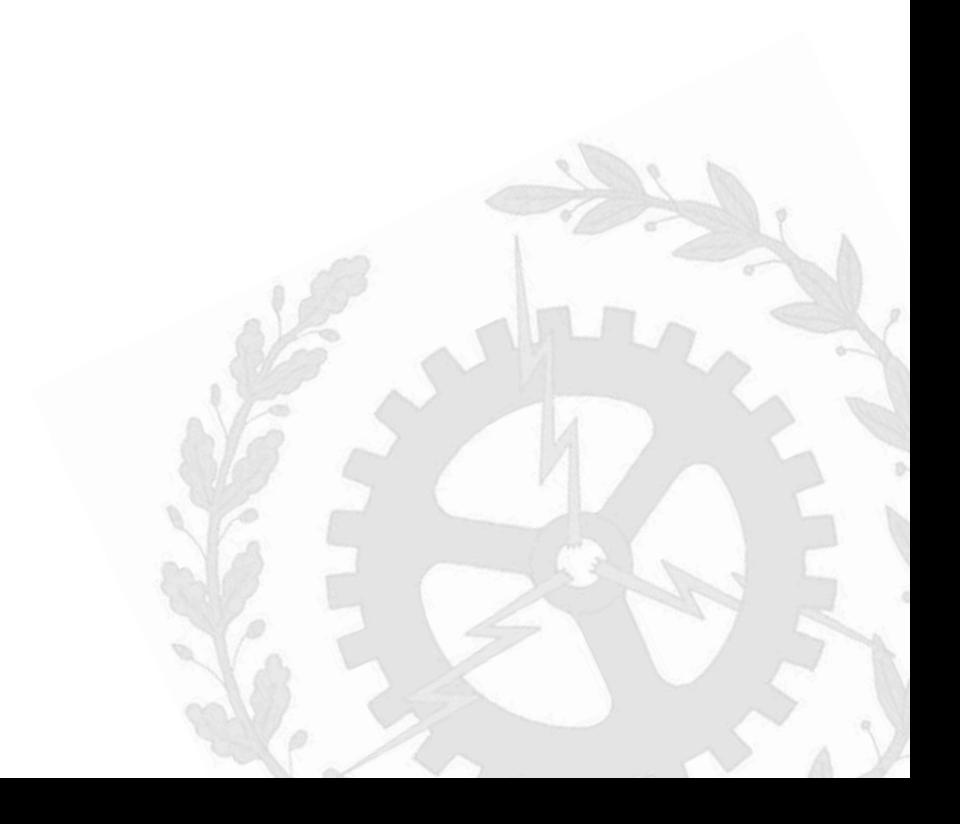

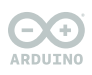

**ARDUINO<br>UNO REV3 STORE.ARDUINO.CC/UNO-REV3**

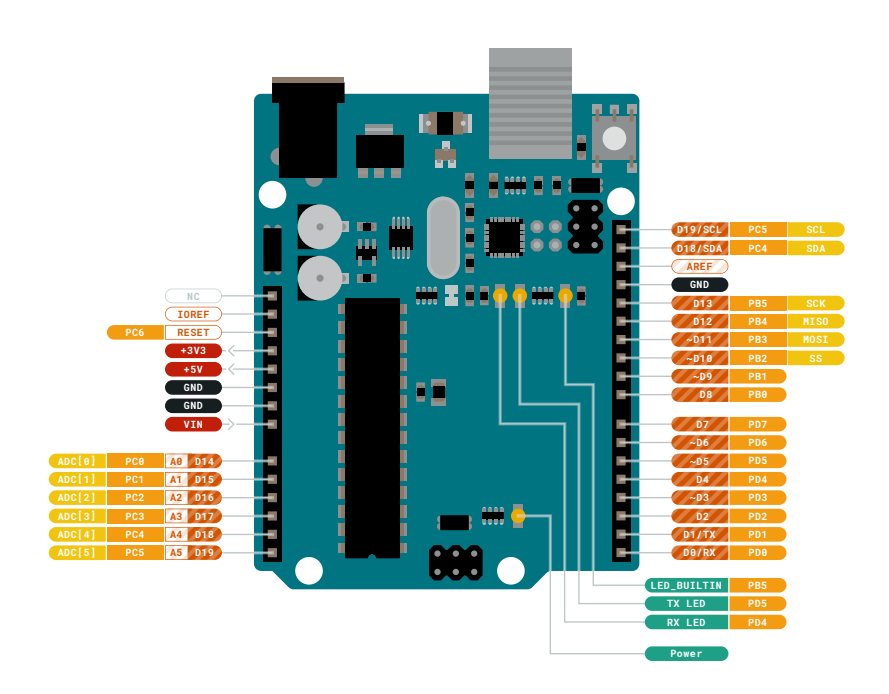

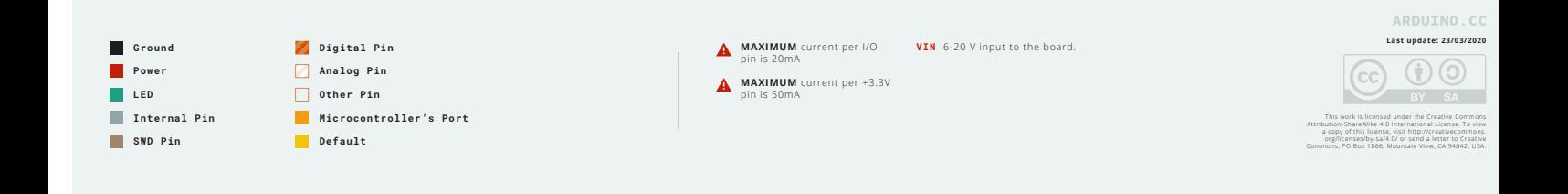

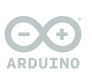

**Internal Pin SWD Pin**

**ARDUINO<br>UNO REV3 STORE.ARDUINO.CC/UNO-REV3**

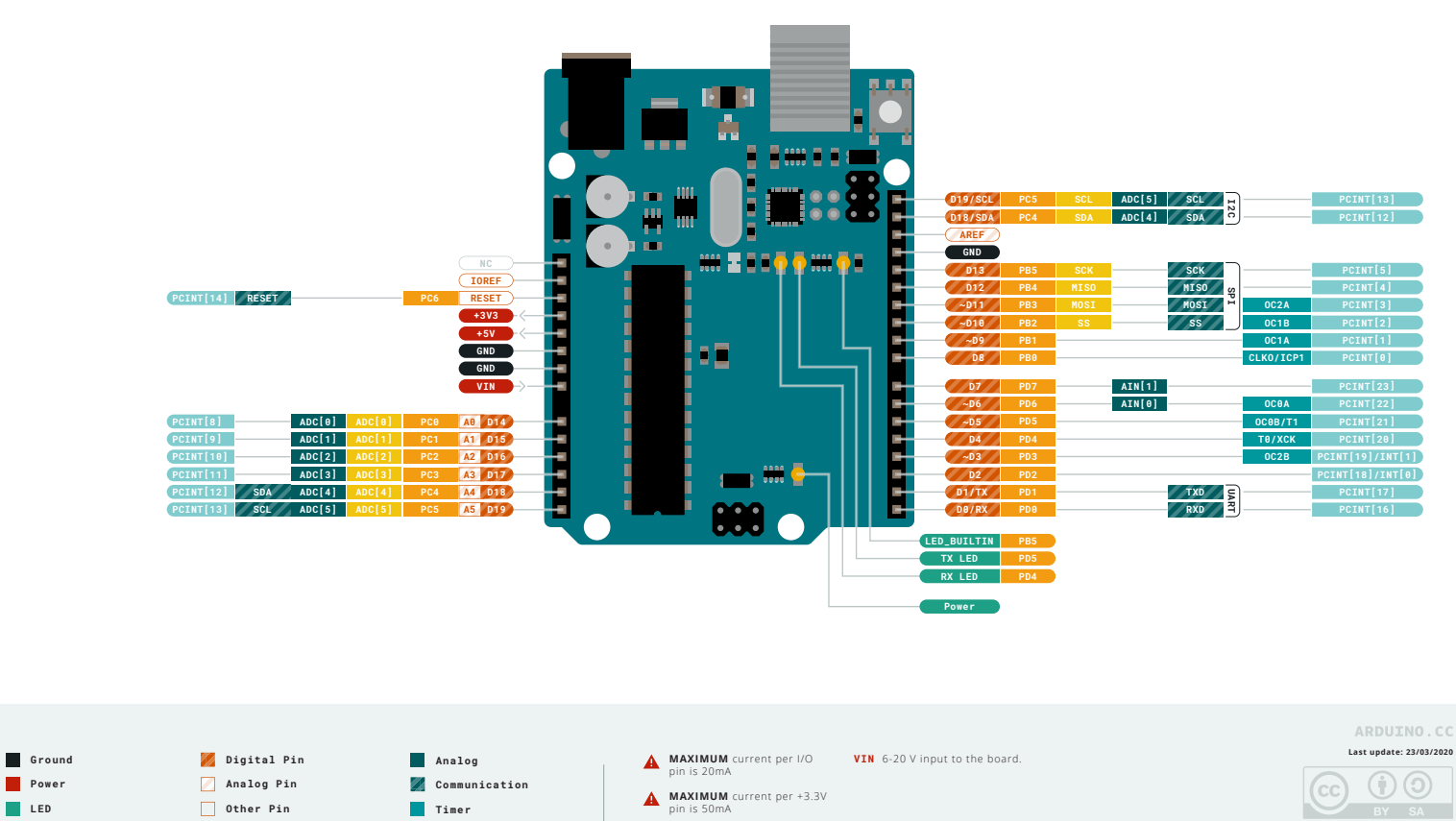

**Interrupt Sercom**

**Microcontroller's Port**

**Default**

This work is licensed under the Creative Commons<br>Attribution-ShareAlike 4.0 International License. To view<br>a copy of this license, visit http://creativecommons<br>org/licenses/by-sa/4.0/ or send a letter to Creative<br>Commons,

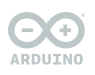

**ARDUINO<br>UNO REV3 STORE.ARDUINO.CC/UNO-REV3**

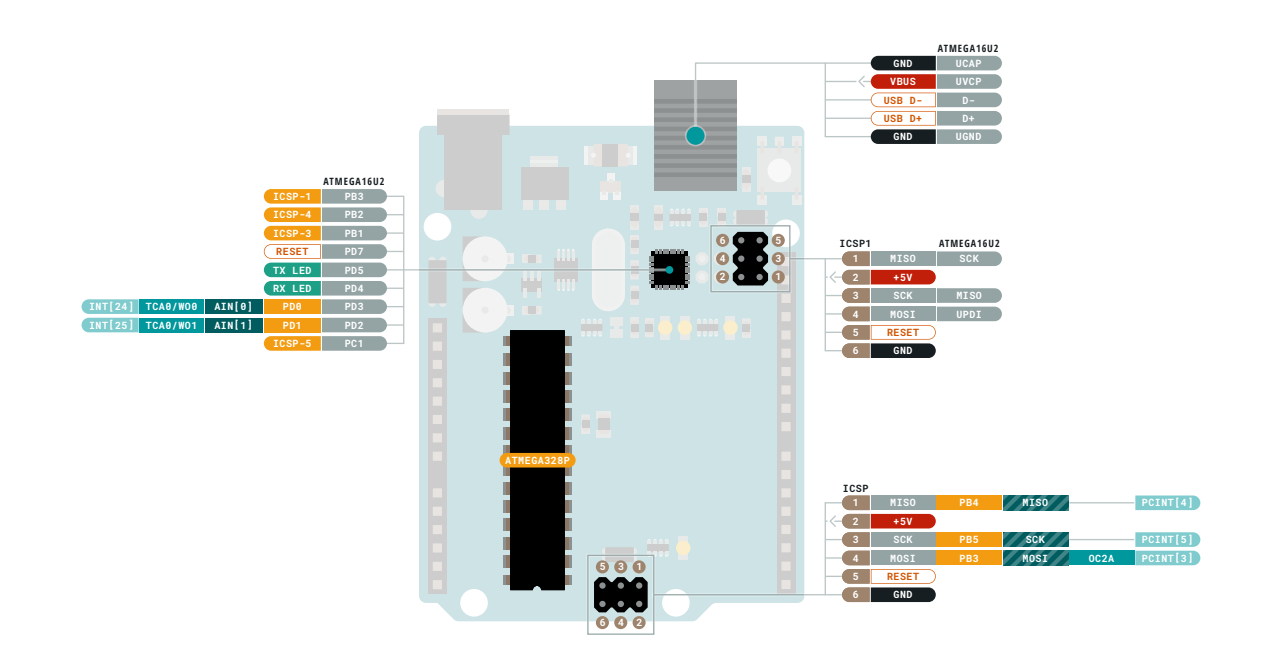

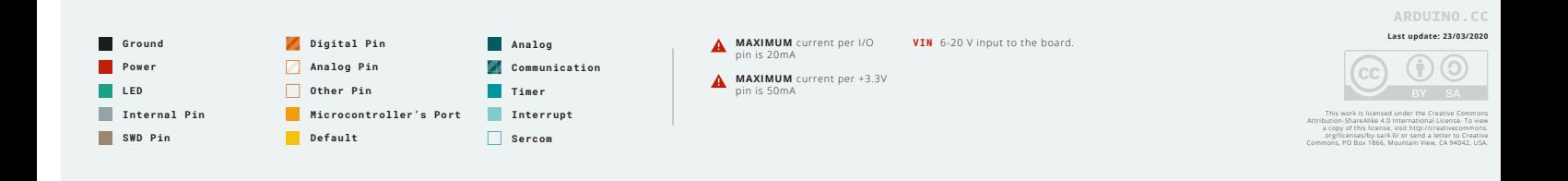

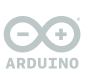

**ARDUINO<br>UNO REV3 STORE.ARDUINO.CC/UNO-REV3**

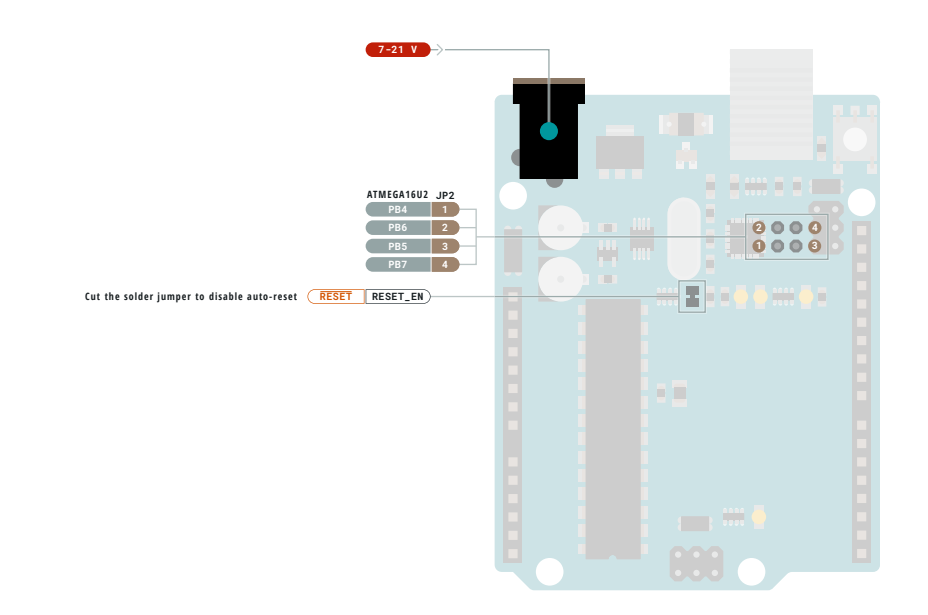

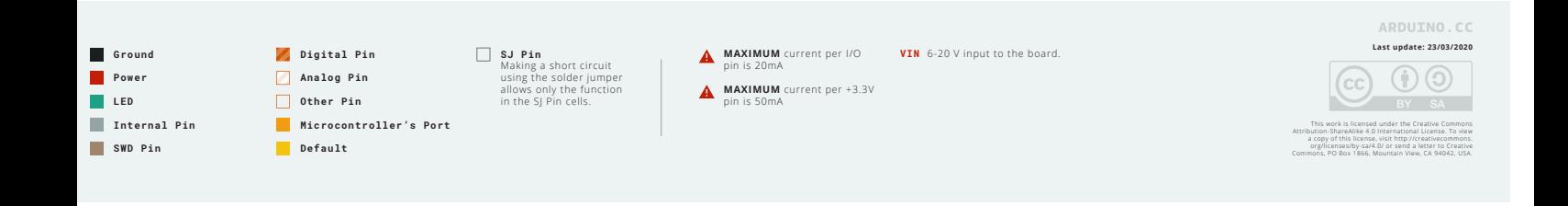

# **SENSOR MAGNÉTICO DE EFECTO HALL (HOLZER) - VMA313 (Elegido por Juan Romeo Granados)**

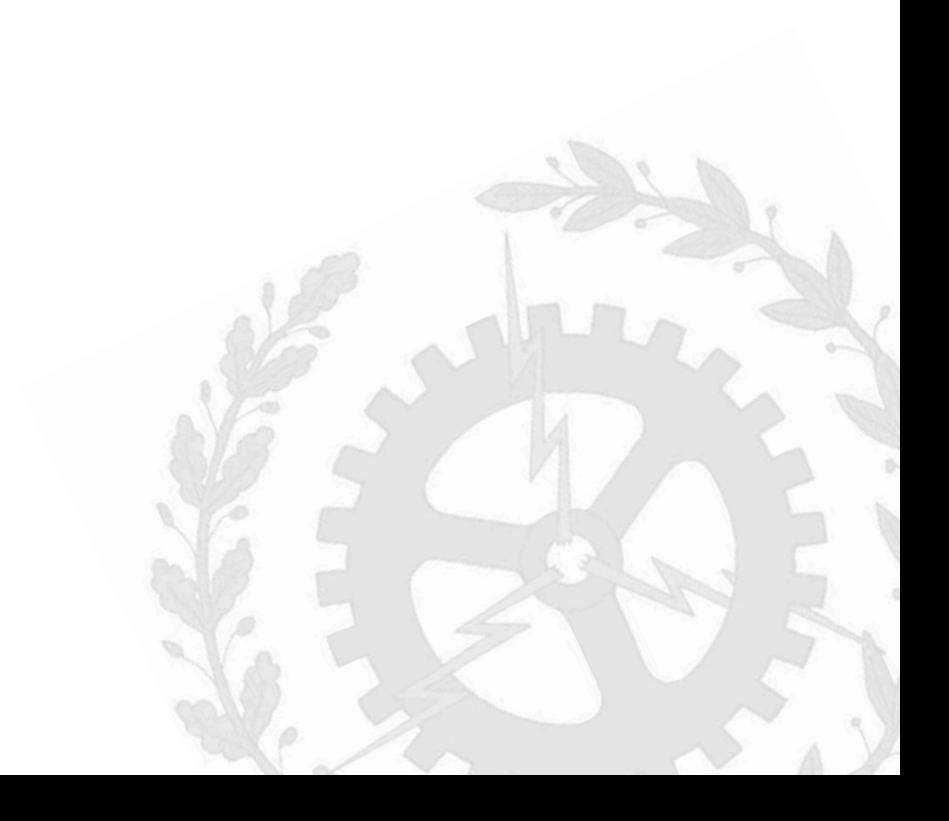

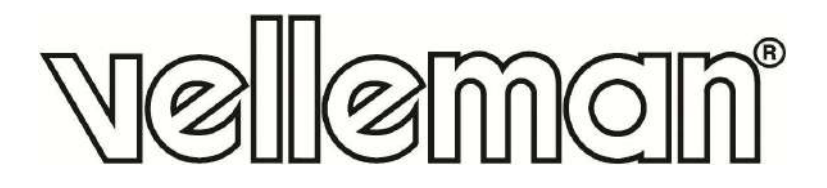

# **VMA313**

## **ARDUINO® COMPATIBLE HALL (HOLZER) MAGNETIC SWITCH MODULE (2 PCS)**

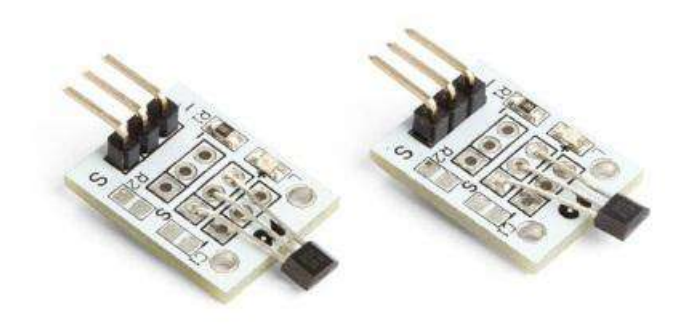

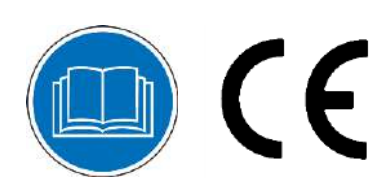

USER MANUAL

## **USER MANUAL**

## **1. Introduction**

### **To all residents of the European Union**

#### **Important environmental information about this product**

è

This symbol on the device or the package indicates that disposal of the device after its lifecycle could harm the environment. Do not dispose of the unit (or batteries) as unsorted municipal waste; it should be taken to a specialized company for recycling. This device should be returned to your distributor or to a local recycling service. Respect the local environmental rules.

#### **If in doubt, contact your local waste disposal authorities.**

Thank you for choosing Velleman®! Please read the manual thoroughly before bringing this device into service. If the device was damaged in transit, do not install or use it and contact your dealer.

### **2. Safety Instructions**

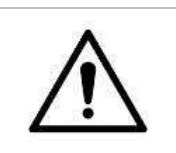

 This device can be used by children aged from 8 years and above, and persons with reduced physical, sensory or mental capabilities or lack of experience and knowledge if they have been given supervision or instruction concerning the use of the device in a safe way and understand the hazards involved. Children shall not play with the device. Cleaning and user maintenance shall not be made by children without supervision.

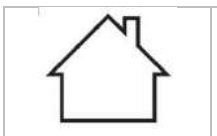

• Indoor use only.

Keep away from rain, moisture, splashing and dripping liquids.

## **3. General Guidelines**

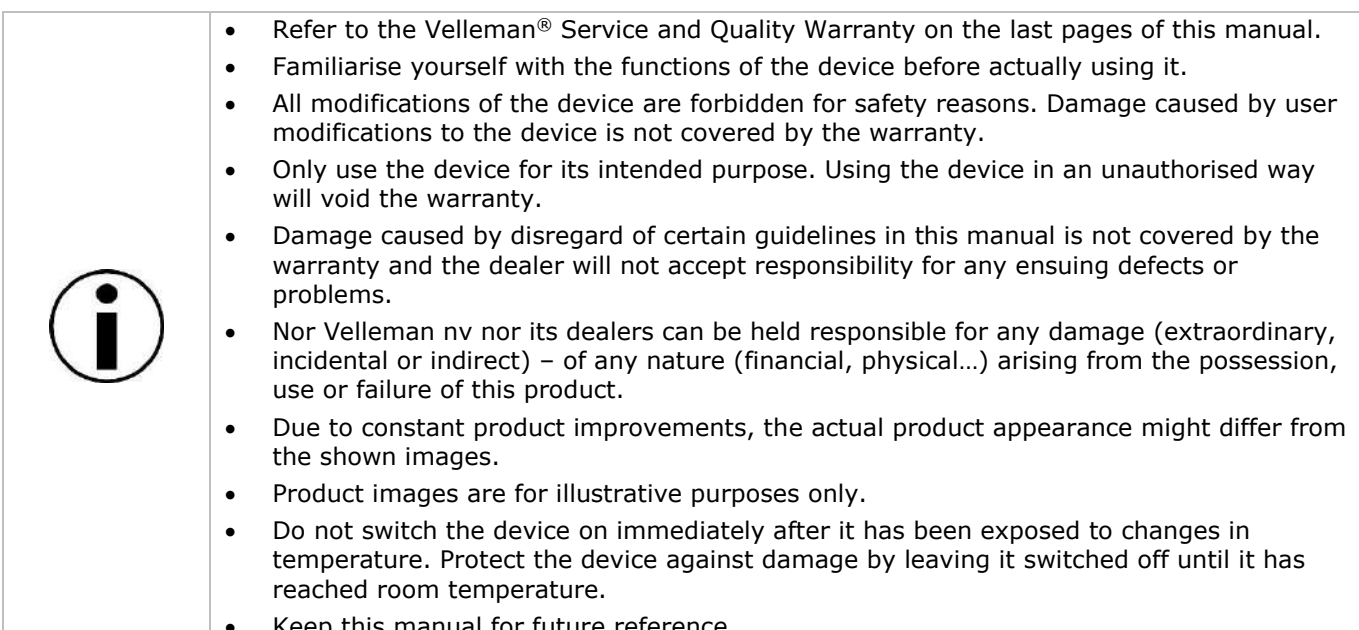

Keep this manual for future reference.

## **4. What is Arduino®**

Arduino® is an open-source prototyping platform based in easy-to-use hardware and software. Arduino® boards are able to read inputs – light-on sensor, a finger on a button or a Twitter message – and turn it into an output – activating of a motor, turning on an LED, publishing something online. You can tell your board what to do by sending a set of instructions to the microcontroller on the board. To do so, you use the Arduino programming language (based on Wiring) and the Arduino® software IDE (based on Processing).

Surf to www.arduino.cc and www.arduino.org for more information.

## **5. Overview**

The device includes an on-chip Hall voltage generator for magnetic sensing, an amplifier that amplifies the Hall voltage, a Schmitt trigger to provide switching hysteresis for noise rejection, and an open-collector output.

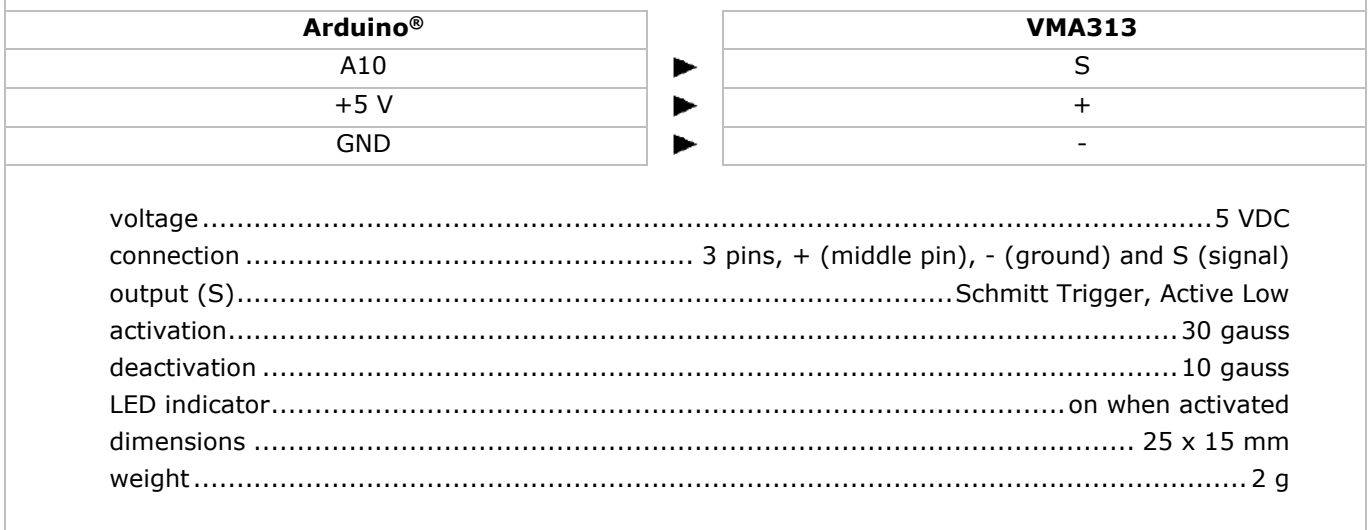

**Use this device with original accessories only. Velleman nv cannot be held responsible in the event of damage or injury resulting from (incorrect) use of this device. For more info concerning this product and the latest version of this manual, please visit our website www.velleman.eu. The information in this manual is subject to change without prior notice.**

#### **© COPYRIGHT NOTICE**

**The copyright to this manual is owned by Velleman nv. All worldwide rights reserved.** No part of this manual may be copied, reproduced, translated or reduced to any electronic medium or otherwise without the prior written consent of the copyright holder.

## **Velleman® Service and Quality Warranty**

Since its foundation in 1972, Velleman® acquired extensive experience in the electronics world and currently distributes its products in over 85 countries.

All our products fulfil strict quality requirements and legal stipulations in the EU. In order to ensure the quality, our products regularly go through an extra quality check, both by an internal quality department and by specialized external organisations. If, all precautionary measures notwithstanding, problems should occur, please make appeal to our warranty (see guarantee conditions).

## **General Warranty Conditions Concerning Consumer Products (for EU):**

• All consumer products are subject to a 24-month warranty on production flaws and defective material as from the original date of purchase.

• Velleman® can decide to replace an article with an equivalent article, or to refund the retail value totally or partially when the complaint is valid and a free repair or replacement of the article is impossible, or if the expenses are out of proportion.

You will be delivered a replacing article or a refund at the value of 100% of the purchase price in case of a flaw occurred in the first year after the date of purchase and delivery, or a replacing article at 50% of the purchase price or a refund at the value of 50% of the retail value in case of a flaw occurred in the second year after the date of purchase and delivery.

### **• Not covered by warranty:**

- all direct or indirect damage caused after delivery to the article (e.g. by oxidation, shocks, falls, dust, dirt, humidity...), and by the article, as well as its contents (e.g. data loss), compensation for loss of profits;

- consumable goods, parts or accessories that are subject to an aging process during normal use, such as batteries (rechargeable, non-rechargeable, built-in or replaceable), lamps, rubber parts, drive belts... (unlimited list);

- flaws resulting from fire, water damage, lightning, accident, natural disaster, etc.…;

- flaws caused deliberately, negligently or resulting from improper handling, negligent maintenance, abusive use or use contrary to the manufacturer's instructions;

- damage caused by a commercial, professional or collective use of the article (the warranty validity will be reduced to six (6) months when the article is used professionally);

- damage resulting from an inappropriate packing and shipping of the article;

- all damage caused by modification, repair or alteration performed by a third party without written permission by Velleman®.

• Articles to be repaired must be delivered to your Velleman® dealer, solidly packed (preferably in the original packaging), and be completed with the original receipt of purchase and a clear flaw description.

• Hint: In order to save on cost and time, please reread the manual and check if the flaw is caused by obvious causes prior to presenting the article for repair. Note that returning a non-defective article can also involve handling costs.

• Repairs occurring after warranty expiration are subject to shipping costs.

• The above conditions are without prejudice to all commercial warranties.

#### **The above enumeration is subject to modification according to the article (see article's manual).**

# **Anemómetro Sensor de Velocidad Viento con RJ11 para Estación Meteorológica N25FR WH1080 (Elegido por Juan Romeo Granados)**

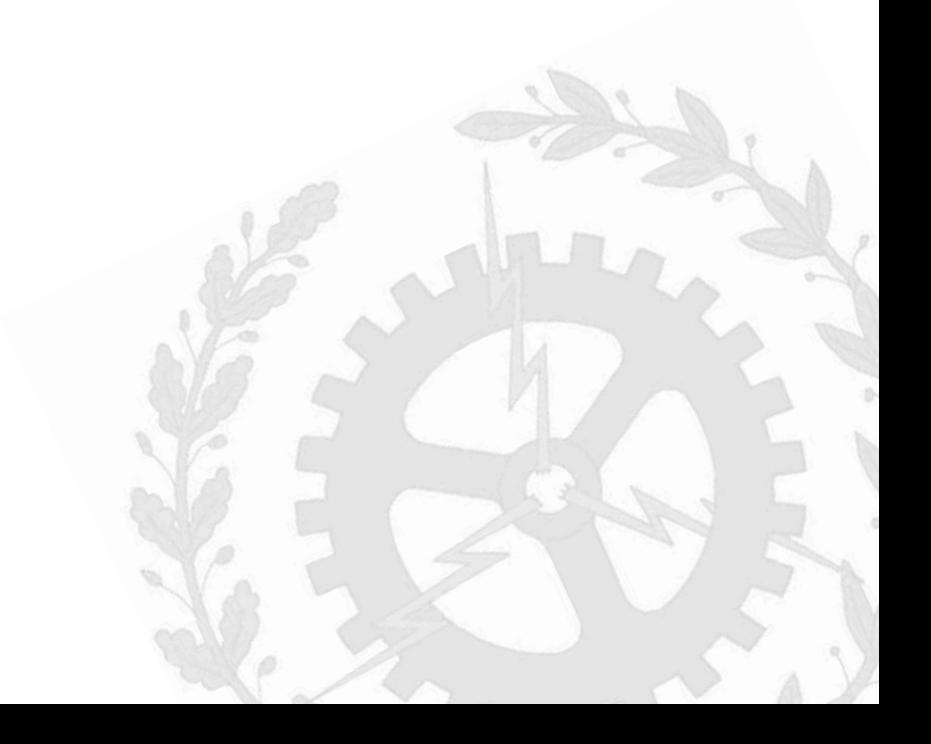

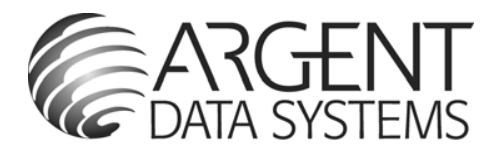

## Weather Sensor Assembly p/n 80422 Imported by Argent Data Systems

## Usage Notes

This kit includes a wind vane, cup anemometer, and tipping bucket rain gauge, with associated mounting hardware. These sensors contain no active electronics, instead using sealed magnetic reed switches and magnets to take measurements. A voltage must be supplied to each instrument to produce an output.

### **Assembly**

The wind sensor arm mounts on top of the two-piece metal mast and supports the wind vane and anemometer. A short cable connects the two wind sensors. Plastic clips on the underside of the arm hold this cable in place. Screws are provided to secure the sensors to the arm.

The rain gauge may be mounted lower on the mast using its own mounting arm and screw, or it may be mounted independently.

### **Rain Gauge**

The rain gauge is a self-emptying tipping bucket type. Each 0.011" (0.2794 mm) of rain causes one momentary contact closure that can be recorded with a digital counter or microcontroller interrupt input. The gauge's switch is connected to the two center conductors of the attached RJ11-terminated cable.

### **Anemometer**

The cup-type anemometer measures wind speed by closing a contact as a magnet moves past a switch. A wind speed of 1.492 MPH (2.4 km/h) causes the switch to close once per second.

The anemometer switch is connected to the inner two conductors of the RJ11 cable shared by the anemometer and wind vane (pins 2 and 3.)

### **Wind Vane**

The wind vane is the most complicated of the three sensors. It has eight switches, each connected to a different resistor. The vane's magnet may close two switches at once, allowing up to 16 different positions to be indicated. An external resistor can be used to form a voltage divider, producing a voltage output that can be measured with an analog to digital converter, as shown below.

The switch and resistor arrangement is shown in the diagram to the right. Resistance values for all 16 possible positions are given in the table.

Resistance values for positions between those shown in the diagram are the result of two adjacent resistors connected in parallel when the vane's magnet activates two switches simultaneously.

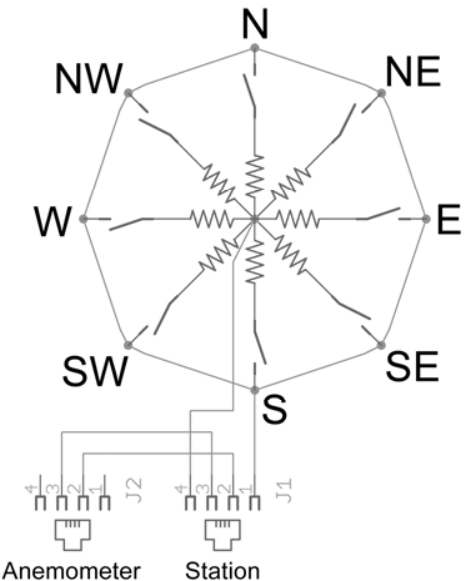

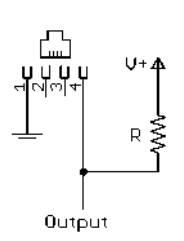

Example wind vane interface circuit. Voltage readings for a 5 volt supply and a resistor value of 10k ohms are given in the table.

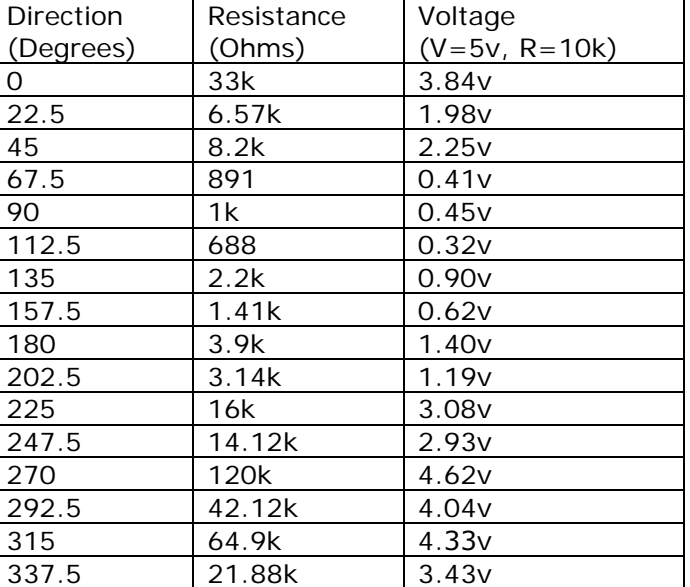

# **Base Hembra Circuito Impreso 6P4C - RJ11 - Horizontal - 39.700/6/4**

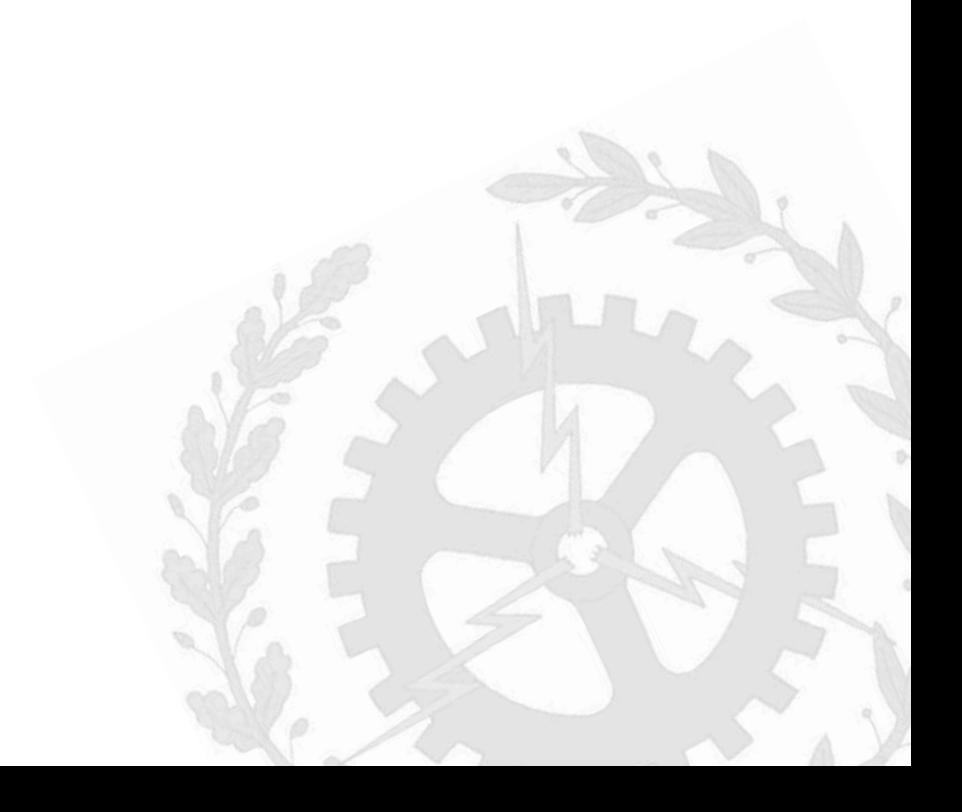

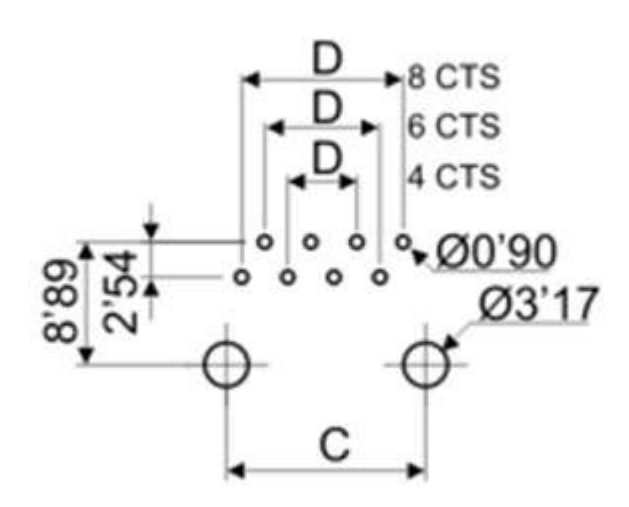

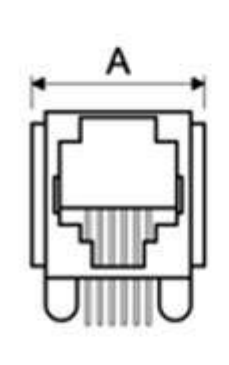

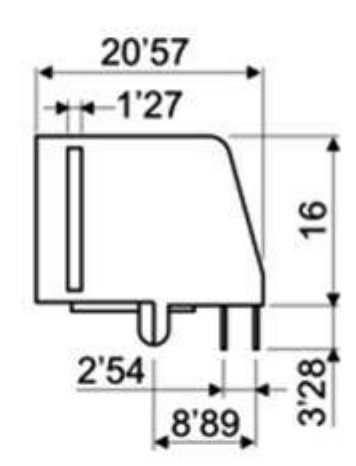

# **Servomotor Alta Potencia - HD-1501MG**

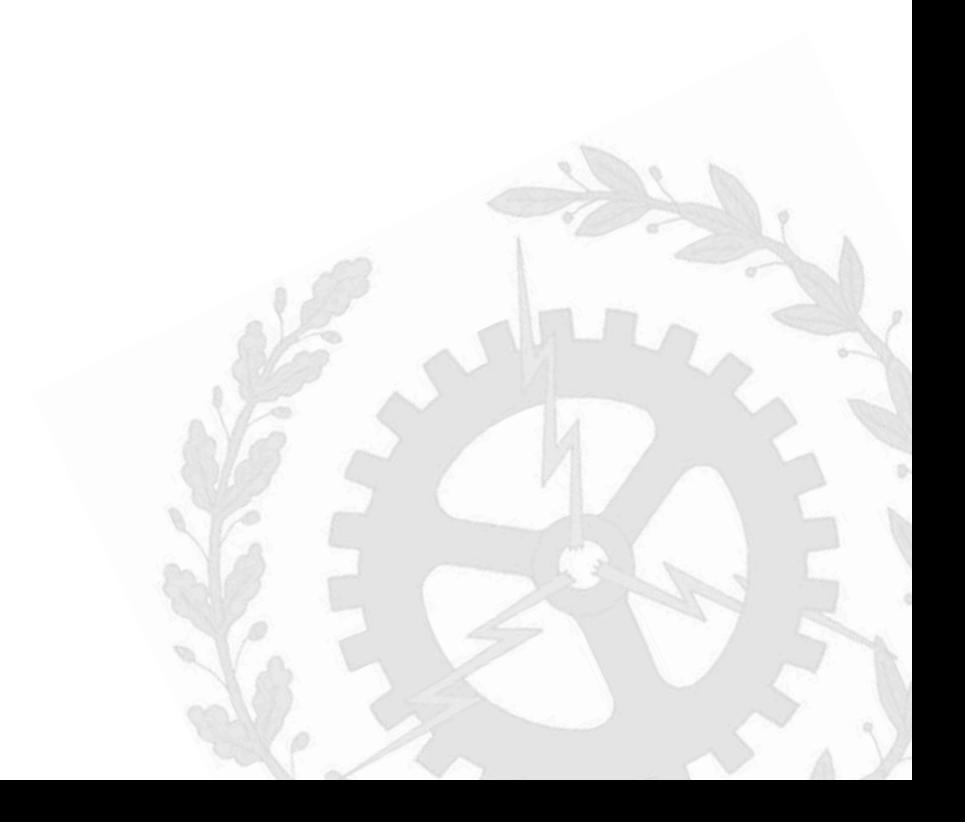

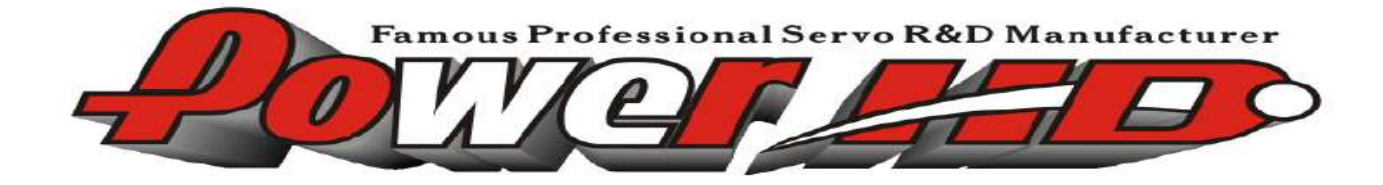

## 1. 使 用 環 境 條 件

Apply Environmental Condition:

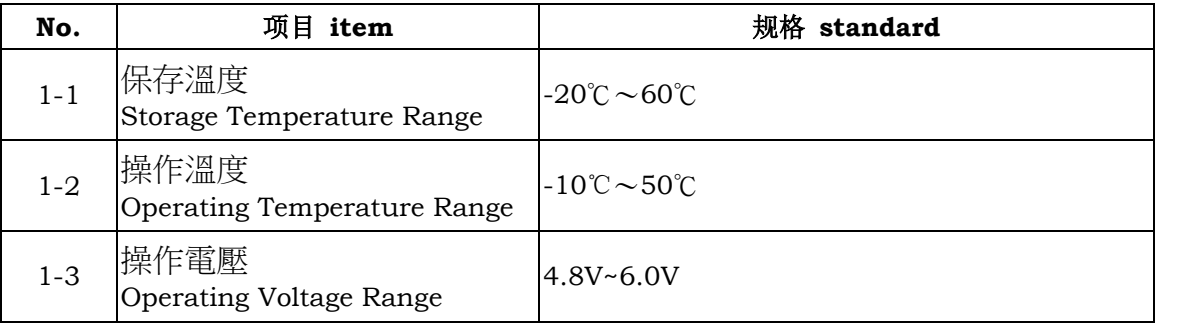

## 2. 測 試 環 境

Standard Test Environment:

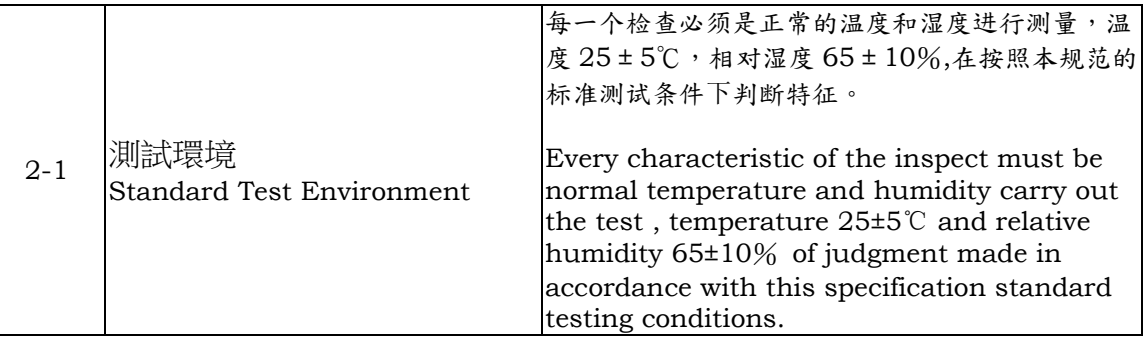

## 3. 外 觀 檢 查

Appearance Inspection:

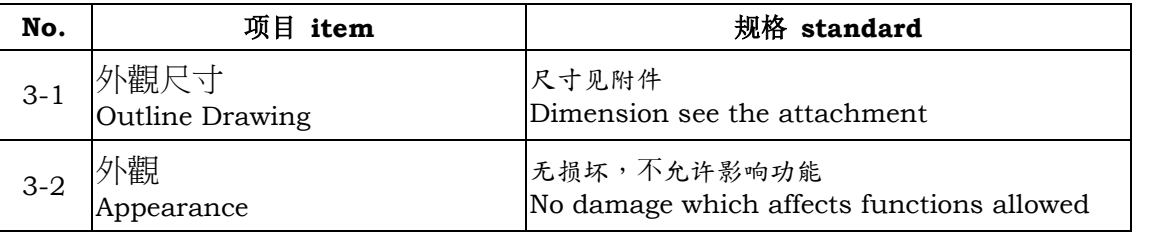

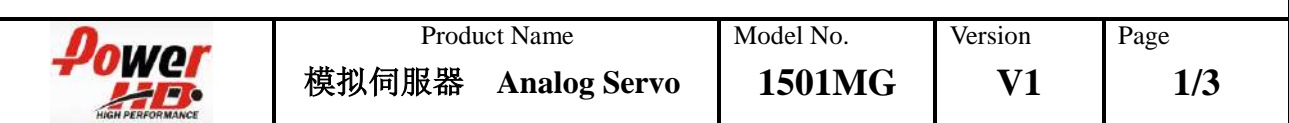

## 4. 電 氣 特 性

Electrical Specification (Function of the Performance):

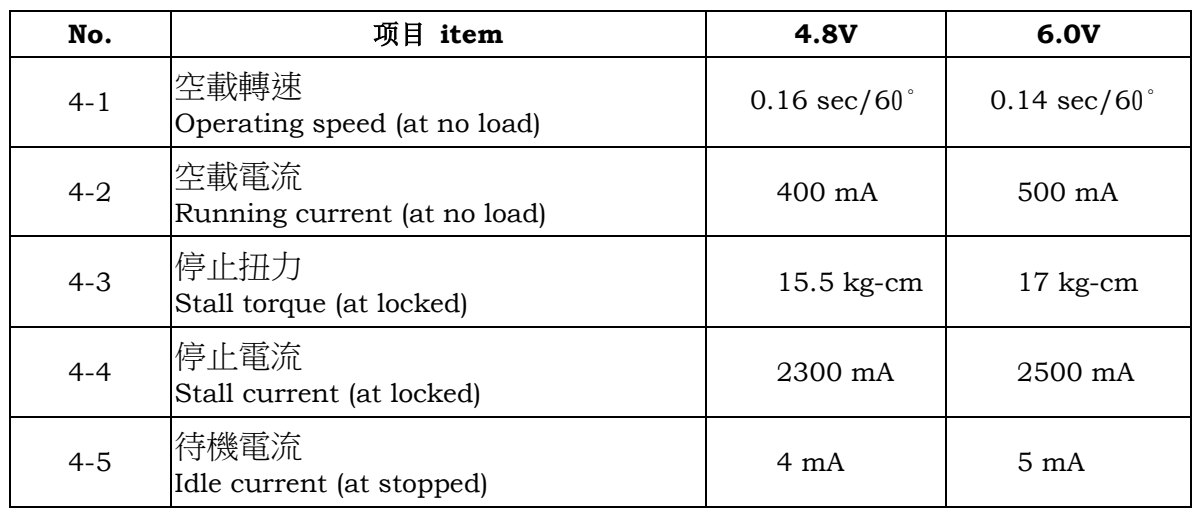

注:项目4-2定义平均值时,伺服器无负荷运行

Note: Item 4-2 definition is average value when the servo running with no load

## 5. 機 械 特 性

Mechanical Specification:

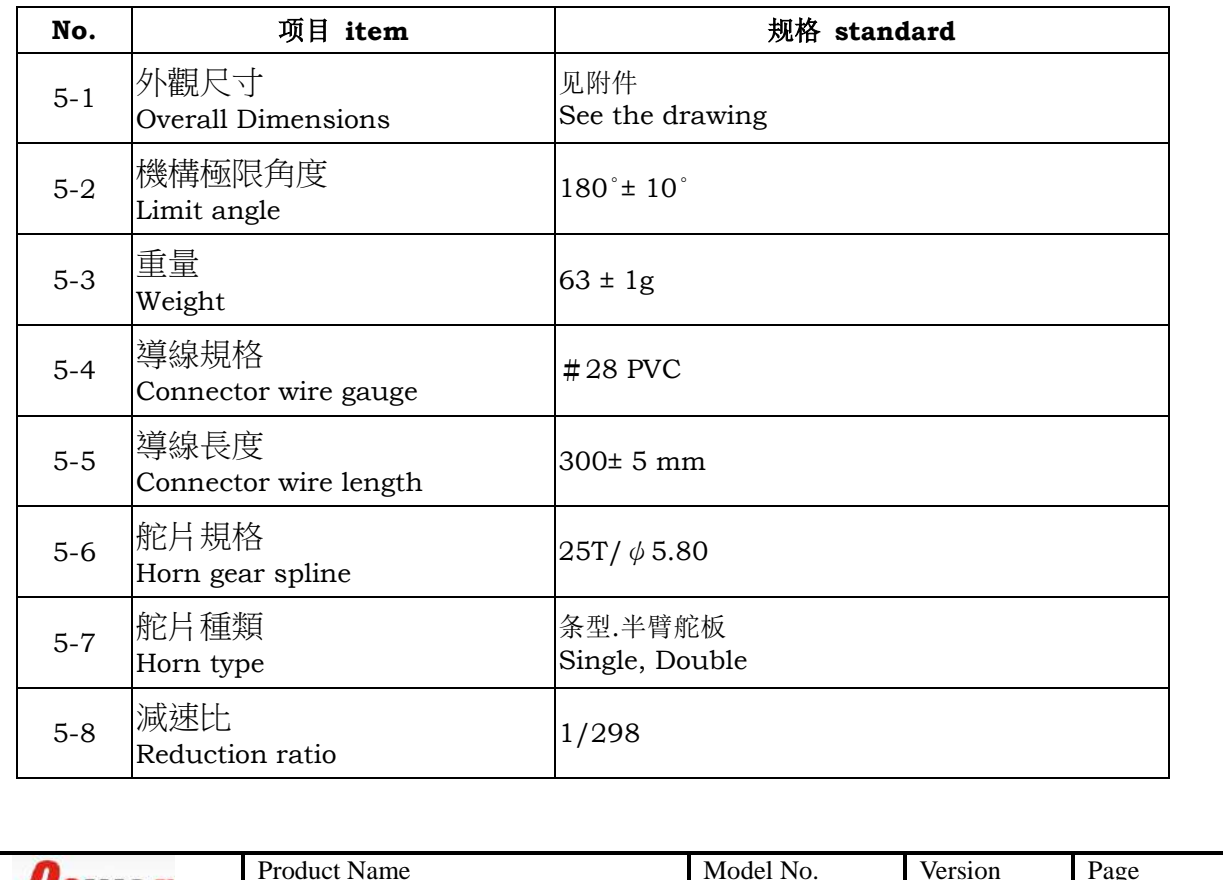

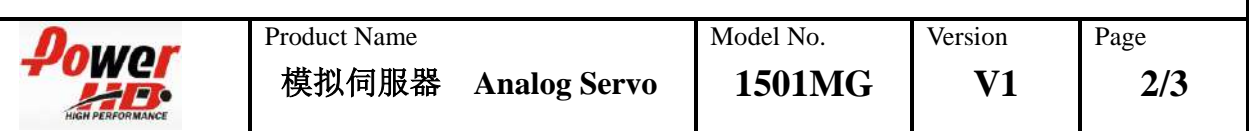

## 6. 控 制 特 性

Control Specification:

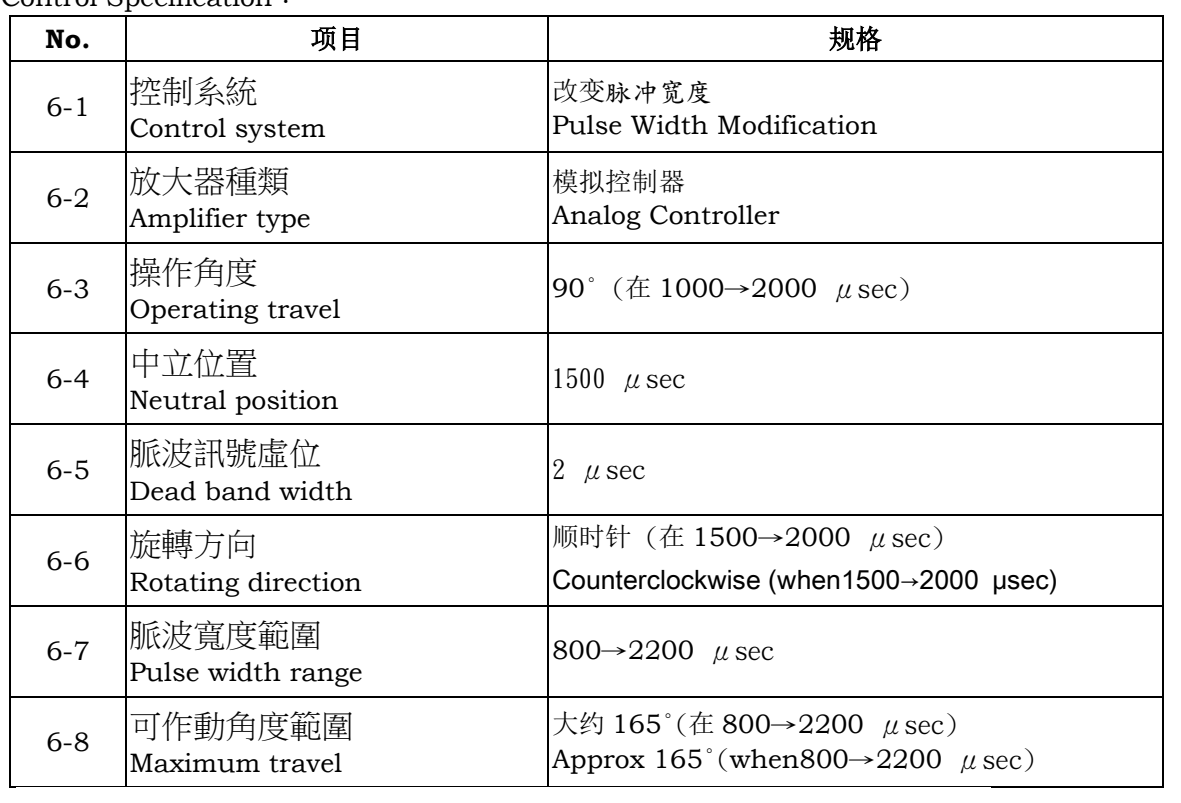

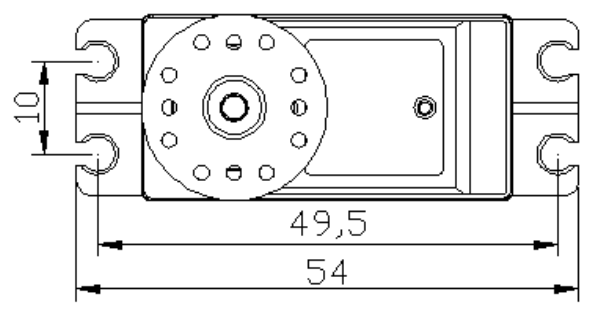

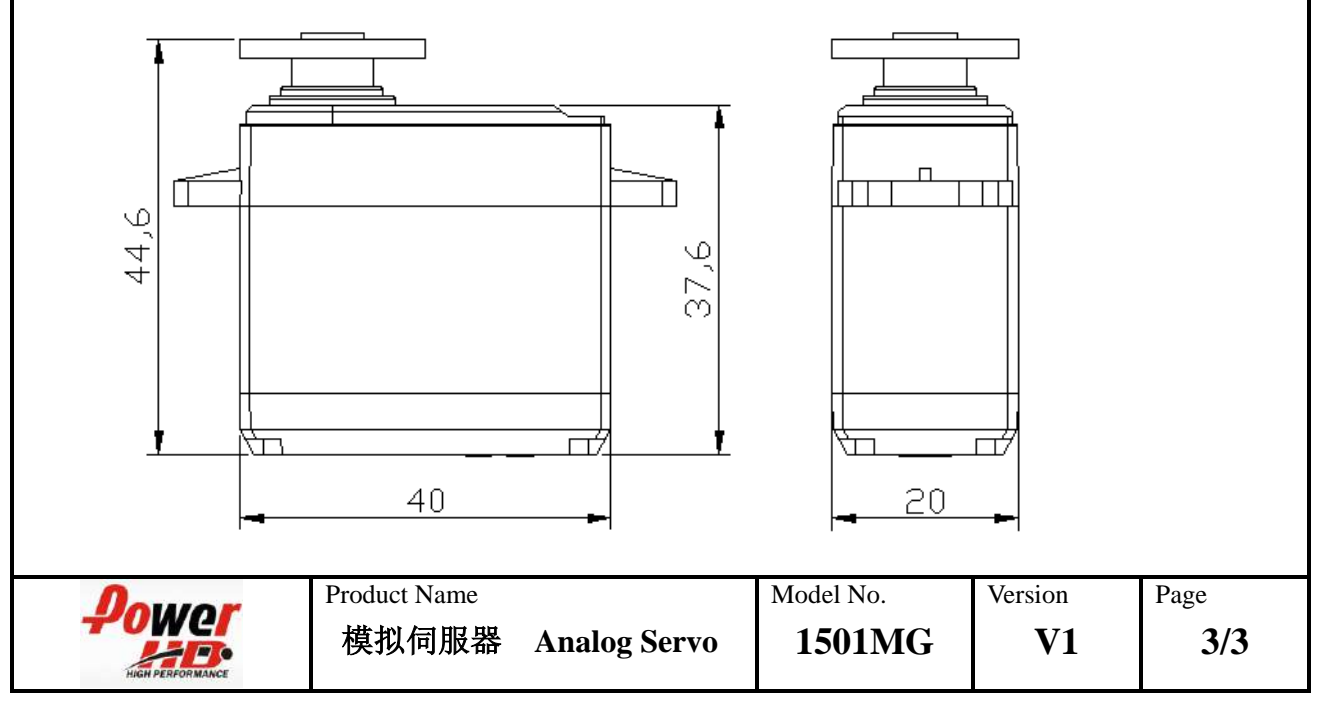

# **MÓDULO DE TRANMISIÓN HC-05 - VMA302 (Elegido por Javier Colinas Cano)**

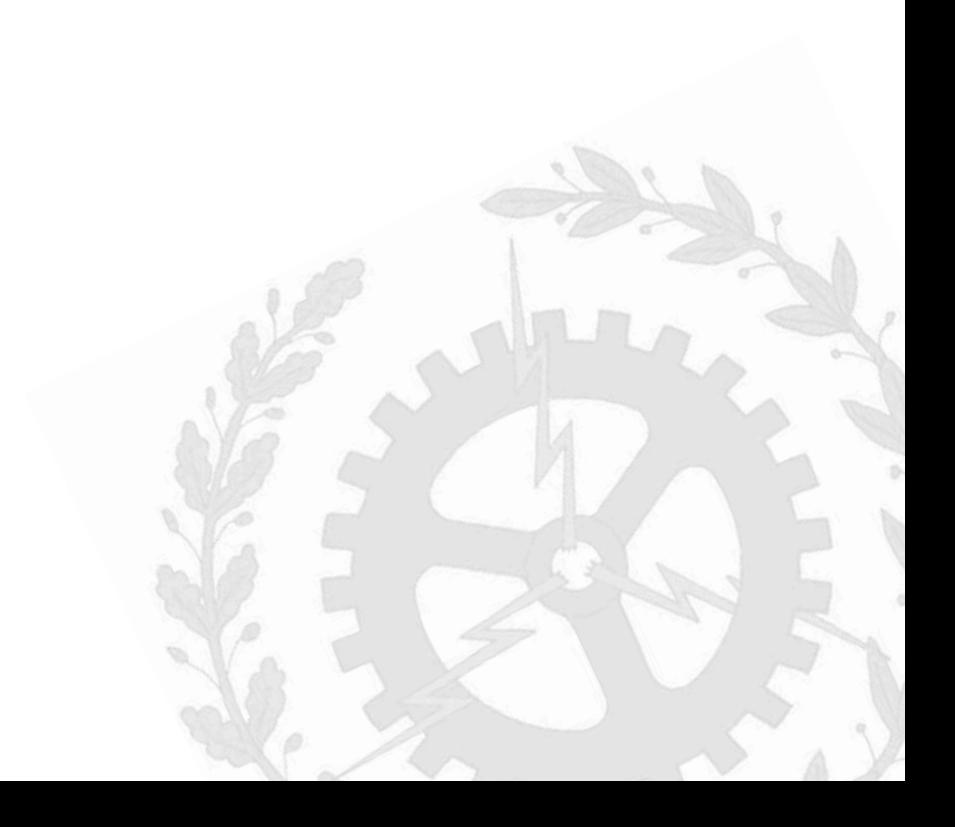

Velleman<sup>®</sup>

## **VMA302**

## **BLUETOOTH® HC-05 TRANSMISSION MODULE**

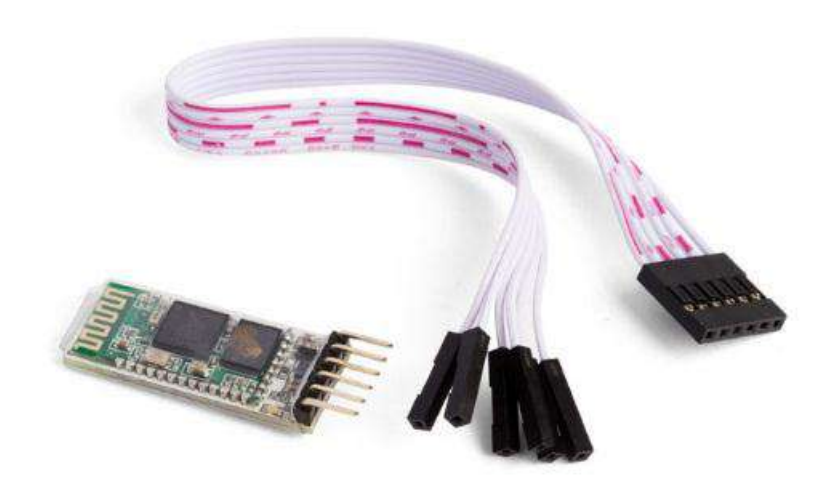

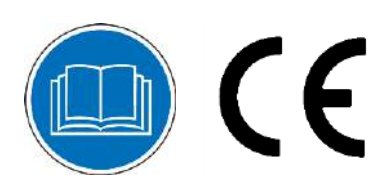

USER MANUAL

## **USER MANUAL**

## **1. Introduction**

### **To all residents of the European Union**

#### **Important environmental information about this product**

è

This symbol on the device or the package indicates that disposal of the device after its lifecycle could harm the environment. Do not dispose of the unit (or batteries) as unsorted municipal waste; it should be taken to a specialized company for recycling. This device should be returned to your distributor or to a local recycling service. Respect the local environmental rules.

#### **If in doubt, contact your local waste disposal authorities.**

Thank you for choosing Velleman®! Please read the manual thoroughly before bringing this device into service. If the device was damaged in transit, do not install or use it and contact your dealer.

### **2. Safety Instructions**

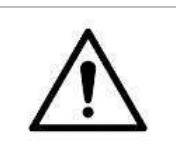

 This device can be used by children aged from 8 years and above, and persons with reduced physical, sensory or mental capabilities or lack of experience and knowledge if they have been given supervision or instruction concerning the use of the device in a safe way and understand the hazards involved. Children shall not play with the device. Cleaning and user maintenance shall not be made by children without supervision.

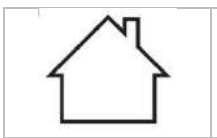

• Indoor use only.

Keep away from rain, moisture, splashing and dripping liquids.

## **3. General Guidelines**

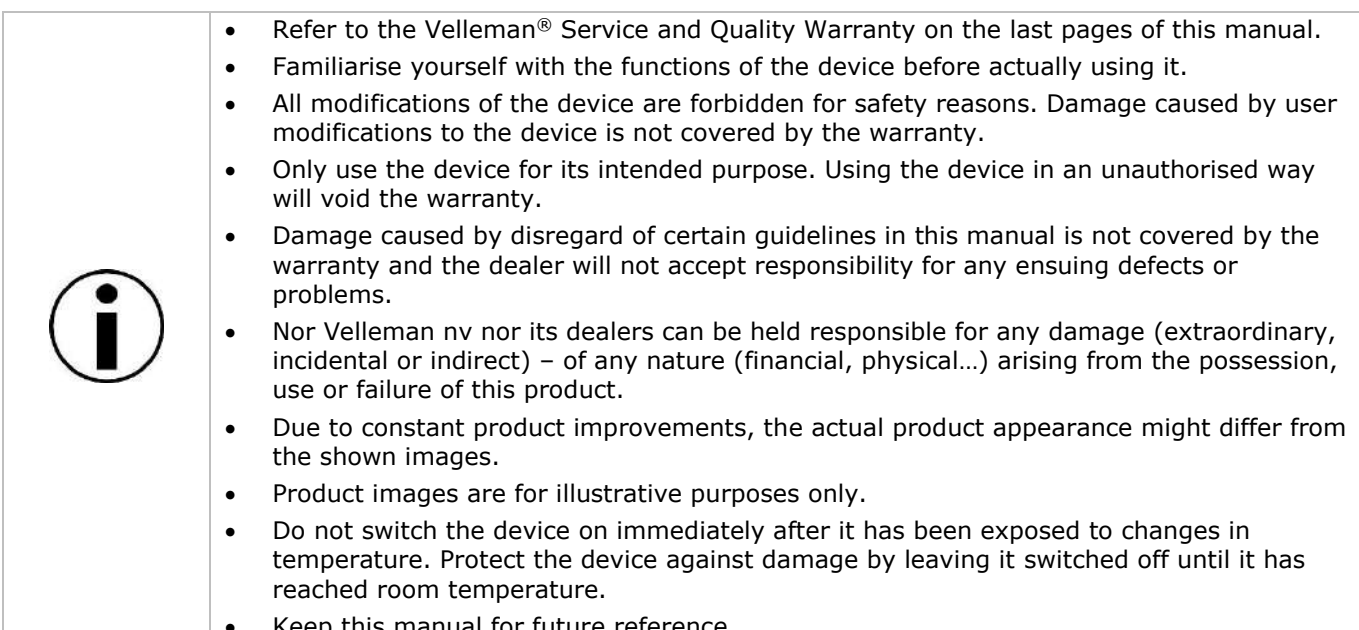

Keep this manual for future reference.
## **4. Overview**

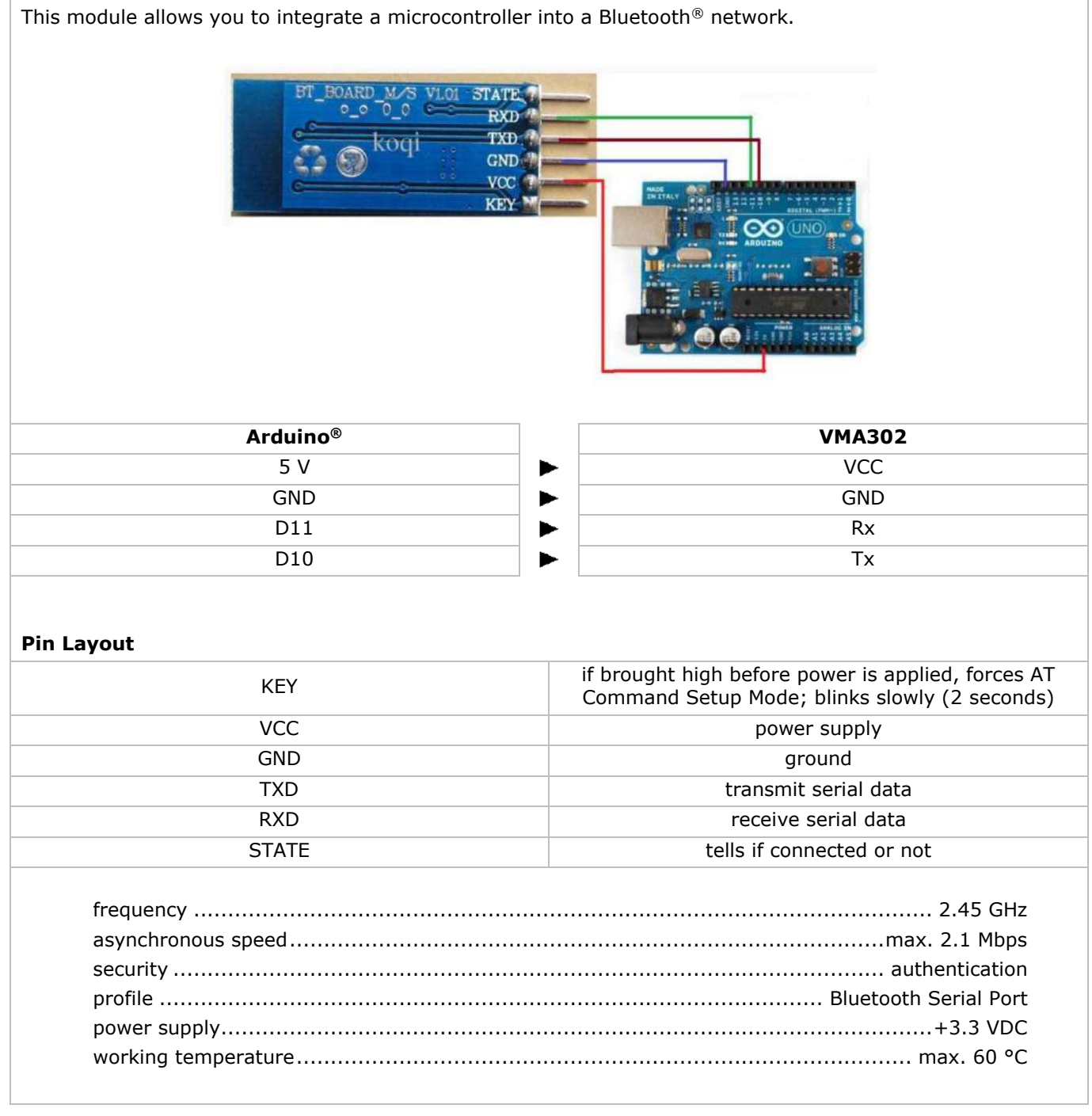

### **5. Programming Code**

```
Code begin:
// This program shown how to control arduino from PC Via Bluetooth
// Connect...
// arduino>>bluetooth
1/D11 >>> Rx
1/D10 >>> Tx
// you will need arduino 1.0.1 or higher to run this sketch
#include <SoftwareSerial.h>// import the serial library
SoftwareSerial Genotronex(10, 11): // RX, TX
int ledpin=13; // led on D13 will show blink on / off
int BluetoothData; // the data given from Computer
void setup() {
 // put your setup code here, to run once:
 Genotronex.begin(9600);
 Genotronex.println("Bluetooth On please press 1 or 0 blink LED ..");
 pinMode(ledpin,OUTPUT):
\mathbf{1}void loop() {
 // put your main code here, to run repeatedly:
  if (Genotronex.available()){
BluetoothData=Genotronex.read();
  if(BluetoothData=='1'){ // if number 1 pressed ....
  digitalWrite(ledpin,1);
  Genotronex.println("LED On D13 ON !");
  \mathcal{F}if (BluetoothData=='0'){// if number 0 pressed ....
  digitalWrite(ledpin,0);
  Genotronex.println("LED On D13 Off I");
 \mathcal{E}3
delay(100);// prepare for next data ...
Code end
```
RED Declaration of Conformity

Hereby, Velleman NV declares that the radio equipment type VMA302 is in compliance with Directive 2014/53/EU.

The full text of the EU declaration of conformity is available at the following internet address: www.velleman.eu.

**Use this device with original accessories only. Velleman nv cannot be held responsible in the event of damage or injury resulting from (incorrect) use of this device. For more info concerning this product and the latest version of this manual, please visit our website www.velleman.eu. The information in this manual is subject to change without prior notice.**

#### **© COPYRIGHT NOTICE**

**The copyright to this manual is owned by Velleman nv. All worldwide rights reserved.** No part of this manual may be copied, reproduced, translated or reduced to any electronic medium or otherwise without the prior written consent of the copyright holder.

# **Velleman® Service and Quality Warranty**

Since its foundation in 1972, Velleman® acquired extensive experience in the electronics world and currently distributes its products in over 85 countries.

All our products fulfil strict quality requirements and legal stipulations in the EU. In order to ensure the quality, our products regularly go through an extra quality check, both by an internal quality department and by specialized external organisations. If, all precautionary measures notwithstanding, problems should occur, please make appeal to our warranty (see guarantee conditions).

## **General Warranty Conditions Concerning Consumer Products (for EU):**

• All consumer products are subject to a 24-month warranty on production flaws and defective material as from the original date of purchase.

• Velleman® can decide to replace an article with an equivalent article, or to refund the retail value totally or partially when the complaint is valid and a free repair or replacement of the article is impossible, or if the expenses are out of proportion.

You will be delivered a replacing article or a refund at the value of 100% of the purchase price in case of a flaw occurred in the first year after the date of purchase and delivery, or a replacing article at 50% of the purchase price or a refund at the value of 50% of the retail value in case of a flaw occurred in the second year after the date of purchase and delivery.

### **• Not covered by warranty:**

- all direct or indirect damage caused after delivery to the article (e.g. by oxidation, shocks, falls, dust, dirt, humidity...), and by the article, as well as its contents (e.g. data loss), compensation for loss of profits;

- consumable goods, parts or accessories that are subject to an aging process during normal use, such as batteries (rechargeable, non-rechargeable, built-in or replaceable), lamps, rubber parts, drive belts... (unlimited list);

- flaws resulting from fire, water damage, lightning, accident, natural disaster, etc.…;

- flaws caused deliberately, negligently or resulting from improper handling, negligent maintenance, abusive use or use contrary to the manufacturer's instructions;

- damage caused by a commercial, professional or collective use of the article (the warranty validity will be reduced to six (6) months when the article is used professionally);

- damage resulting from an inappropriate packing and shipping of the article;

- all damage caused by modification, repair or alteration performed by a third party without written permission by Velleman®.

• Articles to be repaired must be delivered to your Velleman® dealer, solidly packed (preferably in the original packaging), and be completed with the original receipt of purchase and a clear flaw description.

• Hint: In order to save on cost and time, please reread the manual and check if the flaw is caused by obvious causes prior to presenting the article for repair. Note that returning a non-defective article can also involve handling costs.

• Repairs occurring after warranty expiration are subject to shipping costs.

• The above conditions are without prejudice to all commercial warranties.

### **The above enumeration is subject to modification according to the article (see article's manual).**